### CU-HD1 Instructiha\WK'hg\MTeX'

Digitally signed by Maxim Victor Date: 2021.06.26 11:02:26 EEST Reason: MoldSign Signature Location: Moldova

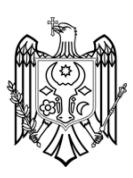

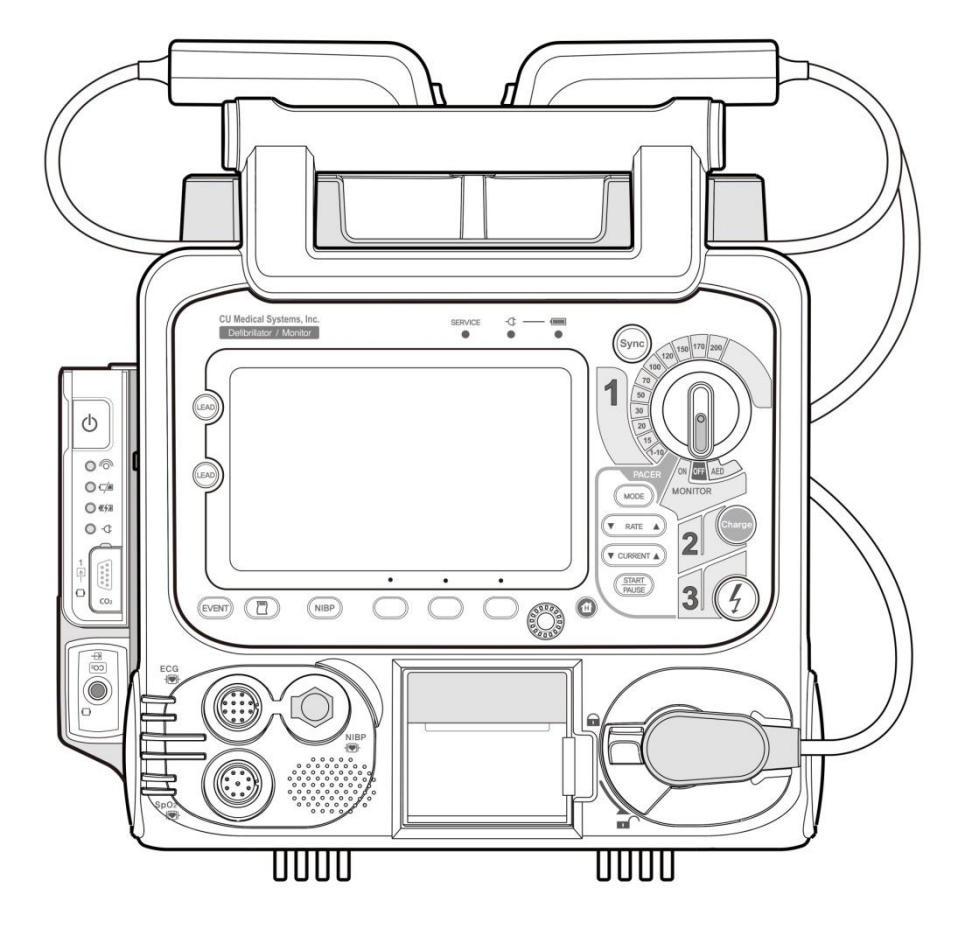

### CU-HD1

Acest manual de Operare este menit a furniza informarii necesare utilizarii CU-HD1 that is dezvoltat si produs de CU Medical Systems, Inc.

Prezentul manual de Operare poate fi schimbat fara notificare prealabila .

※ **Dreptul de** copyrights **apartine** CU Medical Systems, Inc. **si distribuitorului autorizat Brandcom** N**ici o parte din prezentul manual nu poate fi reprodusa sau copiata fara permisiunea stricta a detinatorilor** .

Data ultimei revizii Februarie 28, 2018 Classification No.: CUOPM1MD.A © 2018, CU Medical Systems, Inc.

© Tabel continut

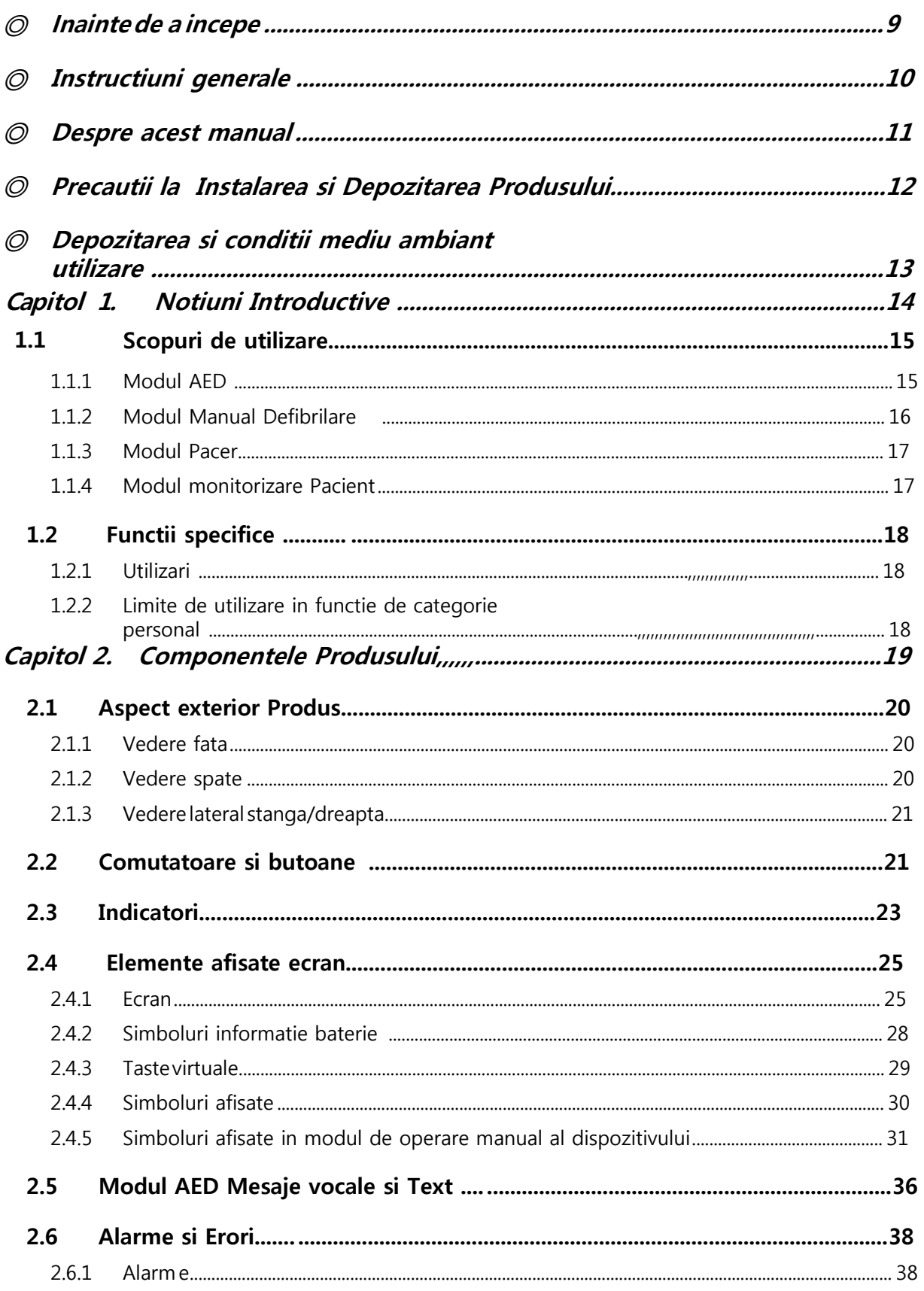

© Tabel Continut

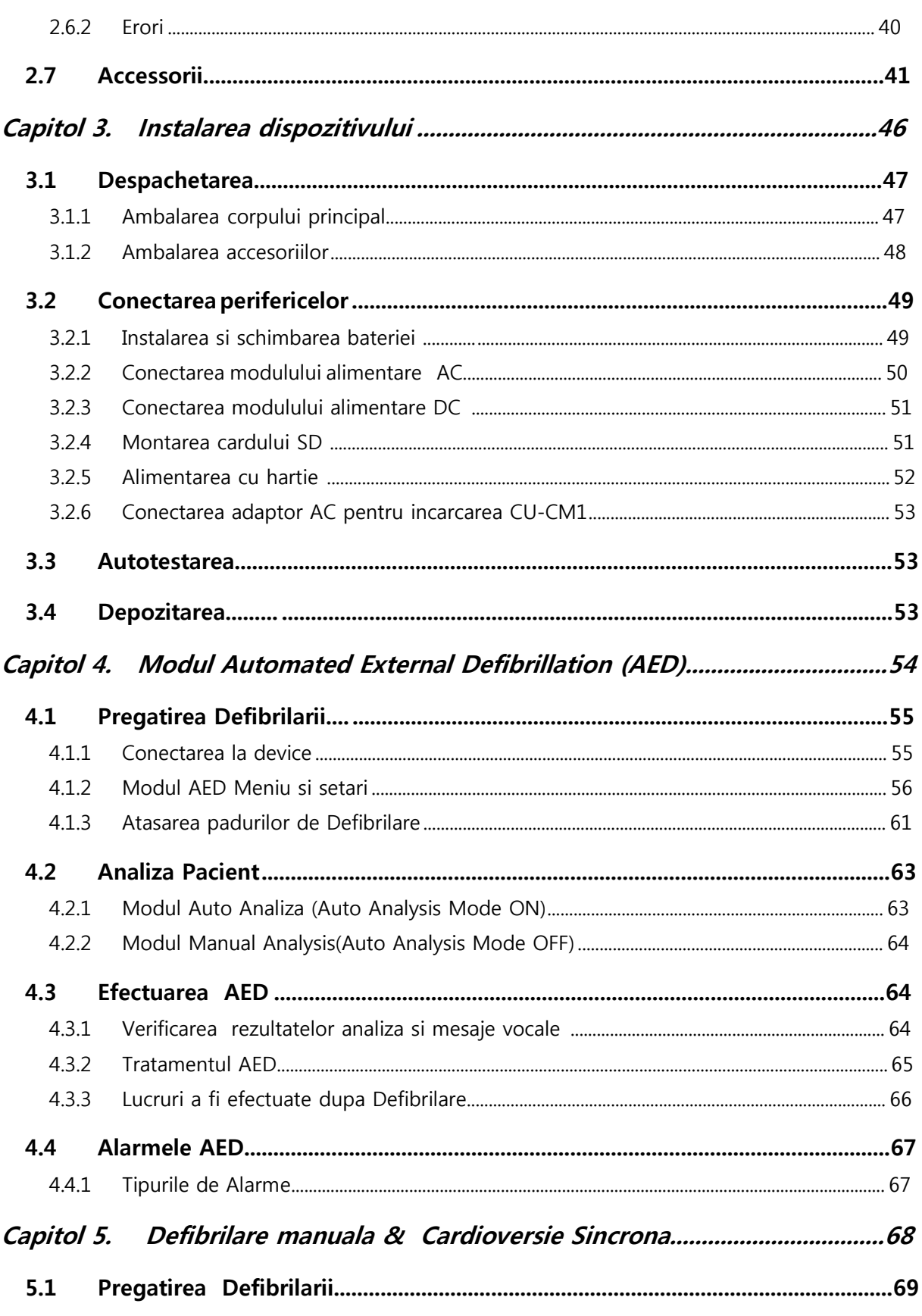

**C** Tabel Continut

#### $5.1.1$  $5.1.2$  $5.1.3$  $5.2$  $5.3$ Administrarea Energiei in modul Synchronized Cardiac Pacing......................76  $5.3.1$  $5.4$  $5.4.1$  $6.1$  $6.1.1$ 6.1.2 6.1.3  $6.2$  $6.2.1$ 6.2.2  $6.3$ 6.3.1 632 6.4 6.5 6.5.1  $7.1$  $7.1.1$ 7111

**CU Medical Systems, Inc.** 

7.1.1.2

7.1.1.3

 $7.1.1.4$ 

7.1.1.5

712  $7.1.3$ 

© Tabel Continut

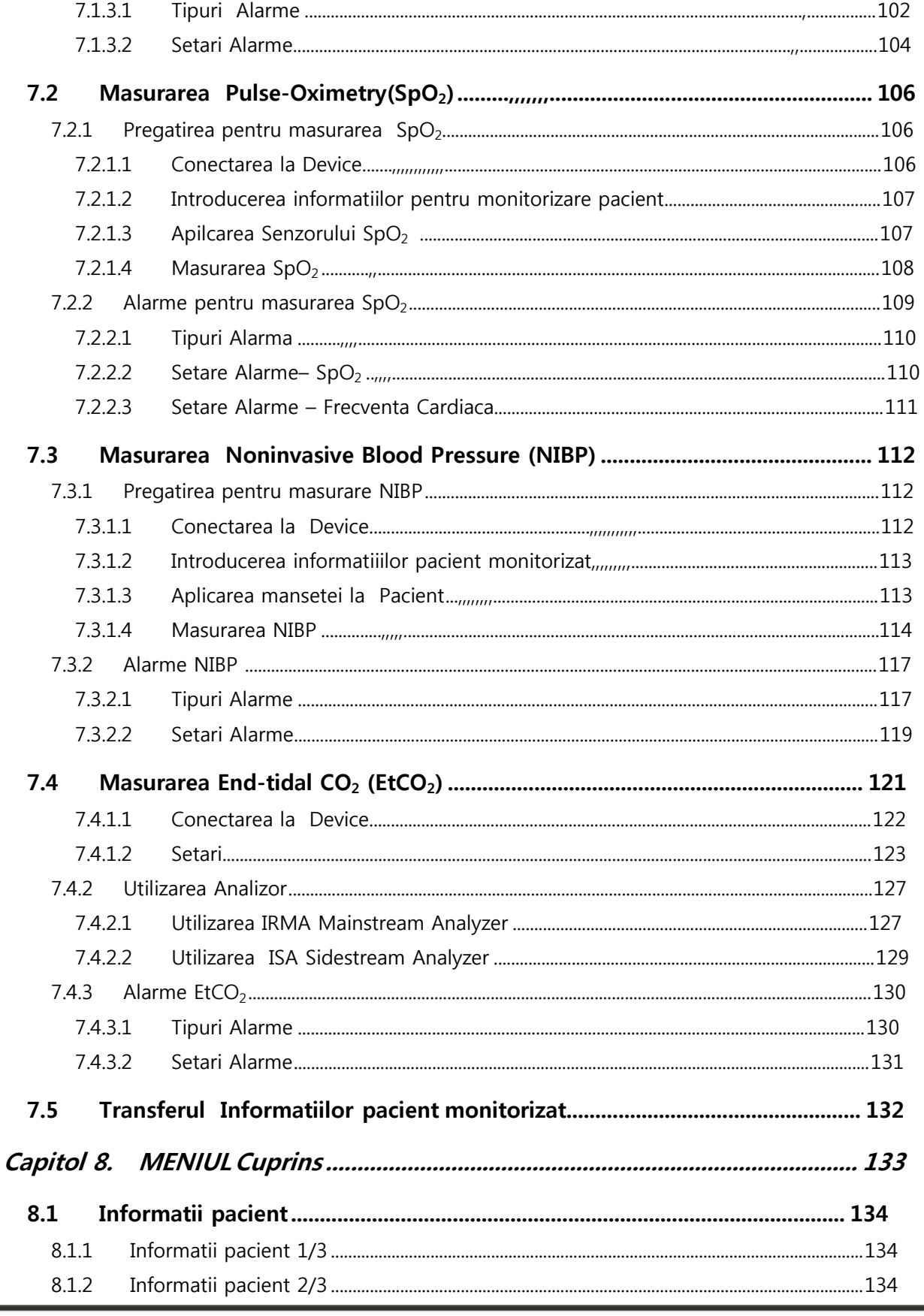

CU Medical Systems, Inc.

© Tabel Continut

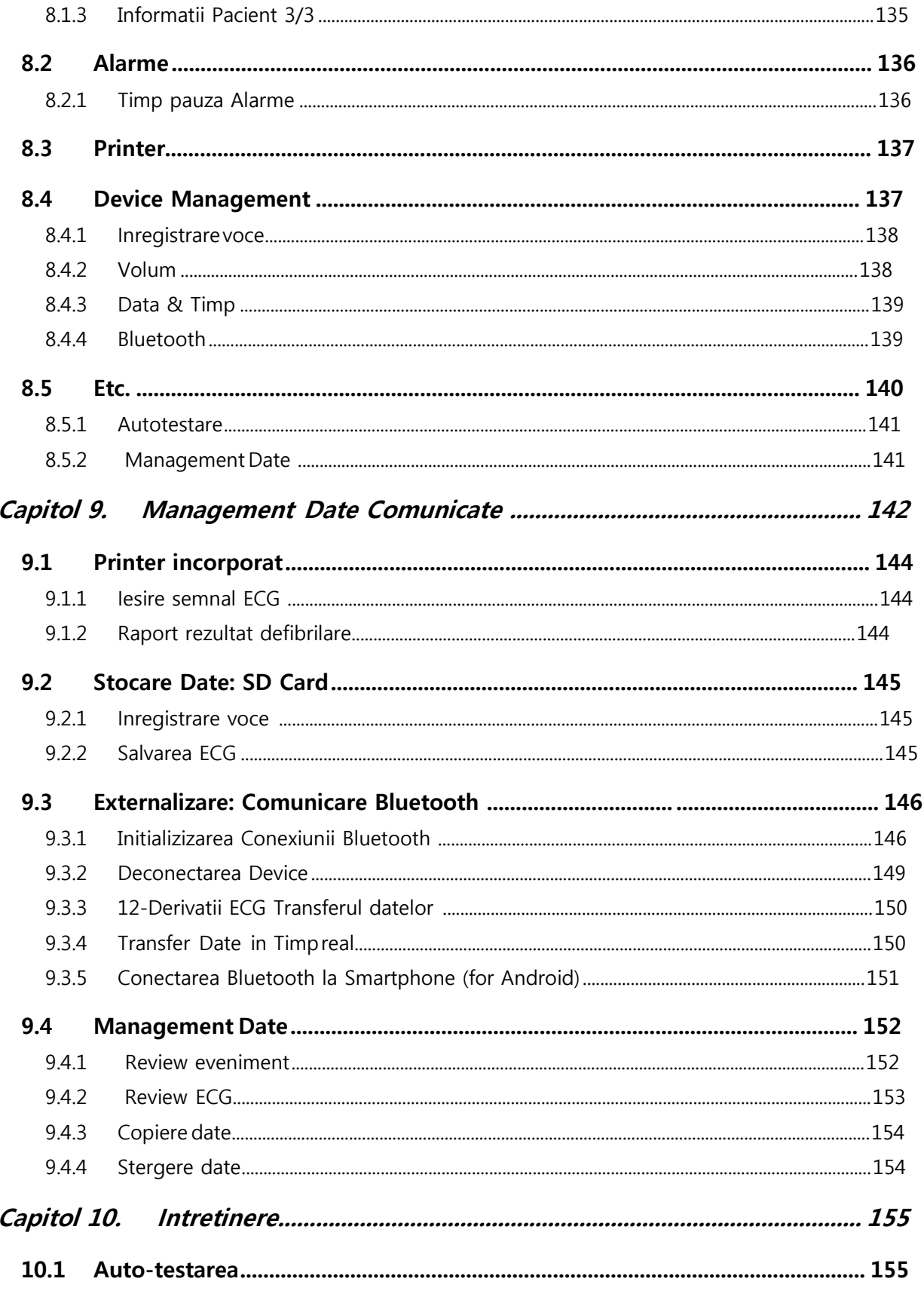

◎ Tab**el** Cont**inut**

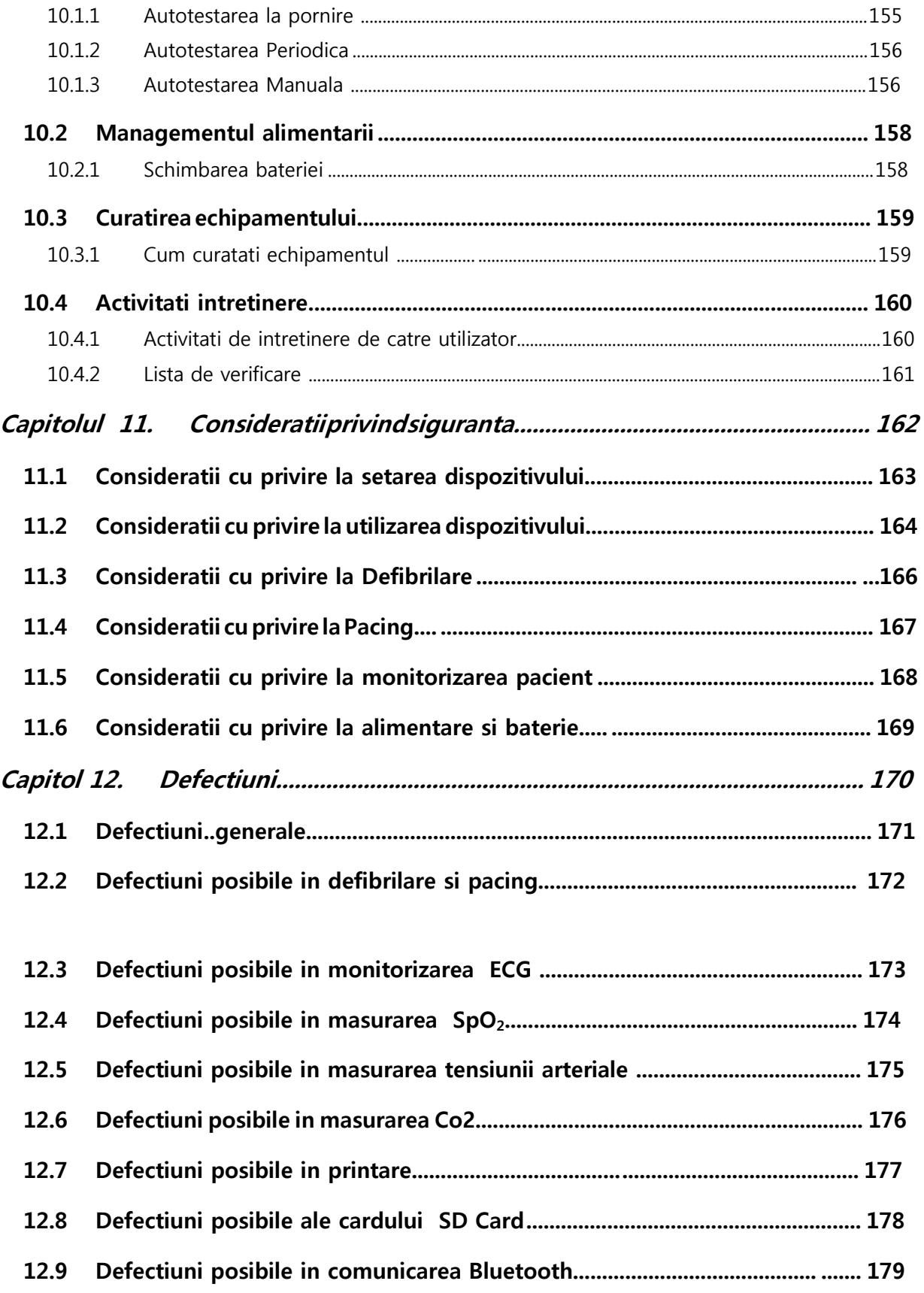

© Tabel Continut

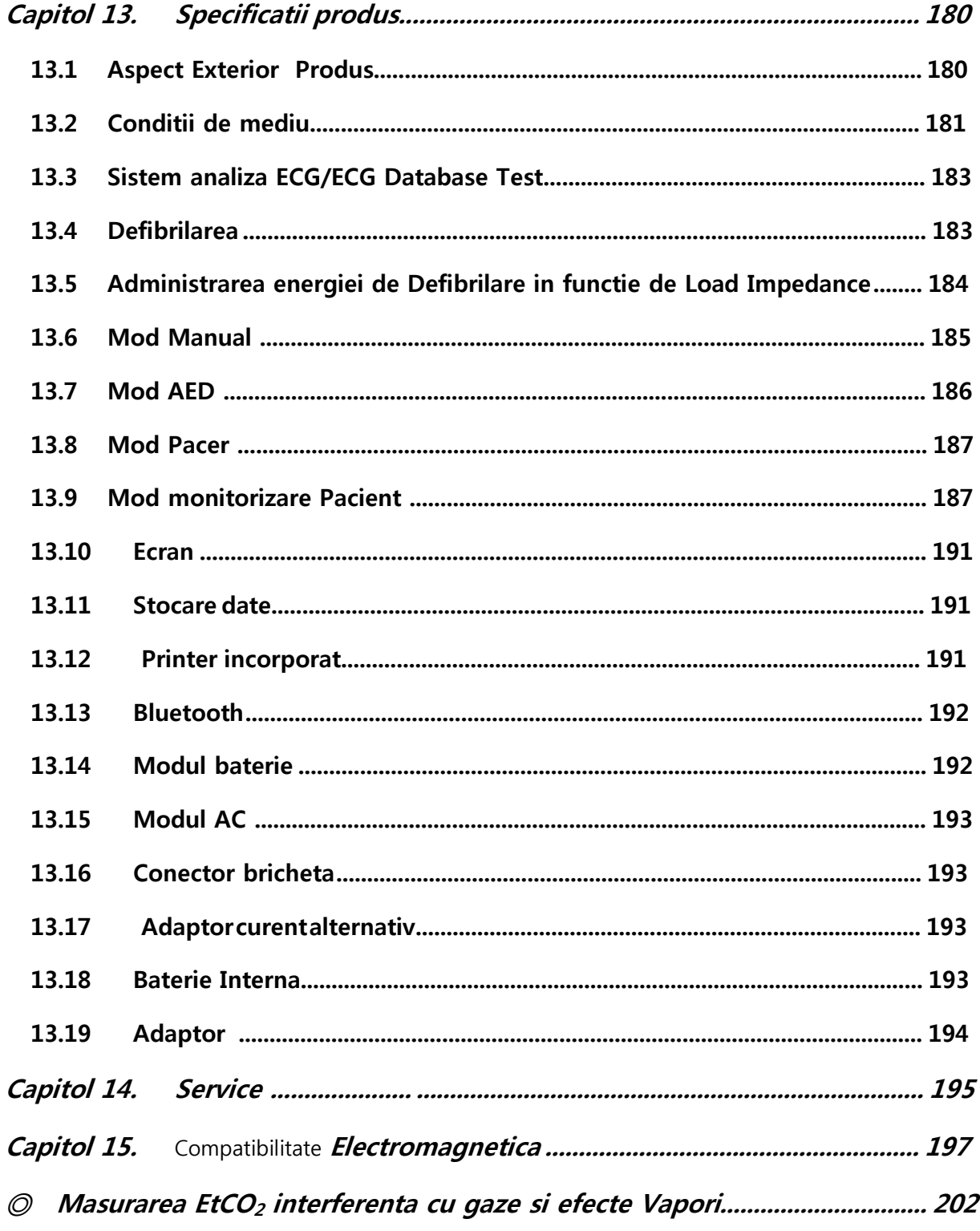

# ◎ **Inainte de a incepe**

#### <span id="page-8-0"></span>◎ **Inainte de a incepe**

Va multumim pentru achizitia dispozitivului CU-HD1. Pentru o utilizare sigura este necesar sa va familiarizati cu manualul de utilizare si sa intelegeti deplin modul de utilizare inainte de a incepe sa l utilizati. l

CU-HD1 si CU Medical Systems, Inc. vor fi denumite "Dispozitiv " si "Companie" .

Acest dispozitiv prezinta functii: Automated External Defibrillator (AED) Defibrilare Manuala f, Peacemaker Extern si Monitorizare Pacient.

### **Caution** Atentie

Curenti electrici de Voltaj si Energii inalte sunt utilizate in defibrilare! . De aceea este absolut Cnecesar sa cititi cu atentie si sa intelegeti deplin prezentul Manual de Utilizare si sa va insusiti masurile de siguranta si utilizare generale si specifice.

# ◎ Instructi**uni Generale**

### <span id="page-9-0"></span>◎ Instructi**uni generale**

Atunci cand utilizati produsul , cititi si urmati instructiunile din manual.

Este recomandat sa plasati manualul in apropierea produsului si sa-l cititi ori de cate ori este necesar pentru a evita accidentele si defectele.

Sub nici o forma , compana este responsabila de orice problema ivita ca urmare a utilizarii necorespunzatoare a dispozitivului . .

Toate interventiile de service trebuiesc a fi efectuate exclusiv de CU MEDICAL SYSTEMS, INC. si agentii autorizati de companie.

Utilizati doar parti si accesorii recomandate de companie.

Atunci cand intentionati sa utilizati produsul conectat cu alte dispozitive neprecizate in prezentul Manual este obligatoriu sa contactati producatorul pentru a obtine instructiuni specifice .

IDaca observati o functionare anormala a dispozitivului, opriti imediat utilizarea dispozitivului, contactati distribuitorul autorizat , notificati si descrieti pe larg defectul si solicitati repararea.

# ◎ **Despre** Manual**ul de Utilizare**

#### <span id="page-10-0"></span>◎ **Despre** manual**ul de utilizare**

#### ■ Content**inutul** manual**ul de utilizare**

Acest manual include informatii;e necesare utilizatorului pentru a utiliza dispozitivul corect si sigur. y. Daca dumneavoastra aveti intrebari si/sau probleme in utilizare : va rog sa ne contactati.

#### ■ Instructi**uni de siguranta si prec**auti**i**

- ※ In acest manual, urmatorii termeni sunt utilizati pentru a sublinia masurile de siguranta in exploatere ce trebuiesc supravegheati pe parcursul utilizarii. Este absolut obligatoriu sa va insusiti masurile de siguranta descrise in prezentul manual .
- ※ Pentru orice ranire a utilizatorului sau pacientului produsa din cauza utilizarii neglijente sau gresite atat producatorul cat si distribuitorii autorizati nu sunt raspunzatori! d

#### Warning Atentie!

O situatie periculoasa care poate determina raniri severe sa moarte daca nu sunt respectate instructiunile de utilizare!

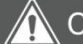

#### Precautie! Caution

Instructiuni directe ori indirecte pentu protectia personalului sau mediului!

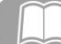

### Note Nota!

Explicatii sau referiri la proceduri suplimentare de utilizare normala a dispozitivului!

# ◎ **Conditii de mediu pentru depozitare si utilizare**

### <span id="page-11-0"></span>◎ **Prec**auti**i pentru** Instal**area si Depozitarea dispozitivului**

Pentru instalarea si depozitarea dispozitivului va rugam sa respectati urmatoarele instructiuni pentru a evita deteriorarea dispozitivului .

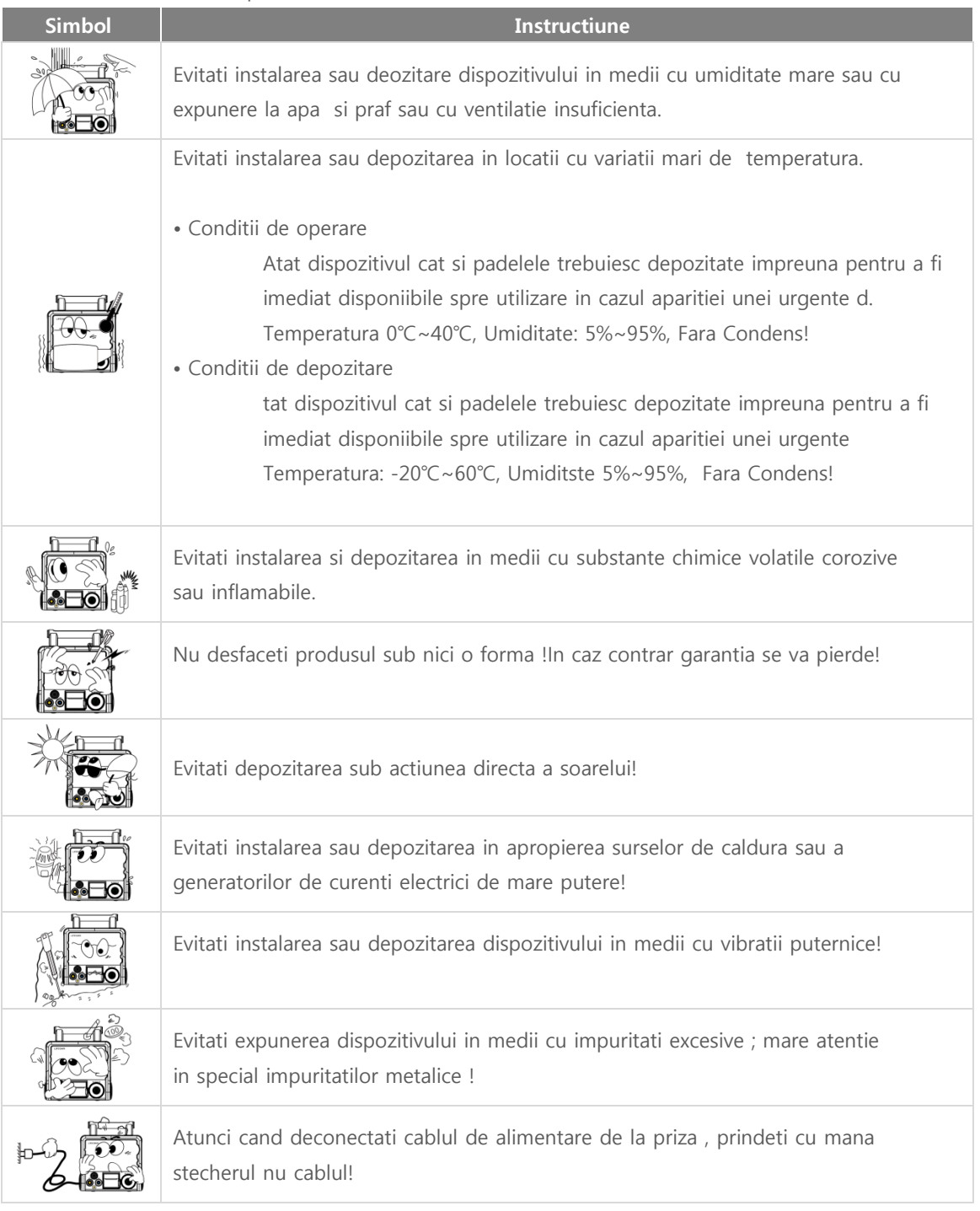

CU-HD1 Instructi**uni de utilizare** 

# ◎ **Conditii de instalare si utilizare**

#### <span id="page-12-0"></span>◎ **Conditii de mediu pentru depozitare si utilizare**

- ※ Verificati cu atentie exteriorul dispozitivului iar daca observati orice fel de anomalie contactat imediati distribuitorul autorizat inainte de utilizare!
- ※ Daca in mod accidental dispozitivul a fost scufundat in apa , inainte de utilizare solicitati o inspectie tehnica amanuntita din partea distribuitorului autorizat!
- ※ Statusul de incarcare a bateriei trebuie monitorizat periodic pe parcursul depozitarii! Asigurativa ca exizata permanent suficienta energie pentru o utilizare urgenta! c
- ※ Daca bateria se descarca complet pe parcursul utilizarii , puteti conecta dispozitivul la o sursa de curent alternativ si sa-l utilizati in continuare .Pentru acest lucru este necesar sa opriti dispozitivul , sa-l conectati la sursa de curent alternativ si sa-l reporniti! i
- ※ Nu utilizati echipamentul in medii cu electromagnetisc ridicat, motoare lectrice mari, generatoare de raze X, transmitatoare wireless sau telefoane mobile in apropiere!
- ※ Dupa ce utilizati dispozitivul va rugam sa -l curatati utilizand o carpa moale curata.
- ※ Daca bateria sau dispozitiul este depozitata pentru o perioada mai lunga de timp verificati intermiitent statusul bateriei pentru a preveni descarcarea acesteia!

#### Warning Atentie!

- $\bullet$ Utilizati sursa de alimentare la curent alternativ sau bricheta masinii doar in scopul reincarcarii dispozitivului!
- Este de preferat sa nu utilizati dispozitivul atunci cand este conectat la sursa de alimentare!

# ◎ C**apitol** 1\_**Notiuni introductive**

### <span id="page-13-0"></span>Capitol r 1.t Introductere

Defibrilatorul CU-HD1 este un dispozitiv medical pe baza de baterie si curent alternativ AC power.

TAcest produs este un dispozitiv medical destinat utilizarii sale de catre tehnicienii medicali si personal medical cu calificare de Nivel 1 si Nivel 2 in Medicina de Urgenta!

Acest produs prezinta functie de defibrilare automata si manuala externa . De asemenea acest produs prezinta functie de cardioversie sincrona , peacemaker transcutanat si monitorizare pacient.

Acest dispozitiv pate fi utilizat doar depersonalul medical calificat

Puteti accesa functiiile dispozitivului prin simpla operare a butoanelor iar o mare varietate de informatii utile vor fi afisate pe ecran pe parcursul utilizarii!

### CU-HD1 Instructi**uni de utilizare**

## ◎ C**apitol** 1\_**Notiuni Introductive**

<span id="page-14-1"></span>

<span id="page-14-0"></span>1.1 Intentii de utilizare 1.1.1 Modul AED

Defibrilatorul are functia de a adiminitra un soc electric pacientului care prezinta semnele clinice ale unui stop cardicac sau tulburari de ritm cardiac de tipul tahicardiei sau fibrilatiei ventriculare in scopul retsabilirii unui ritm normal ECG .

- ※ O persoana aflata in stop cardiac se caracterizeaza:
- ① coma si lipsa reflexe
- ② Fara respiratie.

In modul Automated External Defibrillation (AED) traseul ECG al pacientlui este obtinut prin intermediul padelelor de defibrilare , acesta este analizat automat iar defibrilatorul va ghida prin mesaje text si voce asupra momentului optim al apasarii butonului de administrare soc electric.

#### Warning Atentie!

Defibrilatorul nu trebuie utilizat in modul AED la pacientii cu urmatoarele simptomuri: responsivi, miscari normale, respiratie normala si puls detectabil!

## ◎ C**apitol** 1\_**Notiuni Introductive**

#### <span id="page-15-0"></span>1.1.2 Modul Manual de Defibrilare

In modul manual socul electric este adminitrat la pacienti cu aritmie severa in functie de statusul clinic al pcientului si prin analiza semnalelor electrice ale pacientului in mod direct!

Modul Manual este impartit in doua: Defibrilarea Asincrona si Defibrilarea Sincrona!

In modul de Cardioversie Sincrona, defibrilatorul analizeaza complexul QRS al ECG pacient pentru a asigura adminitrarea socului de defibrilare in functie de unda R .

In modul manual, cardioversia sincrona ca si mod de administrare poate fi utilizata la aceipacienti care prezinta aritmiii instabile de tipul fluter atrial sau fibrilatie atriala sau la pacientii cu ischemie cardiaca cu volum bataie ineficient sau insuficient.

#### Atentie!Warning

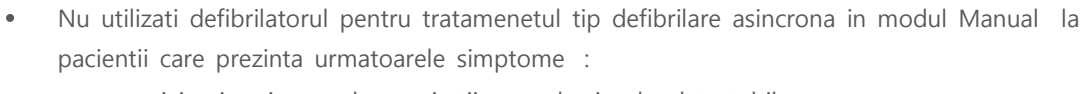

- responsivi, miscari normale, respiratii normale si puls detectabil.

- $\bullet$ Exista risc de explozie sau incendiu daca administrati soc electric in medii imbogatite in OXYGEN sau imbibat cu sustante inflamabile ( cum ar fi gazele anestezice) Nu administrati socul electric atunci cand conform semnalului ECG al pacientului acesta se
- $\bullet$ afla in status de asistolie , perioada refractara. Acest lucru poate fi fatal prin impiedicarea reluarii activitatii de peacemaker atrial fiziologic .

Defibrilarea nu ar trebui utilizata la pacientii ce au implantat pacemaker. Daca totusi acesti

- $\bullet$ pacienti prezinta simptome: non responsiv, respiratii anormale , utilizati defibrilatorul in modul urmator :
	- Asezati padela de defibrilare la 3cm distanta de pacemaker implantat
	- NU pozitionati niciodata padul de defibrilare in aria in care se afla peacemekerul implantat.

## ◎ C**apitol**1\_**Notiuni introductive**

#### 1.1.3 Modul Pacer

<span id="page-16-0"></span>Pacingul reprezinta metoda aplicata pacientilor care au pierdut functiile fiziologice cardiace de generare , conductie semnal ECG si initiere a a batailor cardiace , cel mai frecvent simptom este cel bradicardic..

Defibrilatorul CU-HD1 este echipat cu functia de peacemaker non-invaziv, o metoda care permite mentinerea artificiala a pulsului pacientului ; aceasta functie se realizeaza prin atasarea electrodul de tegumentul pacientului si administrarea prin intermediul acestuia a impulsului electric modulat pentru initierea contractiei miocardice.

ModulPacing este impartit in 'Modul Fixed ' si 'Modul la Nevoie-Demand mode'.

Consultati un medic si urmati cu strictete instructiunile acestuia precum si ale prezentului manual pentru a utiliza corect aceasta functie .

#### <span id="page-16-1"></span>1.1.4 Modul Monitorizare Pacient

Functia de monitorizre Pacient include: monitorizarea ECG , monitorizarea SpO<sub>2</sub>, ( saturatia oxygenului in sange) , masurarea non invaziva a tensiunii arteriale , masurarea non-invaziva a end-tidal carbon dioxide (EtCO<sub>2</sub>).

Pentru functia de monitorizare ECG utilizatorul poate selecta: monitorizare 3-lead, 5-lead, 10-lead sau 12 leads ECG . Daca pe parcursul monitorizarii ECG analiza software efectuata automat detecteaza fenomene cu risc vital de tipul fibrilatie ventriculara , tahicardie ventriculara care exced parametrii limita normalu , defibrilatorul va alarma utilizatorul asupra acestui fenomen. .

Monitorizarea SpO<sub>2</sub> este o metoda non invaziva de a marua saturatia functionala a oxigenului din sangele arterial (SpO<sub>2</sub>). Valorile citite si afisate ale SpO<sub>2</sub> indica procentul de molecule de hemoglobina saturate cu oxigen din sangele arterial.

Monitorizarea non invaziva atensiunii arteriale se face in functie de tipul pacientului (adult, copilsau nou nascut. Este important sa utilizati manseta specifica fiecarui tip de pacient.

End-tidal carbon dioxide (EtCO<sub>2</sub>) arata nivelul end-tidal CO<sub>2</sub> din sangele pacient si este utilizat pentru a determina daca manevrele de resuscitare sunt efectuate corespunzator CPR i.

※ **Pentru mai multe** informati**i cu privire la modul de** monitor**izare pacient accesati capitolul 7 Monitorizare Pacient**,

## ◎ **Capitol** 1 **Notiuni** Introducti**ve**

#### <span id="page-17-1"></span><span id="page-17-0"></span>1.2 Functii specifice utilizator

1.2.1 Utilizatori abilitati

Modurile AED si Monitorizare pacient pot fi folosite doar de catre personalul medical calificat Nivel 1 si nivel 2. Modul Manual de Defibrilare si modul Non-Invasive Pacing trebuiesc a fi folosite exclusiv de catre medicii abilitati.

#### <span id="page-17-2"></span>1.2.2 Limite de utilizare in functie de categoria utilizatorului

Functiile principale ale defibrilatorului CU-HD1 includ: defibrilare , pacer extern si monitorizare pacient. Aceste functii trebuiesc si pot fi utilizate simultan doar la acelasi pacient; este strict interzis de a utiliza functiile disponibile la doi sau mai multi pacienti.

Pentru efectuarea defibrilarii sau administrarea pacing la pacientii care au implantat defibrilator cardiac (ICD) sau pentru performarea terapiei de resincornizare cardiaca (CRT-D), trebuie sa urmati indicatiile unui medic specialist.

### Caution Precautii!

- $\bullet$ NU utilizati defibrilatorul la mai mult de un pacient in acelasi timp.
- $\bullet$ Cand utilizati functia de memorare, initializati functia de contorizare timp utilizare pentru a va permite sa deosebiti informatiile specifice pacientului. Daca utilizati butonul rotativ , treceti in pozitia OFF pentru 10 sec, si functia de contorizare va fi initializata.

#### <span id="page-18-0"></span>Capitol 2. Componentele Produsului

Defibrilatorul CU-HD1 este compus din corpul principal si o serie de accessorii.

Acest capitol va furniza informatii cu privire la aspectul extern al dispozitivulu, functiile butoanelor si indicatorilor prezenti , comunicarea Bluetooth si conexiuni cu exteriorul , printerul in timp real, simboluri ecran , semnale audio si text .

Se asemenea acest capitol contine instrctiuni cu privire la acceoriile montate: modul putere , Cablul ECG c, senzor SpO<sub>2</sub>, Mansete NIBP, modul EtCO<sub>2</sub>.

#### Atentie! Warning

 Toate accesoriile , cum ar fi : padele de unica utilizare si reutilizabile , Cabluri si electrozi ECG ca si restul accesoriilor montate, trebuiesc a fi cumparate sau verificate spre compatibilitate de catre CU Medical Systems, Inc.

## Caution Precautii!

 Atunci cand observati orice fel de deteriorare a accesoriilor sau consumabilelor montate pe defibrilator, opriti imediat utilizarea si contactati departamentul de service! Procedati astfel si in cazul in care constatati deteriorarea cablurilor sau padelelor reutilizabile!.

#### **Note**

 IDaca defibilatorul CU-HD1 nu are functiile optionale descrise in capitolele aferente d emai jos , puteti eluda informatiile din capitolele respective.

#### <span id="page-19-1"></span><span id="page-19-0"></span>Aspect Exterior Produs  $2.1$

2.1.1 Vedere fata

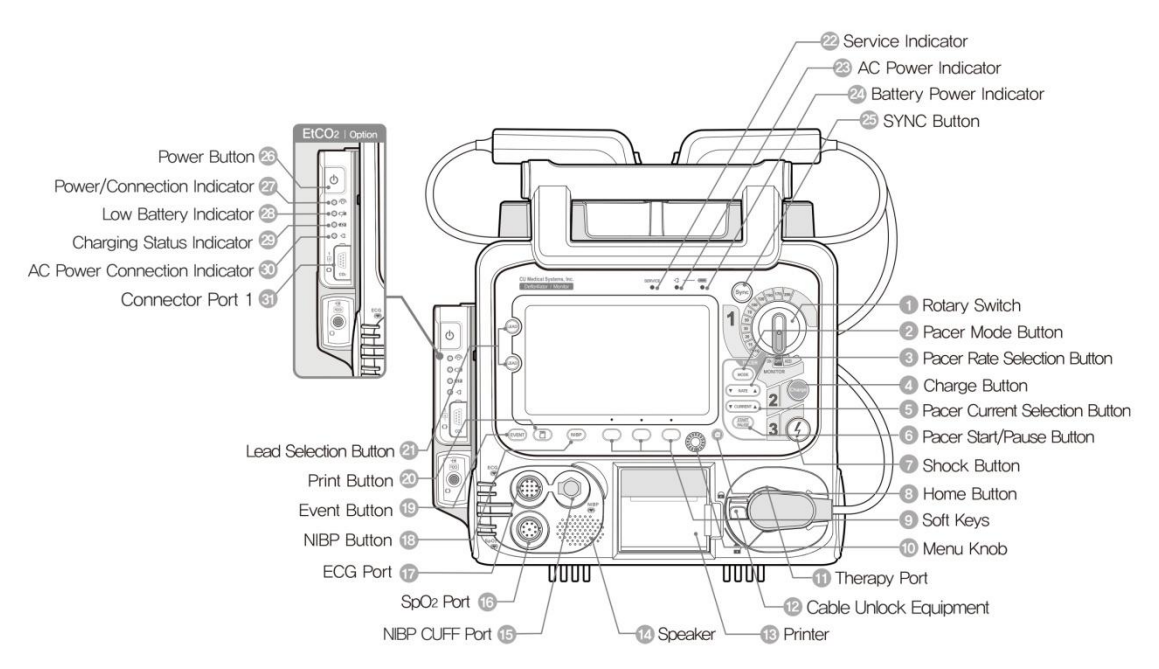

<span id="page-19-2"></span>2.1.2 Vedere Spate

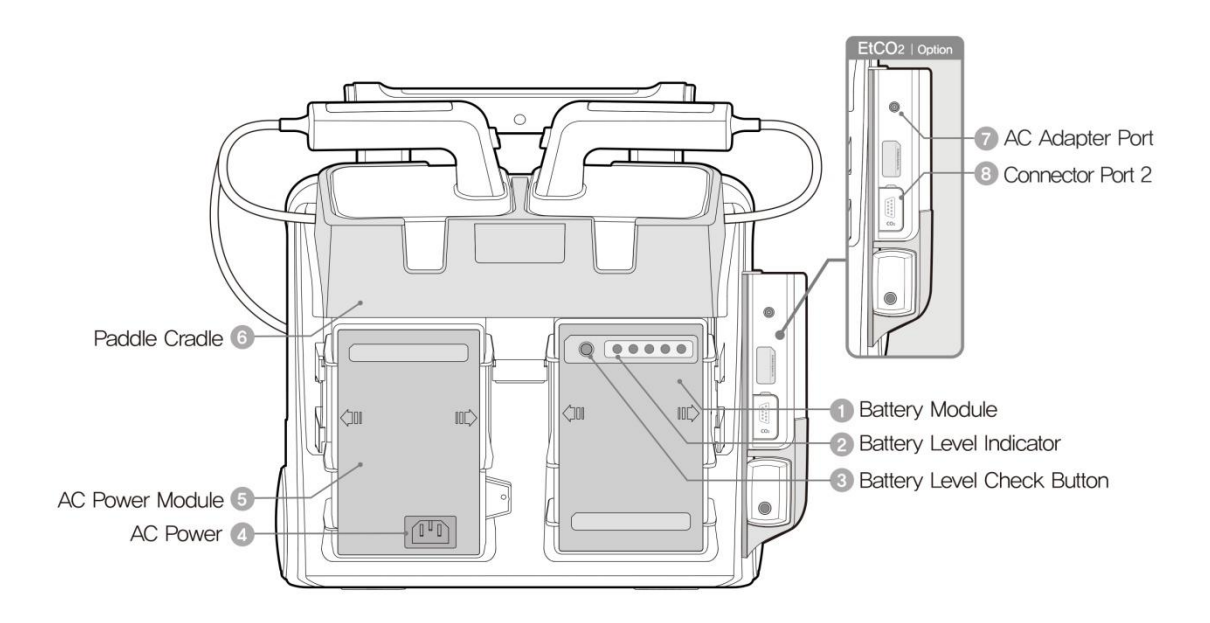

<span id="page-20-0"></span>2.1.3 Vedere din lateral stanga dreapta

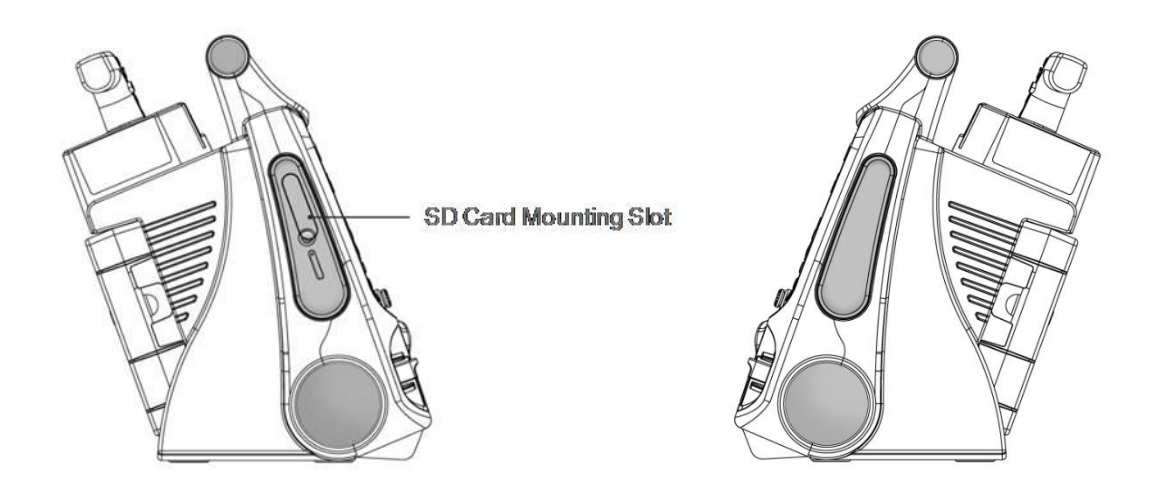

<span id="page-20-1"></span>2.2 Comutatoare si butoane

Sunt prezente zece butoane pe corpul principal incluzand comutatoarele pentru schimbarea modului de defibrilare si setare a energiei.

#### ※ **Functia fiecarui buton va fi descrisa mai jos**

#### 1) CU-HD1

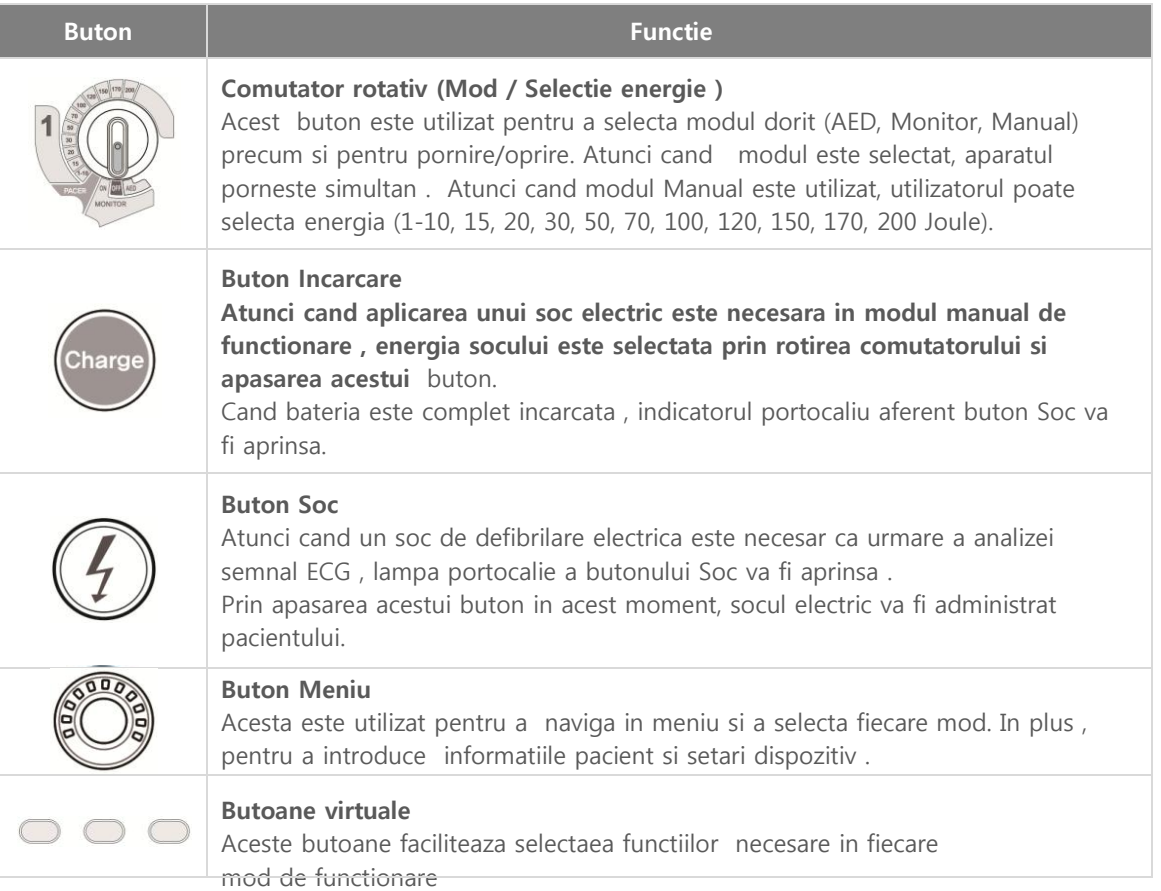

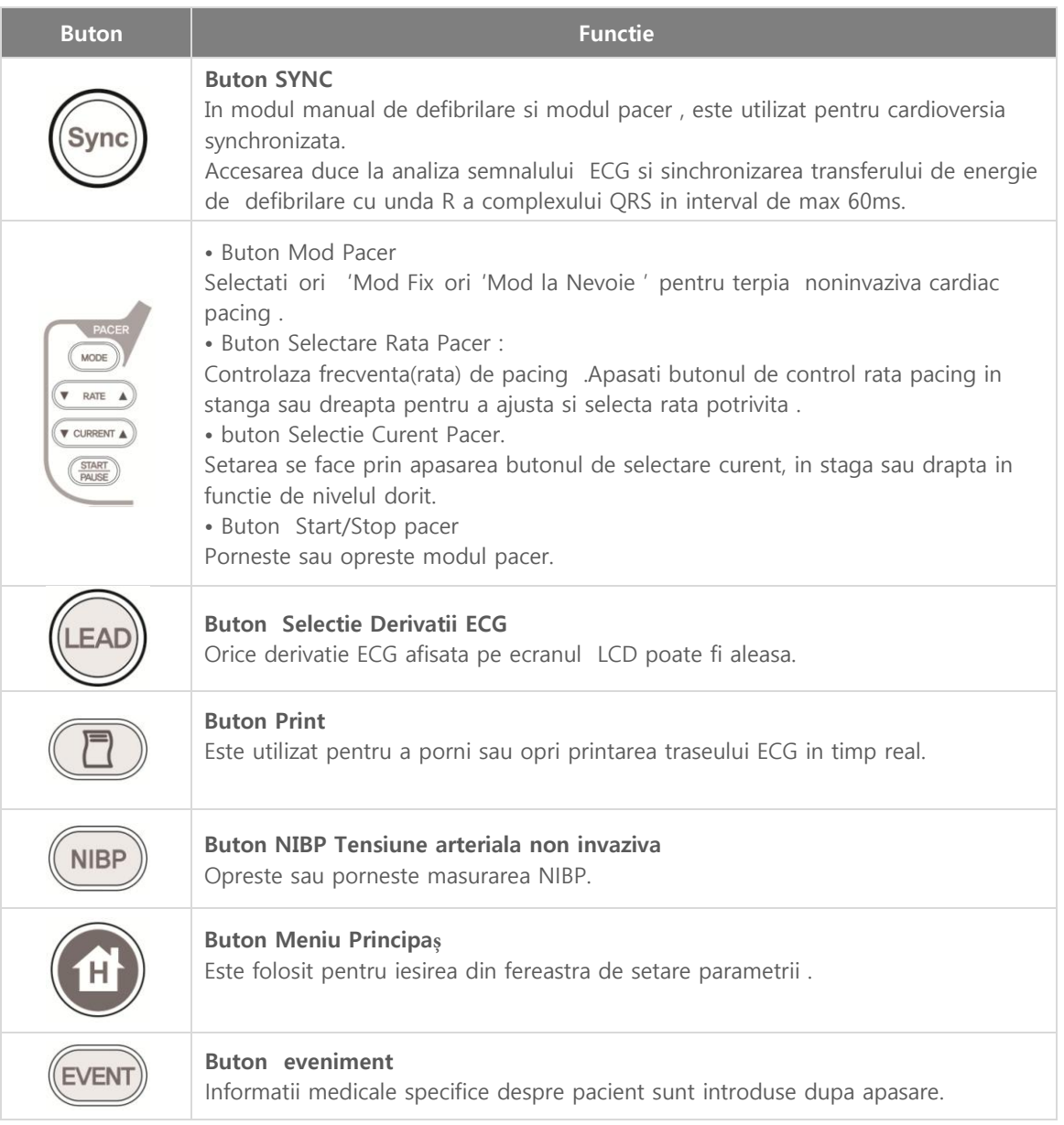

### 2) CU-CM1

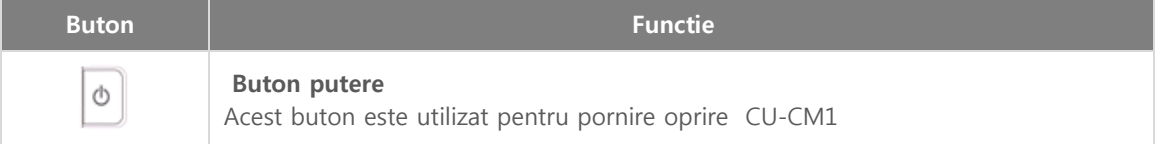

### <span id="page-22-0"></span>2.3 Indicatori

1) CU-HD1

Indicatorii sunt pozitionati pe corpul principal in apropierea ecranului LCD ca si mai jos .

2) Au functia de a indica statusul de functionare si a semnala orice problema aparuta

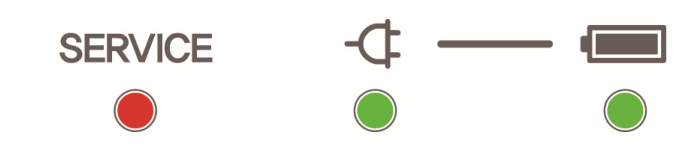

#### ※ **Simbolurile** indicator**ilor sunt sumarizate mai jos** .

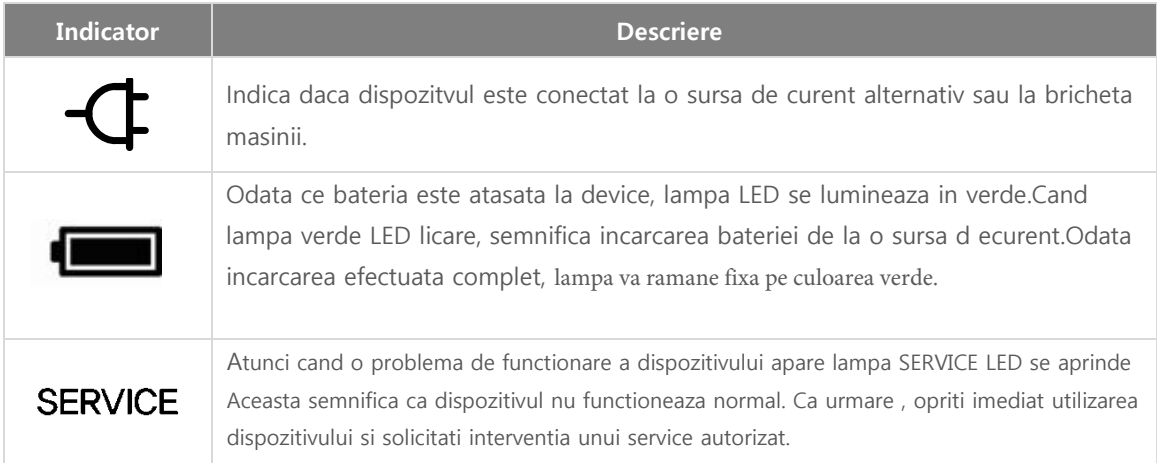

#### 2) CU-CM1

Sunt 4 indicatori in partea laterala stanga a CU-CM1.

### ※ **Simbolurile** indicator**ilor sunt** sumariz**ati mai jos** .

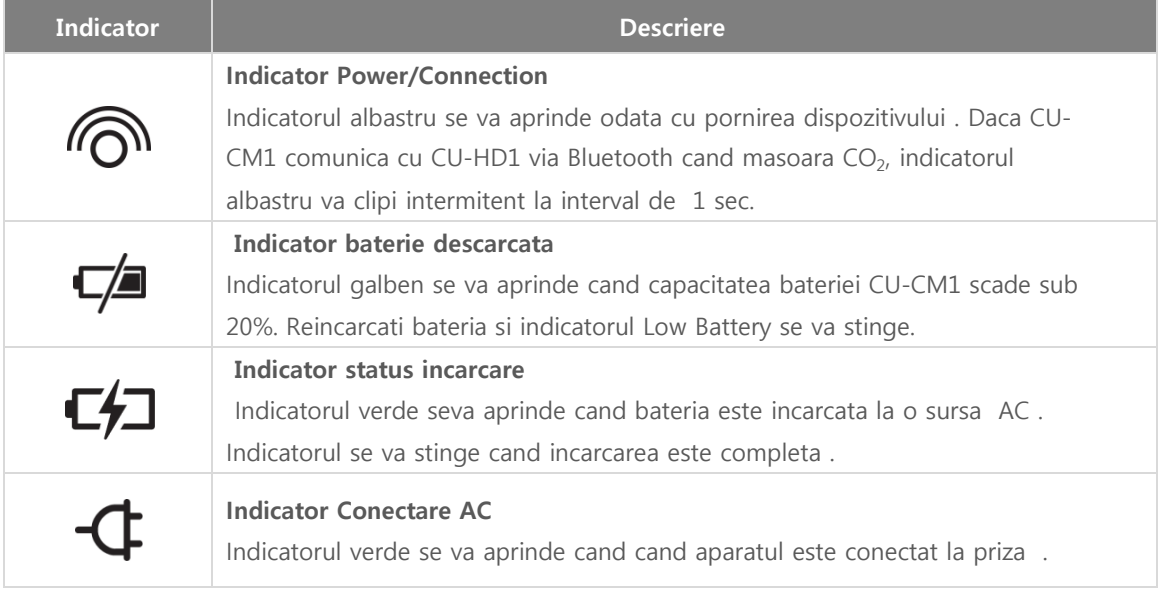

◎ **2**장**\_**제품구성

3) IRMA Analizor gaze mainstream

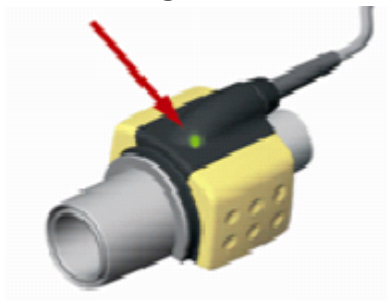

### ※ **Semnificatiile i**ndicator**ilor sunt sumarizate mai jos**

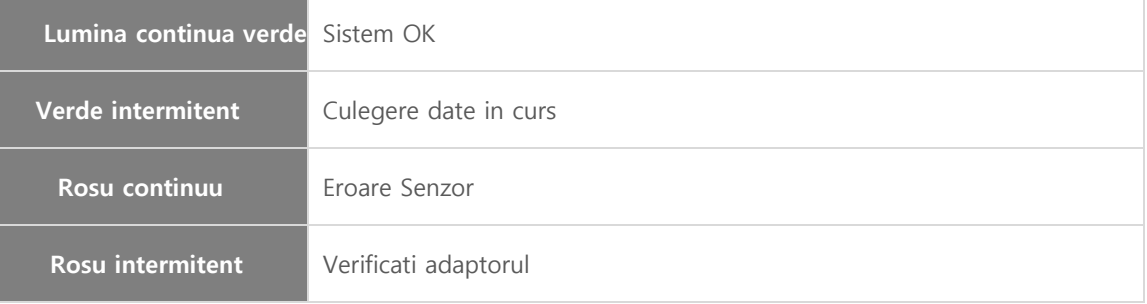

#### <span id="page-24-0"></span>2.4 Elementele format ecran

Ecranul CU-HD1 are afisaze diferite si adaptate fiecarui mod de functionare (AED, Defibrilare Manuala, Pacer, Monitorizare Pacient ).

#### <span id="page-24-1"></span>2.4.1 Format Ecran

TEcranul LCD este sectionat ca in figura de mai jos . In functie de functia selectata, un ecran diferit va fi afisat CU-HD1,

#### 1) Mod AED

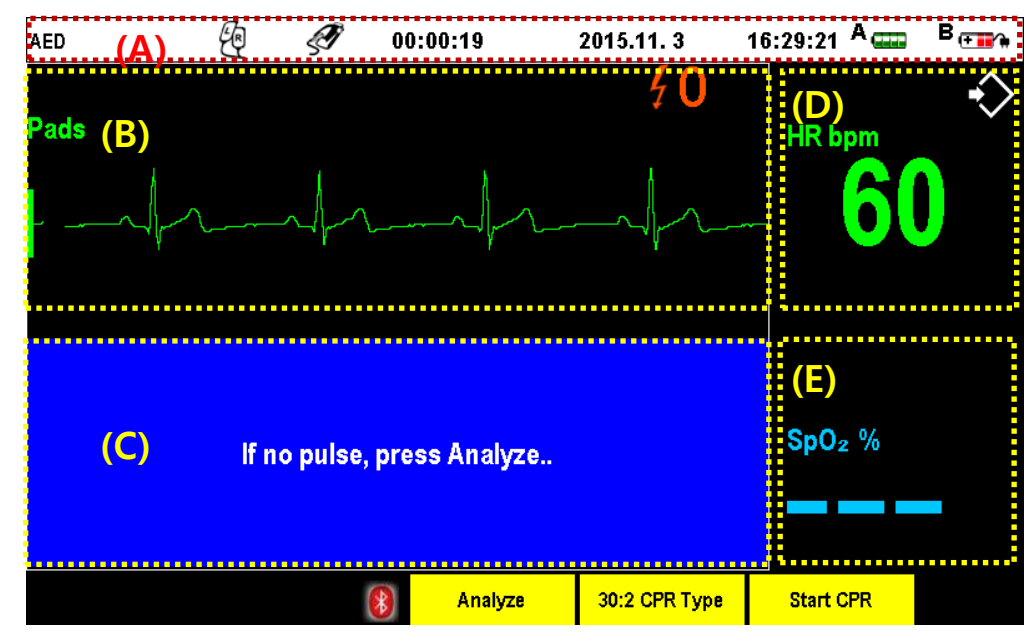

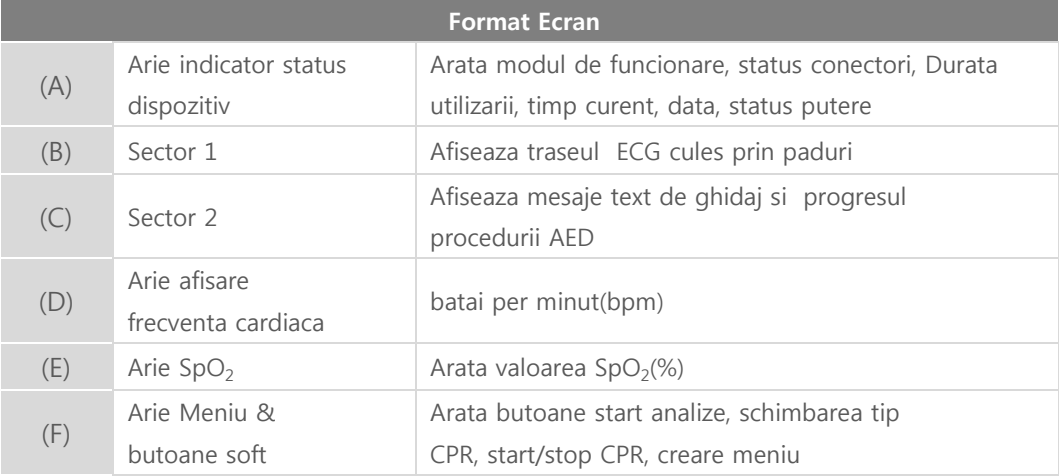

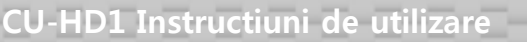

2) Mod Manual Defibrilare, MOd Monitorizare Pacient si Mod Pacer

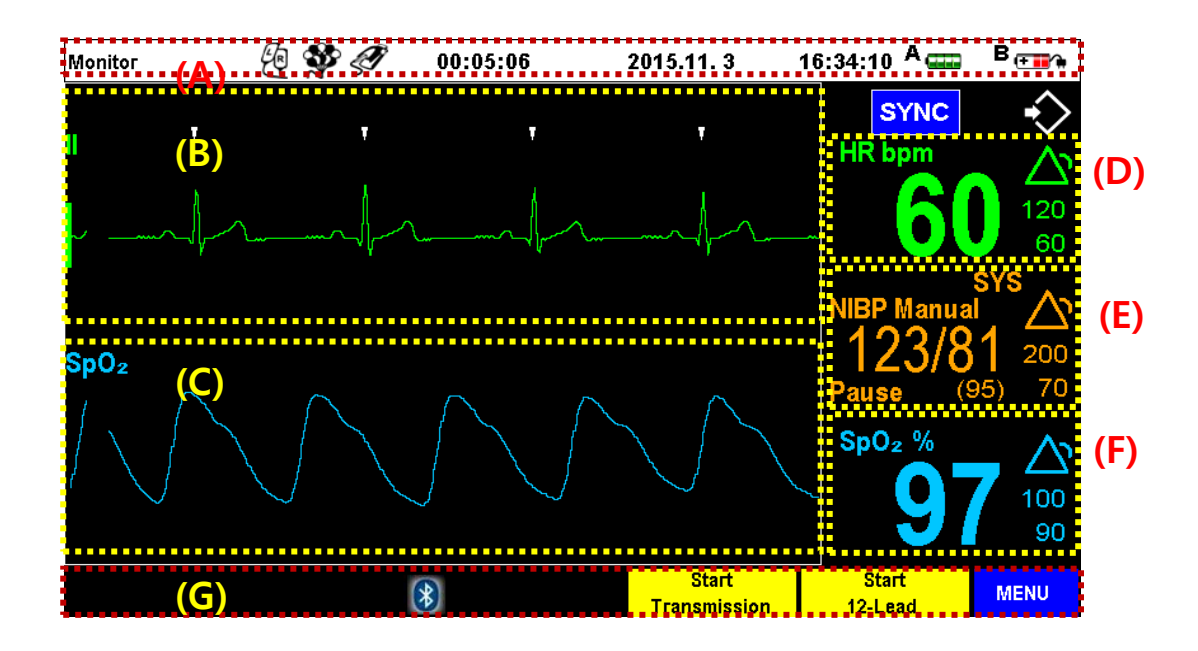

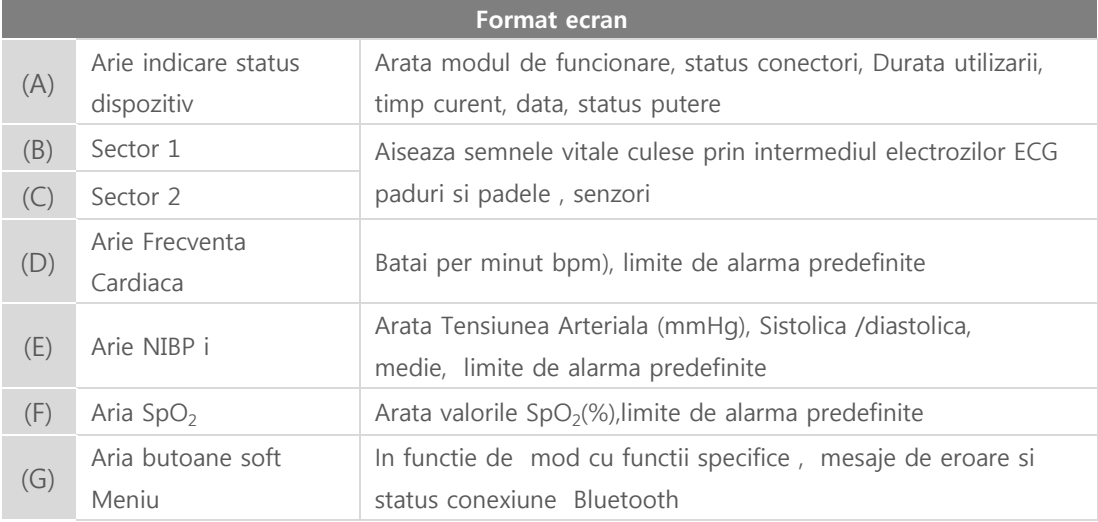

#### Caution Precautii

 Frecventa Cardiaca este afisata ca Parametru Vital in Sector 1, setul de parametrii vitali din Sector 2 nu influenteaza afisarea Frecventei Cardiace

#### Nota**Note**

- $\bullet$ Cand cablurile ECG nu sunt conectate sau sunt in conditie Lead Fault , graficul ECG este afisat in linii punctate.
- $\bullet$ Cand padurile sau padelele nu sunt conectate sau atasate graficul aferent este afisat in linii punctate .

#### 3) Format Ecran 12 derivatii in modul d monitorizare Pacient

Prin conectarea unui cablu cu 10trunchiuri, Modul Monitorizare Pacient poate fi schimbat in modul de afisare 12 canale ECG ecranul avand urmatorul format.

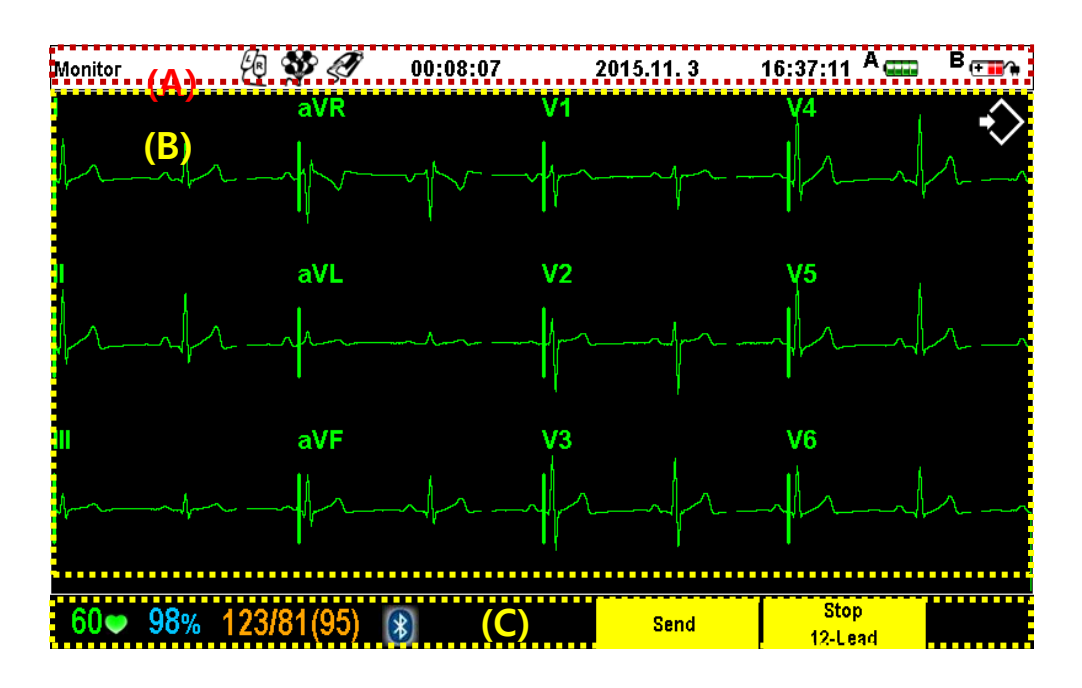

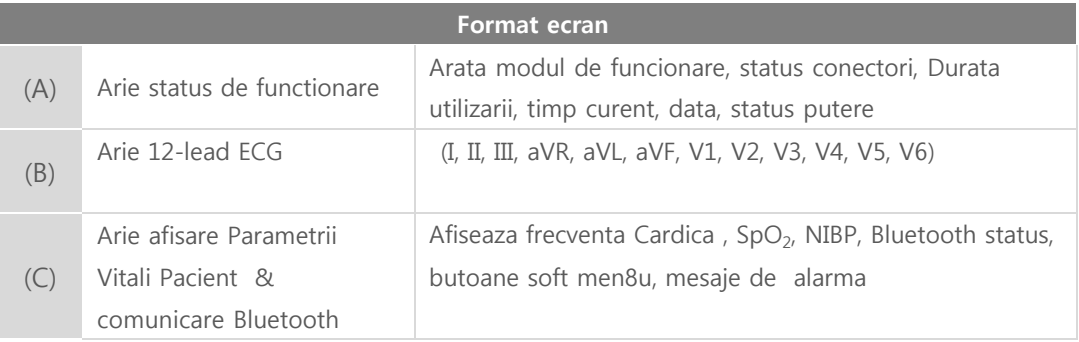

#### <span id="page-27-0"></span>2.4.2 Simboluri indicatori Baterie

Afisarea statusului bateriei se face prin sombolurile descrise mai jos :

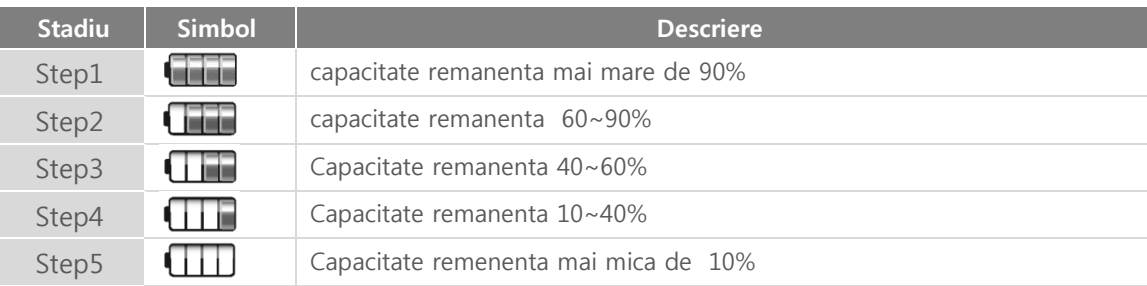

In plus, icoanele relaionate cu bateri sunt sumarizate mai jos

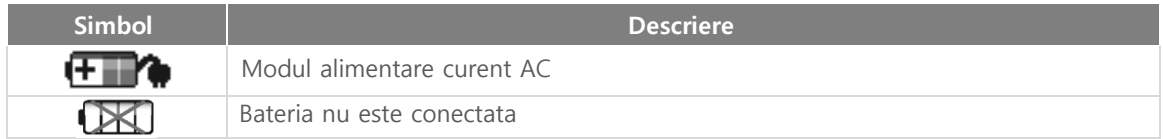

#### Precautii!Caution

Este recomandat sa incarcati bateria daca icoana este ca la Step 4.

#### <span id="page-28-0"></span>2.4.3 Taste Soft

Functiile tastelor soft sund dependente individual de modeul de functionare al defibrilatorului. Functia fiecarei taste in functie de mod este sumarizata mai jos.

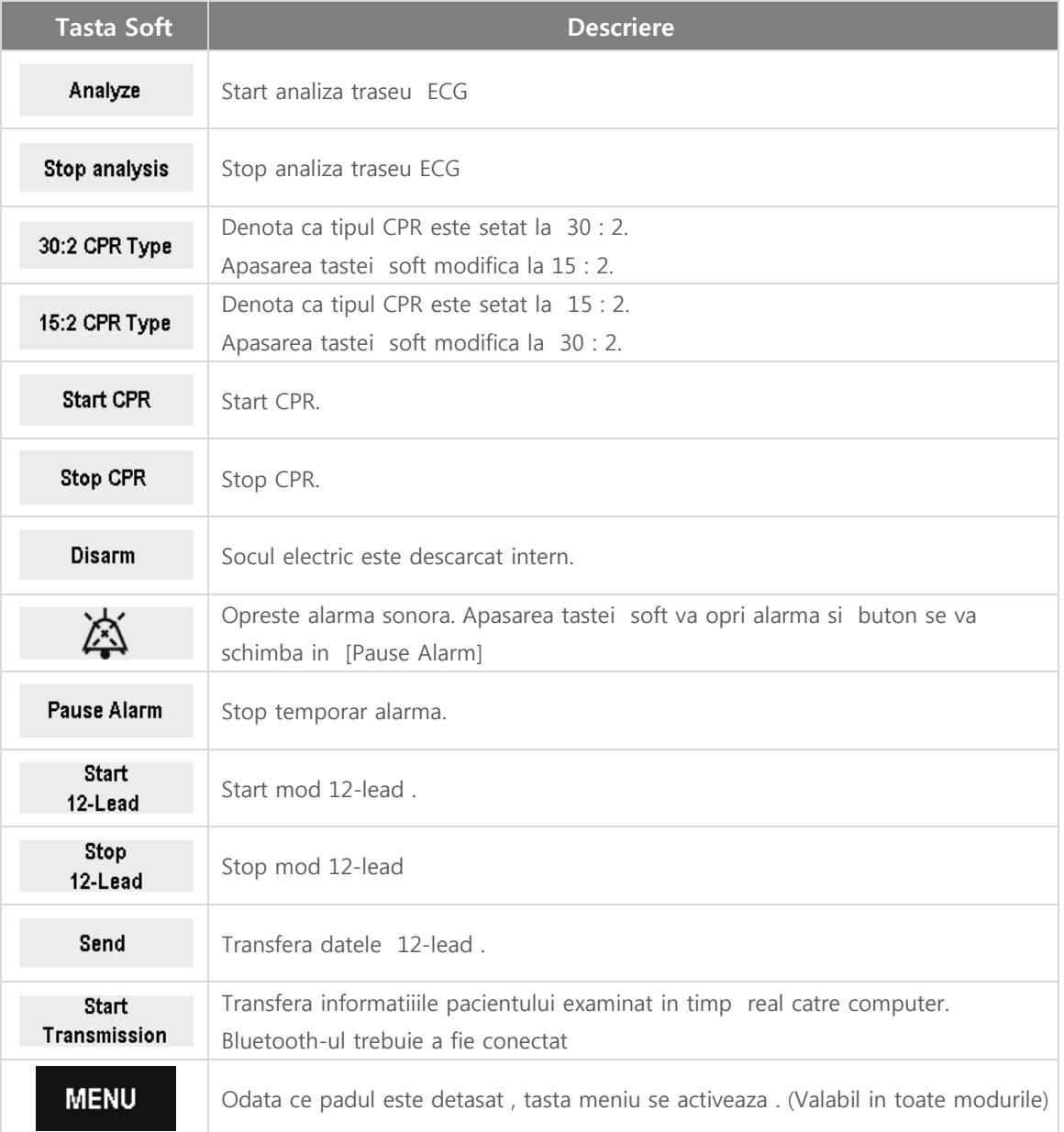

#### 2.4.4 Smboluri ecran

<span id="page-29-0"></span>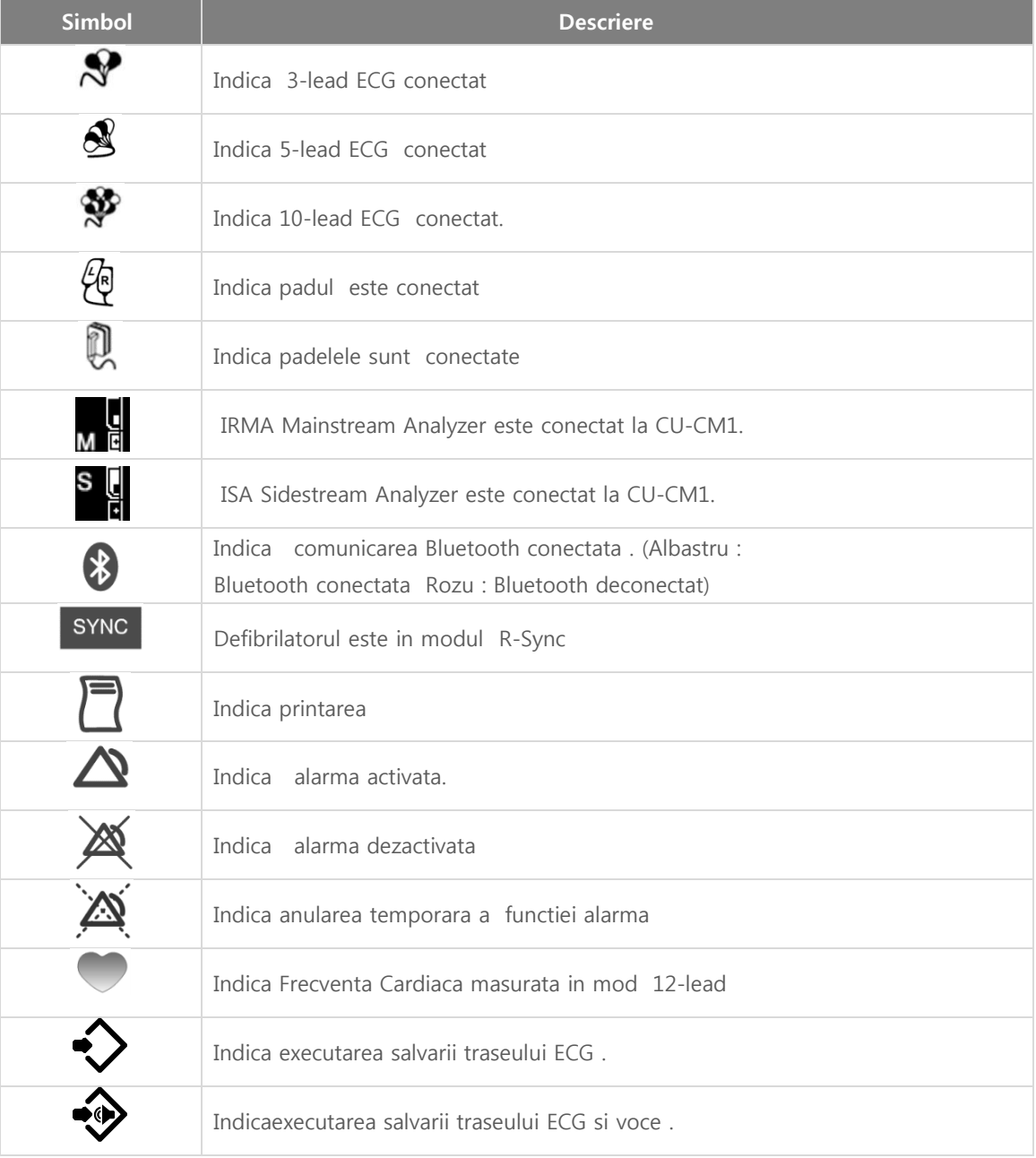

- <span id="page-30-0"></span>2.4.5 Simboluri utilizate in Manualul de Utilizare si Dispozitiv
	- Unul sau mai multe dintre urmatoarele simboluri pot apare in manual sau echipament

#### 1) CU-HD1 si alte accesorii

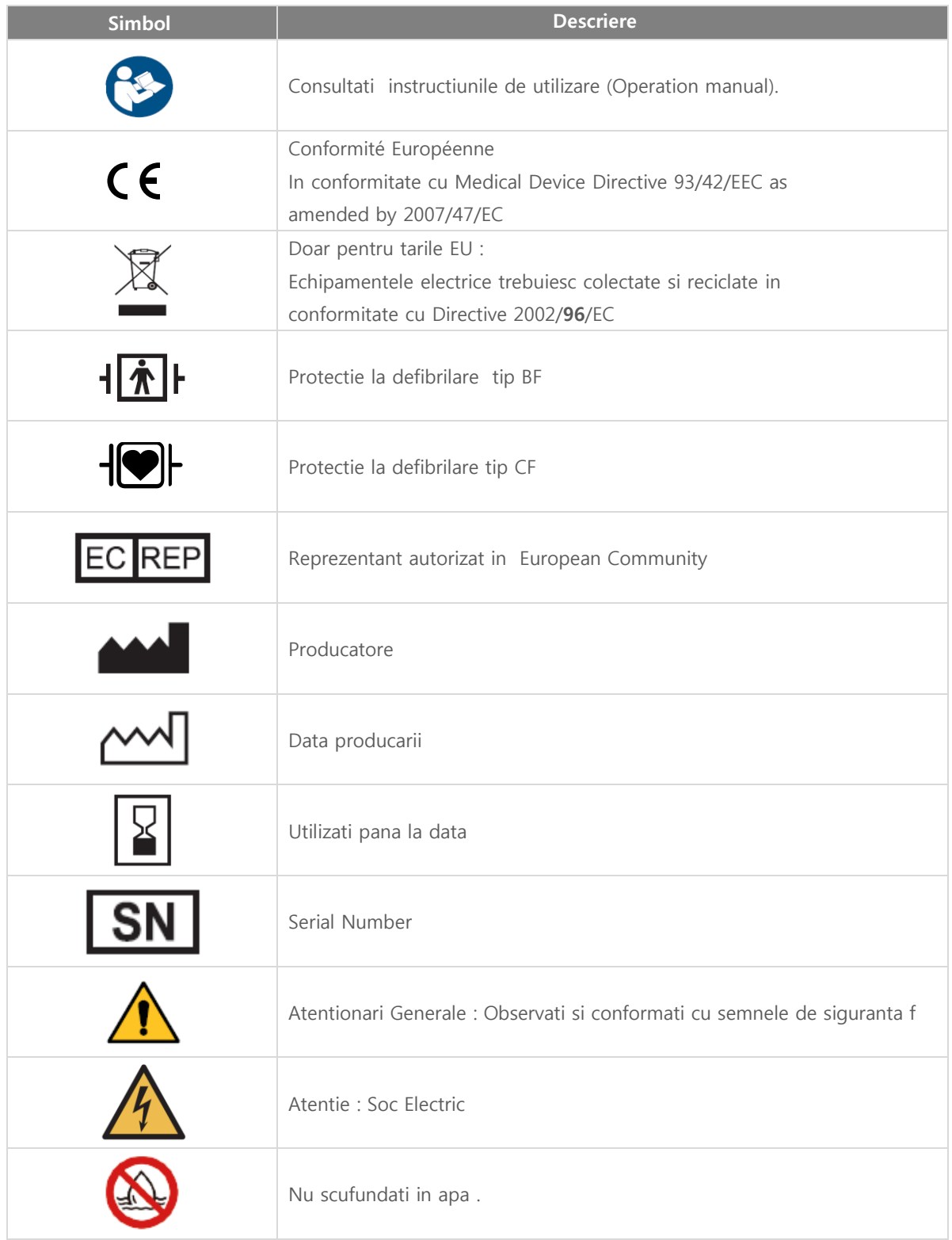

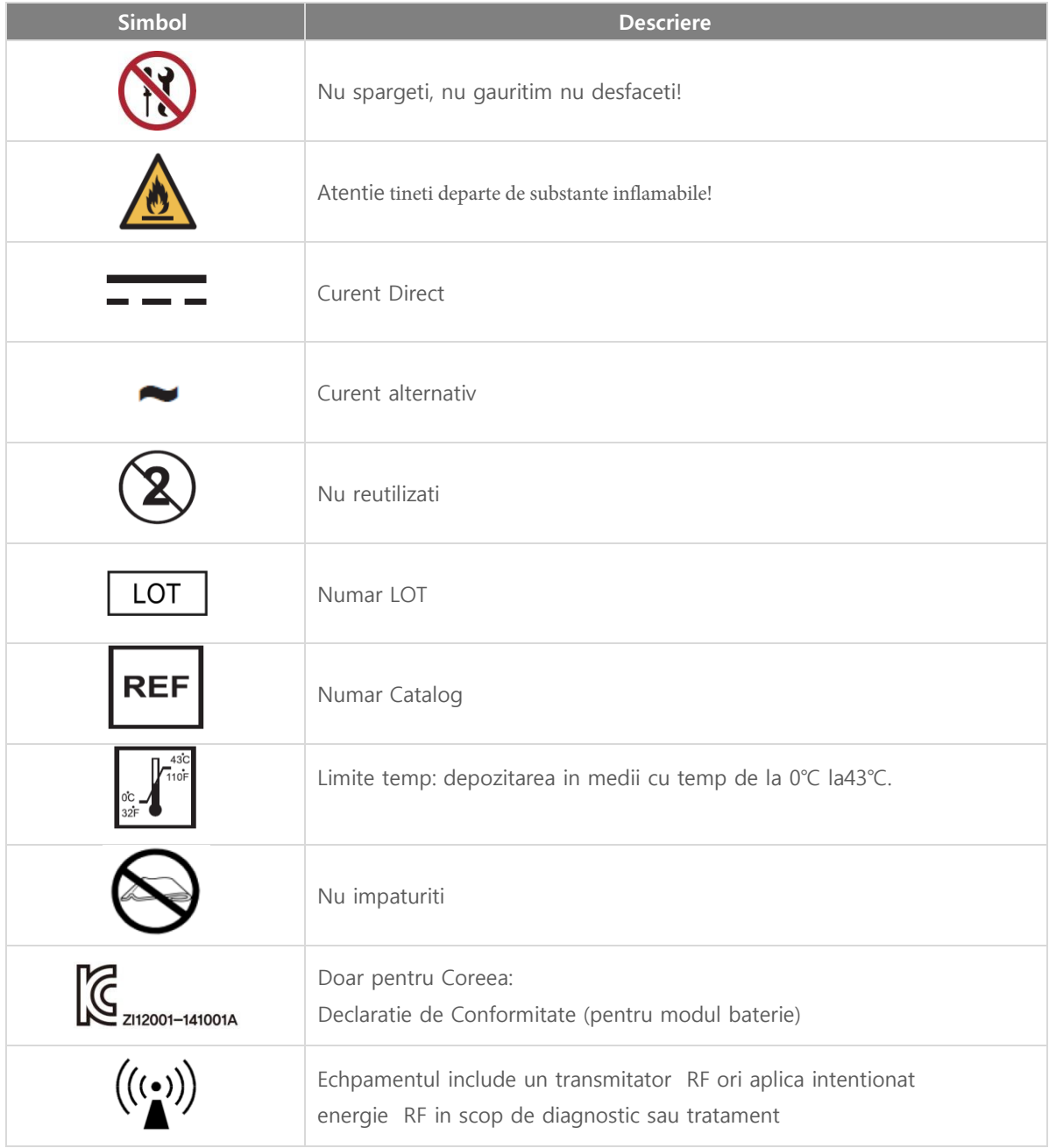

2) CU-CM1

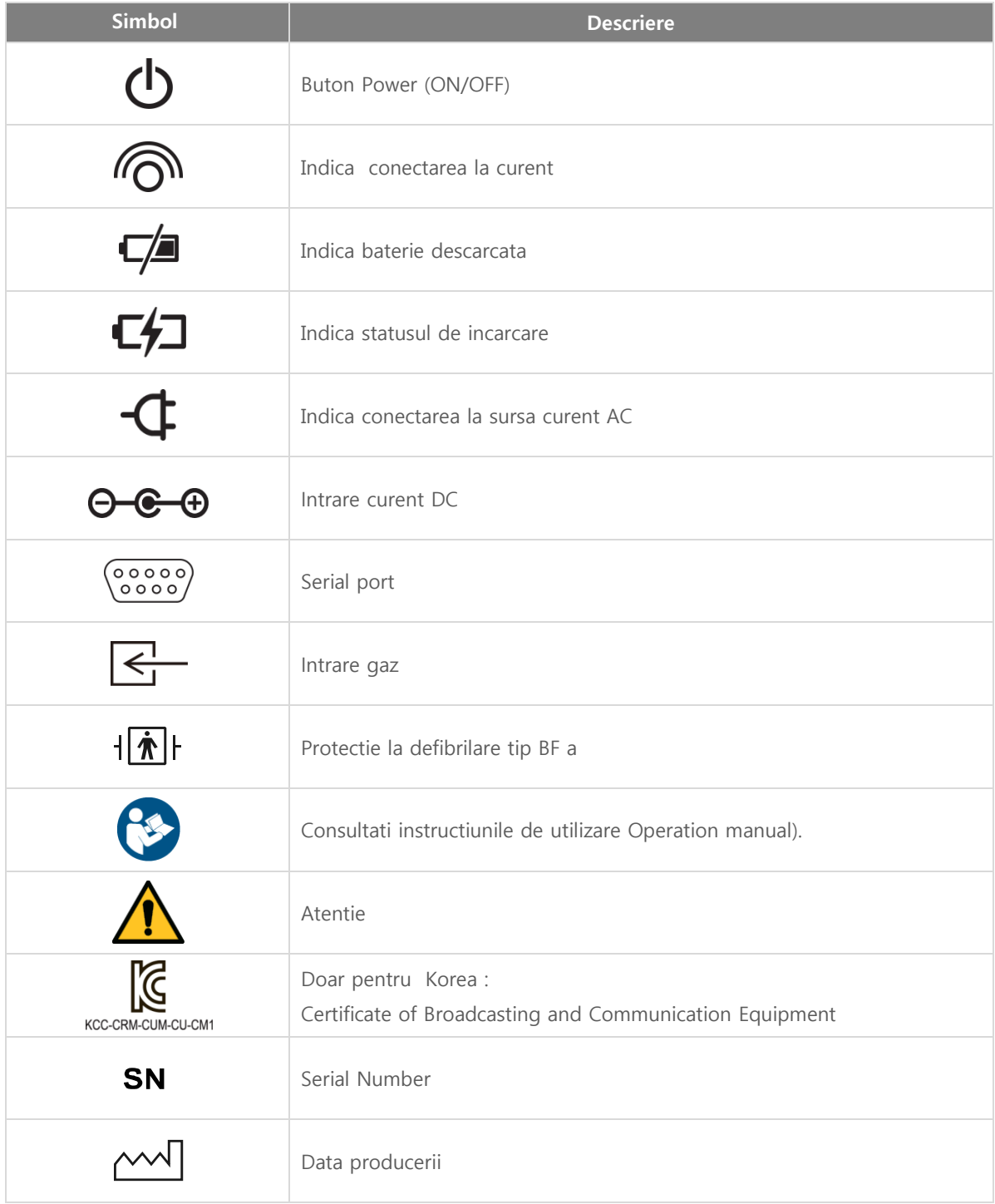

#### 3) IRMA Mainstream gas analyzer

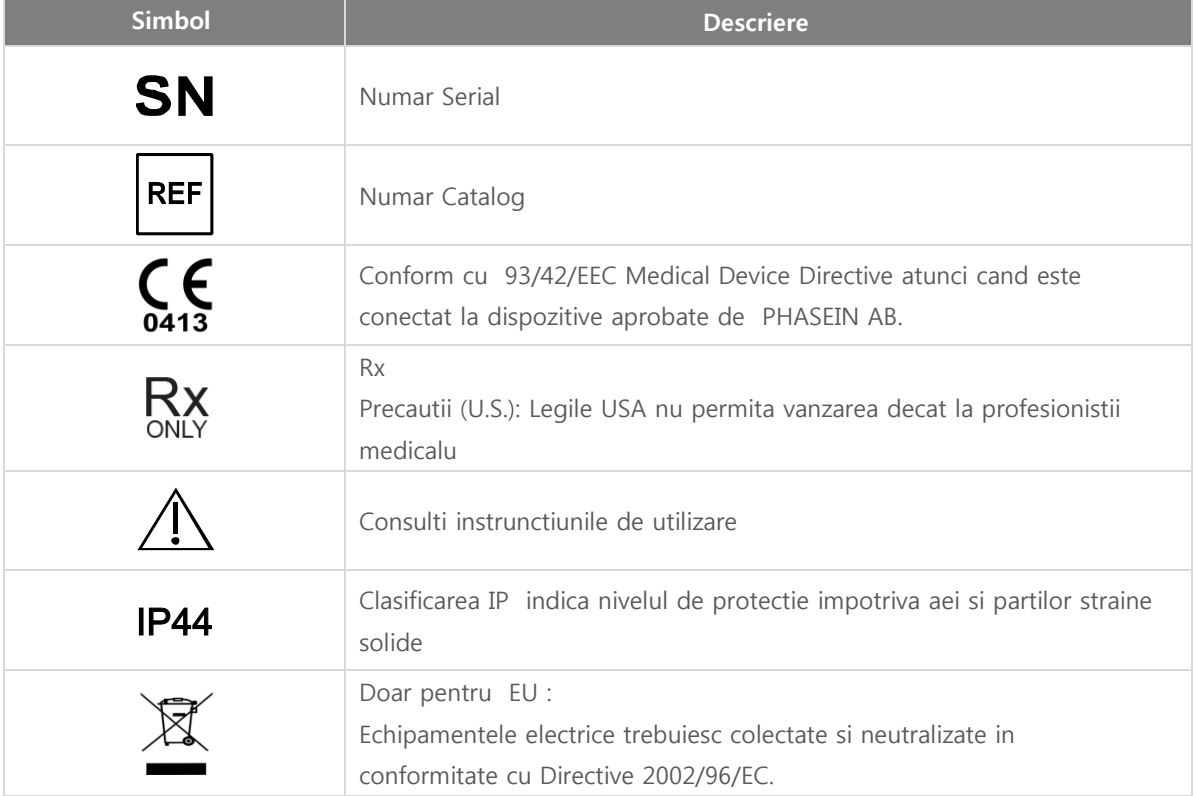

#### 4) ISA Sidestream gas analyzer

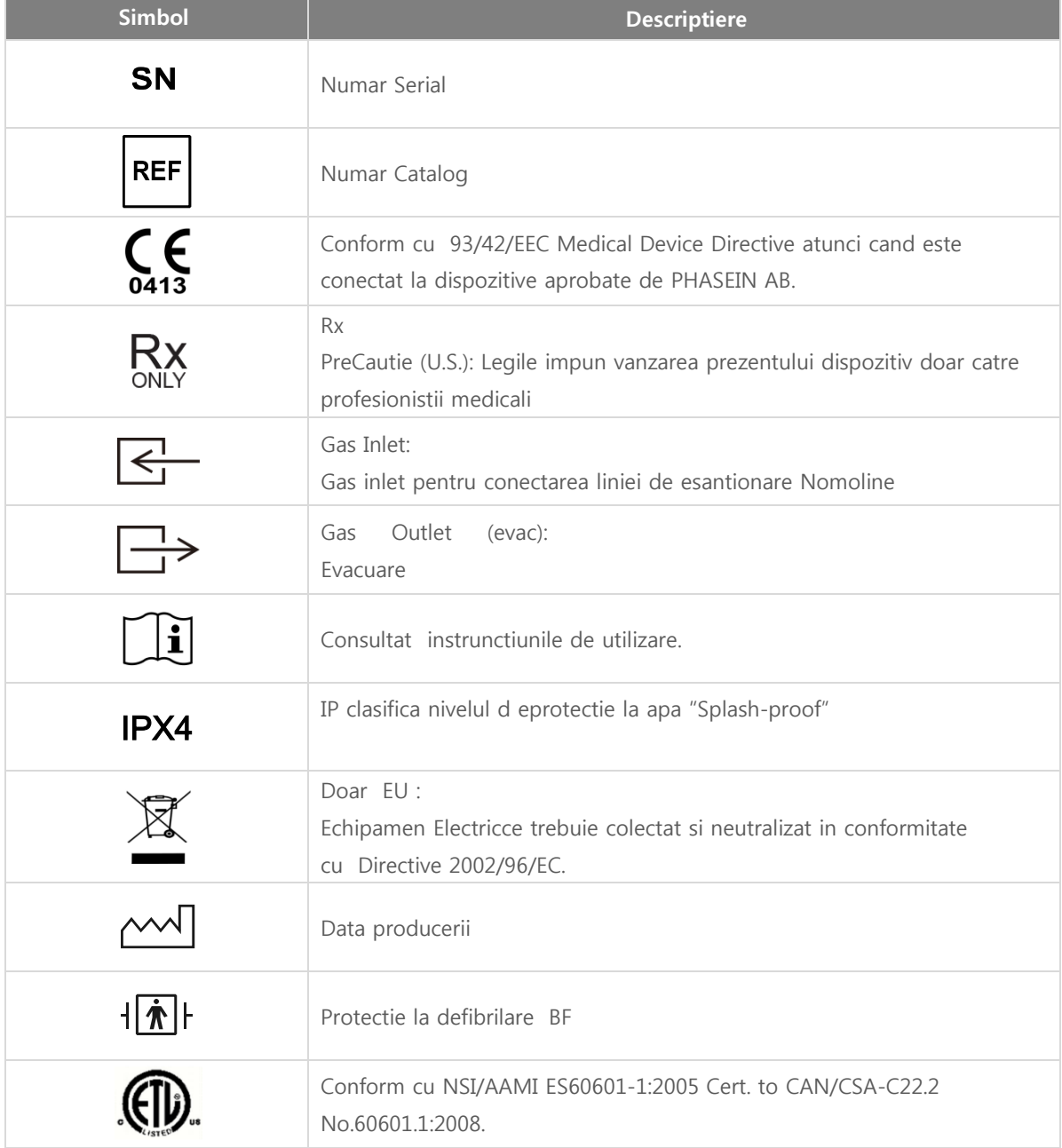

#### <span id="page-35-0"></span>2.5 Mod AED Mesaje Voce si Text

#### ※ **Conector pad**

Indica conectarea padului sau a adaptorului padele la corpul principal .

#### ※ Ata**sati** pad**urile**

Atasati padurile de unica folosinta la tegumentul pacientului , in zona toracala , unul sub clavicula dreapta la intersectia cu mediana si unul spatiul costal de sub sfarcul stang , si conectati cu conectorul opus . .

#### ※ **Nu atingeti** pa**c**ient**ul**

Indica faptul ca nu trebuie sa atingeti pacientul pentru a asigura acuratetea analizei ECG .

#### ※ Anal**iza frecventa cardiaca**

Indica faptul ca aparatul efectueaza analiza semnalului ECG . Nu atingeti pacientul. Miscarile excesive ale pacientului in acest moment pot influenta semnalul si analiza ECG cauzand posibile erori.

#### ※ **Recomandat a fi administrat socul**

Semnifica necesitatea administrarea unui soc electric pacientului.

#### ※ **Eliberati spatiul**

Semnifica ca pacientul nu trebuie sa fie in contact cu alte persoane.

#### ※ **Incarcare**

Indica ca exista acumalata suficienta energie pentru administrarea socului electric s.

#### ※ **Apasati butonul licaritor portocaliu, acum!**

Indica faptul ca utilizatorul trebuie sa apese butonul Shock pentru admiinistrare.

#### ※ S**oc administrat**

Indica faptul ca socul electric a fost administrat pacientului.

#### ※ N**u este recomandat sa administrati soc**

Indica faptul ca administrarea socului electric nu e necesara

#### ※ **Butonul de soc nu a fost apasat**

Indica ca butonul Soc Shock nu a fost apasat in decursul ultimelor 15 sec(Dispozitivul va anula socul prin circuit intern dupa alte 15 sec)
#### ※ **Comprimati toracele rapid 2 inchi**

Indica faptul ca trebuie administrat tratamentul CPR cardiopulmonary resuscitation (chest compression).

#### ※ **Incepeti** CPR, **acum**

Indica faptul ca tratamentul CPR trebuie inceput .

#### ※ **Administrati doua insuflari**

Indica necesitatea administrarii resuscitarii cardiopulmonare (chest compression).

#### ※ **Daca pacientul nu are puls** , **apasati** "Analyze"

Inidica faptul ca nu este detectat pulsul in modul manual analiza. Trebuie sa apasati butonul Analyze .

#### ※ **Daca nu este detectat pulsul** , **incepeti** CPR

Daca nu este detectat pulsul si nu este necesar socul electric , trebuie sa efectuati CPR.

#### 2.6 Alarme si Erori

#### 2.6.1 Alarme

Informatiile si alarmele relationate cu statusul pacientului sau dispozitivului informeaza utilizatorul asupra situatiei prin intermediul mesajelor text afisate pe ecranul LCD, sunete de alarma si a indicatorilor LED incorporati in CU-HD1. Cand o alarma se declanseaza , aceasta va continua pana cand utilizatorul o confirma . Pantru a anula alarma, trebuie sa schimbati parametrii de alarmare din meniul principal sau sa eliminati factorul care a determinat declansarea alarmei

※ **Setarile** alarm**ei pot fi schimbate din meniul alarme** MENU. **Setarile implicite de alarma sunt setate automat la oprirea si pornirea dispozitivului** . **Pentru a schimba modul de setare a alarmelor accesati manualele de** service.

Alarmele Individuale sunt descrise mai jos

• Indicator

Indica informatii despre starea de functionare a si statusul bateriei si a alimentarii /AC . Pentru mai multe detalii accesati Sectiunea 2.3 - Indicatori.

• Text

Daca limitele de alarma sunt depasite de starea clinica a pacientului , alarma specifica status pacient va fi declansata si un mesaj text relevant de alarma tex va fi afisat in partea superioara stanga a ecranului LCD. Similar daca cablurile , padelele sau padurile sunt deconectate , un mesaj indicator relevant va fi afisat pe ecranul LCD.

Daca alarma a fost anulata temporar, acest status se mentine o perioada predeterminata de timp, presetat implicit la 10-sec interval , permitand focusarea asupra identificarii cauzei de declansare a alarmei.

Daca starea care a determinat declansarea alarmei continua si dupa expirarea acestui interval , aceeasi alarma se va declansa .

• Alarme sonore(Sunet beep )

Un sunet beep este generat in functie de conditia declansatoare a alarmeri. Puteti anula snetul de alarma (beep sound) prin apasarea butonului Mute Alarm( anulare sunet) . Cand apasati butonul Mute Alarm( anulare sunet) alarma va fi anulata pentru un timp predefinit , si butonul Mute Alarm ( anulare sunet) se va schimba in buton Pause Alarm ( Pauza Alarma). Daca apasati butonul Pause Alarm (Pauza Alarma) alarma nu se va mai declansa pentru o perioada predefinita.

※ Putere sunet alarma : Max. 85 dB, Min 45 dB

### Note Nota

 Daca intervine o aritmie (fibrilatie ventriculara/Tahicardie ventriculara) ori stop cardiac , o alarma cu privire la conditia pacientului va fi declansata daca defibrilatorul este in mod de monitorizare, mod pacing sau mod manual de defibrilare . Daca este necesar puteti modifica limitele de alarma din meniul de setare alarme

#### 1) Tipuri de Alarma

※ **In continuare vor fi descrise alarmele in functie de setarile de limita si starea pacient** . **Ele pot fi** configur**ate in sectiunea** alarm**e a** men**i**u**lui**.

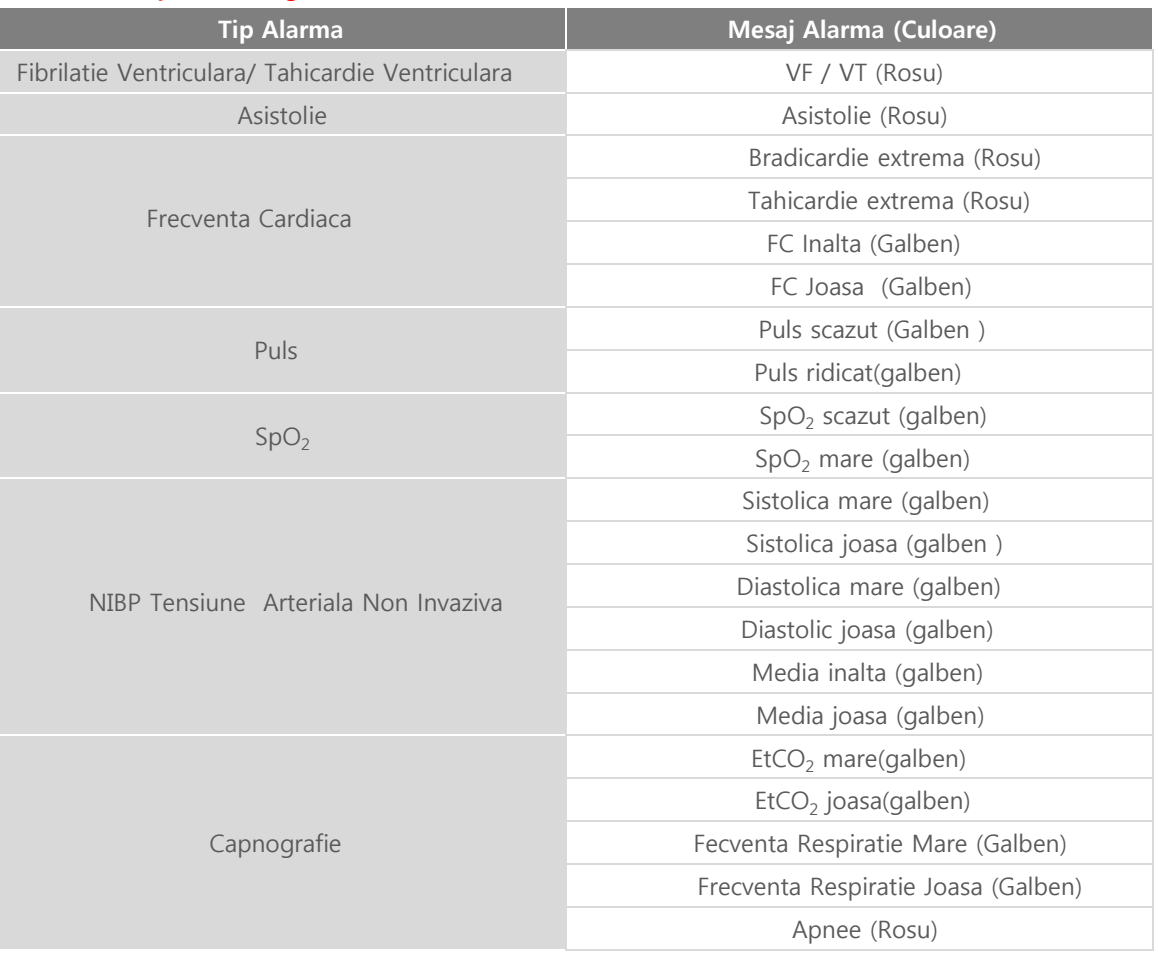

※ Rosu Alarma de prioritate inalta

※ Galben Alarma de prioritate medie ※ Alarme persistente / Non Persistente

Interval intre semnalele de alarma

- alarme persistente
	- Odata alarma declansata , aceasta nu se va opri pana cand butonul Pauza Sunet [Pause Audio] ori Pauza Alarma [Pause Alarm] , dupa ce pacientul a revenit la normal.
	- Includ alarmele de prioritate inalta High priority .
- alarme non persistente
	- Odata alarma declansata aceasta se va anula automat cand pacient revina la normal.
	- Includ alarmele de prioritate medie Medium priority.

#### Note nota

 $\bullet$ Alamele ECG (VT/VF, asistola, frecv cardiaca ) sunt generate doar cand Sector 1 este lead II ori pad.

 $\bullet$ Pentru a monitoriza alarmele ECG , Sector 1 trebuie setat in mod 'Lead II' ori 'Pads'. CU-HD1 Instructi**uni de utilizare**

◎ C**apitol** 2\_ Component**ele** Produ**sului**

#### 2) Lista Limitelor Implicite de Alarma

**Urmatoarea** list**a arata setarile implicite de alarma ale** defibril**atorului**. **Cand** defibrilator**ul**

**este pornit sau oprit** , **setarile implicite ale alarmelor sunt restabilite**. **Pentru a accesa setarile implicite ale** alarm**elor**, **accesati manualul de** Service

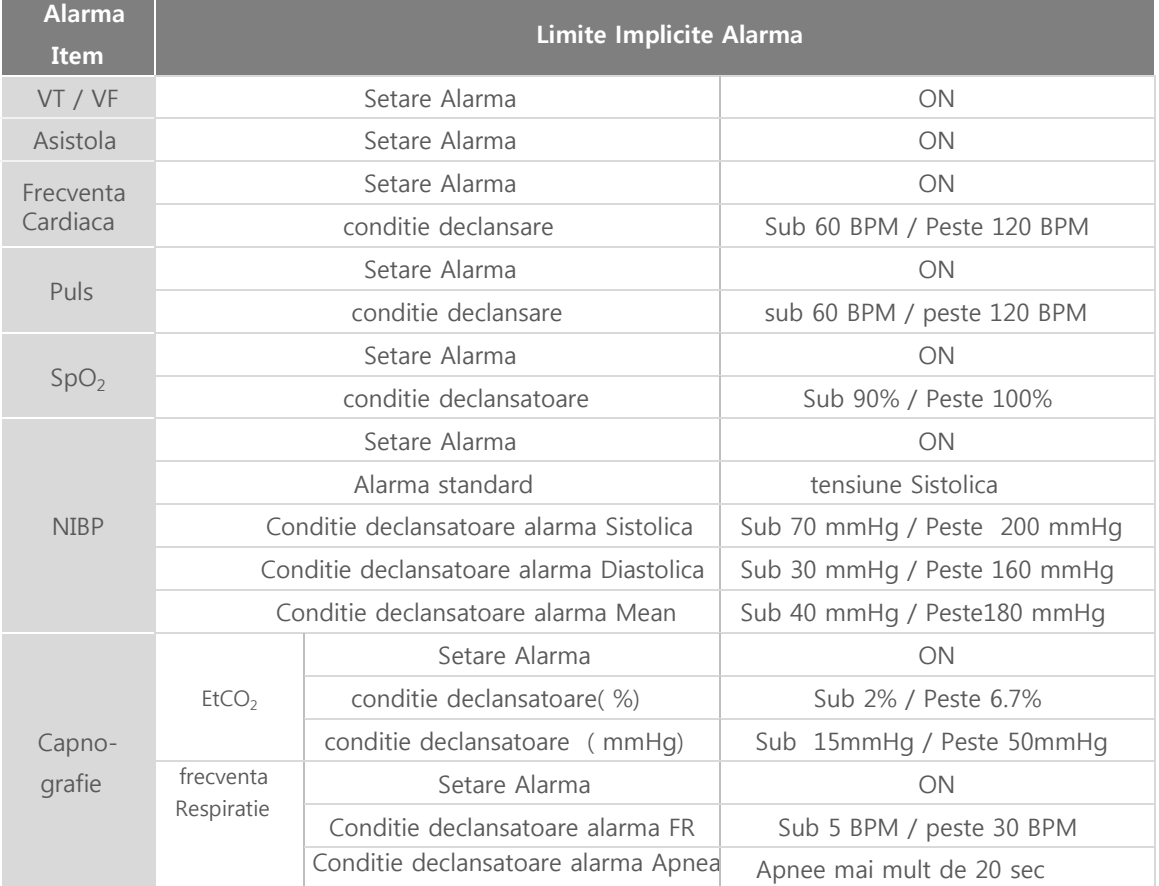

#### 2.6.2 Erori

Erori diverse pot surveni pe parcursul utilizarii , acestea vor declansa alarme si mesaje text codificare erori afistae pe ecranul LCD s.

#### ※ **Pentru depanarea erorilor accesati** "C**apitol** 12\_**Defectiuni**".

#### Warning Atentie!

Setarea limitelor de Alarma la limitele extreme este periculoasa pentru pacient.

**Note** 

 Daca butonul rotativ nu este in pozitie corecta, Mesajul Verificati Butonul Rotativ 'Check the rotary switch.' va fi afisat si o serie de sunete de alarma vori fi declansate intermitent. Verificati pozitionarea corecta a butonului rotativ

### 2.7 Accessorii

Accesoriile CU-HD1 pot fi categorizite in accesorii de unica folosinta (paduri de unica folosinta defibrilare, electrozi ECG , hartie printare , etc.) si accesorii reutilizabile cum ar fi padele externe defibrilare administrare soc electric, cabluri ECG, senzor SpO<sub>2</sub> si cablu extensie, mansete NIBP si tubulatura conectare NIBP , card SD , dispozitive alimentare curent electric (modul putere AC , car conector bricheta, modul baterie ).

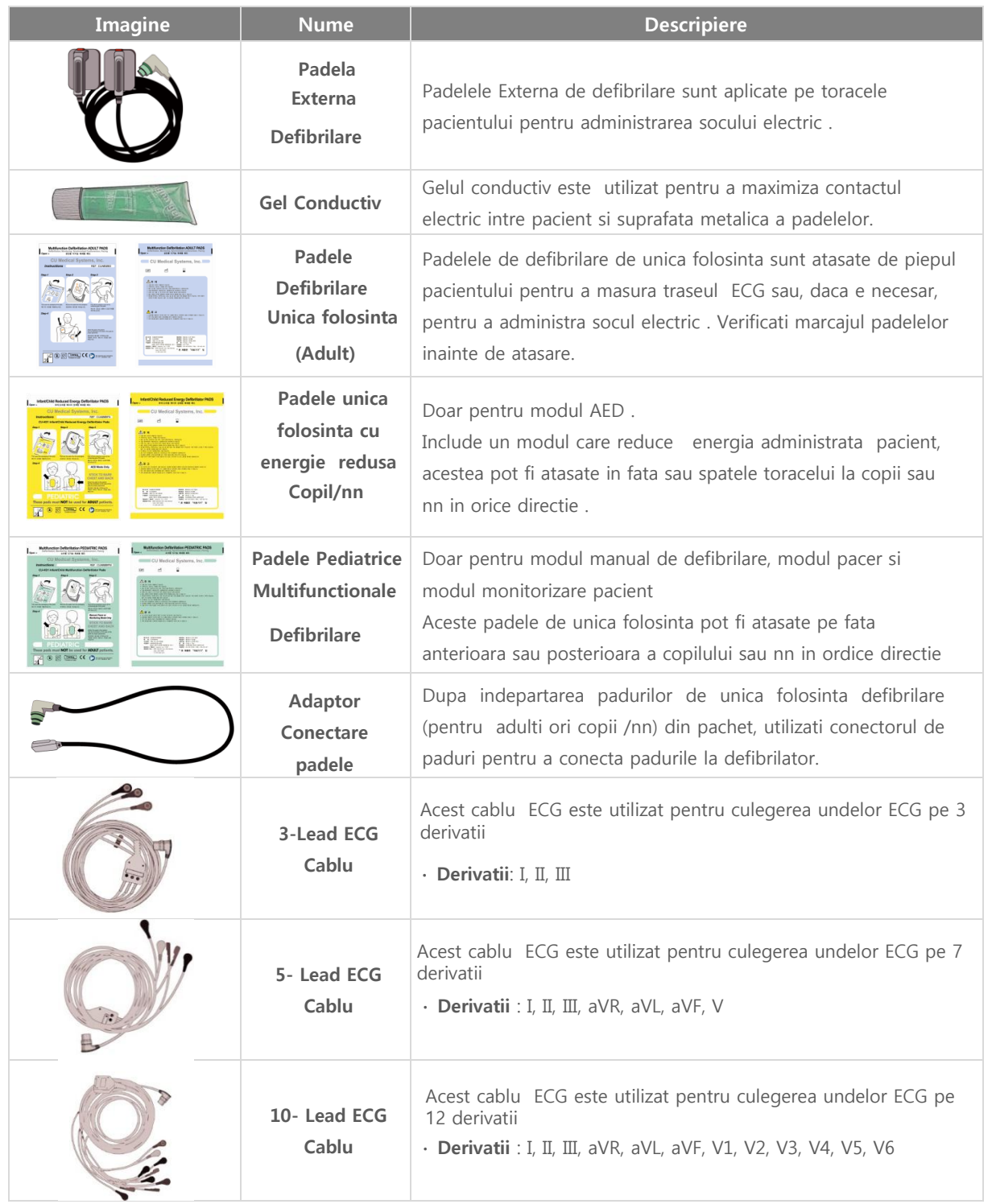

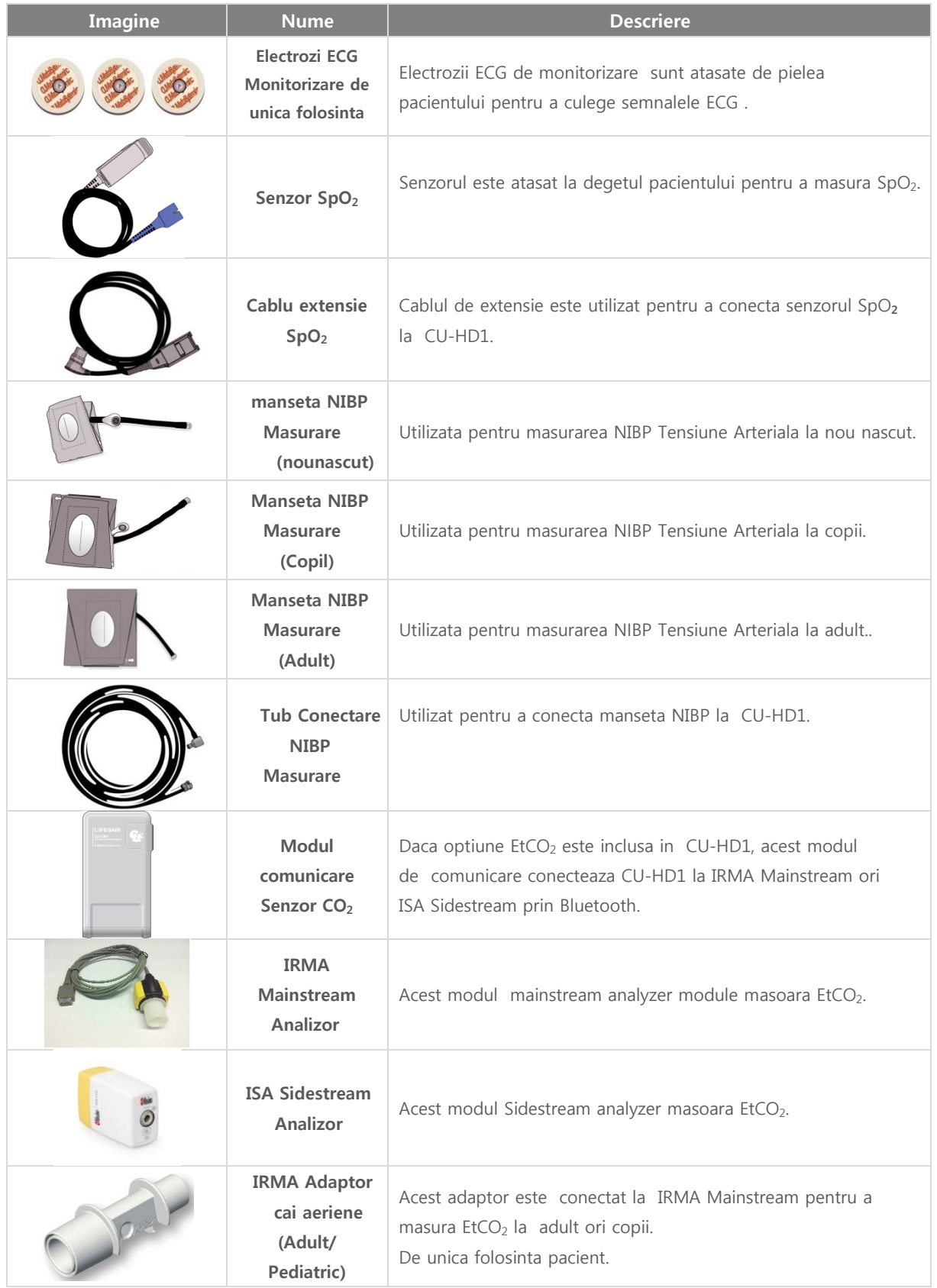

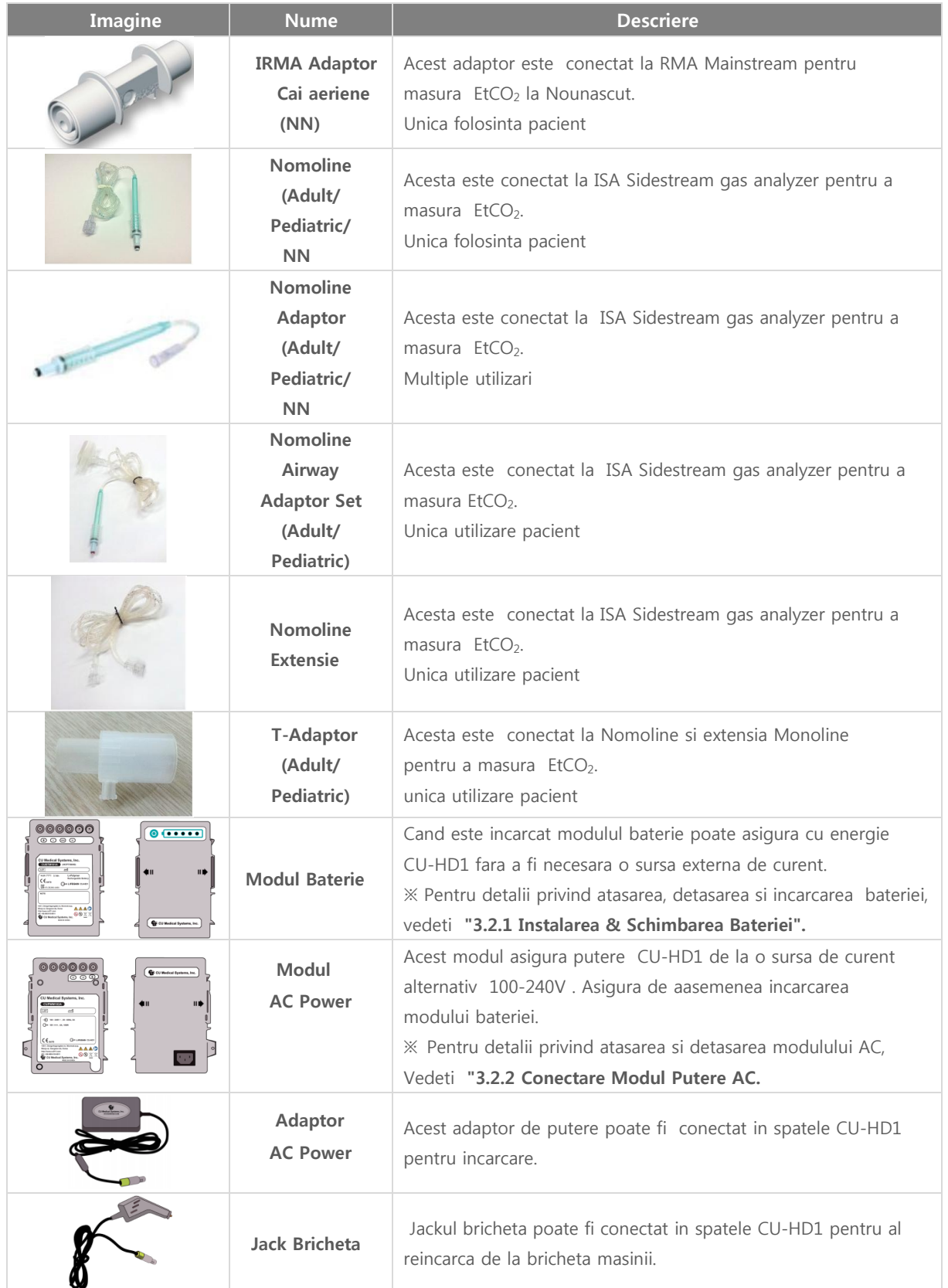

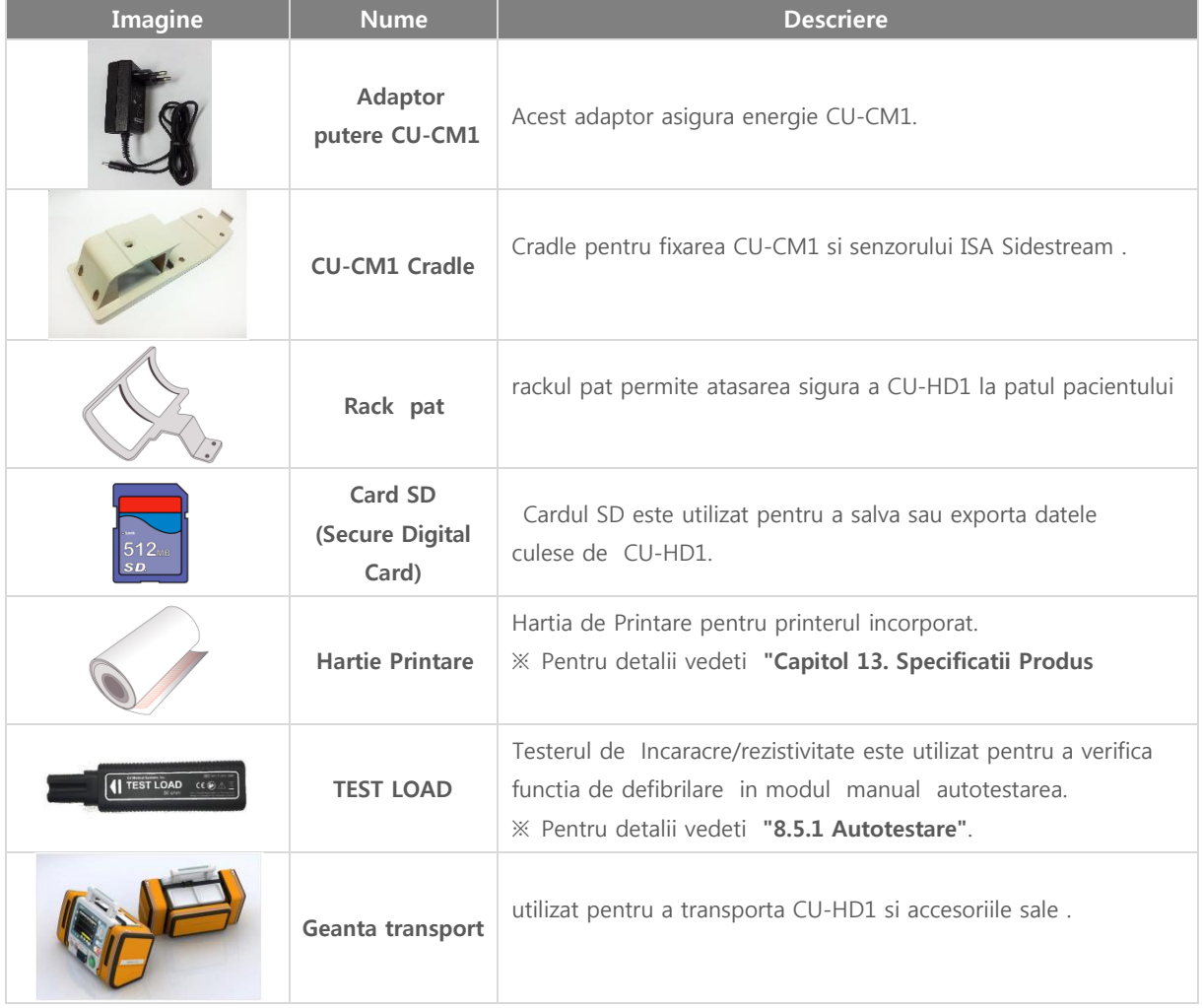

### Warning Avertisment

- $\bullet$ Padelele si padurile desemnate speciale pentru utilizare la copii sunt recomandate pentru administrarea socului de defibrilare la copii cu varsta de pana la 8 ani si cu greutate de pana la 25. In cazuri de urgenta majora , padurile pentru adult pot fi utilizate si la copii.
- $\bullet$ Efectuarea defibrilarii la adult cu paduri pentru copii (fara modulul de reducere a energiei ) poate cauza necroza miocardului

#### Nota**Note**

 Cablurile ECG AHA sunt cablurile ECG codificate conform conventie din USA , in timp ce cablurile IEC ECG codificate conform conventiei europene .

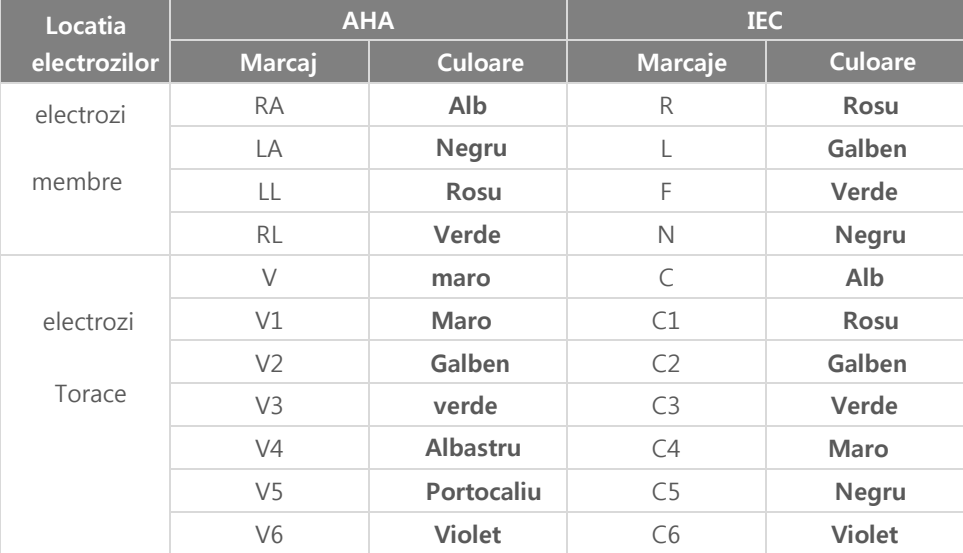

## ◎ C**apitol** 3\_ Instal**are produs**

Capitol 3. Instalare produs

Aceasta sectiune este destinata a furniza informatii bazice despre cum sa instalati CU-HD1 si

accesoriile sale . Pentru detalii privind operarea CU-HD1 in plus fata de instalarea sa si a

accesoriilor , accesati Capitolele 4~7.

Daca defibrilatorul este instalat in caz de urgenta , verificati data toate componentele dispozitivului sunt montate corespunzator dupa utilizare sau in cadrul inspectiei periodice.

IDaca suprafatele pe care defibrilatorul este asezat sau mainile dumneavoastre sunt ude , riscati sa fiti electrocutat. Mutati-va impreuna cu defibrilatorul intr-un mediu uscat pentru a evita acest risc .

Inainte de utilizare, rotiti butonul Rotativ si verificati statusul de incarcare vizual.

Incarcati pentru cel putin 4 ore.

Verificati cu temeinicie orice parte sau componenta aflata in contact cu pacientul

## ◎ C**apitol** 3\_ Instal**are produs**

### 3.1 Despachetare

Inspectati vizual cu atentie pentru a verifica orice deteriorare a ambalajului sau dispozitivului. Sesizati orice deteriorare adusa dispozitivului posibil a fi cauzata de transport. Verificati daca toate componentele si accesoriile au fost furnizate

### 3.1.1 Amabalarea corpului principal

Asa cum vedeti in figura d emai jos , aambalajul corpului principal include corpul principal al CU-HD1 , modulul AC power , modulul baterie, etc.

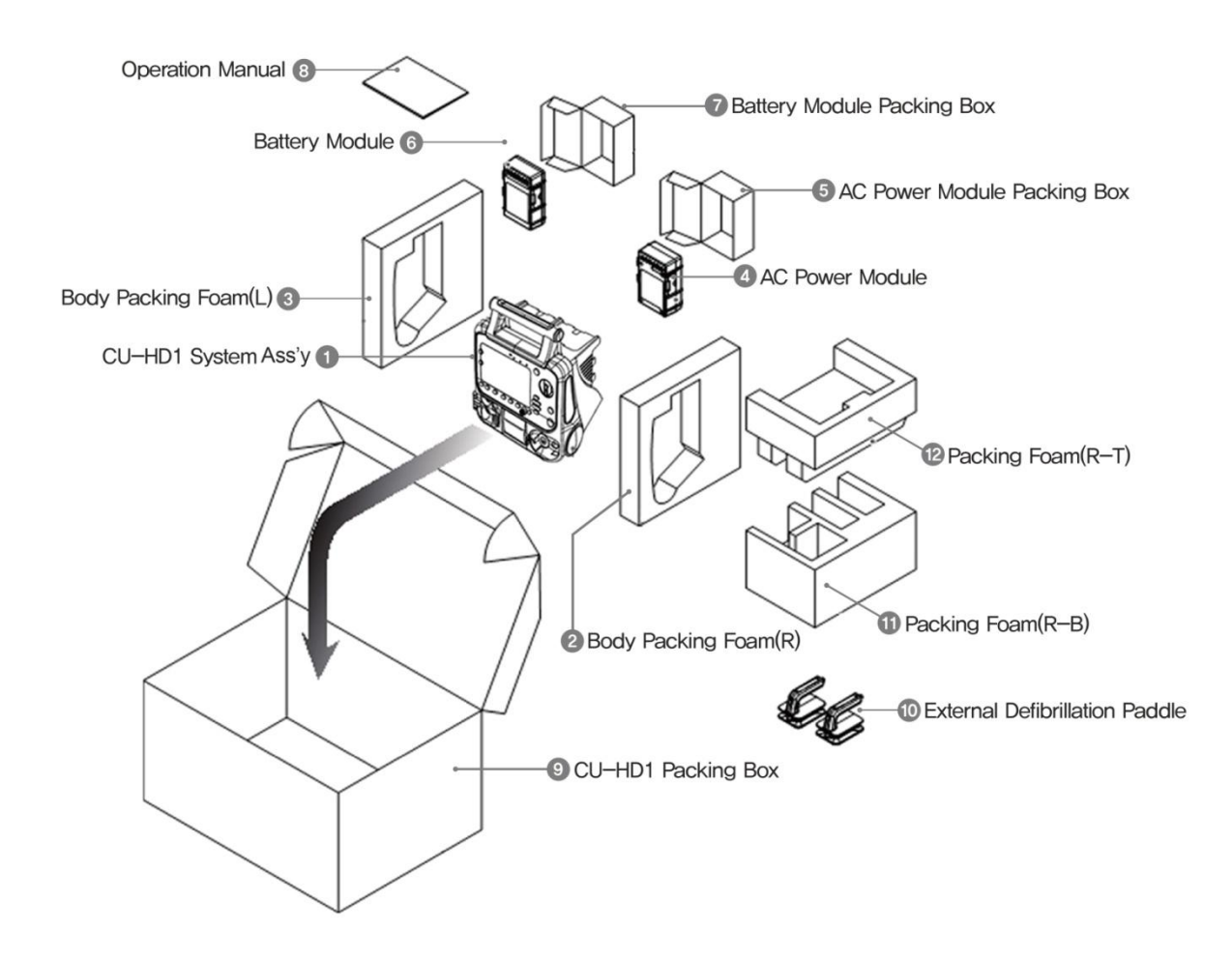

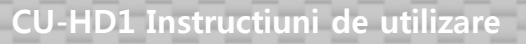

## ◎ C**apitol** 3\_Instal**are produs**

- 3.1.2 Ambalarea Accesoriilor
	- Ambalajul accesoriilor include reperele listate mai jos .

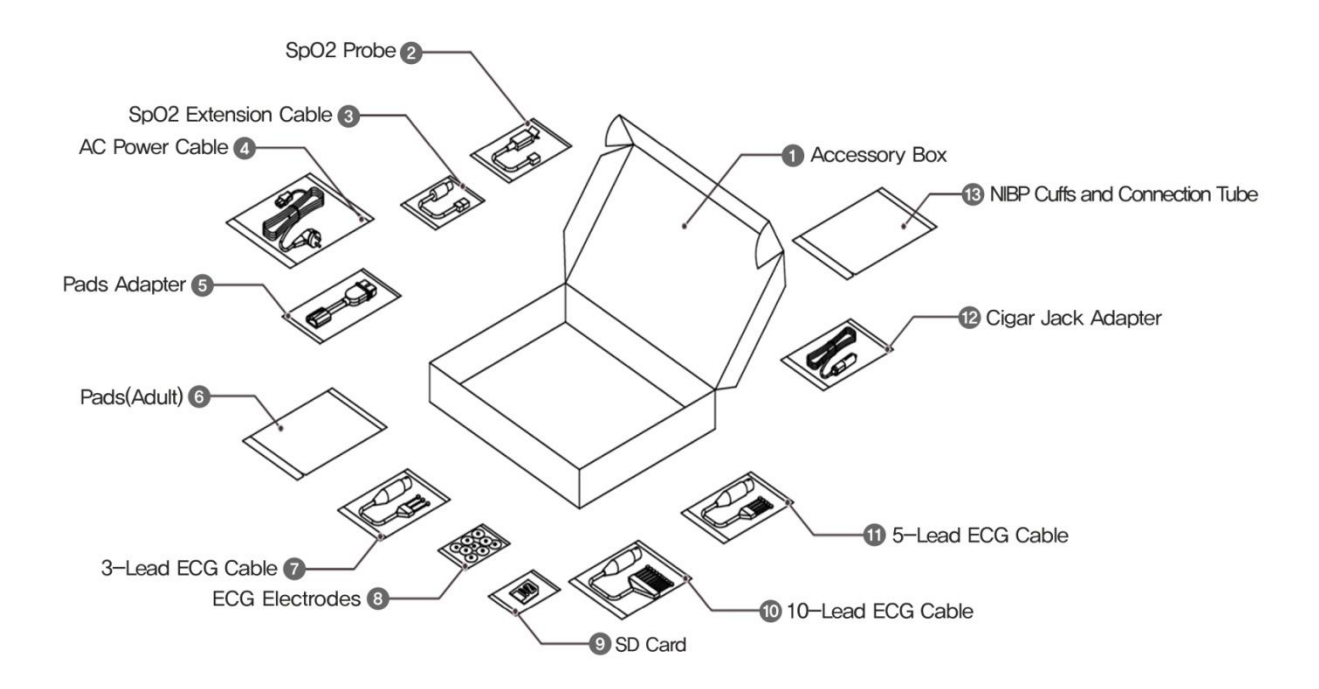

### Caution Precautii!

 Lista accesoriilor incluse depinde de comanda dumneavoastra . la despachetare verificati accesoriile in functie de comanda dumnavoastra.

### 3.2 Conectarea dispozitivelor periferice

3.2.1 Instalarea si incarcarea Bateriei

Modulul bateriei este montat in directia aratata in figura de mai jos. Dupa montarea modului bateriei, asigurati-va ca s-a auzit un "click" atunci cand bateria si CU-HD1 sunt interconectate

◎ C**apitol** 3\_ Instal**are produs**

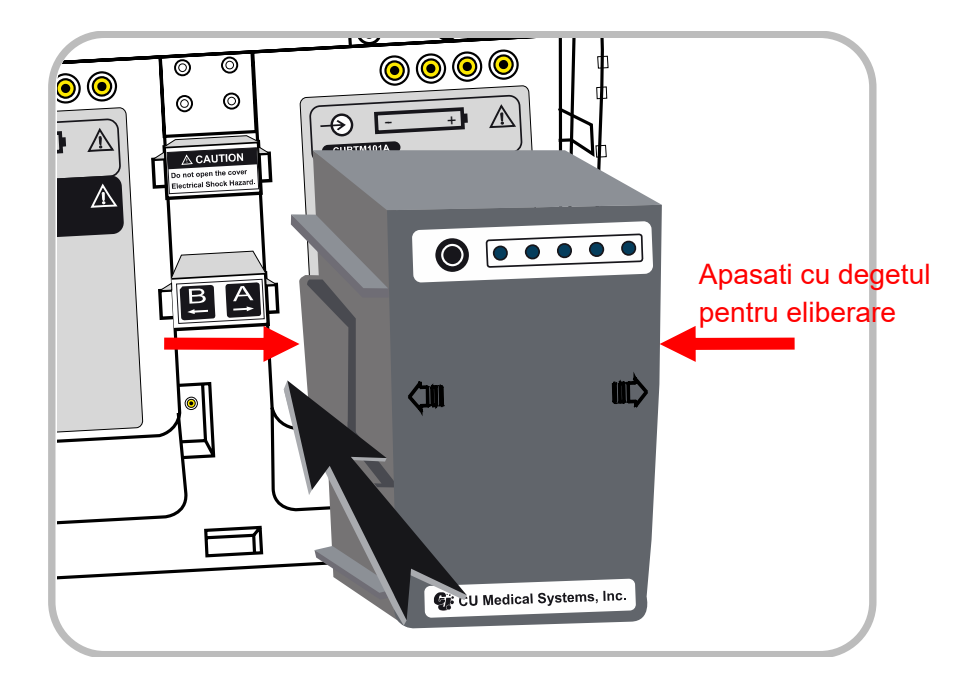

Bateria este complet incarcata in fabrica . Dupa ce primiti produsul va rugam efectuati reincarcarea.

Pentru a separa bateria de defibrilator , apasati cu degetele simultan de ambele parti in locurile marcate si extrageti bateria.

Evitati expunerea bateriei la caldura , umiditate excesiva sau apa.

Daca bateria este in status Baterie Descarcata, va rugam incarcati. Cand bateria este reincarcata Indicatorul Reincarcare Baterie va licari. Cand procesul de reincarcare este complet Indicatorul Reincarcare baterie va fi verder.

#### **Note** Nota

- $\bullet$ Pentru a verifica statusul de incarcare a bateriei verificati statusul afisat pe ecranul LCD
- $\bullet$ Pentru a verifica statusul bateriei in termeni de procent incarcare, verificati in concordanta cu "2.4.2 **Simboluri** Indicat**oare Baterie**" or ustilizati butonul Indicator Nivel Baterie din spate
- $\bullet$ Pentru mai multe informatii privind masurile de siguranta accesati cap "11.6 Considerati**i cu privire la utilizarea** Bat**eriei si Incarcarea acesteia**".
- $\bullet$ Pentru informatii detaliate accesati de asemenea capitolul "10.2 Management **Putere**".

## ◎ C**apitol** 3 Instal**area produsului**

#### 3.2.2 Conectarea modulului alimentare AC

Modulul alimentare AC este montat in directia aratata in figura de mai jos . Dupa ce modulul de putere AC a fost montat, asigurati-va ca a fost auzit sunetul "click" semnificand conectarea ferma a modulului de CU-HD1 r. Dupa ce modulul de alimentare AC a fost montat utilizati acesta pentru incarcarea dispozitivului prin intermediul cablului.

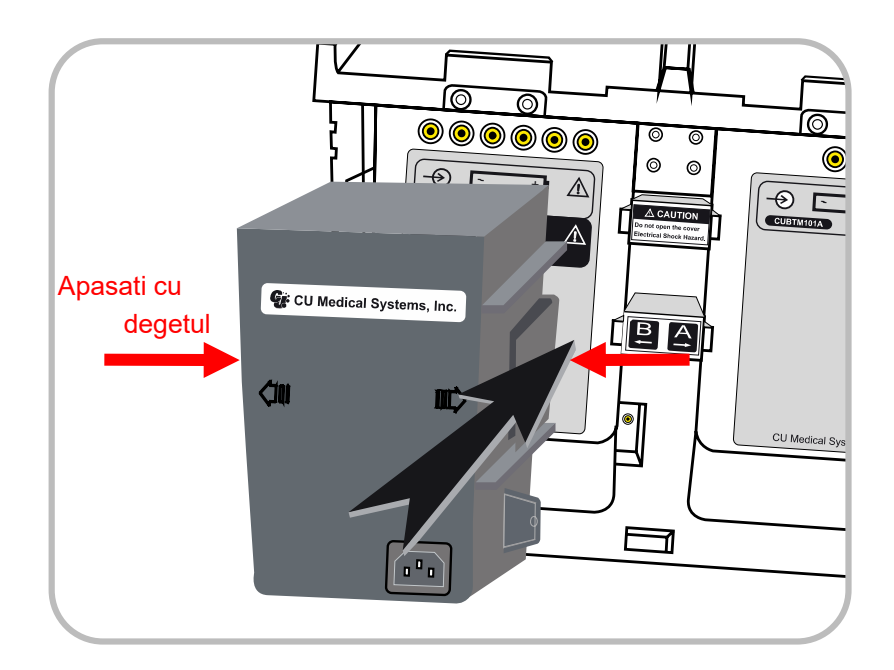

Pentru a separa modulul de alimentare AC , apasati simultan bilateral cu degetele in locasurile marcae si extrageti modulul AC power module .

Evitati expunerea modulului de alimentare AC la umiditate , caldura excesiva sau apa.

### Caution Precautii

- $\bullet$ Vanzatorul si utilizatorul produsului trebuie sa stie ca modulul de alimentare AC power prezinta compatibilitate electromagnetica de clasa (A Class). Nu este recomandata utilizarea acestuia in casele domestice .
- $\bullet$ Trebuie sa acordati atentie sporita montarii bateriei si modului de butere AC si sa respectati instructiunile manualui.
- $\bullet$ Modulul bateriei poate fi montat atat in slotul A cat si B , dar modulul de putere AC poate fi montat doar in slotul B .

#### Nota**Note**

 Pentru mai multe informatii privind masurile de siguranta cu privire la modulul de alimentare AC , accesati cap. "11.6 Considerati**i cu privire la manipularea Modul Alimentare si Modul** Bat**erie**.

## ◎ C**apitol** 3 Instal**are Produs**

3.2.3 Conectarea Car Cigar Jack si Adaptor AC Adapter

Cablul de alimentare la bricheta este montat in directia figurii de mai jos . Terminalul de intrare este situat in partea inferioara stanga ( 'B' slot terminal) din spatele dispozitivului.

Partea proeminenta a conectorului la bricheta trebuie sa fie orientat cu fata in sus atunci cand introduceti in terminal slot B.

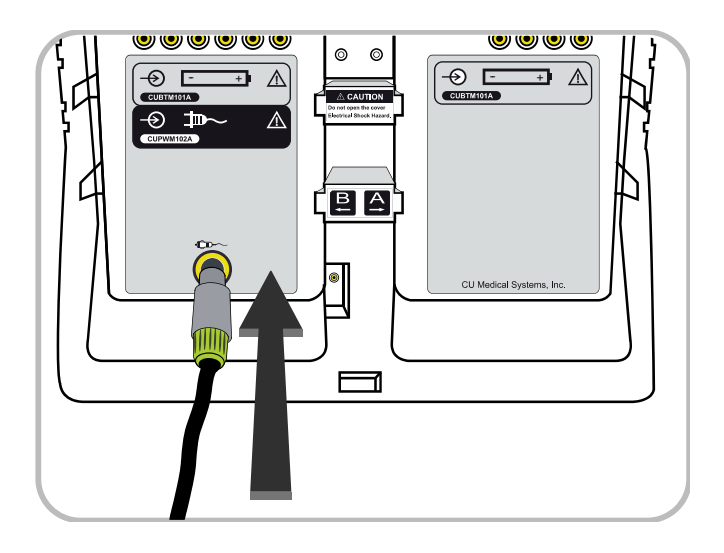

#### Caution Precautie

- $\bullet$ Cablul de alimentare la bricheta masinii si adaptorul de alimentare AC sunt destinate exclusiv incarcarii bateriei. De aceea este interzisa utilizarea lor in alte scopuri sau pentru manipularea dispozitivului
- $\bullet$ Pentru mai multe informatii accesati "11.6 **Consideratii cu privire la manipularea Modul Alimentare si Modul Baterie.** ".

#### 3.2.4 Montarea card SD

Slotul pentru montarea cardului SD este situat in partea stanga a defibrilatorului.Indepartati capacul protector si introduceti cardul SD ca in figura de mai jos.

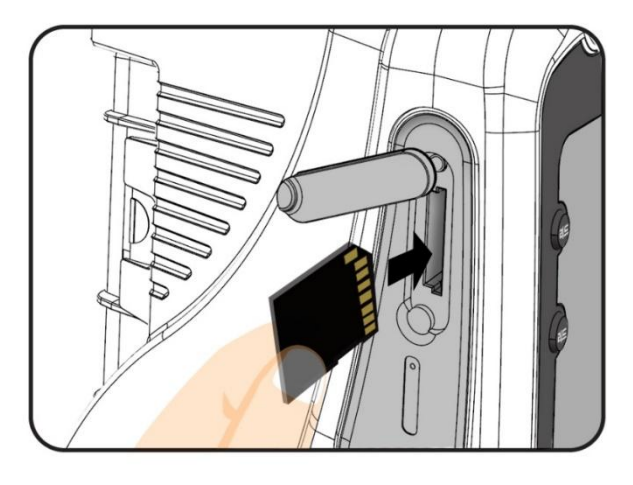

◎ C**apitol** 3 Instal**are produs**

#### 3.2.5 Alimentarea cu hartie Printer

.

Pentru a alimenta cu hartie , urmati pasii de mai jos .

- ① figura din stanga, trageti levierul din dreapta locasului de printare a CU-HD1.
- ② Capacul din fata a printerului se va deschide asa cum este aratat in imaginea din dreapta

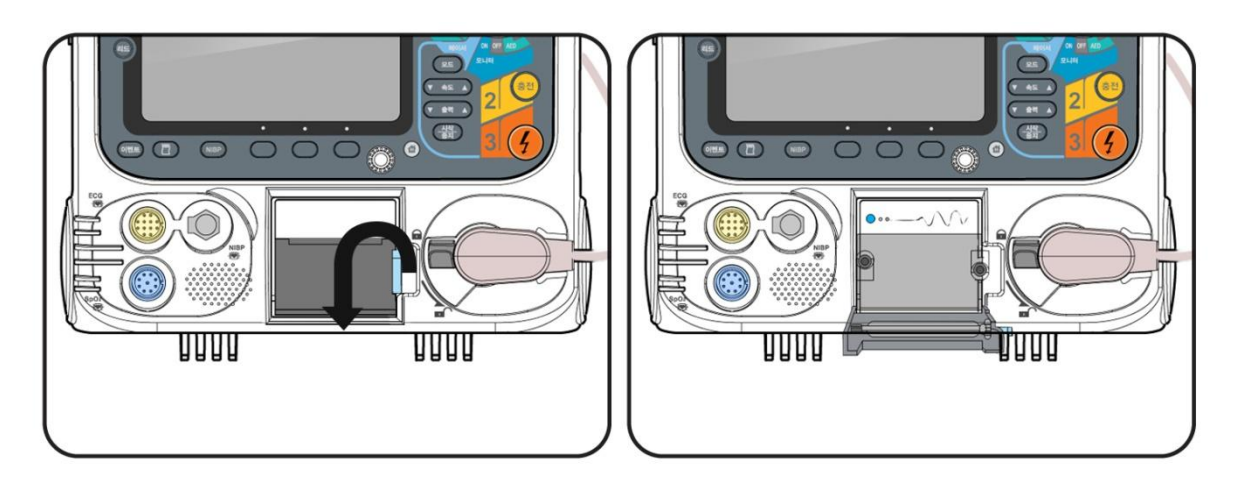

- ③ Plasati hartia in printersi trageti un pic inafara o bucata..
- ④ Apasati capacul printerului gentil dar ferm pana cand auziti un "click" .
- ⑤ Daca comutatorul rotativ este in mod de monitorizare pacient, indicatorul printer va fi verde . Puteti utiliza butonul [Feed Alimentare] pentru a trage cata hartie doriti

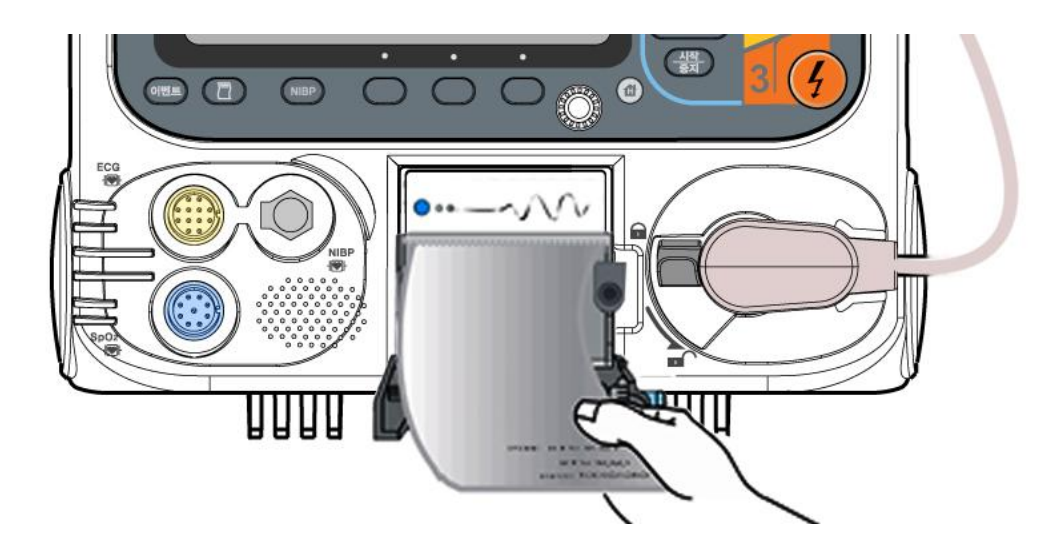

⑥Cand inlocuiti hartia printerului, repetati pasii ① si ②, si detasati manual hartia ramasa din locas.

## ◎ C**apitol** 3 Instal**are produs**

3.2.6 Conectarea adaptorului curent AC pentru incarcarea CU-CM1

Pentru a incarca bateria CU-CM1 montati adaptorul ca in figura d emai jos.Portul input este pozitionat in partea superioara stanga a CU-CM1.

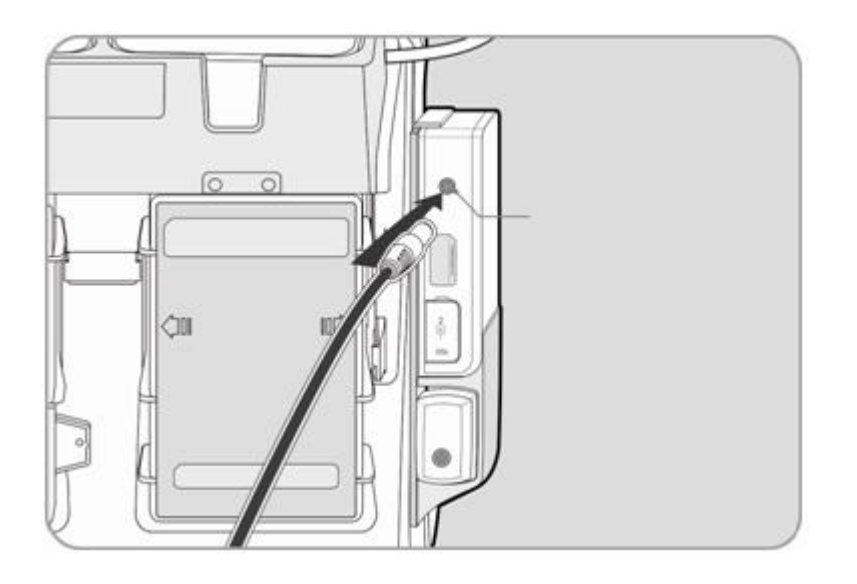

#### 3.3 Autotestarea

Ori de cate ori defibrilatorul este pornit , iacesta efectueaza autotestarea . Aceasta autotestare este necesara pentru asigurarea functionarii corespunzatoare . Autotestarea verifica satusul bateriei si de incarcare a acesteia , statusul sistemului de operare si control si a altor functii incluse in meniul defibrilatorului. Poate fi efectuata si autotestarea in mod manual .Este recomandat de a efectua autotestarea manuala inainte de prima utilizare. Pentru informatii detaliate accesati capitolul "10.1 Self-test AutoTestare".

#### 3.4 Depozitarea

Plasati defibrilatorul in loc accesibil pentru a putea fi utilizat rapid in cazul unei urgente .

Nu deconectati bateria in cazuldepozitarii . Bateria trebuie sa fie incarcata suficient pentru a putea fi utilizata oricand .

#### **Note** Nota

 Daca apar erori la autotestare contactati imediat reprezentantul CU Medical Systems, Inc. Daca un mesaj de eroare "Baterie descarcata "apare, reincarcati bateria sau conectati la sursa de curent AC in conformitate cu instructiunile din prezentul manual.

#### PrecautiiCaution

Pentru o depozitare indelungata nu mentineti conectate padurile de defibrilare!

CU-HD1 Instructi**uni de utilizare** 

### ◎ C**apitol** 4 **AED Defibrilarea Automata Externa**

Capitol 4. Modul Automated External Defibrillation (AED)

#### ■ **Trecere in revista**

Modul Automated External Defibrillation (AED) este destinat utilizarii pentru pacientii cu aritmii cardiace acute monitorizati; ori de cate ori starea pacientului se inrautateste din cauza probabila a unei aritmii cardiace severe ( cum ar fi tahicardia ventriculara sau fibrilatia ventriculara) sistemul automat de analiza al defibrilatorului alerteaza medicul prin intermediul unui mesaj test si sau sonor /vocal ca se impune tratarea pacientului ( adminstrare soc) .

Acest defibrilator include doua moduri AED: Auto Analysis Mode (Mod Auto Analiza ON) care analizeaza automat si permanent traseul ECG, si Manual Analysis Mode (Mod Auto Analiza OFF) care analizeaza traseul ECG doar cand tasta soft 'Analiza' este apasata. In plus, defibrilatorul ofere ghidare voce pentru a facilita efectuarea CPR.

#### Warning

### Atentie!

 Alte dispozitive medicale pot fi afectate de socul de defibrilare (soc electric puternic) ori pot constitui un obstacol in calea aplicarii padelelor, de aceea trebuie indepartate de pacient la momentul aplicarii socului.

#### **Precautii** Caution

- $\bullet$ Defibrilatorul CU-HD1 nu este conceput pentru a suplea anomaliile de functionare ale peacemakerilor interni. Daca este necesara recuperarea functtilor cardiace prin utilizarea unor peacemakeri interni consultati un medic specialist.
- $\bullet$ CU-HD1 nu genereaza mesaje text sau sonore de alarma atunci cand un defibrilator intern este prezent

### **Note Nota**

 Pentru oprirea sigura a CU-HD1 aflat in mod AED (Automated External Defibrillator) comutati butonul rotativ in pozitie OFF .

### 4.1 Pregatirea Defibrilarii

- 4.1.1 Connectarea la device
- 1) Connectarea adaptorul conector Pad

Introduceti conectorul pduri in dispozitiv ca in imaginea de mai jos . Verificati si asigurati-va ca cele doua ( terminalul si conectorul) au forma compatibila .

Cand indepartati conectorul de paduri si padele defibrilare din defibrilaror, rotiti conectorul cablului in pozitie de deblocare dupa care trageti de acesta.

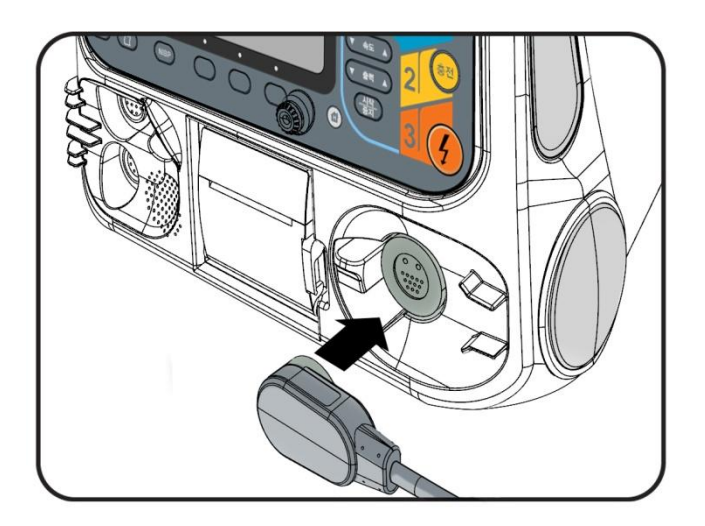

2) Conectarea padurilor de defibrilare de unica folosinta

Conectarea padurilor de unica folosinta se face ca in figura de mai jos .. Atentie: sunt prezente marcaje si canale de directionare corecta!Trebuie sa procedati cu atentie la conectare!

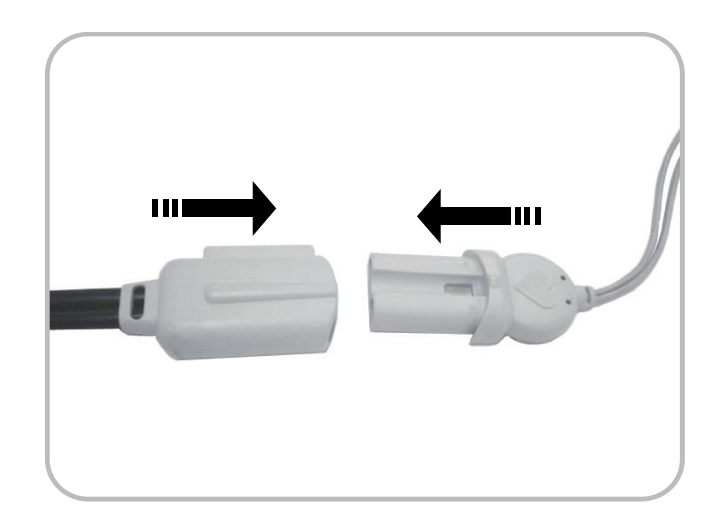

<sup>4.1.2</sup> Meniu AED si Setari Setari 1) Mod AED

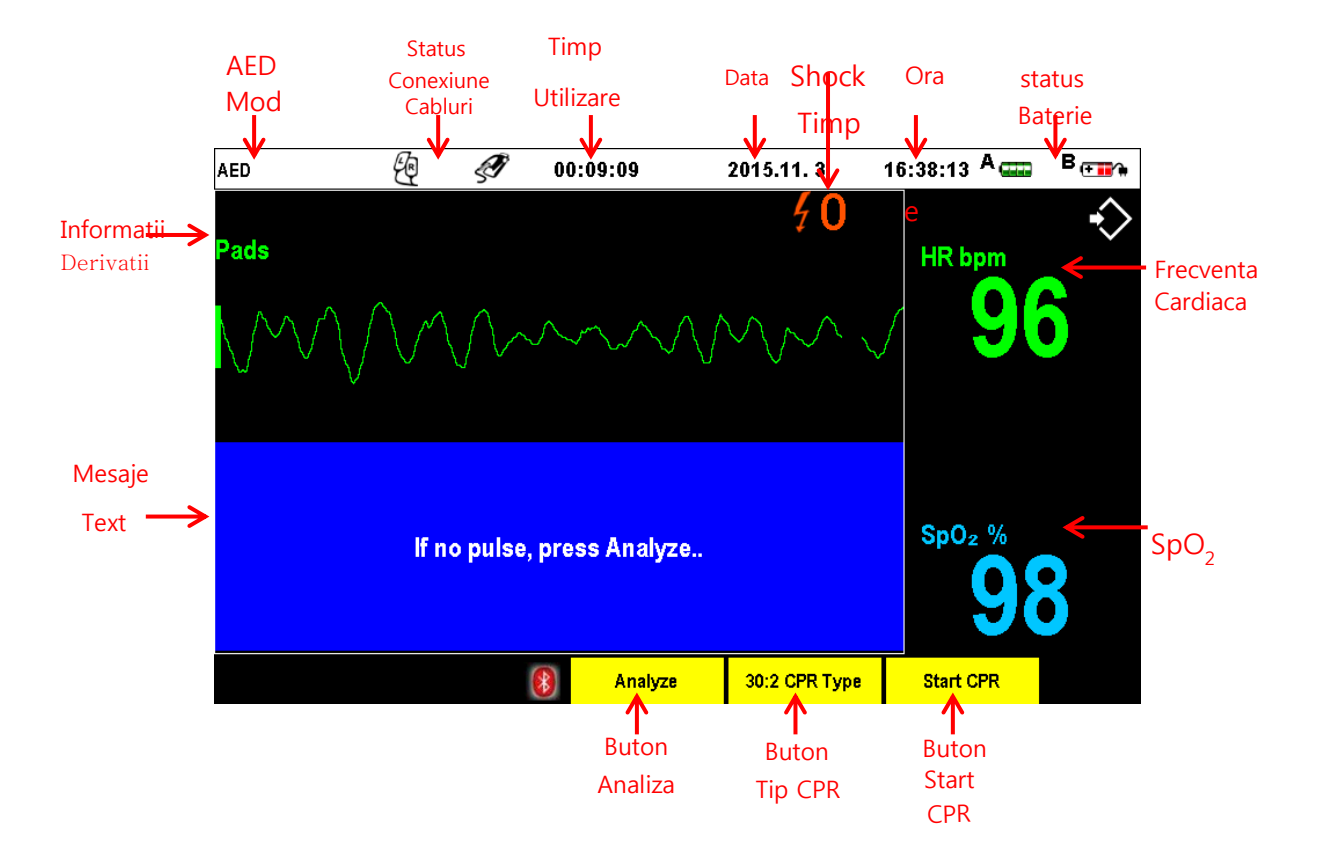

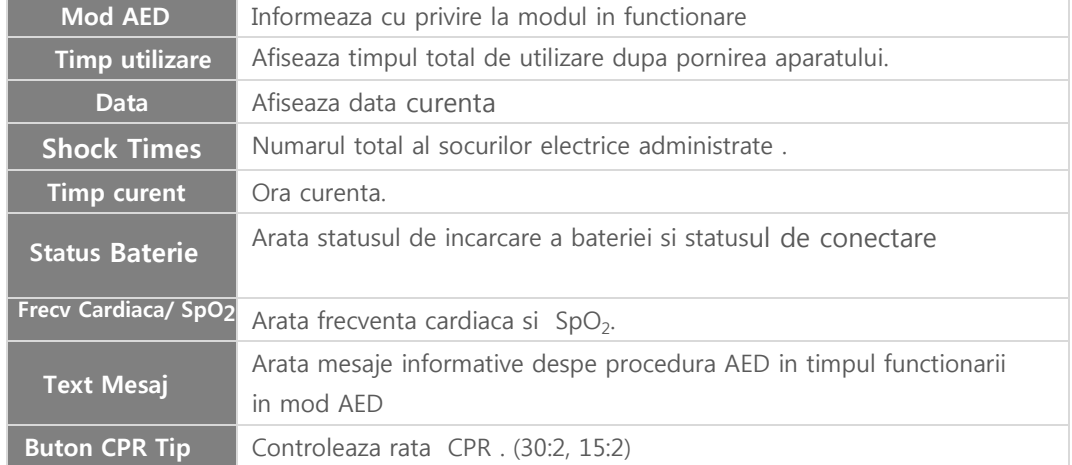

### 2) Setari

#### 2.1) Auto Analiza

Apasati tasta "Auto Analiza " in "Meniul Principal" si urmatorul meniu va fi afisat, in acesta puteti schimba setarea Auto Analizei din modul AED .

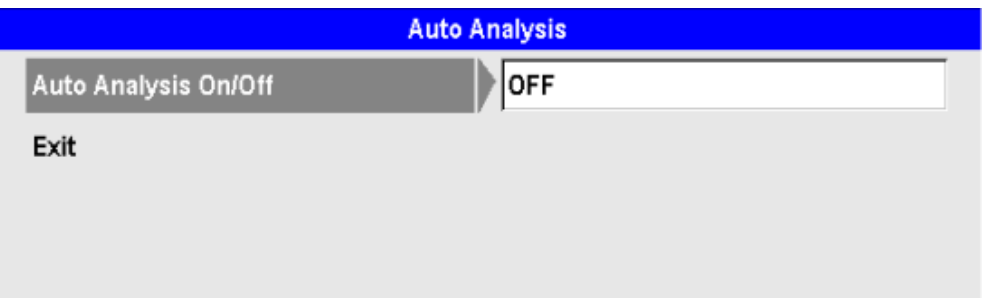

### Note Nota

- $\bullet$ In modul Auto Analiza ON , traseul ECG al pacientului este analizat automat odata ce padurile sunt corect conectate la pacient.
- $\bullet$ In modul Auto Analiza OFF , traseul ECG al pacientului nu este analizat chiar daca padurile sunt corect conectate la pacient.

Pentru a analiza ECG, apasati tasta soft "Start Analiza" .

### 2.2) CPR

Apasati bara meniul CPR" al "Meniului Principal " si urmatoarea fereastra meniu va fi afisata, aici puteti schimba setarile CPR ale modului AED . Din meniul CPR puteti porni/opri ghidarea vocala CPR ori puteti schimba modul CPR.

Dupa schimbarea setarilor CPR , valorile introduse sunt aplicate dupa apasarea butonului meniu . Selectati Exit din meniul "CPR" si apasati tasta meniu pentru a va intoarce la " Meniul principal ".

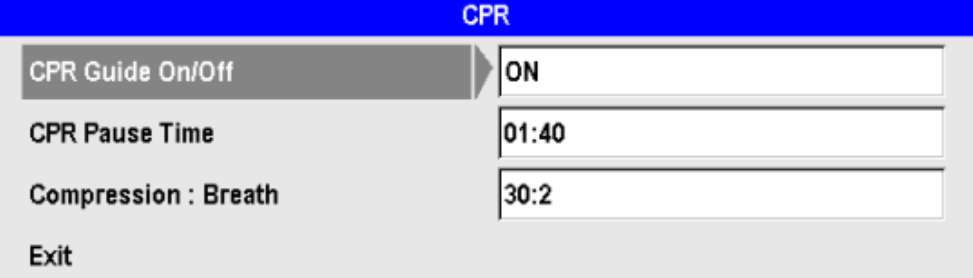

 $\bullet$ CPR **Ghidaj** On/Off

Puteti Porni/Opri ghidajul voce si text CPR .

- $\bullet$ CPR **Timp Pauza** Cand ghidajul CPR este oprit , defibrilatorul CU-HD1 poate fi pus in modul pauza temporar pentru ca utilizatorul sa poata performa CPR. .
- $\bullet$ Compres**ia**: **Respiratie**  Puteti alege modul 30 : 2 ori 15 : 2 pentru CPR.

#### 2.3) Inregistrare voce

Defibrilatorul CU-HD1 are functie de inregistrare vocala , asa cum este afisat mai jos. Inregistrarea vocala este posibila doar in modul AED .

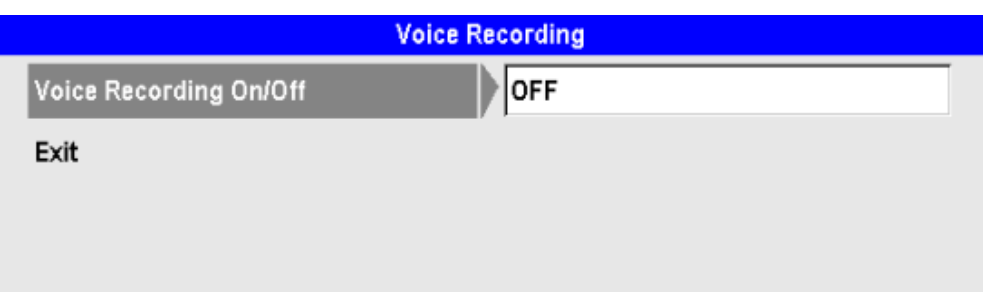

#### 2.4) Volum

Acest sub-meniu controleaza volumul difuzorului CU-HD1.

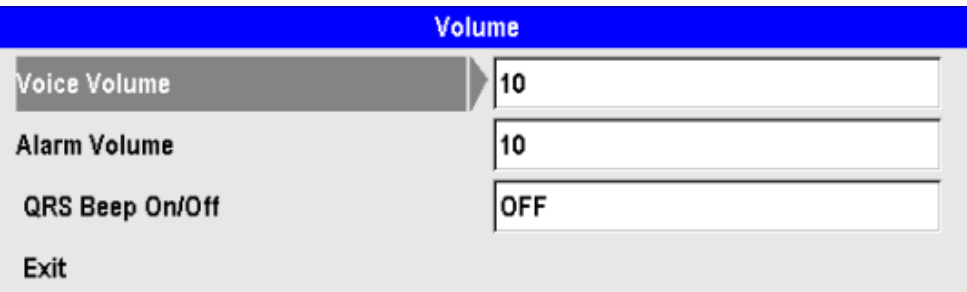

 $\bullet$ Voce Volum / Alarm**a** Volum

> Defibrilatorul prezinta 10 niveluri de sunet , acestea pot fi ajustate in pas de 1 din butonul meniu de selectie.

 $\bullet$ Bip QRS On/Off: Puteti seta On/Off pentru a genera sau nu bipul sonor aferent complexului QRS al ECG.

#### 2.5) Filtre

Din meniul "Filtru" , puteti seta latimea de unda in care puteti colecta semnalul ECG detectat de CU-HD1.

Suporta functiile de filtrare pentru monitorul LCD si semnalul ECG, meniul este ca mai jos

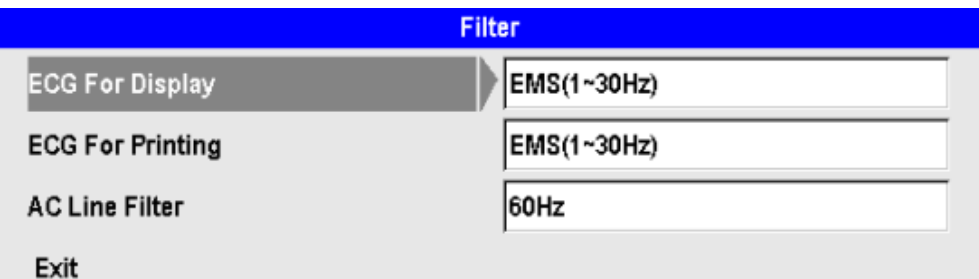

 $\bullet$ ECG **pentru Ecran**

> Puteti selecta banda de filtrare EMS pentru ECG (1~30Hz) si pentru Monitor (0.5~40Hz). Setarea implicita este EMS.

 $\bullet$ ECG **pentru printare**

> Puteti selecta latimea de banda EMS (1~30Hz), Monitor (0.5~40Hz), si Diagnostic (0.05~150Hz). Setarea implicita este EMS.

 $\bullet$ Filtru linie AC

> Aceasta functie elimina zgomotul de fond . Selectati 60Hz ori 50Hz in functie de sursa de alimentare. Setarea implicita este 60Hz.

#### 2.6) Gain ECG

Aceasta functie meniu controleaza gradul de sensibilitate ECG . Daca semnalul ECG este prea mare sau prea mic , puteti schimba nivelul semnalului si puteti verfica usor valoarea setata. Setarea implicita este 10mm/mV.

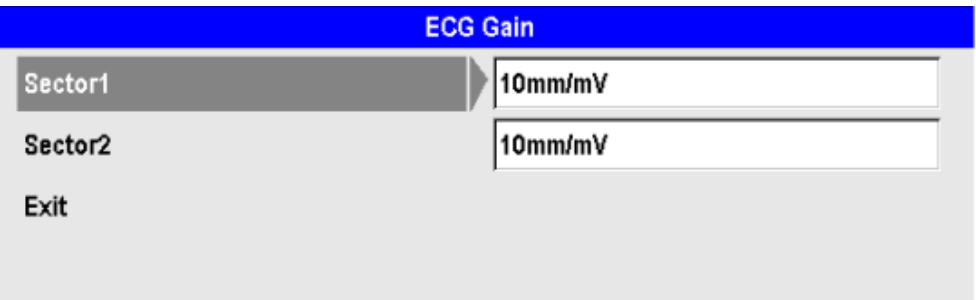

#### $\bullet$ Sector 1

Cu privire la semnalul ECG afisat in Sector 1, apasati knobul meniu pentru a alege modul de Gain al semnalului ECG din Auto Gain, 5mm/mV, 10mm/mV ,si 20mm/mV.

#### $\bullet$ Sector 2

Semnalul ECG afisat in Sector 2, apasati knobul meniu pentru a alege modul Gain ECG :Auto Gain, 5mm/mV, 10mm/mV, si 20mm/mV.

#### 4.1.3 Atasarea Padurilor de Defibrilare

Padurile sunt atasate in succesiunea : dezbracati pacientul si eliberati de haine toracele , deschideti ambalajul padurilor si asezatile pe torace, conectati padurile la defibrilator CU-HD1.

#### ※ At**asati si** con**ectati padurile de** defibril**are in succesiunea de mai jos**

- ① Dezbracati pacientul in partea superioara pana la piele .
- ② Daca pielea toracelui in portiunea in care trebuie sa atasati padurile are pilozitate excesiva , radeti parul utilizand un brici sau o lama.

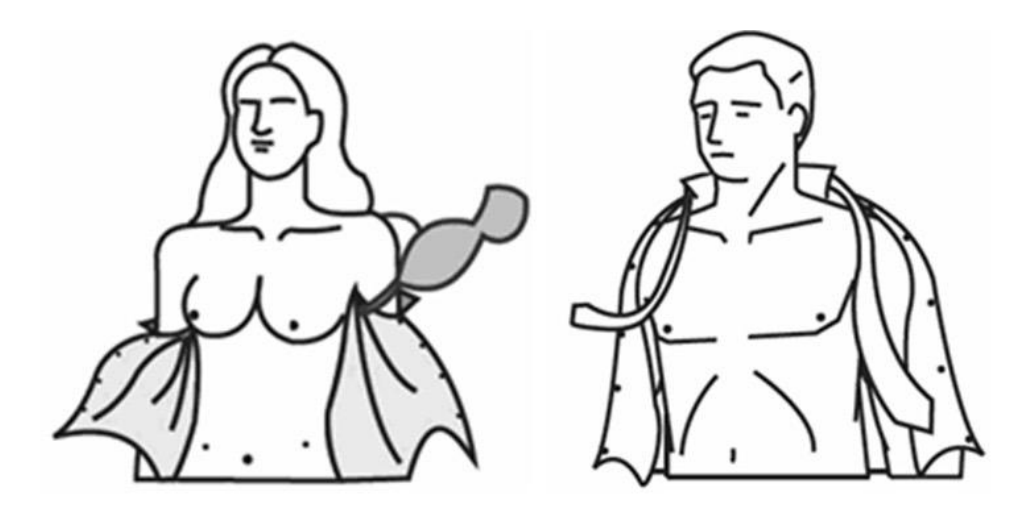

③Desfaceti ambalajul padurilor de defibrilare prin tragerea ambalajului in dreptul liniei punctate. Selectati corect tipul padurilor( adult ori pediatric) in functie de pacient.

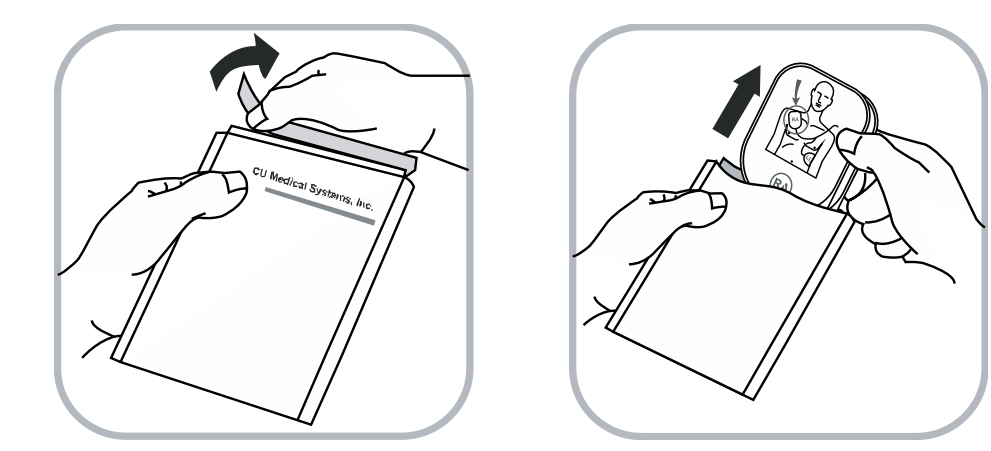

④ Atasarea padurilor – Respectati instructiunile din figura de mai jos . Atasati padurile in zona toracala a pacientului. Padurile trebuie pozitionate in locatiile aratate in figura d emai jos .

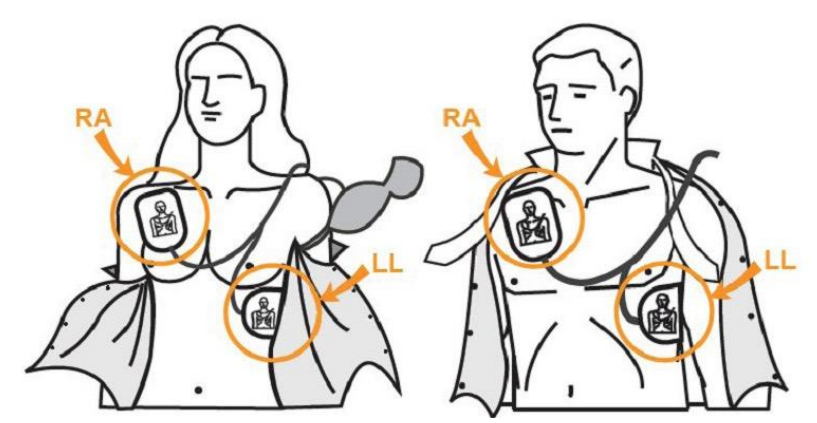

[**Locatii** At**asare pentru padurile** adult ]

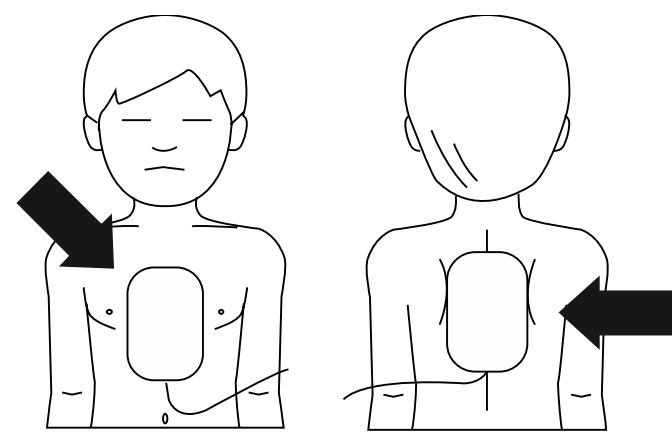

[**Locatii** At**asare paduri** pediatric**e**]

#### PrecautiiCaution

- $\bullet$ IDaca padurile pediatrice sunt utilizate in modul AED asigurativ-va ca acestea au montat modulul de atenuare a energiei .
- $\bullet$ Mentineti uscata zona in care padurile sunt atasate. Daca tegumentul pacientului este naclait sau ud , se pot produce deficiente in achizitionarea informatiilor despre pacient sau pierderi de energie soc .
- $\bullet$ Daca utilizati padurile de unica folosinta, nu utilizati gel. Gelul de defibrilare trebuie utilizat doar pentru padelele externe reutilizabile .
- $\bullet$ Inspectati si vedeti daca sunt deteriorari ale padurilor sau a a mbalajului acestora , precum si data expirarii . Daca padurile sunt deteriorate sau expirate nu utilizati.
- $\bullet$ Cand pacientul are varsta mai mica de 8 ani sau greutate mai mica de 25 kg (55 lb), utilizati doar padurile de defibrilare Pediatrice . Nu trebuie sa intarziati administrarea socului pentru a determina cu exactitate varsta sau greutatea pacientului

### 4.2 Analiza Pacient

Odata padurile atasate , modul AED opereaza in conformitate cu setarile modului Auto Analiza . Secventele de operare sunt ca mai jos .

#### 4.2.1 Mod Auto Analiza (Auto Analysis Mode ON)

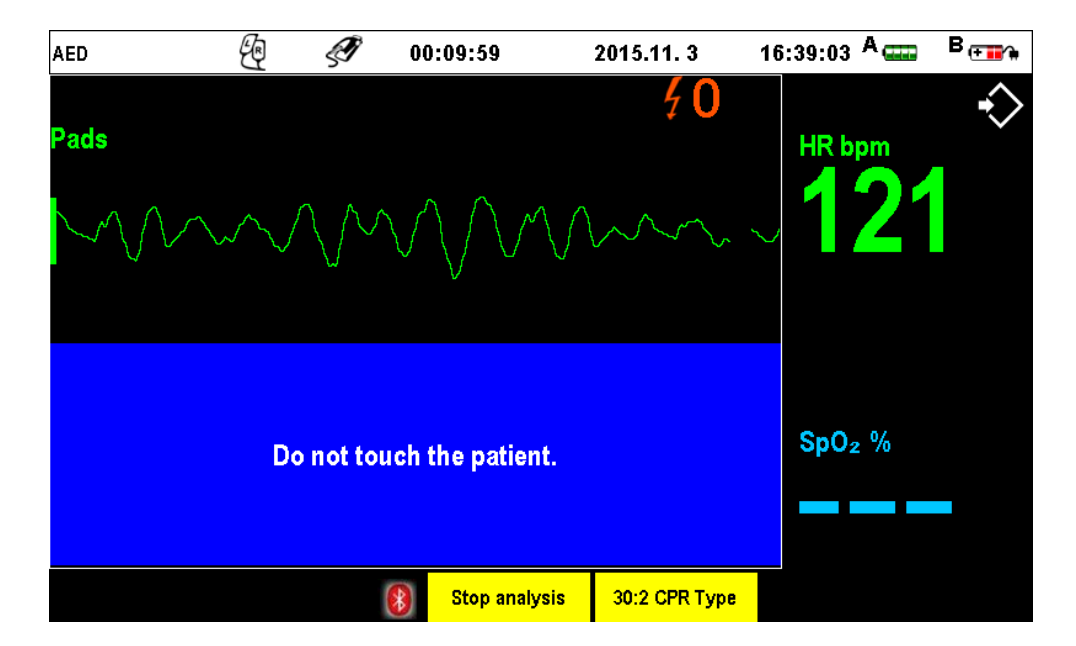

- ① Odata atasate padurile la pacient corect, semnalul ECG al acestuia este automat analizata
- ② Daca analiza traseului ECG al pacientului implica necesitateaa defibrilarii, acesta administreaza socul electric de defibrilare dupa care se intoarce automat la reanaliza traseului ECG.
- ③ Pe parcursul efectuarii manevrelor CPR dupa administrarea socului electric de defibrilare, analiza traseului ECG nu se efectueaza.

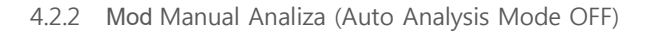

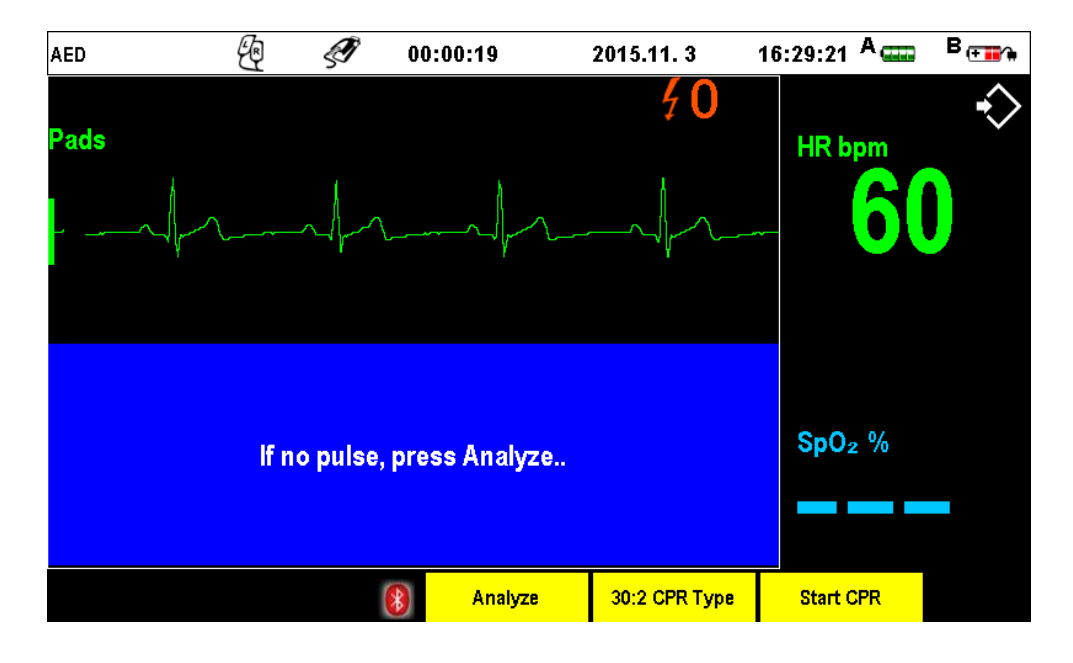

- ① Apasati tasta soft "Analiza " pentru a analiza ECGul pacientului.
- ② In acest moment, un mesaj text insotit de un mesaj voce "Daca nu este puls , apasati 'Analiza'." vor surveni.
- ③ Utilizand defibrilatorul in modul manual de analiza , utilizatorul trebuie sa supravegheze traseul ECG afisat pe ecranul LCD si sa efectueze manual socul de defibrilare.
- ④ In plus daca rezultatul analizei ECG implica necesitatea defibrilarii, nu va reincepe automat reanalizarea traseului ECG a pacientului dupa administrarea socului electric . De aceea trebuie sa apasati butonul "Analiza " pentru analiza ECG.

#### Warning Atentie!

- Nu analizati traseul ECG in cazul miscarilor excesive ale pacientului . Pacientul trebuie sa fie cat mai linistit . Pe parcursul analizei nu atingeti pacientul. Opriti miscarea targii sau vehicolului inainte de analiza traseului ECG.
- 4.3 <sup>P</sup>erformarea AED

4.3.1 Verificarea rezultatelor Analiza si Instructiuni Voce

Daca defibrilarea este necesara ca rezultat al analizei traseului ECG a pacientului prin intermediul padurilor , instructiunea de administra socul electric de defibrilare va fi emisa . Daca defibrilarea nu e necesara , instructiunea de opri sau continua CPR si de a continua analiza ECG va fi emisa in functie de starea clinica a pacientului.

#### 4.3.2 Tratamentul AED

#### 1) Schimbarea energiei de Defibrilare

Dispozitivul incepe incarcarea automat. Procesul de incarcare poate fi verificat in fereastra meniu de mai jos , cand incarcarea este completa, un beep intermitent va apare si butonul Soc va incepe sa clipeasca.

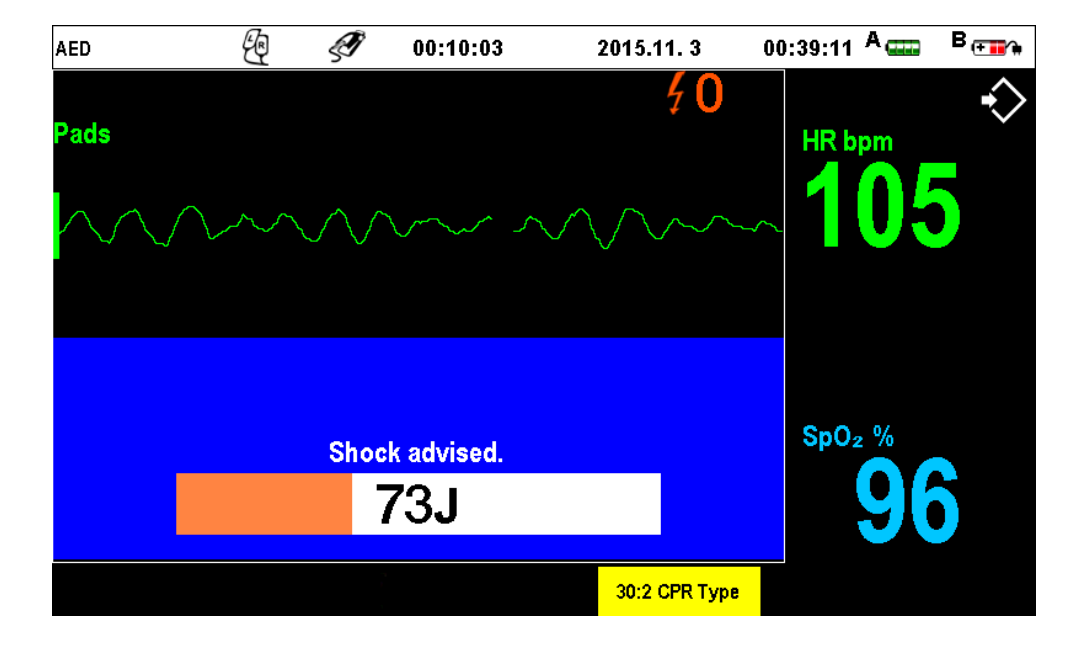

#### ※ **Nivelul de soc** Efectiv **a** CU-HD1 **este** setat **la** 200J **pentru** adult**i s i** 50J **pentru copii**

#### Atentie Warning

- $\bullet$ Nu atingeti si nu permiteti atingerea padurilor si padelelor de defibrilare unele de altele sau de electrozi ECG de monitorizare, cabluri , haine, etc. Contactul cu obiecte metalice pot cauza un arc electric , arderea tegumentelor pacientului si devierea curentului spre alte organe decat inima. .
- $\bullet$ cand incarcati pentru soc sau efectuati socul de defibrilare, nu atingeti pacientul si nu permiteti nimanui sa atinga pacientul sau orice obiect sau dispozitiv aflat in contact cu pacientul.

#### Caution Precautii

 Nu perimiteti ca portiuni expuse ale corpului pacientului sa vina in contact cu obiecte metalice cum ar fi rama pat sau targa ș in caz contrar se pot produce accidente .

#### Nota**Note**

 Daca butonul Shock nu este apasat in decurs de 15 secunde dupa incarcarea energiei , un semnal de avertizare va fi emis dupa care socul va fi descarcat intern.

2) Administrarea Energiei de Defibrilare

Apasarea butonului Shock duce la admnistrarea energiei de defibrilare catre pacient. Pentru a evita riscul de injurie posibil a fi cauzat de o scurgere anormala a curentilor , evitati orice contact cu pacientul. Inainte de a apasa butonul, avertizati clar si inteligibil oamenii din jurul pacientului sa se indeparteze de acesta .

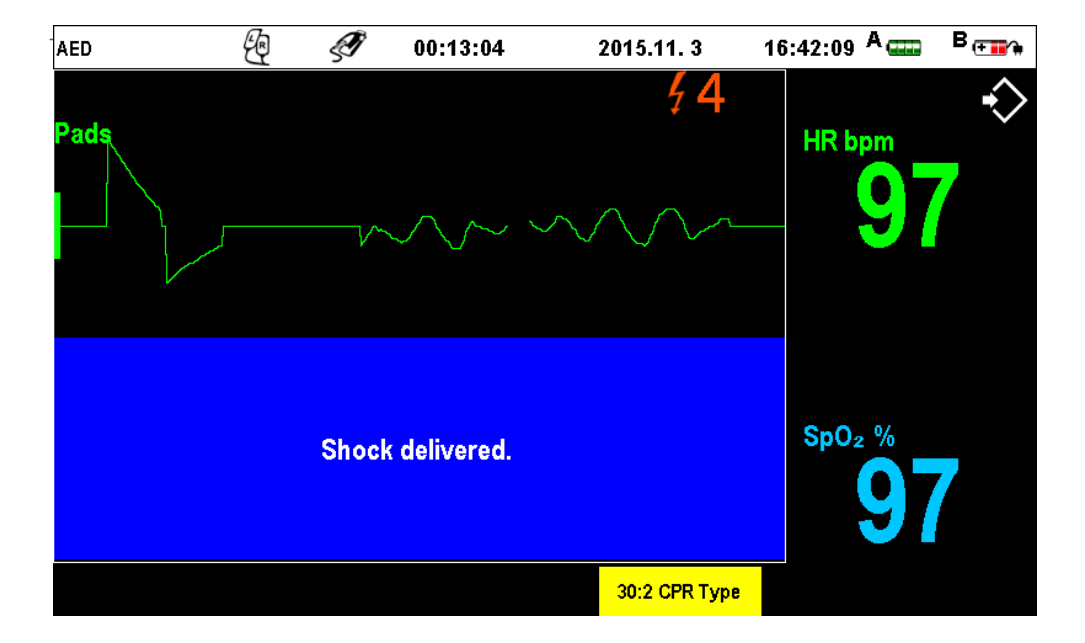

3) Efectuarea CPR

Pentru a facilita CPR, CU-HD1 emite mesaje voce si text de ghidare CPR in modul AED , apasati tasta soft "Start CPR" pentru a performa CPR fara defibrilare. Rata CPR (Compresie : Respiratie) poate fi selectata accesiand tasta soft "CPR Type 30:2" / "CPR Type 15:2".

#### 4.3.3 Proceduri post Defibrilare

Efectuati manevrele CPR de 5 ori (aproximativ 2 minute) si analizati traseul ECG. In functie de rezultatul analizei ECG, afectuati sau nu mai departe defibrilare si sau CPR.

- Note Nota
- Cand socul de defibrilare este admnistrat ,traseul ECG al pacientului achizitionat prin paduri nu este afisat pe ecran . Cand socul este administrat unda bifazica este afisata .

### 4.4 Alarma AED

Alarma survenita in modul AED este de obicei o alarma tehnica. Orice defect al dispozitivului sau senzorului SpO2este detectata, alarma va surveni.

### 4.4.1 Tipuri de Alarme

#### 1) Alarme Tehnice

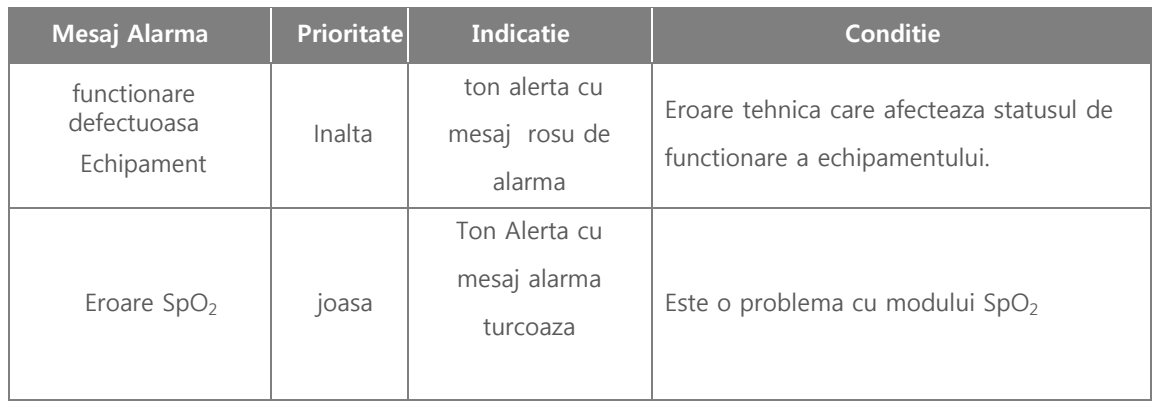

## ◎ C**apitol** 5 **Defibrilarea m**anual**a** & Cardioversi**a Sincronizata**

#### Capitol 5. Defibrilarea Manuala & Cardioversia Sincronizata

#### ■ **Introducere**

Modul manual de defibrilare trebuie efectuat strict de catre personalul medical specializat avand in vedere ca administrarea socului electric se face in functie de conditia aritmica a pacientului identificata prin supravegherea directa a traseului ECG pacient afisat pe ecran.

In modul manual defibrilare, atat padelele cat si padurile pot fi utilizate.

Atunci cand functia de cardioversie sicronizata este utilizata , sinchronizarea cu unda R va fi realizata la momentul administarii socului shock .

Nota **Note** 

 Pentru a opri in mod sigur CU-HD1 aflat in status Manual Defibrilare , rotiti comutatorul rotativ in pozitia OFF

#### Warning Atentie!

- $\bullet$ Defibrilarea in asistolie poate inhiba functia naturala de pacemaker a cordului si elimina orice sansa de recuperare . Asistolia nu se defibrileaza in mod uzual . Incepeti CPR. Pentru a evita stresul defibrilatorului sau a testerului , nu efectuati repetat incarcarea si
- $\bullet$ descarcarea defibrilatorului in succesiune rapida . Daca testarea repetitiva este absolut necesara testing luati o pauza de 2 minute dupa fiecare a 3 a descarcare.
- 5.1 Pregatirea Defibrilarii
	- 5.1.1 Conectarea la Device
- 1) Conectarea padelelor si conector pad

Conectarea la conectorul pad ori rack padele este aratata in figura de mai jos .Verificati forma conectorului si asigurati-va ca forma geometrica a acestuia sepotriveste cu cea a conectorului de pad sau a conectorului de padele.

Pentru a indeparta padelel si sau conectorul de paduri de la dispozitiv, rotiti mai intai in pozitie de deblocare ca in figura de mai jos , dupa care trageti finut de conector si extrageti.

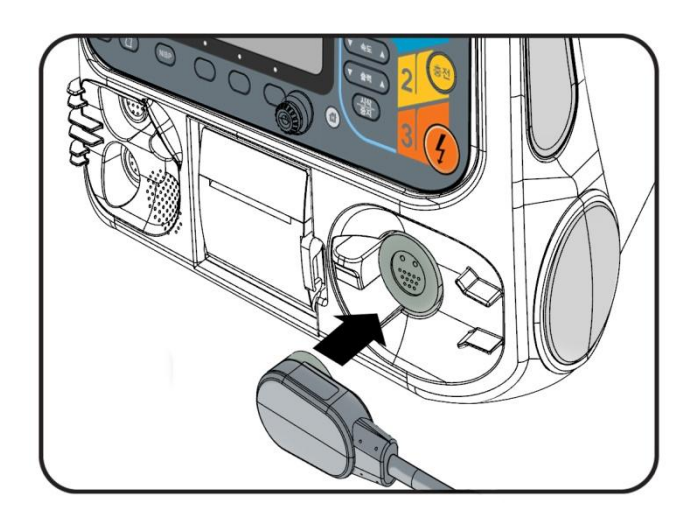

2) Conectarea Padurilor de Defibrilare de unica folosinta

Conectarea conectorului de paduri si a padurilor de unica folosinta se face ca in figura de mai jos . Exista gravate caneluri de orientare . Trebuie sa acordati atentie canelurilor si directiei de realizare a conexiunilor

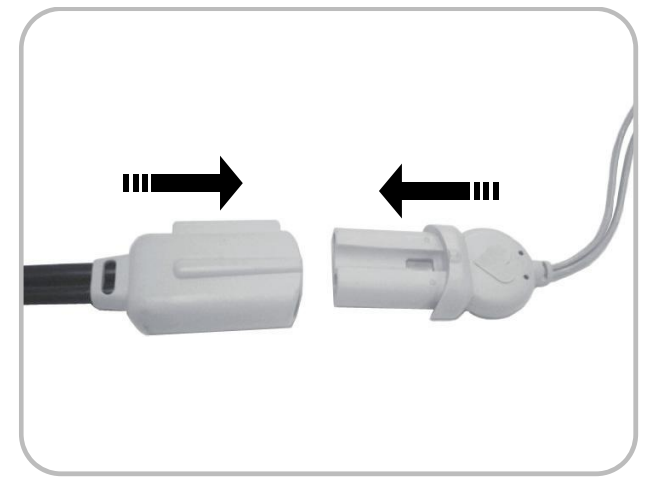

◎ C**apitol** 5 Defibril**area Manuala** & Cardioversi**a Sincronizata**

#### 5.1.2 Meniu Mod Manual Defibrilare si Setari

1) Fereastra Meniu

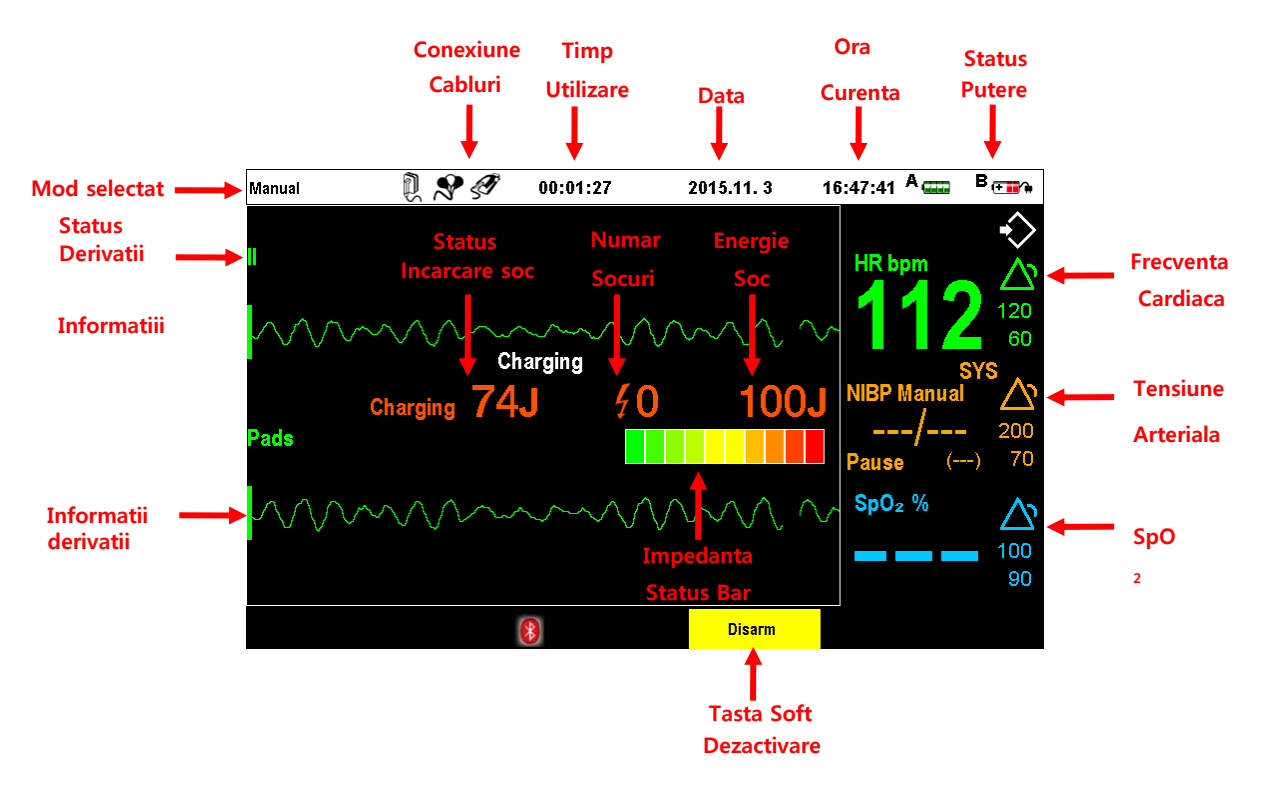

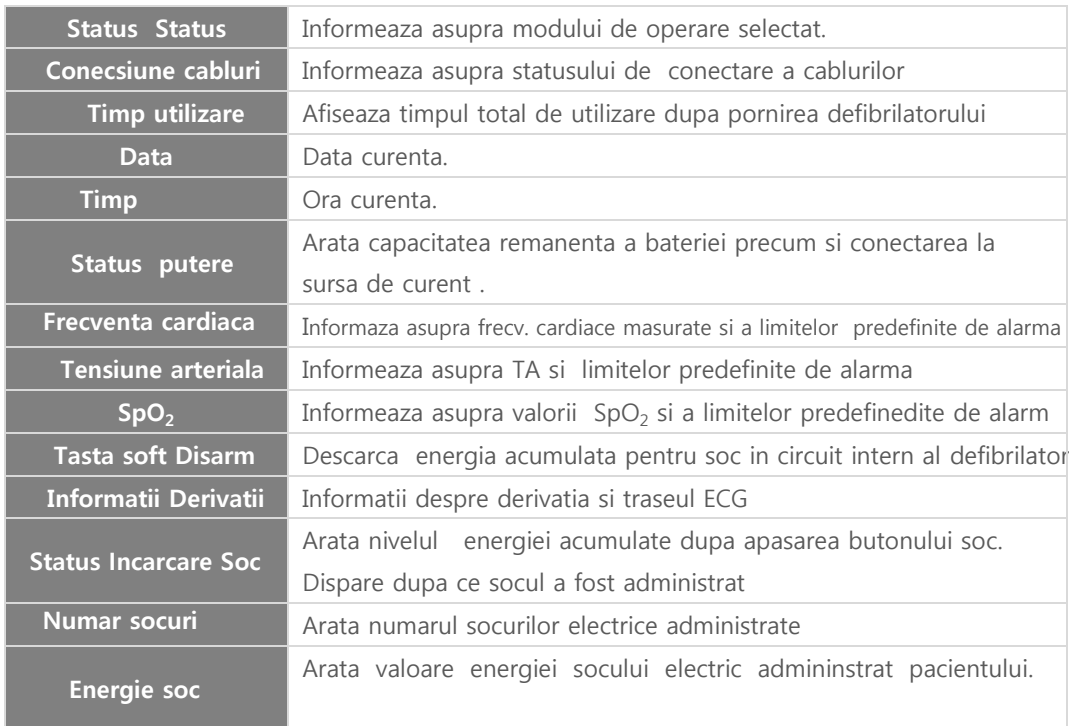

2) Setari

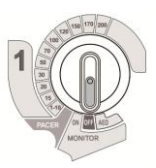

#### ※ **Mod** Manual Defibril**are**

Intensitatea socului electric poate fi aleasa in intervalele 1-10, 15, 20, 30, 50, 70, 100, 120, 150, 170 si 200J prin rotirea comutatorului rotativ in timp si in concordanta cu starea clinica a pacientului si traseul ECG .

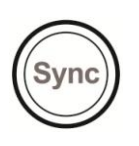

### ※ Cardioversi**a Sincronizata**

Cardioversion sincronizata semnifica transferul energiei socului electric in sincron cu unda 'R' a traseului ECG . Atat padelele cat si padurile pot fi utilizate . Cardioversia Sicronizata poate fi efectuata in Mod Automat si in Mod Manual.

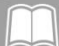

Note Nota

Cand utilizati padurile pediatrice , energia administrata CU-HD1 nu trebuie sa depaseasca 50J.

### 5.1.3 Atasarea padurilor si padelelor de Defibrilare

Parul si orice substante straine care impiedica transmisia socului electric trebuiesc indepartate de pe toracele pacientului inainte de defibrilare.

### 1) Padurile de Defibrilare

Pentru a utiliza Padurile urmati aceleasi instructiuni ca si in Secti**unea** 4.1.3, care descrie atasarea si conectarea padurilor in modul AED.

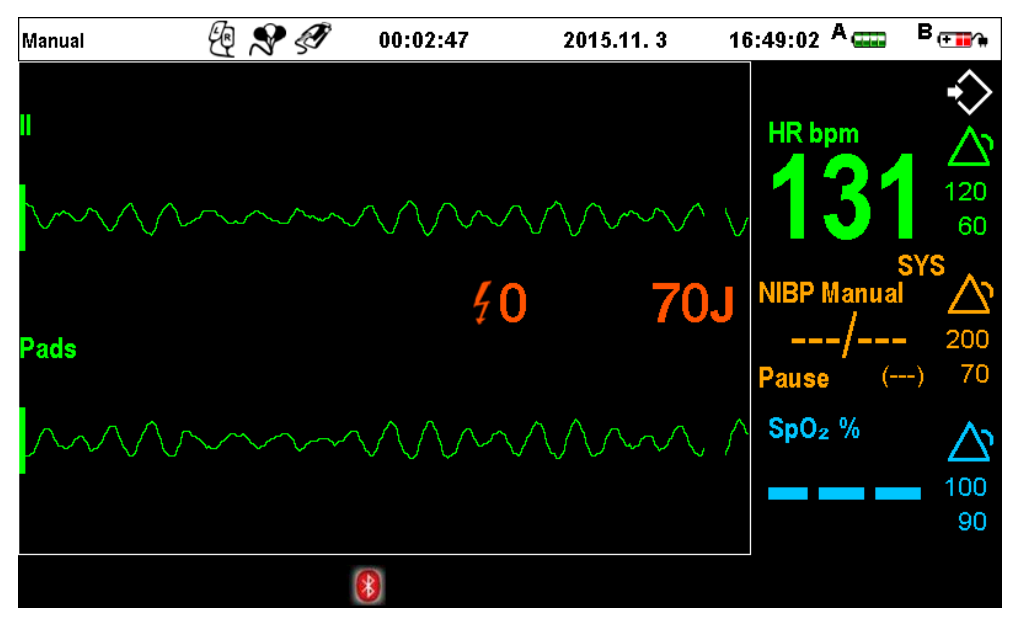

[**Fereastra meniu standard dupa atasarea padurilor**
◎ Chapter 5\_Manual Defibrillation & Synchronized Cardioversion

#### 2) Padele Externe Defibrilare

Dezbracati toracele pacientului , indepartati inclusiv lenjeria intima. Daca e necesar uscati piepul pacientului , radeti si indepartati orice substanta starina care ar putea interfera cu socul de defibrilare . cand utilizati padelele externe de defibrilare, plasati-le ca in figura de mai jos 2.1), si utiizati un gel special pentru defibrilare.

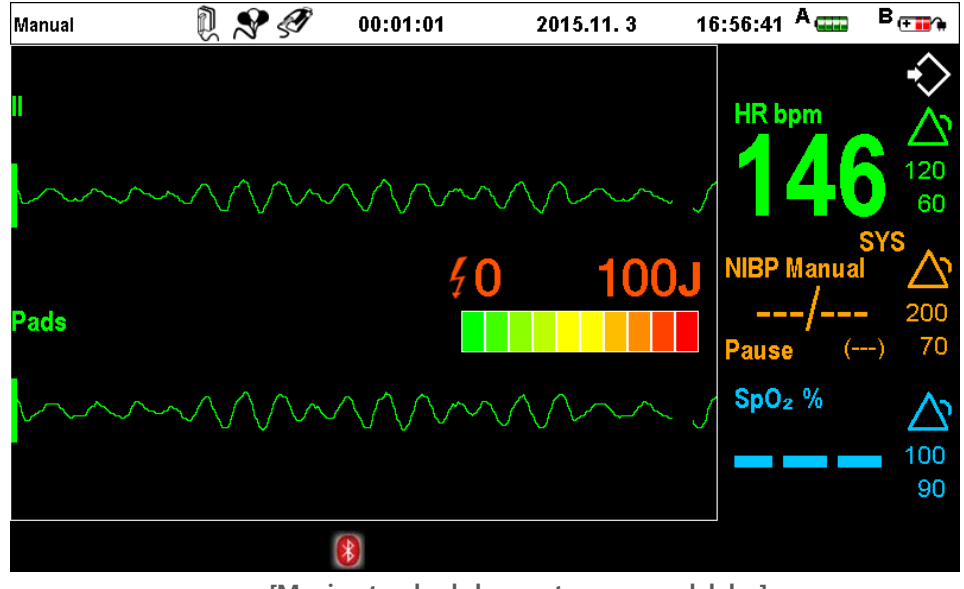

[**Meniu standard dupa** at**asarea** pad**elelor**]

#### Note Nota

 Statusul de impedanta conexiuni trebuie sa fie verde sau apropiat . Daca conditia pacientului nu permite aceasa , puteti incerca mentinerea statusului in galben (5 bare) ori apropiat.

#### Caution Precautii

- $\bullet$ Frecarea padelelor una fata de alta fara aplicarea unei cantitati suficiente de gel conductiv poate produce zgarierea sau deteriorarea suprafetelor acestora.
- $\bullet$ Dupa ce ati utilizat padelele cu gel conductive, indepartati gelul ramas pe suprafata padelelor cu o carpa umeda moale sau tifon. Daca gelul ramas se ususa pe suprafata padelelor utilizarea pe viitor a acestora poate fi compromisa.

#### Warning Atentie

- $\bullet$ Aplicati o cantitate suficienta de gel conductiv pe suprafata padelelor. Nu permiteti uscarea gelului sau acumularea excesiva intre toracele pacientului si suprafata padelelor . Neindepartarea gelului dupa utilizare , uscarea acestuia pe suprafata padelelor poate compromite urmatoarea utilizare putand cauza inclusiv arderea tegumentelor pacient si sau reducerea energiei admnistrate. Atunci
- cand statusul impedantei nu este verde sau aproximativ, se pot produce erori atat in monitorizarea parametrilor pacient cat si in administrarea socului. De aceea este obligatoriu ca bara impedanta sa fie verde la aaplicarea socului de defibrilare

◎ C**apitol** 5 Defibril**area Manuala** & Cardioversi**a Sincronizata**

2.1) Utilizarea Padelellor Externe Defibrilare

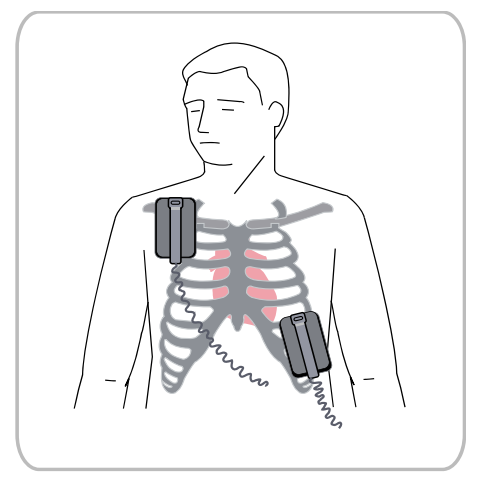

- ① Indepartati padelele din locasul lor prin extragere .
- ② Idaca observati substante straine pe suprafata acestora indepartati-le complet .
- ③ Apilcati gel conductiv certificat de CU Medical Systems, Inc. pe suprafat padelelor.
- ④ In timp de tineti ferm manerul padelelor ajustati presiunea si positia de aplicare. Inspectati vizual bara status impedanta de conectare si incercati mentinerea acesteia in verde .

2.2) Utilizarea Padelelor Pediatrice Externe Defibrilare

American Heart Association recomanda utilizarea padelelor cu suprafat mica la copii cu greutate corporala mai mica de 10 kg. Padelele mari pot fi utilizate in cazuri extreme dar trebuiesc eliminate complet interferentele .

Padelele externe de defibrilare pentru copii sunt incorporate in padelele de defibrilare adult . Utilizati in modul urmator .

① Apasati comutatorul galben de pe padele in directia ca mai jos .

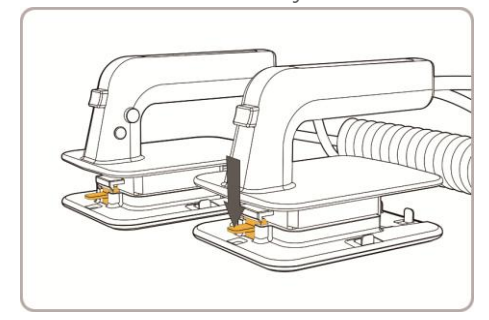

② In timp de apasati comutatorul galben , trageti acestea in directia de mai jos

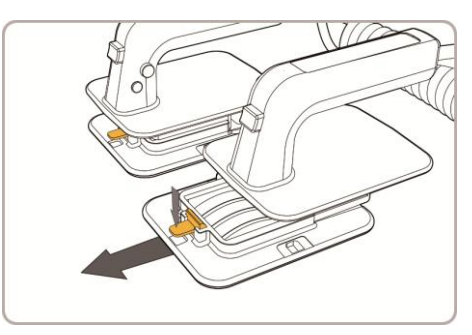

③ Dupa separararea ambelor padele , ca in figura de mia jos, utilizati in acelasi mod ca si cele adult.

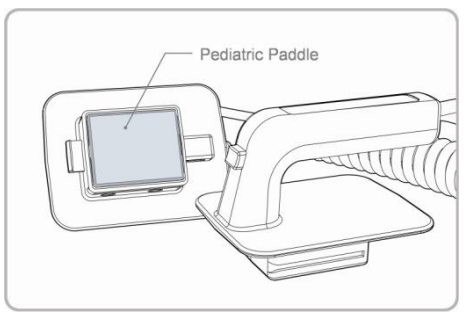

◎ C**apitol** 5 Defibril**area Manuala** & Cardioversi**a Sincronizata**

#### 5.2 Defibrilarea Manuala (Asincrona)

Defibrilarea Manuala poate fi efectuata in trei moduri , accesate prin rotirea comutatorului principal al CU-HD1 .

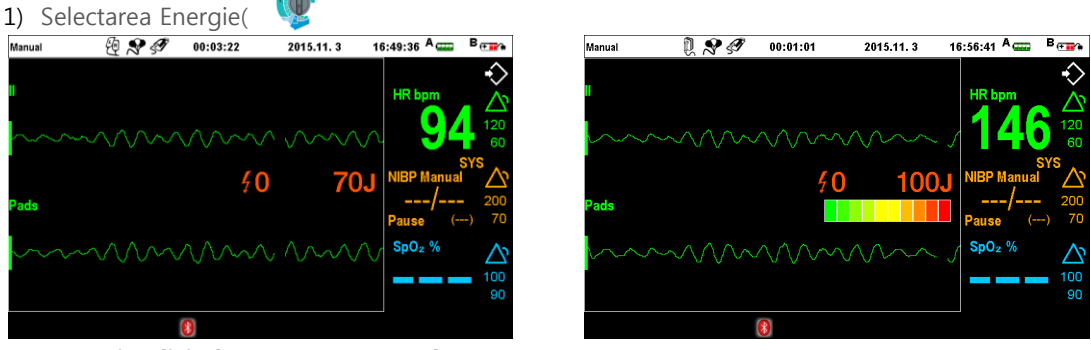

[**Ecran implicit dupa conectarea** Pad ] [**Ecran implicit dupa conectarea** Pad**ele**]

#### 2) Incarcarea soc

Utilizand Padurile: Apasati butonul Charge a din fata anterioara a defibrilatorului pentru a incepe incarcarea . Utilizand Padelele: Apasati butonul galben de pe maner pentru a incepe incarcarea

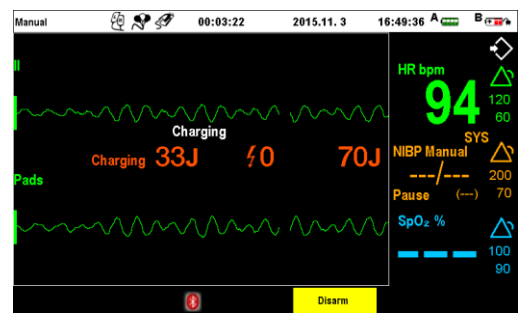

[**Ecran incarcare soc cu** pad**uri**] [**Ecran incarcare soc cu** pad**ele**

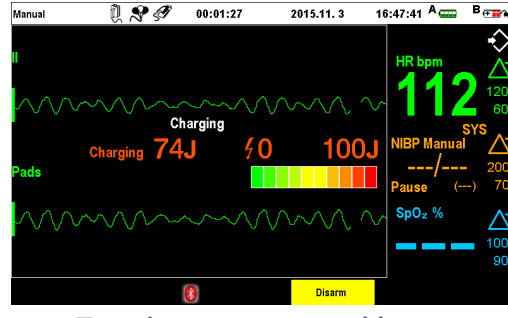

3) Efectuarea Defibrilarii

Utilizand padurile de unica folosinta: Apasati butonul Shock  $\left(\frac{f}{f}\right)$  din fata defibrilatorului pentru a administra energia de defibrilare la pacient.

Uilizand Padelele: Apasati cele doua butoane portocalii din fata manerului padelelor , simultan pentru admnistrarea socului la pacient.

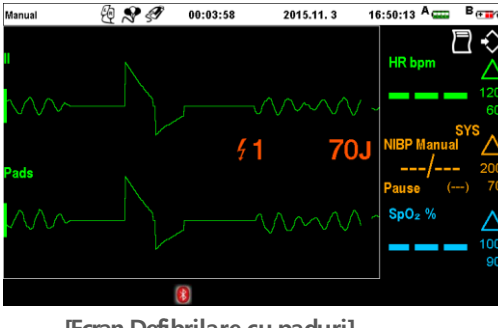

[**Ecran** Defibril**are cu** pad**uri**] [**Ecran** Defibril**are cu p**ad**ele**]

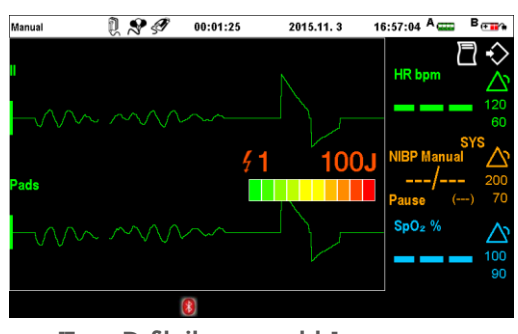

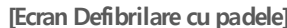

## ◎ C**apitol** 5 Defibril**are Manuala**& Cardioversi**e Sincronizata**

### Caution

- $\bullet$ Daca schimbati nivelul de energie in timpul incarcarii socului de defibrilare, incarcarea se va anula automat. Pentru a incarca la noul nivel de energie selectat ,apasati butonul Chargedin nou.
- $\bullet$ Daca sunt utilizate padelele si apasati butonul Shock, in timp ce impedanta nu este recunoscuta si socul a fost incarcat, acesta va fi descarcat intern. Trebuie sa efectuati din nou incarcarea prin apasarea butonului de incarcare si puteti efectua defibrilarea doar dupa pozitionarea corecta a padelelor si recunosterea impedantei de catre defibrilator .

### 5.3 Efecturarea Cardioversiei Sincronizate

Pentru a trata pacientii cu tahiaritmii instabile , cum ar fi flutterul atrial sau fibrilatia atriala, defibrilarea trebuie sa facuta sincronizat cu unda ECG R .Cardioversia Sincronizata este o metoda recomandata pentru tratarea aritmiilor instabile . Pentru defibrilatorul CU-HD1's functia de cardioversie sincronizata detecteaza unda ECG R si administreaza socul de defibrilare in functie de aparitia undei R

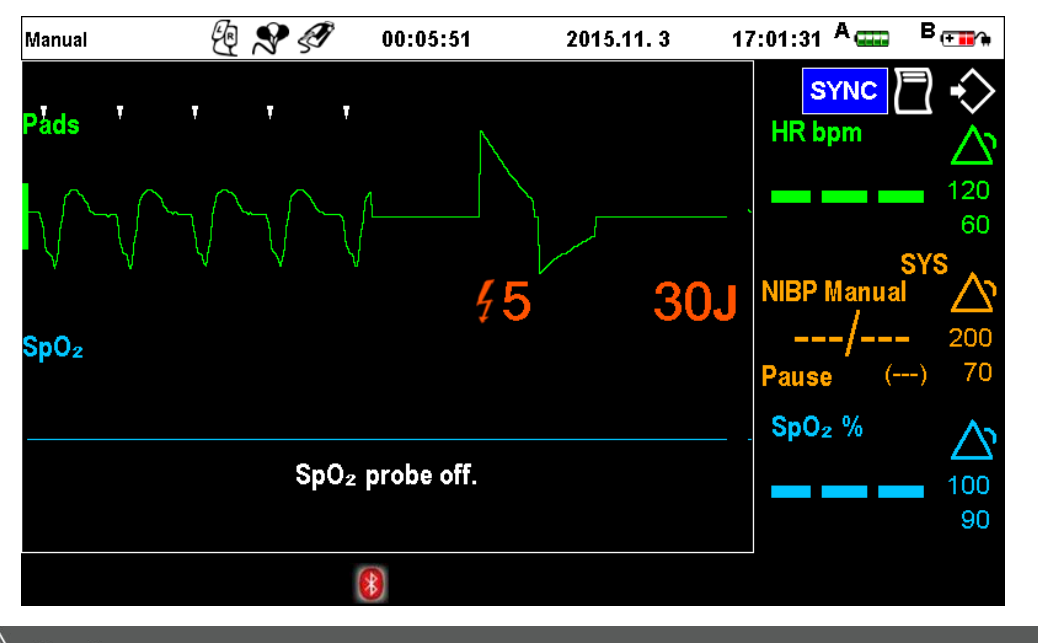

### Caution

- Cand utilizati functia de cardioversie sincronizata verificati cu atentie pozitionarea padelelor si markerii vitalu precum si frecventa cardiaca .
- Marcajul alb triunghiular cu fata in jos indica detectarea undei R in modul cardioversie sincronizata

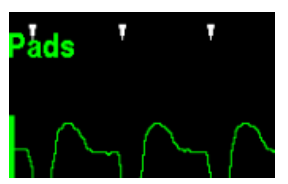

◎ C**apitol** 5 Defibril**area Manuala** & Cardioversi**a Sincronizata**

- 5.3.1 Pasii pentru administrarea socului
	- ① Puneti comutatorul principal rotativ in pozitie Defibrilare Manuala (Manual Defibrillation) si apasati butonul "Sync" din partea superioara stanga a comutatorului pentru a vedea daca butonul albastru este aprins .
	- ② Verificti daca marcajele specifice R-Sync ale undelor R masurate ECG apar.
	- ③ Selectati energia dorita de defibrilare prin rotirea comutatorului principal .
	- ④ Apasati ori butonul Charge ori butoanele galbene de incarcare de pe padele , energia incarcata va fi afisata pe ecran . Pentru a anula socul de e defibrilare, utilizati tasta soft "Disarm" . IDaca defibrilarea nu este facuta in 15 secunde , socul de defibriare este descarcat automat. Daca schimbati energia socului de defibrilare pe parcursul incarcarii acestuia , prin rotirea comutatorului principal , socul se va descarca intern automat , reincarcati socul prin apasarea butonului Charge din nou .
	- ⑤ Cand socul de defibrilare este incarcat complet, avertizati cu voce tare si cereti persoanelor sa elibereze campul din jurul pacientului.
	- ⑥ Cand utilizati padurile , apasati butonul Shock al CU-HD1. Cand utilizati padelel, apasati butonul portocaliu. cand unda R este detectata , eliberarea socului de defibrilare se face automati.

### **Note**

- $\bullet$ apasarea butonului "Sync" din apropierea comutatorului principal si activarea lampii cu iluminare in albastru semnifica activarea modului de cardioversie sincronizata. Apasarea butonului "Sync" din nou dezactiveaza atat iluminarea albastra a indicatorului cat si modul de
- $\bullet$ cardioversie sincronizata. Daca markerul undei R nu este afisat , selecati alta derivatie ECG . Daca markerul de sincronizare nu apare in continuare , inseamna ca unda R nu poate fi detectata si energia pacing caridac sincronizat nu poate fi adminstrata .

#### AtentieWarning

- Daca intervin interferente generate de miscarile excesive ale pacientului in timp de este conectat la paduri sau padele sau de un contact exteren , sunt poziibile implicatii asupra detectiei corespunzatoare a undei R si administrare a socului de defibrilare catre pacient. De accea trebuie sa evitati contactul cu pacientul in timpul pacingului.
- Deorece socul de defibrilare va poate rani pe dumneavoastra sau oamenii din jur , tineti o distanta sigura ,atat dumneavoastra cat si ceilalti , de pacient si nu atingeti obiectele metalice aflate in contact cu acesta.
- Mentineti o distanta sigura de pacient, de dispozitivele electronicice si metale conductive conectate la pacient pe parcursul defibrilarii.
- $\bullet$ Aderenta slaba sau prezenta aerului sub padurile si sau padelel de defibrilare creza posibilitatea producerii unui arc electric si a arderii tegumentelor.
- Dupa apasarea butonului Shock luati mana de pe electrozi. Orice echipament medical care nu are protectie la defibrilare trebuie deconectat inainte de admistrarea socului
- Nu permiteti atingerea padurilor si sau a padelelor de defibrilare una de alta sau de electrozii de monitorizare ECG cabluri , bandaje sau haine, etc. Contactul cu obiecte metalice poate cauza un arc electric sau arsura tegumentelor pacient sau devierea curentului de la cord.

# ◎ C**apitol** 5 Defibril**are Manuala** & Cardioversi**e Sincronizata**

### Alarme pentru Modul Manual Defibrilare

5.4 Pentru mai multe detalii privind alarmele generate in modul manual defibrilare, vedeti informatiile despre fiecare semn vital masurat (ECG, SpO<sub>2</sub>, NIBP, EtCO<sub>2</sub>) in "Capitol 7 Monitorizare Pacient". Detalii despre configurarea si setarea alarmelor sunt disponibile

Tipuri de Alarma

#### 1) Alarme Fiziologice

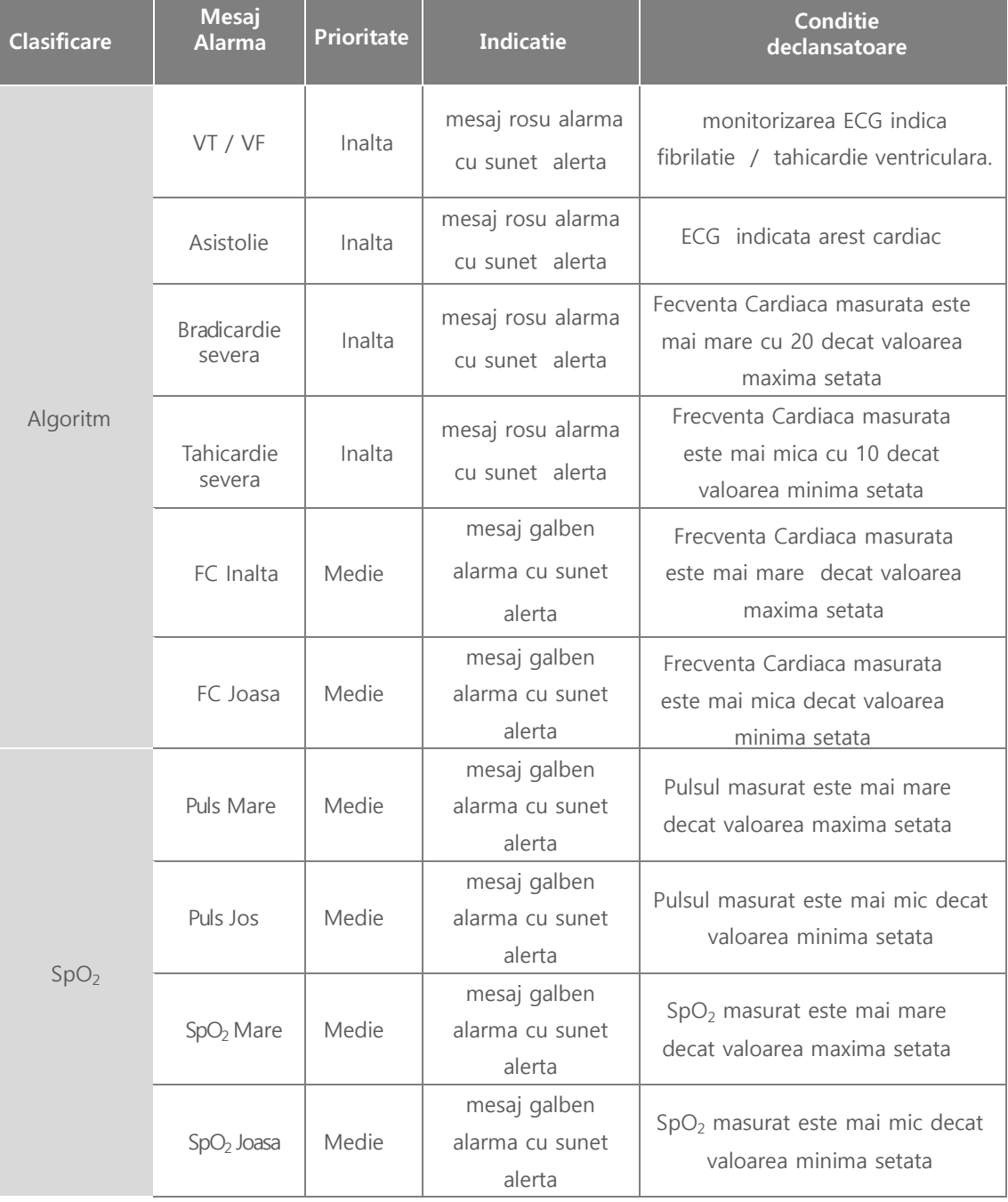

# ◎ C**apitol** 5 Defibril**are Manuala** & Cardioversi**e Sincronizata**

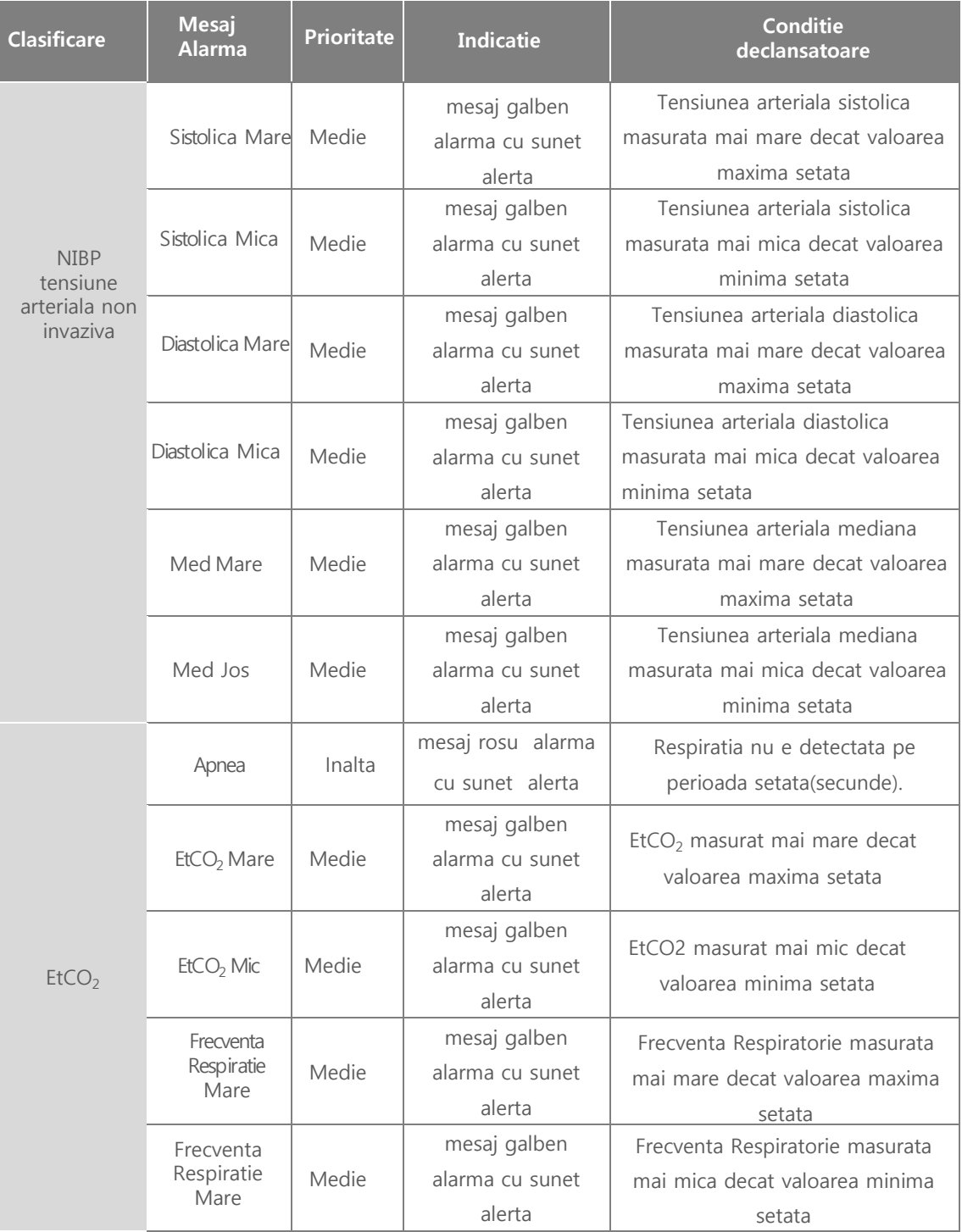

# ◎ C**apitol** 5 Defibril**area Manuala** & Cardioversi**a Sincronizata**

### 2) Alarme Tehnice

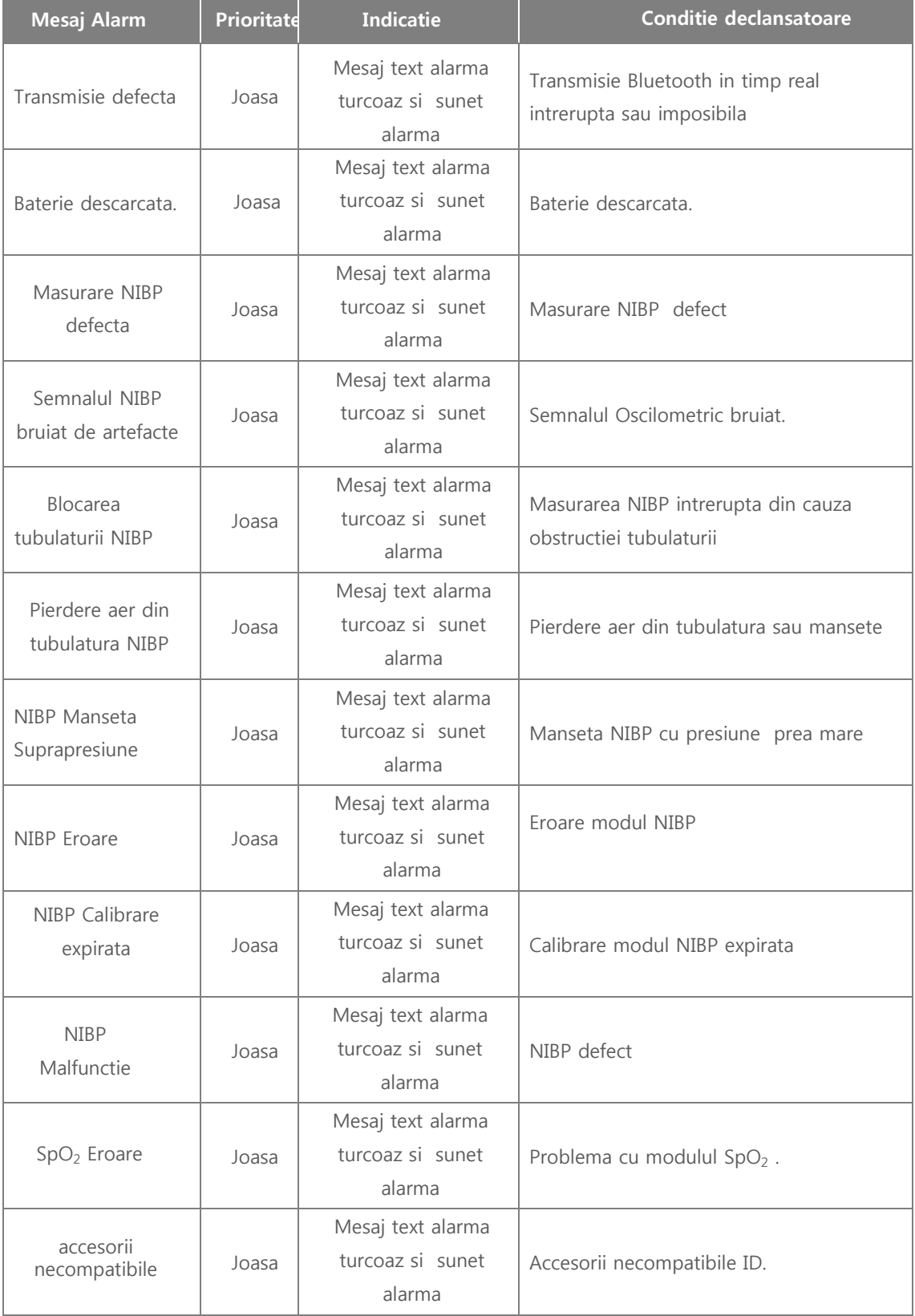

# ◎ C**apitol** 5 Defibril**are Manuala** & Cardioversi**e Sincronizata**

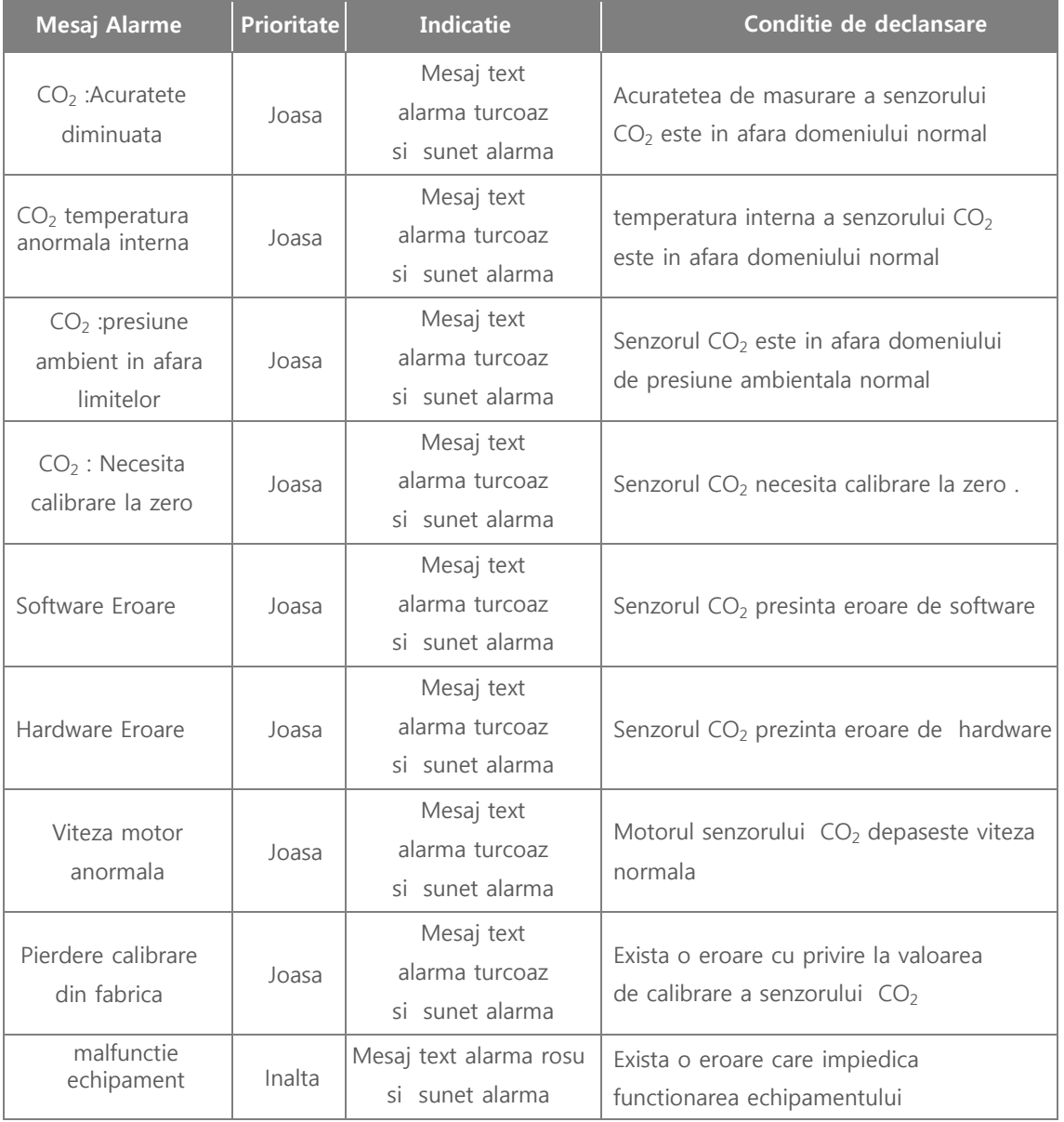

## ◎ C**apitol** 6 **Mod N**oninvasive Pacer

#### Capitol 6. Mod Noninvasive PacerMode

### ■ **Introducere**

Acest mod asigura suport pentru frecventa cardiaca promovand contractiile periodice prin furnizarea de stimuli electrici catre pacientii fara contractii cardiace spontane

Stimulul electric este livrat prin intermediul padurilor atasate la pacient noninvaziv.

Modul pacing are doua tipuri: 'Demand mode -Mod la Cerere ' in care semnalele electrice sunt transferate cand frecventa cardiaca a pacientului este mai mica decat valoarea minima presetata si tipul 'Fixed mode-Mod Fix ' in care stimulii electrici sunt administrati in frecventa fixa .

### Warning Atentie

- $\bullet$ Nu administrati soc de defibrilare la nici un pacient care are cordul controlat de un pacer
- $\bullet$ daca defibriarea este absolut necesara indepartati cablurile conectate cu electrozii de pacing inainte de defibrillare.

### Caution

Nu utilizati functia noninvasive pacer la nici un pacient cu pacemaker intern.

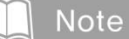

Controlul pacerului sa face similar ca in cazul pacer.

◎C**apitol** 6 Noninva**z**ive Pacer Mod

6.1 Pregatirea pentru Pacing 6.1.1 Fereastra meniu Pacing

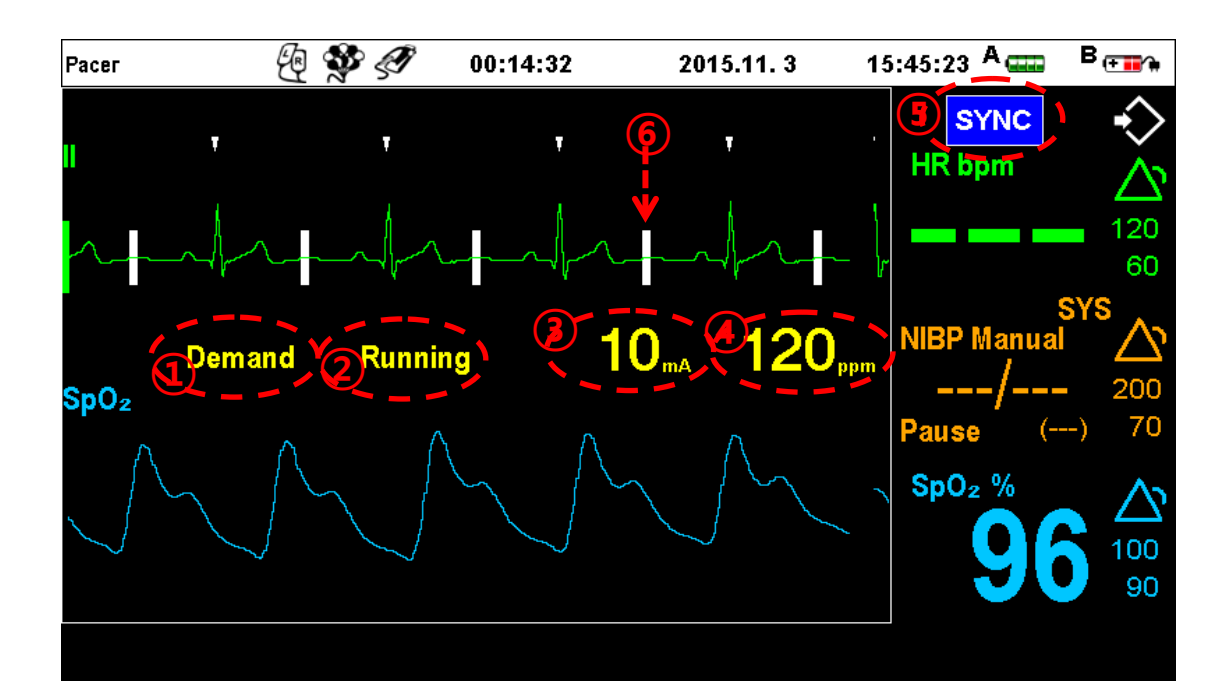

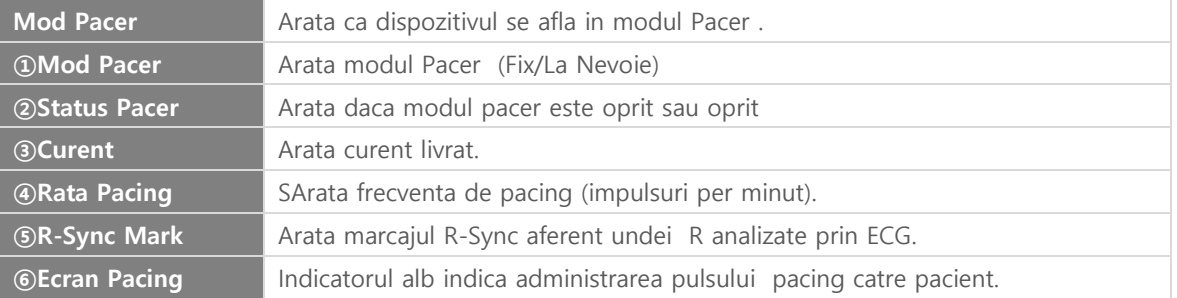

### Caution

- $\bullet$ In timpul pacing, frecventa cardiaca apare linie '---' datorita inacuratetii ECG.
- $\bullet$ Avand in vedere ca functia de diagnoza a pacientului nu este disponibila in timpul pacing, verificati permanent starea clinica a pacientului.

# ◎ C**apitol** 6 **Mod N**oninva**z**iv Pacer

6.1.2 Prepagatirea si Conectarea Pacient pentru Monitorizare

Pentru a monitoriza starea pacientului pe parcursul pacingului , pe ecranul CU-HD1 vor fi afisate semnele vitale colectate de la cele 12-derivatii ECG si senzorii SpO2, NIBP, EtCO2 . Fiecare parametru poate fi selectat individual Ș derivatiile din butonul de selectare derivatii precum si din functiile meniului Monitorizare Pacient . Este necesar sa urmariti frecventa cardiaca a pacientului si sa evaluati clinic periodic starea acestuia pe parcursul efectuarii pacingului .

1) Conecatrea si Atasarea Padurilor de Pacing

Un pad de unica folosinta pentru defibrilare este utilizat pentru pacing (Vedeti CUA0508O, CUA0809PM - 2.7 Accesorii)

Pentru a vedea cu conectati si atasati padul , vedeti "4.1.1 Conectarea la Device" si "4.1.3 Atasarea si Conectarea Padurilor de Defibrilare".

Atasati padurile in pozitia ca in figura de mai jos in concordanta cu starea pacientului si circumstante

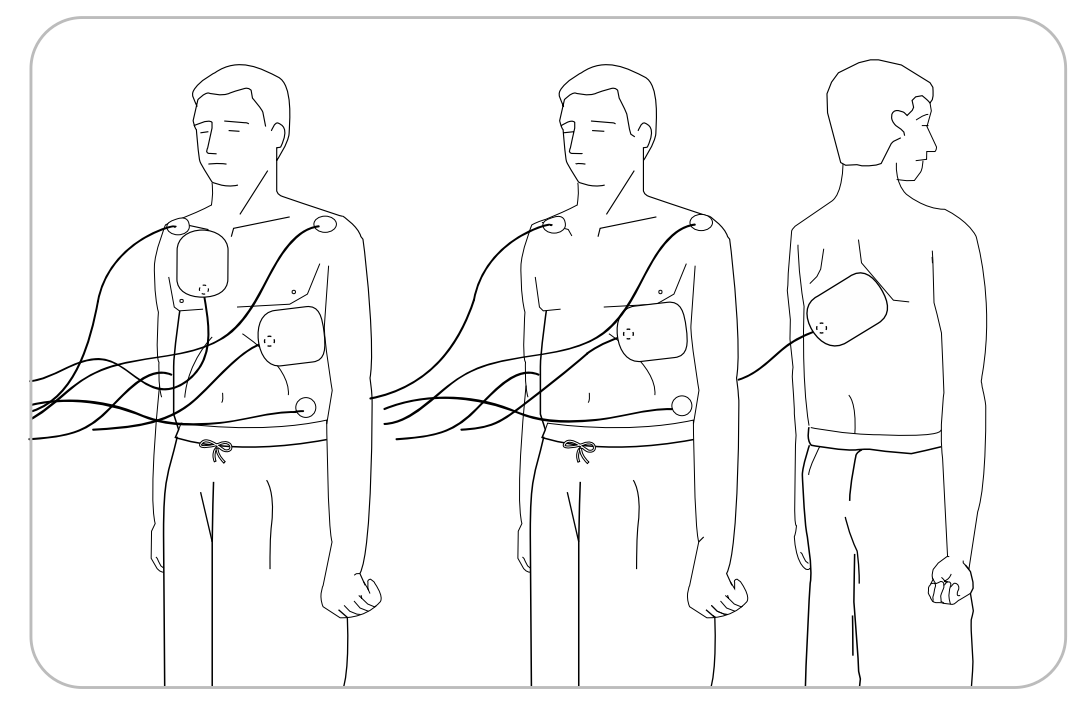

[At**asarea si** po**z**ition**srea padurilor de** pacing **si a electrozilor** ECG ]

## ◎ C**apitol** 6\_**Mod N**oninva**z**ive Pacer

2) Conectarea si Atasarea electrozilor ECG

Pentru a verifica rezultatul pacingului pacientului prin intermediul electrozilor ECG eutilizati intotdeauna electrozi de unica folosinta noi ECG .

Pentru conectarea cablurilor ECG accesati "7.1.1.1 Con**ectarea Cablurilor** ECG ".

Indepartati pparul si substantele straine de pe tegumentul torace pacient acolo unde urmeaza sa aplicati electrozii ECG, utilizand un brici sau o lama.

Atasati electrozii ECG la o distanta suficienta de paduri. Daca plasati electrozii ECG prea aproape de paduri , semnalul ECG poate fi distorsionat in timpul administrarii curentului de pacing . Pentru o pozitie corecta , vedeti figura de mai jos .

3) Masurarea SpO<sub>2</sub>, NIBP, si EtCO<sub>2</sub>

Pentru a masura SpO2, NIBP si EtCO2 pe parcurul pacing, accesati "C**apitol** 7\_ Monitori**zare Pacient**".

### Caution

- $\bullet$ Mentineti o distanta suficienta intre padurile de pacing si partile conductive ale electrozilor ECG si nu le atasati impreuna.
- $\bullet$ Daca un pad este detasat de pacient, o alarma specifica va fi emisa.

## ◎ C**apitol** 6\_**MOd N**oninva**z**ive Pacer

#### 6.1.3 Atasarea Padurilor Pacing si a Electrodeszilor ECG

Pentru o masurare precisa a semnalelor ECG pentru a verifica rezultatele pacing , in modul Demand , este recomandat de a utiliza electrozi de unica folosinta ECG . In cazul in care tegumentul unde sunt plasati electrozii ECG este murdar , paros sau ud se pot produce interferente si imprecizii.

Padurile de defibrilare de unica folosinta pot fi utilizate in modul pacing non-invazive . Pentru detalii cum sa atasati padurile de defibrilare de unica folosinta la pacient, accesati Sectiunea "4.1.3 At**asarea Padurilor de** Defibril**are** ".

### Caution

- $\bullet$ Mentineti o distanta suficienta de intre padurile de pacing si partile conductive ale electrozilor ECG si nu atasati impreuna .
- $\bullet$ Tegumentul pacientului unde urmeaza a fi atasate padurile trebuie sa fie uscat, curat si lipsit de par pentru a nu interfera cu rezultatele ECG . Astfel nici o scurgere de curent nu se va produce si asigurand un curent suficient pe parcursul pacing.
- Inainte de a utiliza padurile si electrozii , verificati data expirarii si integritatea ambalajului .Daca ambalajul este deteriorat sau data expirarii a fost depasita , nu utilizati.
- Daca pacingul este necesar pentru o perioada mai lunga de timp , inlocuiti padurile periodicy.

### **Note**

daca padurile se desprind de pacient, o alarma specifica se va emite.

## ◎ C**apitol** 6\_**Mod N**oninva**z**ive Pacer

#### 6.2 MOd Pacing la Nevoie ( Demand Pacing)

Modul Demand pacing a fost introdus pentru a mentine o frecventa cardiaca suficienta atunci cand frecventa cardiaca proprie pacient scade sub o rata predefinita.

#### 6.2.1 Selectarea Modului Demand Pacing

Modul Demand pacing poate fi selectat prin intermediul butonului Mode. Modurile Demand pacing si Fixed pacing pot fi interschimbate prin acest buton.

#### 6.2.2 Pasii pentru Demand Pacing

- ① Pentru a evalua procsul de pacing selectati ECG prin apasarea butonului LEAD Selection.
- $Q$  Daca este necesar, masurati SpO<sub>2</sub>, NIBP, or EtCO<sub>2</sub>.
- ③ Utilizand butoanle Rata asi Curent din meniul pacer, rata de pacing si curentul pot fi ajustate .
- ④ Pentru a porni pacingul , utilizati butonul Start/Stop . Pentru a opri in cursul pacingului, apasati butonul Start/Stop .
- ⑤ Verificati progresul procedurii de pacing afisat pe ecran.
- ⑥ Verificati frecventa cardiaca a pacientului in timpul procedurii de pacing urmarind ECG,  $SpO<sub>2</sub>$ , pulsul, NIBP, si EtCO<sub>2</sub>. daca frecventa cardiaca este insuficienta dupa verificarea semnelor vitale , cresteti intensitatea curentului de pacing sau frecventa.
- ⑦ Conditia clinica a Pacientului poate impune schimbarea frecventa a nivelului d ecurent , de aceea in timpul procedurii de pacing, trebuie sa monitorizati cu atentie pacientul.

### Caution

 Nu atingeti pacientul si nu va aflati in contact cu pacientul , dispozitivul sau padurile si cablurile • pacingul. acestuia in timpul procedurii de pacing . In caz contrar semnalul ECG poate fi distorsionat afectand

IDaca atingeti pacient pentru a verifica frecventa cardiaca a acestuia in timpul administrarii energiei de pacing , exista riscul de a va expune la acest curent

# ◎ C**apitol** 6\_**Mod N**oninva**z**iv Pacer

#### 6.3 MOdul Fix Pacing

MOdul Fix pacing dministreaza curentul de pacing la pacient la o rata predefinita constanta , indiferent si independent de frecventa cardiaca proprie a pacientului.

#### 6.3.1 Selectarea Modului FixPacing

Modul Fix pacing poate fi selectat in acelasi fel cu Modul Demand pacing. Apasati butonul Mode pentru a selecta.

#### 6.3.2 Pasii pentru Pacingul Fix

- ① Pentru a evaluaa procesul de pacing , selectati ECG prin apasarea butonului Selectare Derivatii .
- $Q$  Daca e necesar , masurati SpO<sub>2</sub>, NIBP, ori EtCO<sub>2</sub>.
- ③ Utilizand butoanele Rata si Curent din meniul pacer , frecventa de pacing si intensitatea curentului pot fi ajustate .
- ④ Pentru a starta pacingul , utilizati butonul Start/Stop .
- ⑤ Verificati frecventa cardiaca a pacientului. IDaca nu detectati pulsul , cresteti nivelul de curent

pana cand cordul este simtit , dup acare cresteti gradual pana cand simtiti pulsul periferic .

#### 6.4 Terminarea Pacing

Opriti pacingul daca e necesara defibrilarea . Efectuati defibrilarea si CPR in concordanta cu metodele descrise de AED/ manuala defibrilare descrise in Capitol 4 si 5.

**Note** 

 Este recomandat sa utilizati Modul Demand Pacing .Modul Fix este utilizat doar atunci cand interferentele semnalului ECG sunt prea mari pentru a urmari cu precizie unda R in Modul Demand .

# ◎ C**apitol** 6\_**Mod N**oninva**z**iv Pacer

6.5 Alarmele pentru Modul Pacing Pentru detalii cu privire la alarmele generate in modul pacing , vedeti informatiile alarma pentru fiecare parametru vital masurat (ECG, SpO2, NIBP, EtCO2) in "C**apitol** 7 Monitori**zare Pacient**".

Detalii privind configurarea si setarea alarmelor sunt disponibile .

6.5.1 Tipuri Alarme

#### 1) Alarme fiziologice

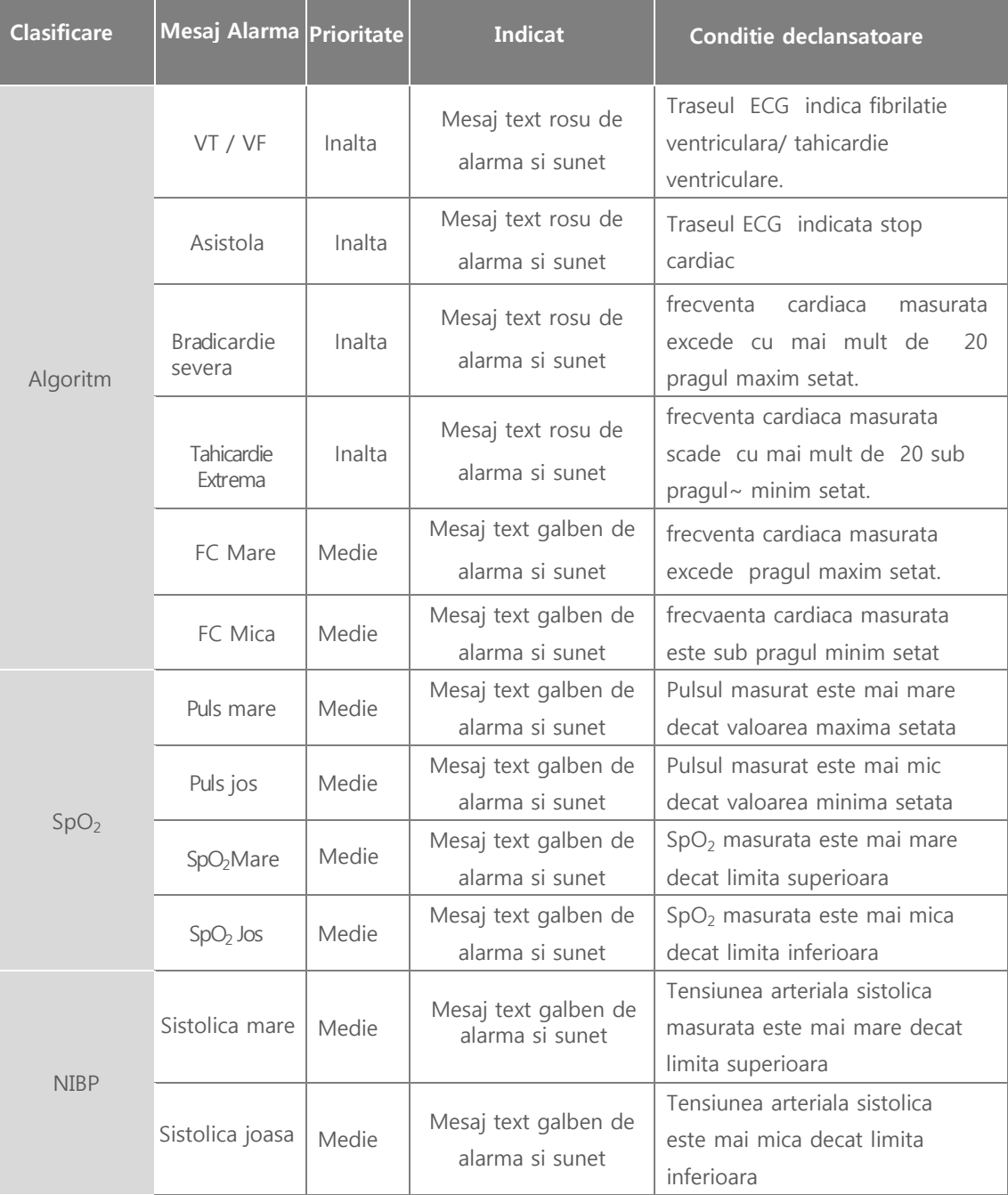

# ◎ C**apitol** 6\_**Mod N**oninva**z**ive Pacer

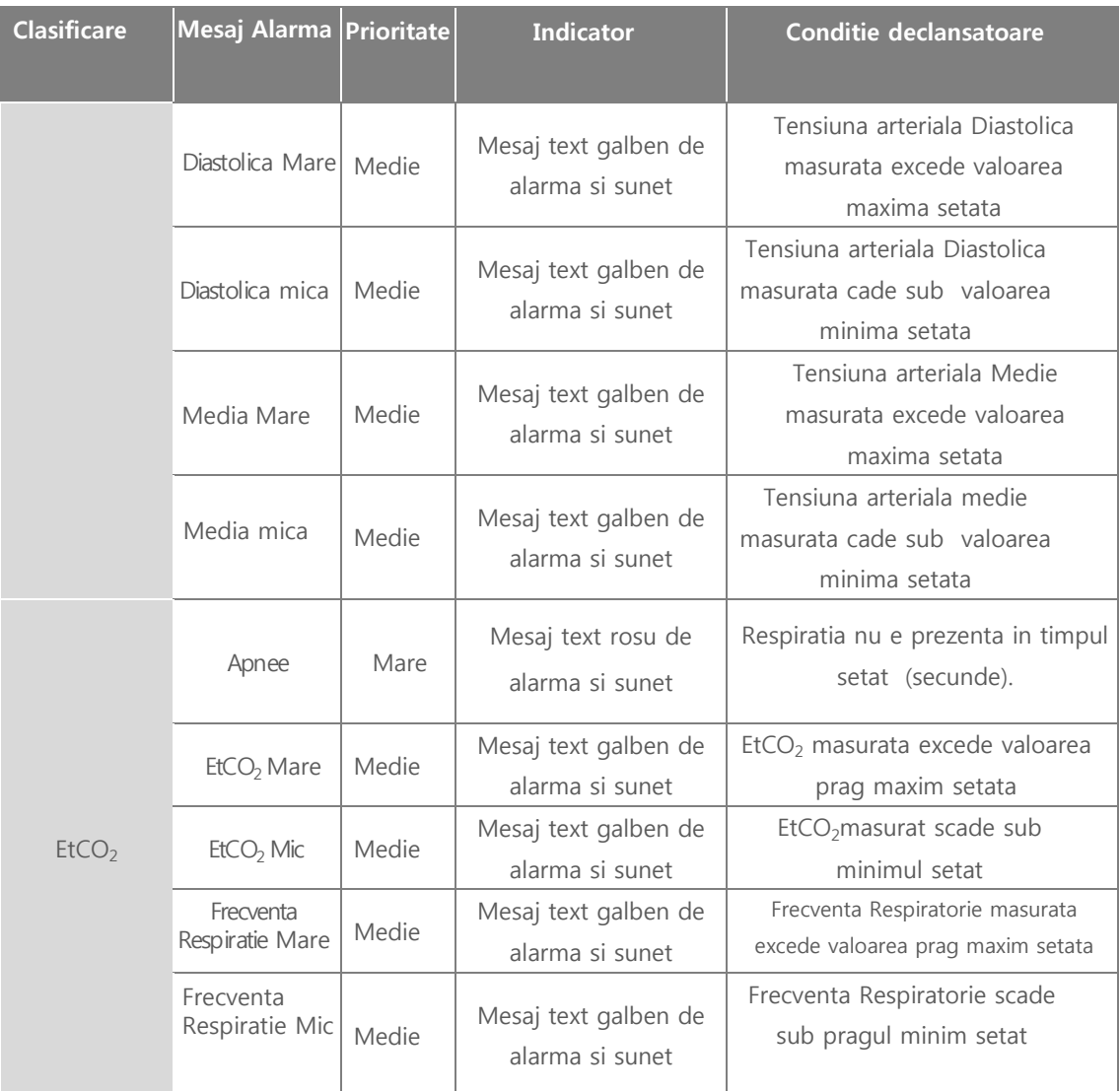

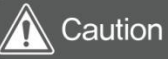

Cand pacingul este efectuat , alarmele relationate cu ECGnu se declanseaza

# ◎ C**apitol** 6 **Mod N**oninva**z**iv Pacer

### 2) Alarme tehnice

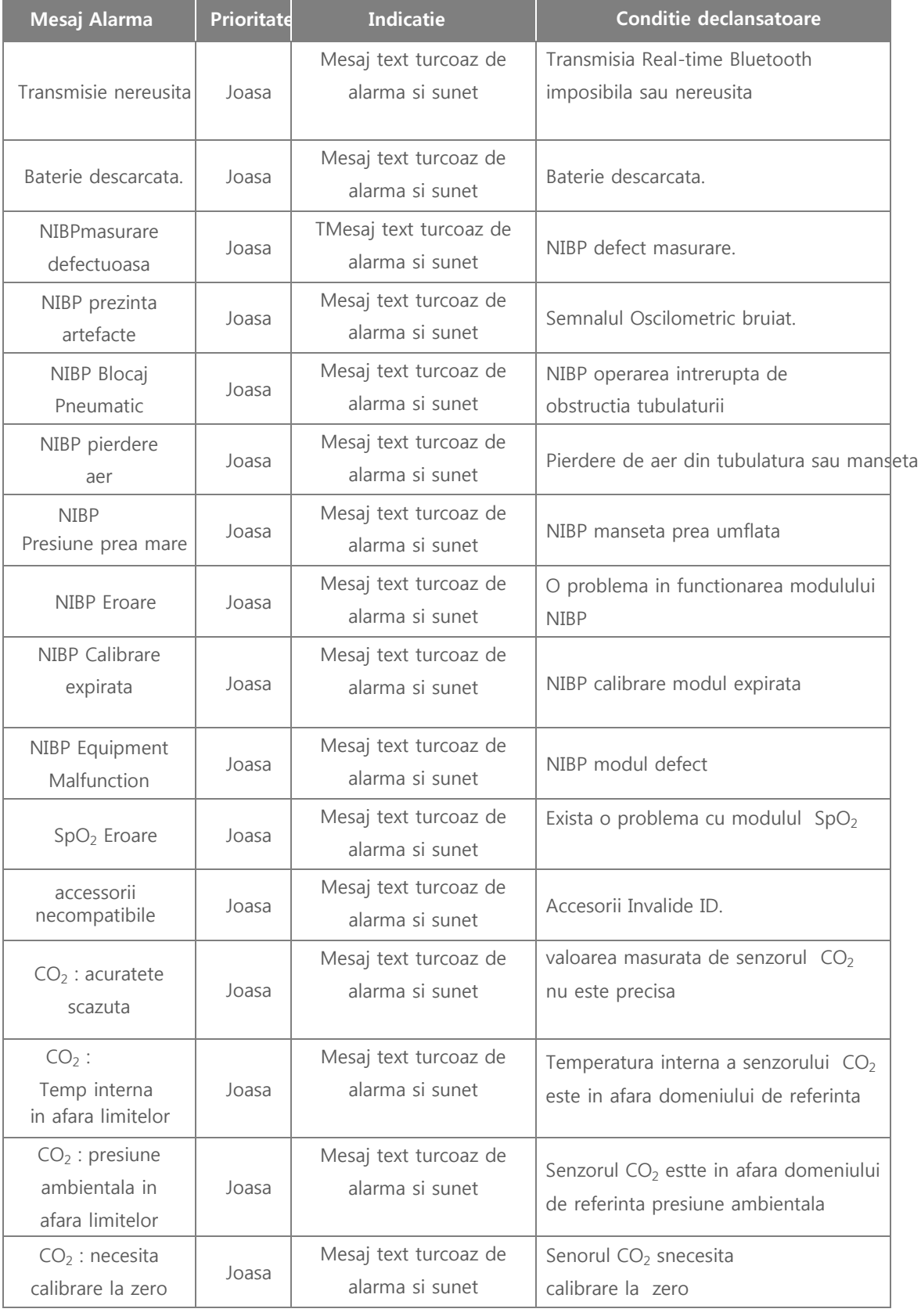

# ◎ C**apitolul** 6 **Mod N**oninva**z**iv Pacer

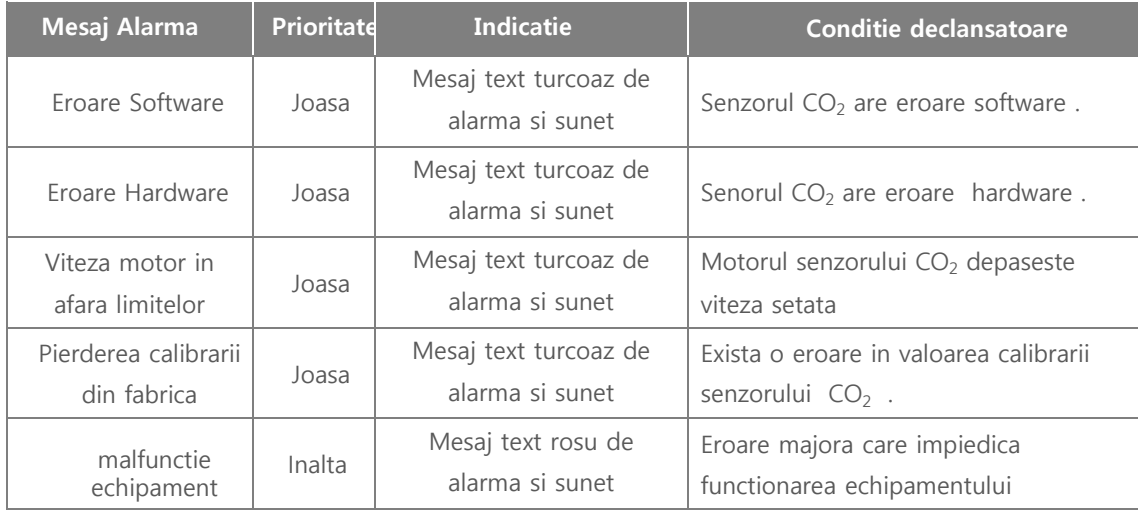

#### ■ **Introducere**

Modul de monitorizare paceient permite evaluarea starii pacientului prin masurarea semnalelor vitale cum ar fi : ECG, SpO<sub>2</sub>, NIBP,si EtCO<sub>2</sub> utilizand cabluri ECG (3-, 5- si 10-derivatii ), senzor SpO2, manseta NIBP, modul masurare EtCO<sub>2</sub>.

◎ C**apitol** 7 Monitori**zare Pacient**

In plus cu setarile the alarmelor din meniu , o alarma este emisa de cate ori o anomalie in traseul ECG a pacientului este detectata indicand necesitatea efectuarii unei proceduri salvatoare .

cele 12-derivatii ECG masurate precum si ceilalti parametrii vitali pot fi transferate in computer via Bluetooth . Pentru informatii detaliate privind transferul , accesati "C**apitol**9\_Comunicati**i si Management** Dat**e**".

### Caution

- $\bullet$ daca atasati padurile la pacient pentru a defibrila in timp de efectuati monitorizarea ECG in modul de monitorizare pacienr, asigurati-va ca electrozii ECG si padelele de defibrilare sau padurile se afla in contact.
- $\bullet$ daca este necesar de a monitoriza pentru o perioada mai mare de timp, inlocuiti electrozii ECG sau padurile periodic.

### **Note**

 Pentru a opri sigur CU-HD1 aflat in Modul Monitorizare rotiti comutatorul rotativ in pozitia OFF .

#### ◎ Fereastra Meniu Monitorizare Pacient

Rotiti comutatorul Rotativ in dreptul "Monitor" si se va deschide urmatoare fereastra . Apasati butonul Schimbare DERIVATII LEAD DIN STANGA PENTRU a schimb derivatia ECGafisata in partea superioara a monitorului.

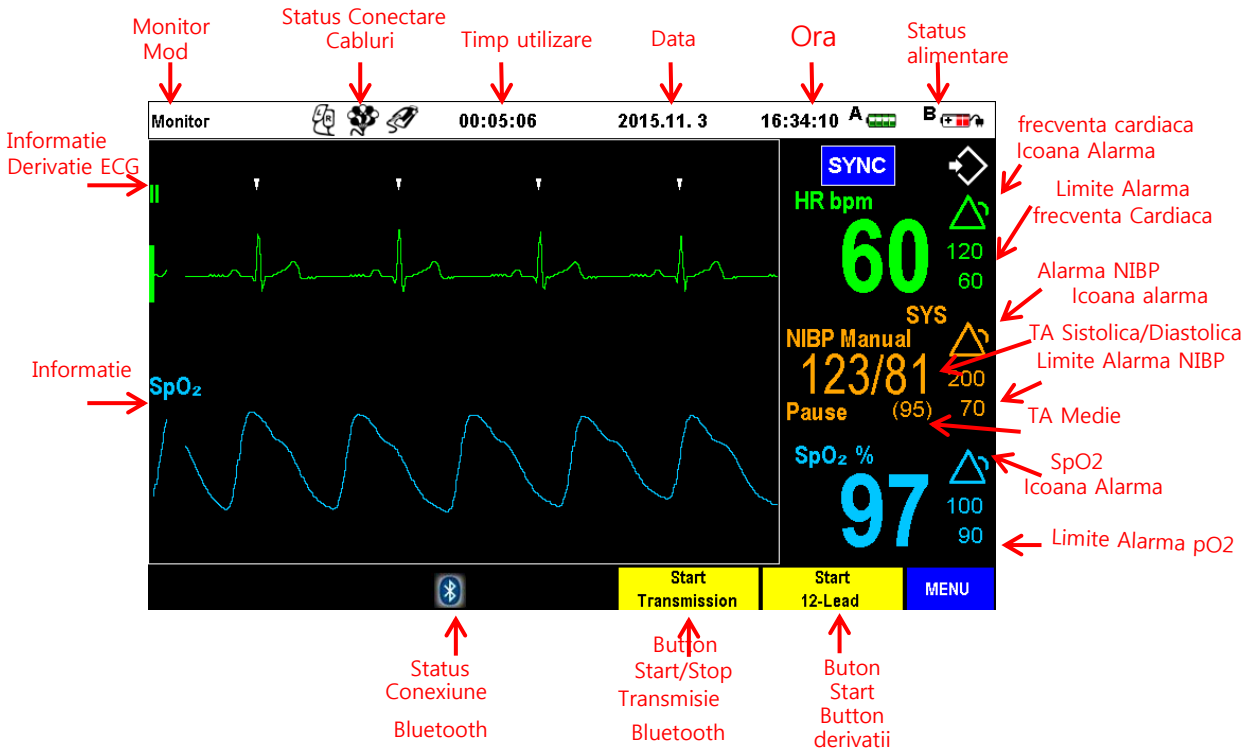

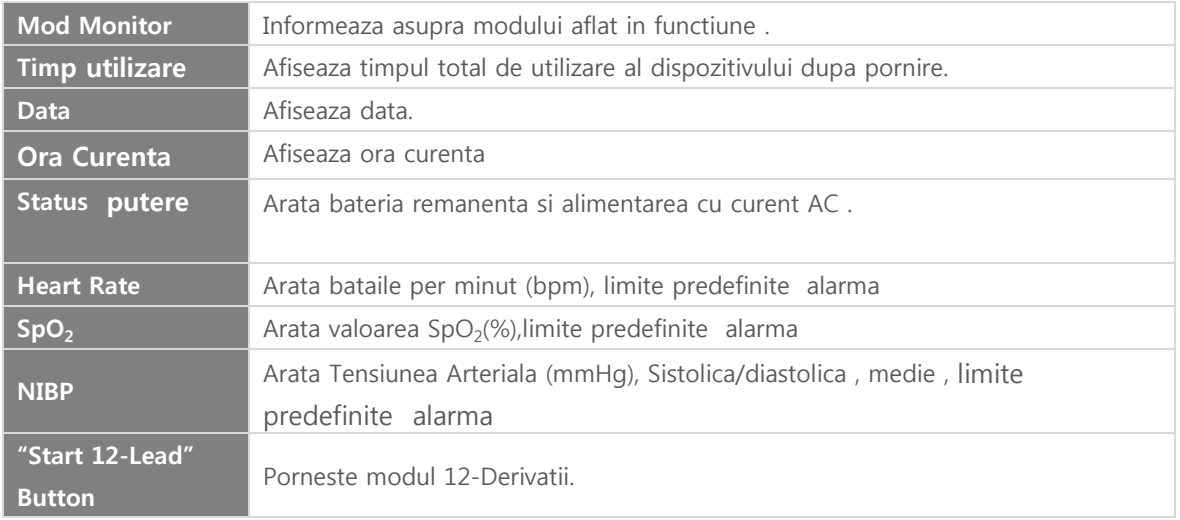

#### Caution

- $\bullet$ cand printati ,apasati butonul schimbare derivatii din Sector 1si opriti printarea.
- $\bullet$ Idaca doar Sector 1 este setat pentru printare , derivatia pentru Sector 2 poate fi schimbata fara ca
- $\bullet$ printarea sa fie oprita daaca ambele ,Sector 1 si Sector 2, sunt selectate pentru printare , derivatia pentru Sector nu poate fi schimbata in timpul printarii

### 7.1 Monitorizarea ECG

#### ■ **Introducere**

Defibrilatorul CU-HD1 poate fi utilizat cu cabluri pacient 3-derivatii 5-derivatii ori 12-derivatii ECG , electrozi ECG si paduri de defibrilare pentru a performa monitorizarea ECG.

Echipamentul analizeaza traseul ECG si emite alarme bazate pe ritm cardiac , fibrilatie sau tahicardie ventriculara.

Pentru monitorizarea ECG pentru o perioada mai lunga sau pentru o masurarea mai precisa a ECG trebuie sa selectati canalul cel mai potrivit (I, II, III, aVR, aVF, aVL, V1 - V6) in functie de starea clinica a pacientului

Traseul ECG obtinut dupa amplificare si calcul digital sunt afisate pe monitor sub forma d eunde si valori . Atunci cand valorile exced valorile setate de alarma o alarma cu privire la situatia cu risc vital este emisa.

#### Warning ATENTIE

- $\bullet$ aLARMELE SISTEMULUI DE MONITORIZARE A CU-HD1 sunt setate pentru pacient adult implicit . daca trebuie sa monitorizati un copil schimbati vlorile prag de alarma in circumstante potrivite pentru un copil.
- $\bullet$ Utilizarea dispozitivului fara a schimba valorile prag de alarma poate determina emiterea tardiva a alarmei sau emiterea de alarme false . Cand monitorizati pacienti cu pacemakers, acuratetea monitorizarii se deterioreaza seminificativ . In acest caz , situatii critice cum ar fi asistola, etc. poate sa nu fie detectata. Verificati integritatea structurala si functionala s defibrilatorului si cablurilor CU-HD1 regulat prin performarea unui Self-test.

#### 7.1.1 Setarea Monitorizarii ECG

7.1.1.1 Conectarea cablurilor ECG

Conectarea cablurilor ECG la CU-HD1 trebuie sa se faca urmarind canelurile conectorului cabluri ECG si a terminalului ECG din defibrilator.

Daca doriti sa masuriti ECG utilizand 3-derivatii , 5-derivatii, 10-derivatii, toate cablurile trebuie introduse in terminalul ECG .

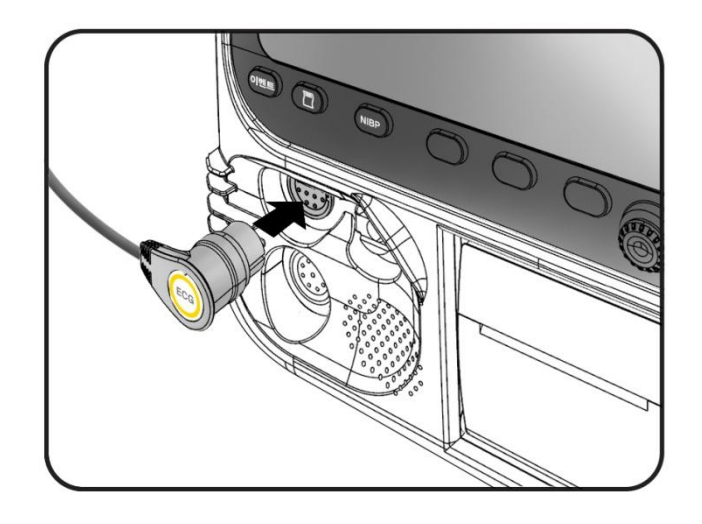

#### 7.1.1.2 Setari

1) Introducerea informatiilor pentru monitorizare pacient

In Modul Monitor , utilizati tasta Menupentru a introduce informatiile despre pacient. Pentru informatii detaliate ,vedeti "8.1 Informati**i pacient**".

#### 2) Filtre

In meniul "Filtre" puteti seta latimea de bandain care doriti verificarea semnalului ECG detectat de CU-HD1.

Functiile de filtrare pentru monitorul interferentele generate de monitoru LCD si printer sunt listate mai jos

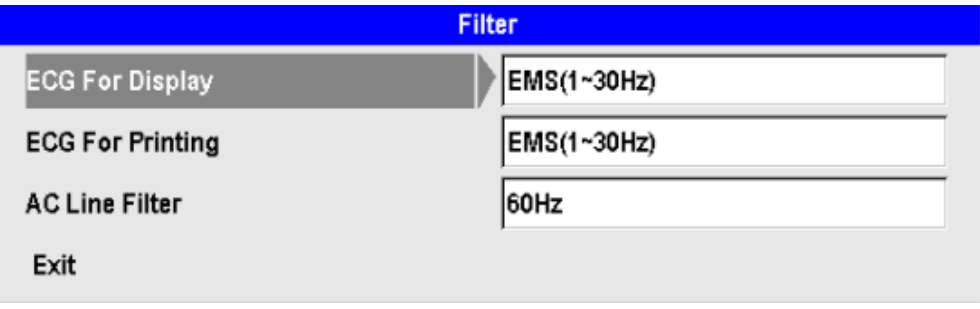

#### $\bullet$ ECG **pentru afisare**

Puteti selecta latimea de banda pentru filtrare EMS (1~30Hz) si Monitor (0.5~40Hz). Setarea implicita este EMS.

- $\bullet$ ECG **pentru printare** Puteti selecta the filter atimea de banda pentru filtrare EMS (1~30Hz), Monitor (0.5~40Hz) , Diagnostic (0.05~150Hz). Setarea implicita EMS.
- $\bullet$ Filtru Linie AC Acaesta functie este pentru a elimina zgomotul de fond determinat de alimentarea electrica . Selectati 60Hz ori 50Hz in functie de sursa . Setarea implicita este 60Hz.

#### 3) ECG Gain

Aceasta functie meniu controleaza gradul de amplificare sensibilitate ECG . Daca semnalul ECG seste prea mare sau prea mic puteti schimba rata de aplificare . Setarea implicita este 10mm/mV.

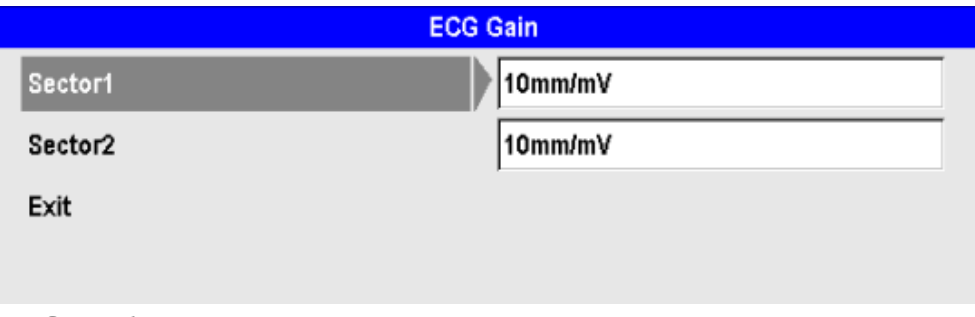

#### $\bullet$ Sector 1

Semnalele ECG afisate in Sector 1, apasati tasta meniu pentru a schimba rata de amplificare a semnalului ECG dintre Auto Gain, 5mm/mV, 10mm/mV, and 20mm/mV.

 $\bullet$ Sector 2

> Semnalele ECG afisate in Sector 2, apasati tasta meniu pentru a schimba rata de amplificare a semnalului ECG dintre Auto Gain, 5mm/mV, 10mm/mV, and 20mm/mV.

**Note** 

 Schimbarile efectuate in acest meniu nu sunt salvate . Pentru a modifica setarile implicite accesati manualul de Service

#### 7.1.1.3 Pregatirea monitorizarii ECG

- 1) Atasarea electrozilor ECG la pacient
- ① Indepartati parul si orice substante situate e tegumentul pacientului in zona de plasare a electrozilor .
- ② Utilizati alcool pentru a sterge si degresa tegumentul .
- ③ Indepartati umezeala excesiva de pe tegument si lasati sa se usuce inainte de aplicarea electrozilor.
- ④ Conectati electrozii la cablurile ECG (3-derivatii , 5-derivatii ori 12- derivatii ) ferm inainte de conectarea electrozilor la pacient.
- ⑤ Verificati data expirarii si ambalajul electrozilor, dupa care desfaceti electrozi. Atasati electrozii la pacientunul cate unul.
- ⑥ Cand conectati electrozii, verificati daca electrozii sunt ferm atasati la pacient si daca conexiunile cu cablurile sunt integre .
- ⑦ Pentru detalii priivind pozitionarea electrozilor , vedeti "7.1.1.4 Locati**a electrozilor ECG**

#### **Note** Nota

 daca monitorizati pentru o perioada mai mare de timp , electrozii si padurile de monitorizare trebuiesc schimbate periodic. Vedeti instructiunile producatorului cu privire la intervalul de utilizare

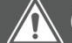

#### Caution Precautie

 Nu permiteti conexiuni conductive intre electrozi , inclusiv intre electrozii neutrali , nu permiteti intrarea in contact a electrozilor cu parti metalice , cabluri sau pamant.

#### Atentie Warning

- $\bullet$ Cand utilizati electrozi ECG de unica folosinta verificati data expirarii . Desfaceti ambalajul electrozilor ECG doar inainte de a fi utilizati.
- $\bullet$ Cand utilizati electrozi de unica folosinta ECG sau electrozi ECG cu ambalaj deteriorat masurarea ECG nu este precisa.

7.1.1.4 Pozitionarea electrozilor ECG

1) 3-Derivatii

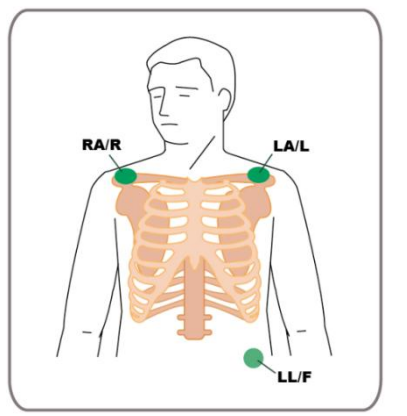

 RA/R In apropierea varfului claviculei drepte sau la radacina bratului drept

 $LA/L$ **I**n apropierea varfului claviculei stangi sau la radacina bratului stang

 LL / F **Abdomen inferior stang sau radacina picior stang** 

2) 5-Derivatii

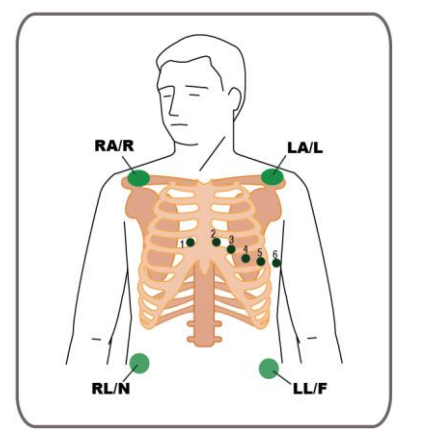

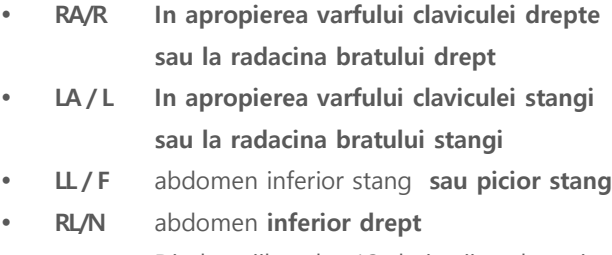

 V/C Din locatiile celor 12-derivatii , selectati derivatia dorita de la V1 ~ V6

3) 12-Derivatii

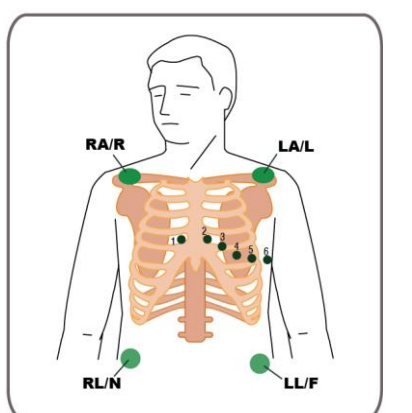

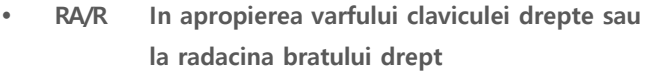

- $LA/L$ **In apropierea varfului claviculei stangi sau la radacina bratului stangi**
- $LL / F$ Abdomen inferior stang sau picior stang
- RL/N **Abdomen inferior drept**
- $V1/C1$  Spatiul  $4<sup>th</sup>$  intercostal drept
- $V2/C2$  Spatiul 4<sup>th</sup> intercostal stang
- V3/C3 Median intre V2 si V4
- V4/C4 Spatiul 5<sup>th</sup> intercostal pe linia mediana perpendiclulara pe clavicula stanga
- V5/C5 Linie anterioara axilara la intersectia cu linia orizontala V4
- V6/C6 Linie Medie axilara la intersectia cu linia orizontala la V4

#### 7.1.1.5 Masurarea ECG

In timpul masurarii ECG, este foarte important de a selecta derivatia potrivita pentru detectia cea mai buna a complexelor QRS .

daca e nevoie trebuie sa selectati si forma cea mai potrivita a undei ECG

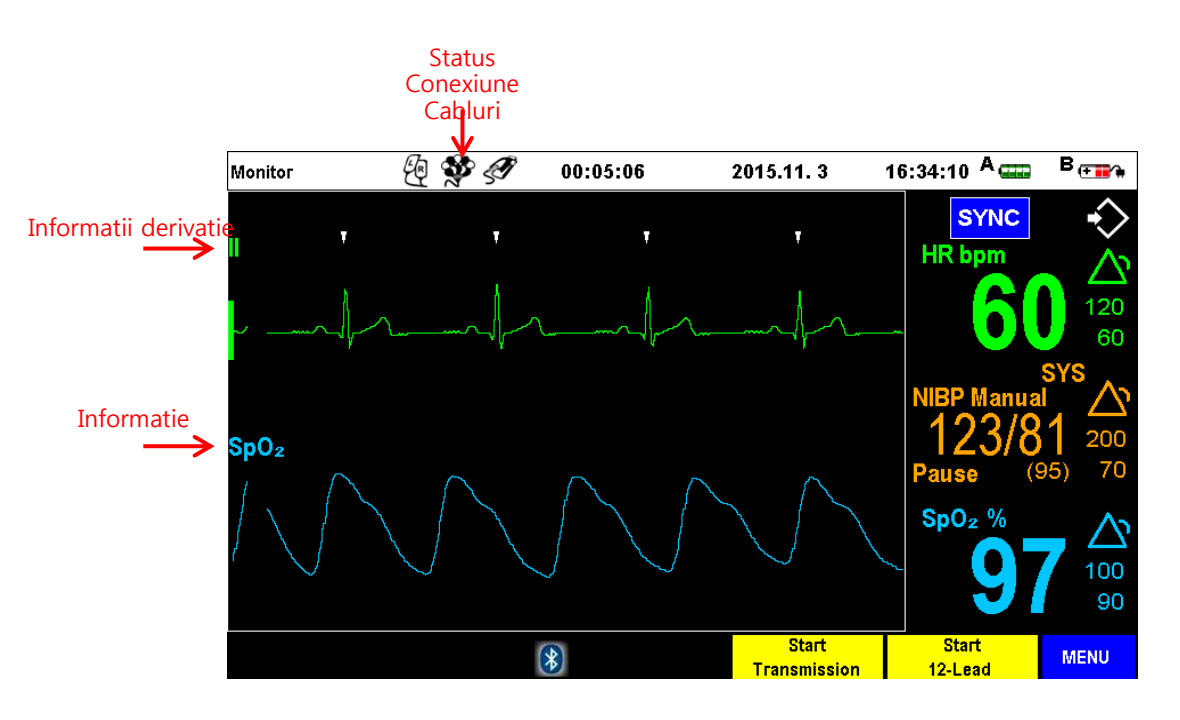

#### 1) Selectarea Derivatiior

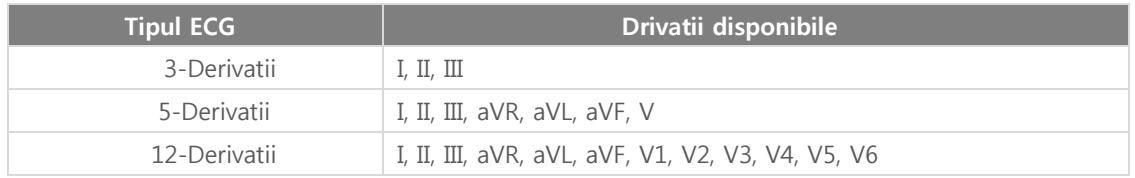

### **Note**

- $\bullet$ Setarea "Management Dispozitiv / Dimensiune ECG " in "Auto Gain" determina afisarea automata a undei ECG in forma si dimensiunea optima .
- $\bullet$ daca mesajul "Lead Fault Eroare conexiune derivatii "verificati conexiuena alectrozilor si sau a cablurilor ECG .Daca problema persista inlocuiti cablurile si sau electrozii.
- $\bullet$ Linia punctata a traseului ECG denota semnal invalid ECG .
- $\bullet$ In acest caz, verificati daca derivatia potrivita a fost selectata , daca padurile,electrozii si cablurile ECG sunt atasate corect .
- $\bullet$ Cand repozitionati cablurile ECG , linia punctata este afisata temporar,
- $\bullet$ Linia punctata apare si cand o Eroare Derivatii "Lead Fault" intervine .

#### 7.1.2 Masurarea ECG 12derivatii

Utilizati butonul de selectare derivatii pentru a selectao derivatie spre afisare dintre cele 12 derivatii ECG (I, II, III, aVR, aVL, aVF, V1, V2, V3, V4, V5, V6) aratate in Sectiunea 1 si Sectiunea 2.

#### ◎ Meniu

Apasati tasta soft "Start 12-lead" . Verificati semnaulul ECG in timp de tineti pacientul nemiscat

daca e necesar apasati tasta MENUpentru a introduce informatii pacient

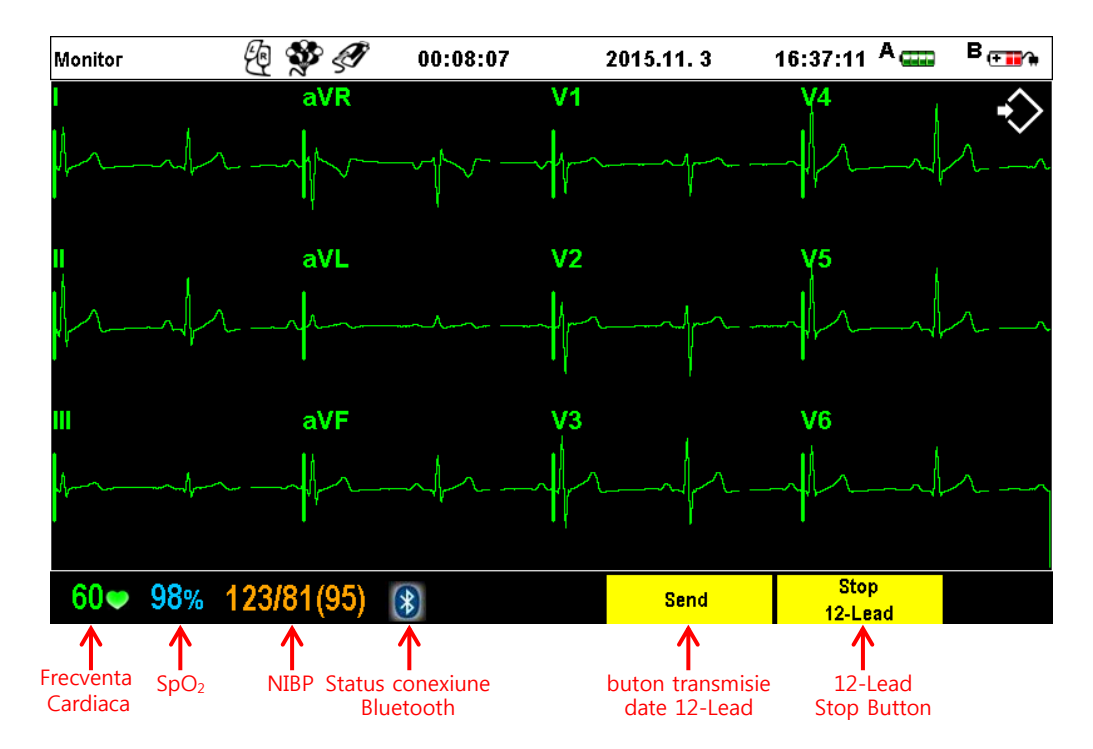

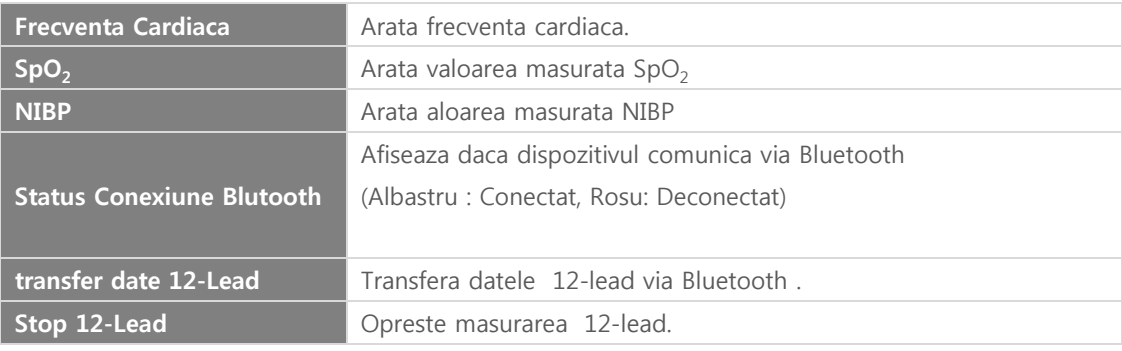

#### Warning

- $\bullet$ Nu conectati multiple dispozitive la pacient simultan . Curentii de scurgere se sumarizeaza si pot depasi limitele de siguranta.
- $\bullet$ Ajustarea dimensiunii undei ECGde pe ecran nu afecteaza datele ECG utilizate in analiza aritmiilor

### Caution

- $\bullet$ In cazul in care pacientul are implantat un pacemaker, functia de contorizare automata a frecventei cardiace poate identifica gresit semnalele electrice ale peacemakerului chiar in cazul stopului cardiac
- $\bullet$ Pentru a evita riscul socului electric si interferentele cu echipamente electrice din vecinatate, tineti electrozii si cablurile pacient departe de aceste echipamente sau pamant
- $\bullet$ Monitorizarea ECG a pacientului este precisa cand miscarile pacientului sunt reduse la minim . Alarme fiziologice pot fi declansate fals .

### 7.1.3 Alarme ECG

7.1.3.1 Tipuri Alarma

1) Alarme fiziologice

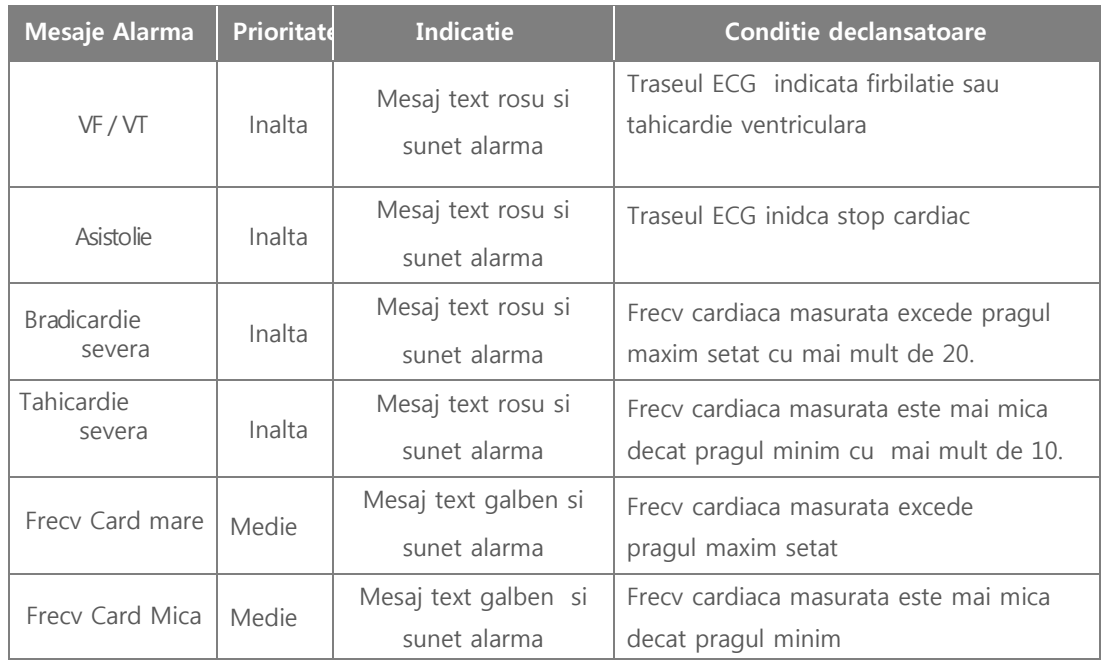

#### 2) Alarme Tehnice

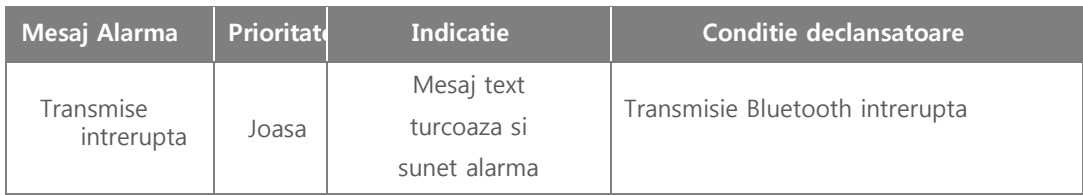

#### Warning Atentie

 Alarmele relationate cu Aritmiile sunt emise doar atunci cand afisarea derivatiei II , semnal cules prin padele sau electrozii ECG, este selectata pentru Sector 1 in Modul Monitorizare. Pentru a monitoriza traseul ECG, setati derivatia ECG II din Sector 1 (caseta galben din figura de mai jos).

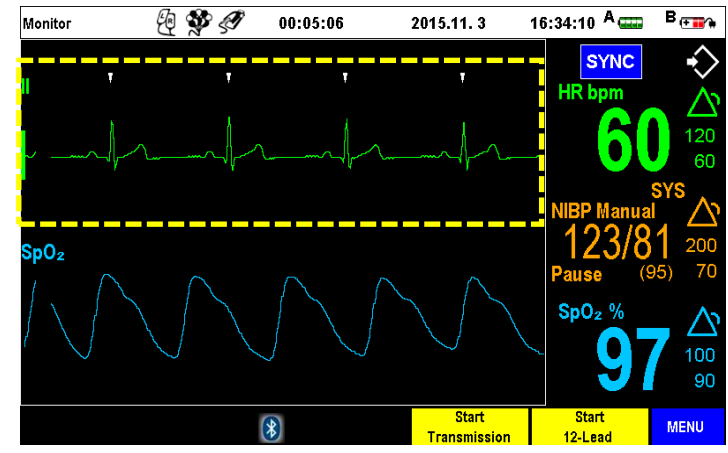

#### 7.1.3.2 Setari Alarme

#### 1) VT/VF

Aceasta este o fereastra meniu utilizata pentru seta On/Off pentru a genera sunetul de alarma cand este detectata Tahicardia Ventriculara /Ventricular Tachycardia (VT), ori Fibrilatia Ventriculara/Ventricular Fibrillation (VF).

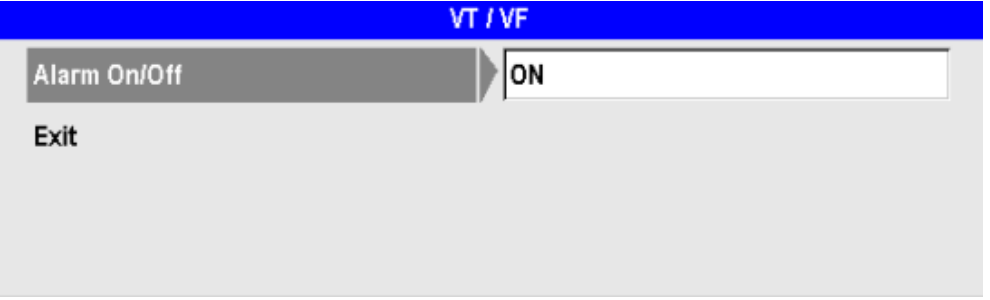

#### 2) Asistolia

Aceasta este o fereastra meniu utilizata pentru seta On/Off pentru a genera sunetul de alarma cand este detectata Asistolia

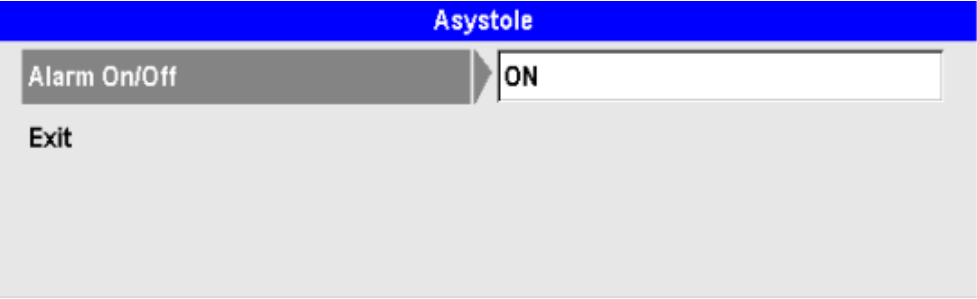

#### 3) Frecventa Cardiaca

Aceasta este o fereastra meniu utilizata pentru seta On/Off si pentru a genera sunetul de alarma cand este detectata o anomalie a Frecventei Cardiace /Heart Rate (HR) masurata prin intermediul padrilor sau electrozilor ECG .

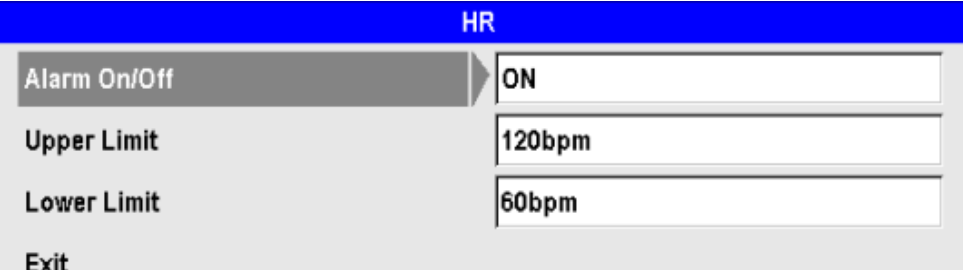

 $\bullet$ Alarm**a** On/Off

> Puteti selecta On/Off pentru a genera un sunet de alarma atunci cand Frecventa Cardiaca masurata este in afara limitelor prag setate.

 $\bullet$ Limit**a superioara**

> Aceasta este valoarea prag maxim pentru care Frecventa Cardica masurata , atunci cand o depaseste , genereaza un sunet de alarma , poate fi ajustata in pasi de 5bpm din butonul de selectia a Menului. Domniul de setare 35 - 300bpm.

 $\bullet$ Limit **inferioara** 

> Aceasta este valoarea prag minim pentru care Frecventa Cardica masurata , atunci cand scade sub , genereaza un sunet de alarma , poate fi ajustata in pasi de 5bpm din butonul de selectia a Menului. Domniul de setare 35 - 295 bpm.

### 7.2 Masurarea Pulse O-Oximetry(SpO<sub>2</sub>)

#### ■ **introducere**

Modulul SpO2 masoara saturatia oxigenului functional din sange. Aceasta masurare determina procentul de hemoglobina oxigenata ca si procent din total pentru a evalua capacitatea otala de transport a oxigenului . Masurarea  $SpO<sub>2</sub>$  Pulse Oximetry este o masura complementara d emonitorizre si permite evaluarea simultana si a ratei de puls periferic .

◎ C**apitol** 7 Monitori**zare Pacient**

Principiul de masurare este rspectrofotometria. SpO2 ieste evaluat transcutanat utilizand diferenta de densitate optica specifica trecerii si absorbtiei luminii de o anumita lungime d eunda prin doua medii cu densitati diferite ; unda de puls , valoarea SpO2 precum si frecventa cardiaca sunt afisate pe ecranul defibrilatorului . Atunci cand valorile masurate sunt in afara domeniului setat , o alarma specifica va fi emisa alertand starea clinica anormala a pacientului .

7.2.1 Pregatirea pentru masurarea SpO<sub>2</sub>

7.2.1.1 Conectarea la dispozitiv

Alarma SpO2 este emisa atunci cand valoarea masurata este mai mare decat valoarea prag maxim sau mai mica decat valoarea prag minim . Alarma SpO2 nu este remanenta , se va opri automat atunci cand valoarea masurata se va incadra in intervalul setat considerat normal fiziologic .

1) Conectarea senzorului SpO<sub>2</sub> si a cablului de estensie senzor SpO<sub>2</sub>

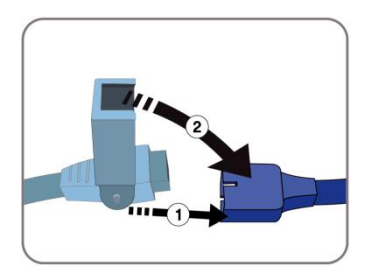

2) Conectarea cablului de extensie senzor SpO<sub>2</sub> la defibrilator

Modul de conectare a cablului senzor  $SpO<sub>2</sub>$ la CU-HD1 este aratat in imaginea de mia jos , terminalul din defibrilator si conectorul cablului prezinta caneluri speciale pentru a impiedica o conectare gresita.

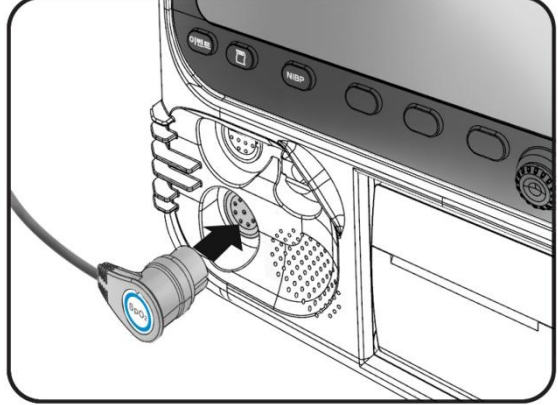

#### 7.2.1.2 Introducerea informatiilor pacient

In modul Monitor Mode, utilizati tasta Menu pentru a introduce datele Pacient Pentru mai multe detalii vedeti sectiunea "8.1 Informati**i Pacient**".

7.2.1.3 Atasarea senzorului SpO<sub>2</sub>

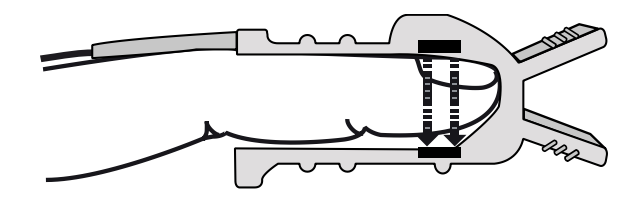

- ① Pozitionati senzorul astfel incat cablul sa fie deasupra degetului .
- ② Verificati daca senzorul este conectat corect la deget . ca in figura de mai sus .
- ③ Dupa utilizare, indepartati cu grija senzorul de pe degetul pacientului , stergeti cu grija suprafata senzorului in intregime utilizand alcool izopropilic 70% si lasati sa se usuce. .

### Caution

- Degetul pe care pozitionati senzorul trebuie sa fie normal vascularizat si fara rani sau mizerie.
- Sursa de lumina LED trebuie sa fie pozitinata asftfel incat sa permita trecerea lumininii prin deget.
- Luati masuri pentru a evita expunerea la soare sau surse puternice de lumina asupra senzorului montat.
- Daca este necesar acoperiti senzorul cu tifon sau bandaj pentru a impiedica trecerea luminii.
- Mentineti intotdeauna senzorul uscat .
- Evitati miscarile excesive ale pacientului sau degetului acestuia pentru a asigura acuratetea masurarii Verificati starea tegumentului si orientarea corecta a senzorului SpO2 la fiecare doua ore .
- Daca tegumentul este deteriorat , mutati senzorul . Periodic, la fiecare 4 ore, mutati pozitia senzorului; procedati la schimbarea pozitiei mai frecvent daca starea clinica a pacientului impune acest lucru.

#### 7.2.1.4 Masurarea SpO $_2$

Cand senzorul SpO<sub>2</sub> este atasat de deget, defibrilatorul CU-HD1 proneste automat masurarea si afisarea  $SpO<sub>2</sub>$  si a pulsului pe ecran ca si mai jos.

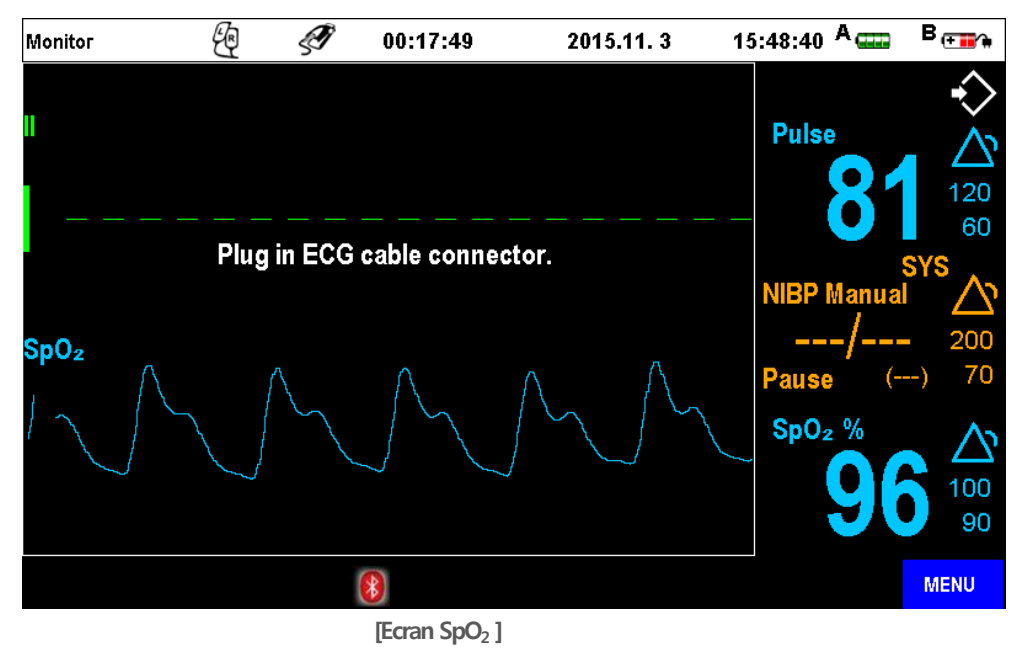

### **Note**

Cand masurati doar  $SpO<sub>2</sub>$  pe ecranul specific  $[SpO<sub>2</sub>$  Measurement Screen] va fi afisata valoarea numerica a acestuia si pulsul bara. Cand padurile, padelele sau cablurile ECG sunt conectate (nu in statusul defect derivatii in Lead Fault ) si ECG masurat, pulseul este evidentiat ca si HR bpm.

### Caution

Masurarea SpO<sub>2</sub> este una din procedurile de monitorizare a statusului pacient ; valoarea se poate modifica pe parcurs in functie de starea clinica si conditii de mediu ambiant . Posibile valori perturbate pot apare in urmatoarel cazuri:

- Pacienti Hipotermice ori in Acidoza
- Pacientu care primesc medicatie cu substante fotosensibile
- Pacienti care primesc medicatie vasoconstrictoare
- Paceinti cu perfuzie tisulara periferica slaba
- Deficiente de Hemoglobina
- Pacienti cu anemie severa
- Pacienti cu niveluri serice elevate de bilirubina
- Interferente cu carboxyhemoglobina si methemoglobina
- Tegumente murdare cu methylene blue
- Expunere excesiva la lumina, lamoi fluorescente, lampi infrarosu
- Defectarea senzorului sau echipamentului
### CU-HD1 Instructi**uni de utilizare**

## ◎ C**apitol** 7 Monitori**zare pacient**

### Warning

- $\bullet$ Utilizati doar senzorii si cablurile de extensie DS100A furnizate de CU Medical Systems, Inc. Utilizarea altor cabluri sau senzori poate influenta semnificativ performanta defibrilatorului.
- $\bullet$ Defibrilatorul CU-HD1 este calibrat pentru a afisa saturatia oxigenului functional. Utilizarea necorespunzatoare a senzorului poate produce detriorarea acestuia .
- $\bullet$

### **Note**

- $\bullet$ Exista modele comerciale de testere functionale care pot fi utilizate pentru verificarea starii de functionare a senzorilor , cablurilor si monitorului. Vedetei prevederile manualului pentru a vedea sistemele de testere compatibile.
- $\bullet$ Acuratetea masurarii SpO<sub>2</sub> poate fi evaluata in vivo prin compararea valorilor citite cu masuratori din sangele arterial efectuate in laboratoarele specialiate in CO-oximetrie.
- $\bullet$ Echipamentele tester Functional utilizate pentru evaluarea statusului modul  $SpO<sub>2</sub>$  nu pot evalua acuratetea citirii SpO $_2$ .
- $\bullet$ Vedeti instructiunile din manual pentru a vedea temperatura maxim posibila la interfata senzor piele si alte informatii utilie cum ar fi : indicatii speciale cu privire la rasa pacient , locuri de aplicare senzori si criterii generale .
- $\bullet$ Informatiile cu privire la lungimea de unda sunt destinate clinicienilor specializati in special a celor ce aplica terapia fotodinamica.

#### 7.2.2 Alarme  $SpO<sub>2</sub>$

Alarmele SpO<sub>2</sub> sunt emise atunci cand valorile citite exced sau scad peste si respectiv sub valorile proag setate . Alarma SpO<sub>2</sub> nu este remanenta ; ea se remite automat cand conditia declansatoare dispare ( Valorile citite reintra in domeniul setat)

#### 7.2.2.1 Tipuri de Alarma

In modul de masurare  $SpO<sub>2</sub>$  se descriu alarmele fiziologice si alarmele tehnice

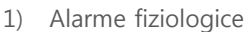

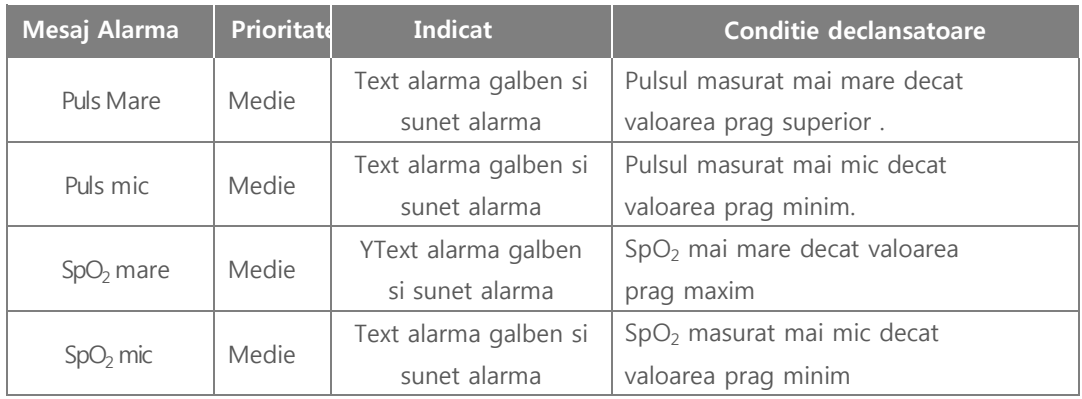

#### 2) Alarme tehnice

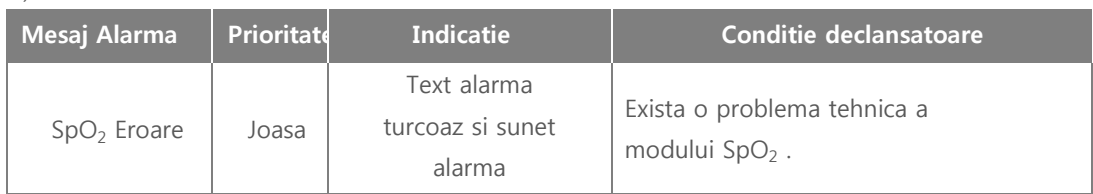

#### 7.2.2.2 Setarile Alarma -  $SpO<sub>2</sub>$

Puteti seta valorile prag ale masuratorilor SpO<sub>2</sub> la care se declanseaza alarma . Optiunile includ "Alarm On/Off", "Upper Limit- Limita superioara " si "Lower Limit-Limita Inferioara ". Apasati bara Meniu si selectati Alarms  $\rightarrow$  SpO<sub>2</sub> pentru a deschide meniul de setare alarme SpO<sub>2</sub> Alarm Settings.

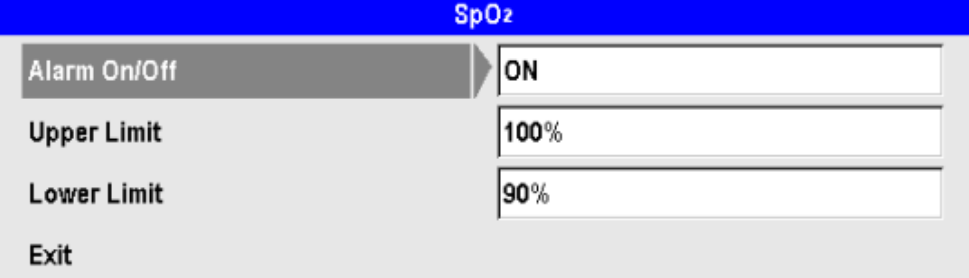

 $\bullet$ Alarm**a** On/Off

> Puteti set in On/Off pentru a genera sunetul de alarma cand valorile masurate ale SpO<sub>2</sub> sunt in afara demeniului selectat.

 $\bullet$ Upper Limit Limita superioara

> Aceasta este valoarea maxima a  $SpO<sub>2</sub>$  tde la care se declanseaza sunetul de alarma, poate fi ajustat in incrementi de 1% prin butonul Meniu . Domeniul de setare 2- 100%.

#### Limit**a prag inferior**

Este acea valoara a SpO2 masurat sub care este declansata alarma, poate fi ajustata in icrementi de 1% din butonul Meniu . Domeniul de setare 1 - 99%.

#### 7.2.2.3 Setarea Alarmelor Crecventa Cardiaca

Aceasta optiune este desemnata a seta limitele de alarma pentru valoarea Frecventei Cardicace masurata (HR) prin senzorul SpO<sub>2</sub>.

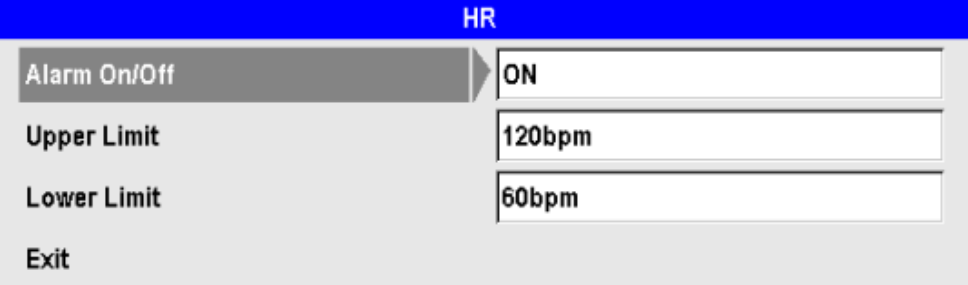

#### $\bullet$ Alarm**a** On/Off

Puteti selecta On/Off pentru a genera sau nu un sunet de alarma cand FC/HR este in afara domeniului setat.

#### $\bullet$ **Prag** Limit**a superior**

Reprezinta valoarea maxima de la care FC/ HR masurata genereaza sunetul de alarma poate fi ajustat in incrementi de 5bpm cu butonul Meniu . Domeniul : 35 -300bpm. **Prag** Limit**a inferioara** 

 $\bullet$ Reprezinta valoarea minima sub care FC/ HR masurata genereaza sunetul de alarma poate fi ajustat in incrementi de 5bpm cu butonul Meniu . Domeniul : 35 -295 bpm.

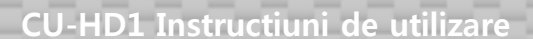

#### 7.3 Masurarea Tensiunii Arteriale Noninvasive Blood Pressure (NIBP)

#### ■ **Introducere**

Valorile sistolice si diastolice ale tensiunii arteriale sunt masurate oscilometric prin identificarea vibratiilor aferente la inflatia si deflatia mansetei . Prin extrapolare matematica , valoarea media a tensiunii arteriale este calzulata si afisata pe monitor . daca valorile masurate ale tensiunii arteriale sistolice sau diastolice se situeaza in afara domeniului de referinta setata, o alarma specifica va fi emisa indicant starea clinica anormala a pacientului.

Valoarea TA /Non-invasive blood pressure (NIBP)este afisata pe monitorul defibrilatorului cu exceptia Modului de Defibrilare Automata , in cazul monitorizarii pe 12-derivatii ECG , afisarea se face doar la baza ecranului . Functiile de masurare automata si manuala ale NIBP sunt prezente . Setarile limitelor de alarma sunt disponibile si pentru aceasta functie .

#### 7.3.1 Pregatirea masurarii TA/ NIBP

#### 7.3.1.1 Conectarea la Device

Pentru montarea mansetei de masurare TA/noninvasive blood pressure (NIBP) la CU-HD1, un tub de conectare este necesar

1) Conectarea mansetei si tubului NIBP

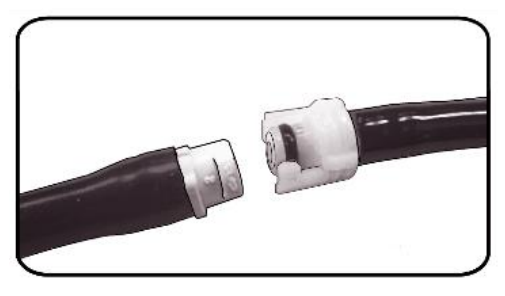

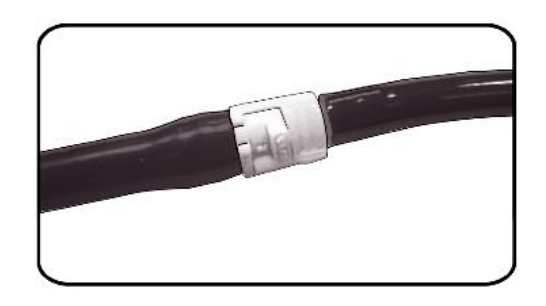

2) Conectarea tubului la defibrilator

Pentru a utiliza functia NIBP este necesara introducerea tubului conectat la manseta NIBP ila terminalul dedicat a defibrilatorului . Pentru deconectare , trageti gentil de partea metalica a tubului.

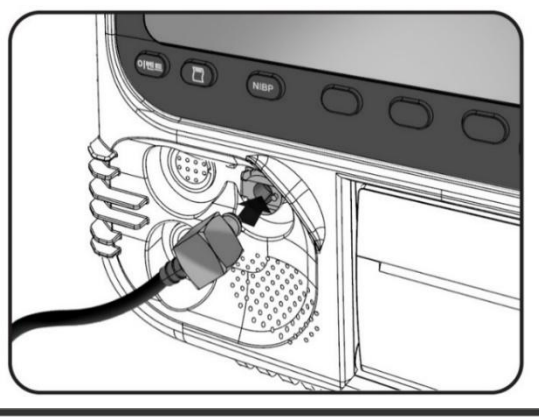

CU-HD1 Instructi**uni de utilizare**

## ◎ C**apitol** 7 Monitori**zare Pacient**

#### 7.3.1.2 Introducerea informatiilor pacient

In Modul Monitor utilizati comutatorul Meniu pentru a introduce informatiile pacient.

Pentru mai multe detalii vedeti "8.1 Informati**i Pacient**".

### Warning

inainte de masuratoare alegeti corect categoria pacientului din meniu. Este foarte important (Adult, Pediatric, nou nascut) avand in vedere ca umflarea mansetei se face in functie de selectia dumneavoastra s.

Pentru detalii privind schimbarea categoriei pacient , vedeti Meniu. Setarea implicta "Adult".

#### 7.3.1.3 Apicarea mansetei la Pacient

- ① Selectati dimensiunea potrivita a mansetei
- ② E mai bine sa selectati o manseta mai mare decat una prea mica

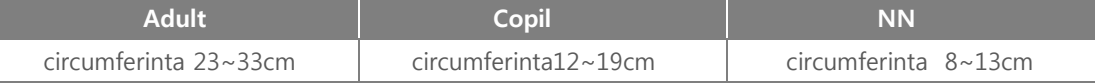

#### ※Localizarea mansetei

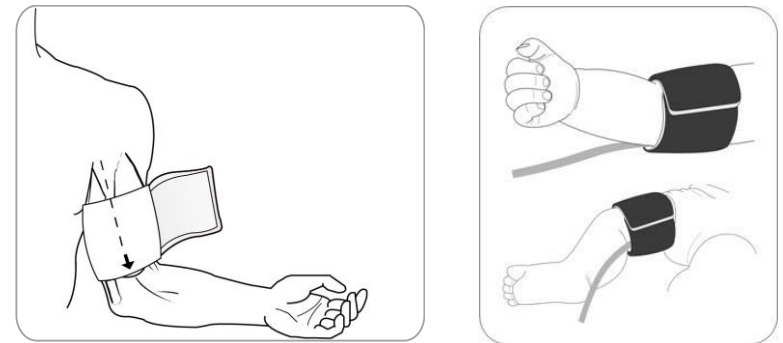

- ③ Asigurati-va ca pacientul sta pe scaun confortabil , nu are picioarele incrucisate si are ambele talpi asezate pe podea. Membrul pe care puneti manseta de masurare trebuie sa fie relaxat, extins, plasat pe o suprafata plana de suport. iOperatorul nu trebuie sa atinga manseta sau tubulatura in cursul masurarii
- ④ Inainte de aseza manseta la bratul pacientului scurgeti aerul din aceasta.
- ⑤ Plasati deasupra plicii cotului la o distanta de 2 5cm .
- ⑥ Ajustati pozitia mansetei astfel incat marcajul arterial sa fie deasupra arterei pacient,
- ⑦ La inchiderea mansetei , verificati prezenta markerilor vizuali de marime .
- ⑧ Daca markerii vizuali nu sunt prezenti, utilizati o alta dimensiune
- ⑨ Impaturiti bine manseta pe circumferinta bratului fara a impiedica fluxul sangelui.
- ⑩ Evitati incalcirea, compresia indoirea excesiva a tubulaturii
- ⑪ Mentineti manseta pozitionata la acelasi nivel orizontal cu cordul.

### Warning

- $\bullet$ Evitati plasarea mansetei in zone cu tegument afectat sau unde se pot produce distructii tisulare suplimentare
- $\bullet$ Utilizati doar mansetele furnizate de producatorul defibrilatorului. CU Medical Systems, Inc.

### Caution

- $\bullet$ Selectarea potrivita a dimensiunii mansetei de masurare TA/ noninvasive blood pressure (NIBP) se face in conformitate cu sect "2.7 Accessorii". Daca manseta aleasa este prea mica valoarea masurata a TA poate fi mai mare decat cea reala , daca manseta este prea mica valoarea masurata poate fi mai mica decat cea reala .
- $\bullet$ daca manseta pierde aer sau are prea mult aer ramas anterior , valoarea masurata poate fi mai mare decat cea reala .Manseta trebuie sa adere la tegument cat mai ferm dar fara a produce leziuni.

### 7.3.1.4 Masurarea NIBP

① Selectarea Mode

Masurtorile TA/ NIBP sunt posibile in modurile manual si automatic . Selectarea Mod (automatic ori manual) se face din meniu.

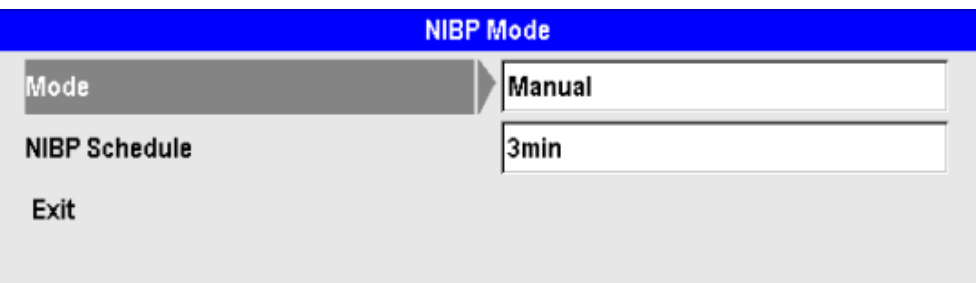

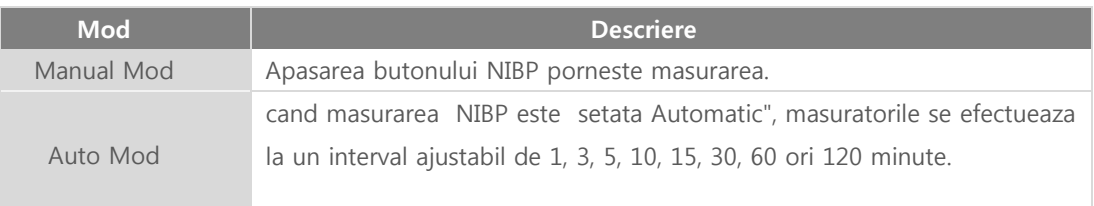

#### ② Masurea TA/ NIBP

Apasarea butonului TA "NIBP" porneste masuratoarea in modul selectat. In timpul expansiunii mansetei presiunea aplicata este afisata pe ecran . Cand masuratoarea este completa , valorile sistolice , diastolice si medii ale tensiuni arteriale sunt afisate pe ecran . Apasarea butonului NIBP din nou opreste masuratoarea

◎ C**apitol** 7Monitori**zare pacient**

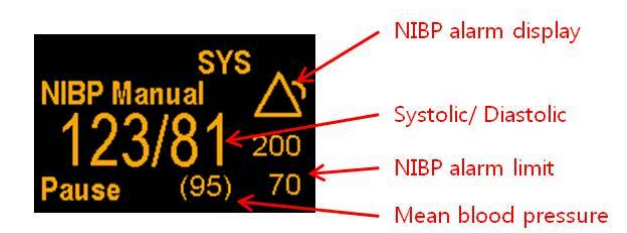

In timpul masuratorii daca apasati butonul NIBP masuratoarea se opreste

### Warning

- $\bullet$ Evaluati foarte atent daca modul manual de masurare TA poate fi utilizat mai als in cazul pacientilor cu tulburari de coagulare , avand in vedere riscul crescut de hematoame .
- $\bullet$ Nu aplicati manseta TA pe membrul la care este inserat un cateter intravenos sau arterial deoarece influentati ritmul de adminstrare
- $\bullet$ Evitati masuratorile prelungite TA/NIBP in mod automatic datorita riscului de purpura, iscemie si neuropatie
- Verificati frecvent extremitatile membrului cu privire la colrareaa , caldura si sensibilitate.Opriti imediat masuratoarea daca observati anomalii
- $\bullet$ Atentie speciala trebuie sa acordati pacientilor la masurarea TA/NIBPcu stare de constienta alterata, neuropatie, aritmii cardiace , tensiune arteriala mare instabila , miscari frecvente membru, insuficienta arteriala ; evitati in special utilizarea prolongata..,
- $\bullet$ .O atentie sporita trebuie si in cazul pacientilor inconstienti care nu pot avertiza cu privire la durerea resimtita.
- $\bullet$ Masuratori imprecise poat apare si in cazul variatiilor mari barometrice(avion sau lift cladiri inalte ) sau camerelor hiperbarice
- $\bullet$ Nu permiteti cutarea sau onstructia tbulaturii TA/ NIBP .Riscati impiedicarea dezumflarii mansetei si aparitia ischemiilor de restrictie flux.
- $\bullet$ Nu plasati manseta peste plagi sau contuzii tegumentareEvitati efectuarea masuratorilor la intervale prea mici de timp
- Observati starea tegumentelor pacient cu atentie
- $\bullet$ Nu plasati manseta TA NIBP la acelasi brat cu senzorul SpO<sub>2</sub> pentru a evita interferentele de masurare

Nu puneti manseta NIBP de aceeasi parte cu cea in care a fost efetuata o mastectomie

### Caution

- $\bullet$ Pulsul nu este afisat in mpul masuratorii TA/NIBP .Pentru informatii ale Frecv Cardiace utilizati senzorii SpO<sub>2</sub> ori ECG.
- $\bullet$ O pierdere mare de aer impiedica umflarea manseteii. Verificati integritatea mansetei si a tubulaturii si conectorilor si reluati masurarea TA/NIBP .Verificati daca tubulatura nu este incurcata
- $\bullet$ Nu apasati pe tubulatura sau manseta in timpul masuratorii TA/NIBP .
- $\bullet$ Daca apar urme de lichid sau murdarie in interiorul tubulaturii , contactati service-ul
- $\bullet$ IDaca circumferinta bratului pacient este mai mica de 8-13 cm, TA nu poate fi masurata cu acest dispozitiv

### **Note**

- $\bullet$ Acuratetea masurarii TA/NIBP este influentata de miscarile pacientului
- $\bullet$ Nu vorniti in cursul masurarii. Mentineti o stare de calm .
- $\bullet$ Acuratetea masurarii poate fi influentata de un puls scazut , vibratii externe.
- $\bullet$ Valorile masurate pot fi influentate si de pozitia pacieni , aritmii sau altele
- $\bullet$ Masuratoarea TA /NIBP nu poate fi efectuata in MOdul AED .
- $\bullet$ Activarea functiei pacer ori incarcarea energiei soc de defibrilare opreste automat masurarea NIBP n modurile Pacer Mode ori Defibrilare Manuala.

#### 7.3.2 Alarme TA/ NIBP g

O alarma aferenta Tensiunii Arteriale /NIBP este emisa atunci cand valoarea masurata se afla in afara domeniului setat. Alarma NIBP nu este remanenta , se anuleaza automat cand valorile masurate reintra in intervalul setat.

### **Note**

 Alarma NIBP poate fi emisa ocazional in modul manual . Odata aparuta , butonul EXIT se activeaza imediat

#### 7.3.2.1 Tipuri Alarma

Masuratorile TA/ NIBP prezinta alarme fiziologice si alarme tehnice

#### 1) Alarme fiziologice

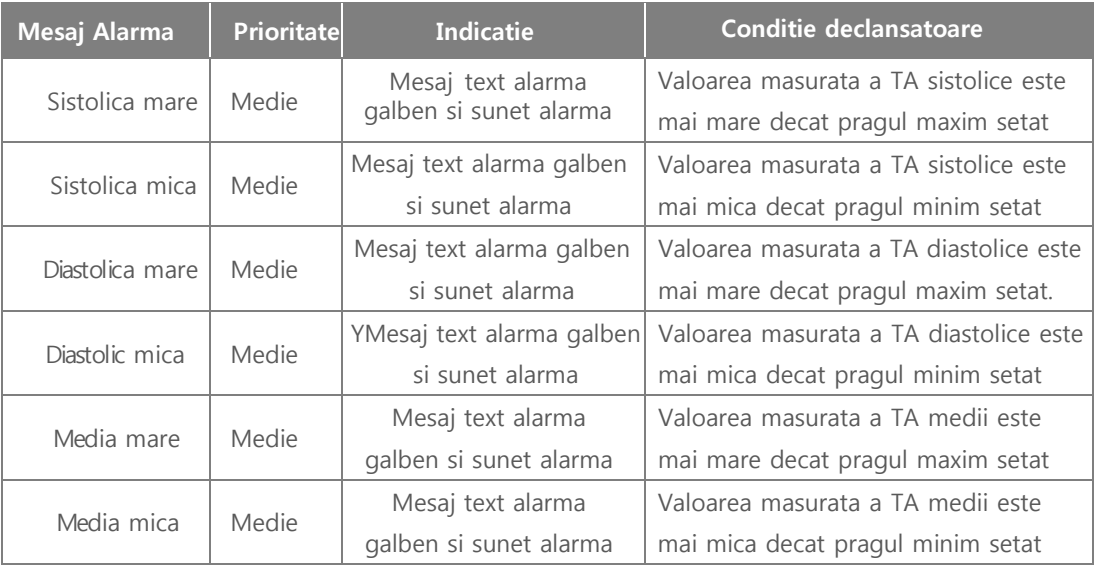

2) Alarme tehnice

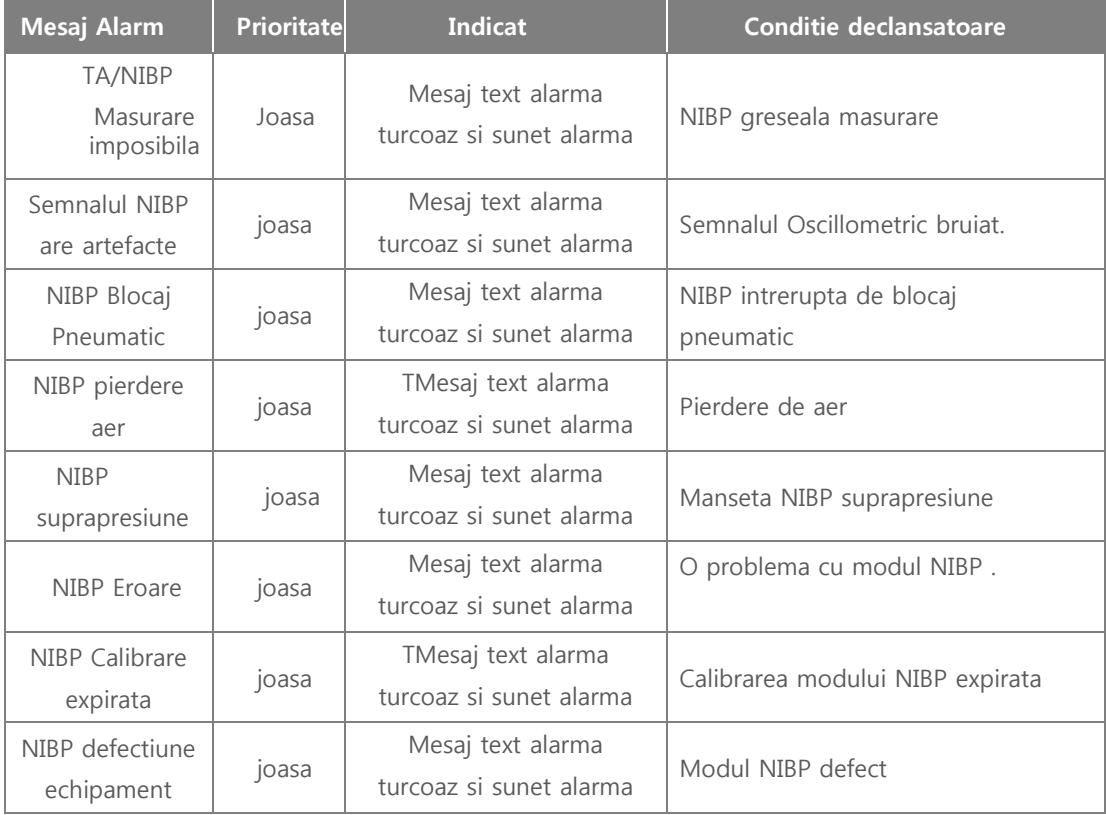

#### 7.3.2.2 Setari Alarme

Puteti seta alarmele TA/ NIBP ON/OFF. Puteti seta intervalele si valorile de prag TA/NIBP .

#### 1) Ecran setare Alarme

Apasati tasta Meniu si selectati Alarme → NIBP pentru a deschide fereasta de setare NIBP Alarm

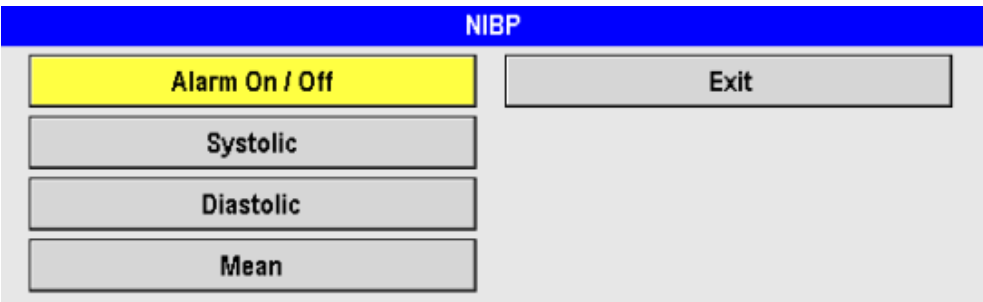

#### 2) Alarma On/Off

Porniti sau opriti alarma pentru TA/noninvasive blood pressure. Puteti seta alarma doar pentru reperul selectat

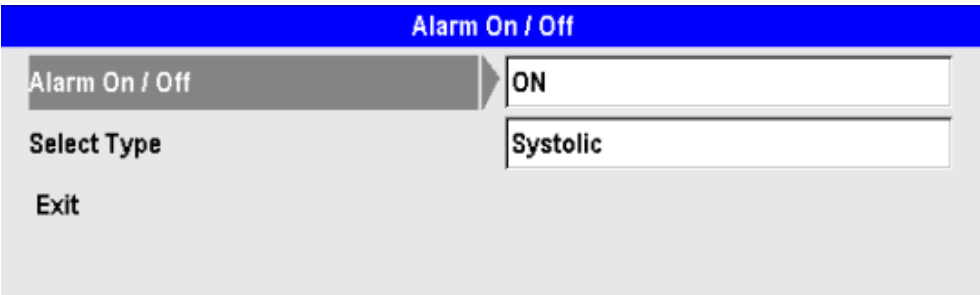

#### 3) Tensiune Arteriala Sistolica

Puteti seta valorile prag ale TA pentru declansarea alarmei

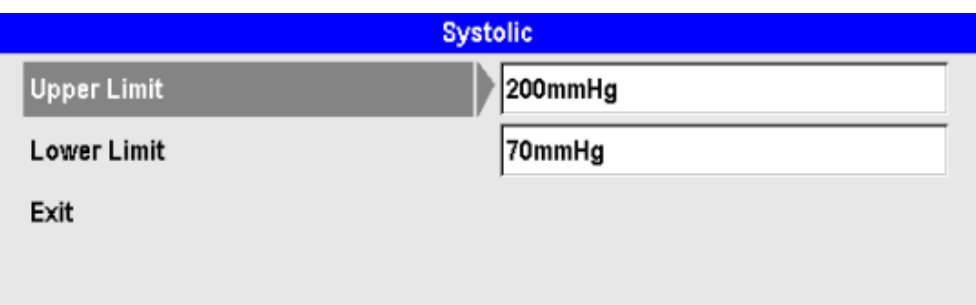

4) Tensiunea Arteriala Diastolica

Puteti seta valorile prag ale TA pentru declansarea alarmei

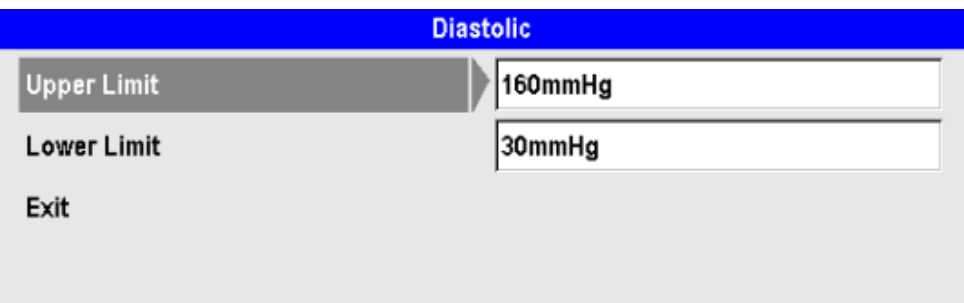

5) Tensiunea arteriala medie

Puteti seta valorile prag ale TA pentru declansarea alarmei

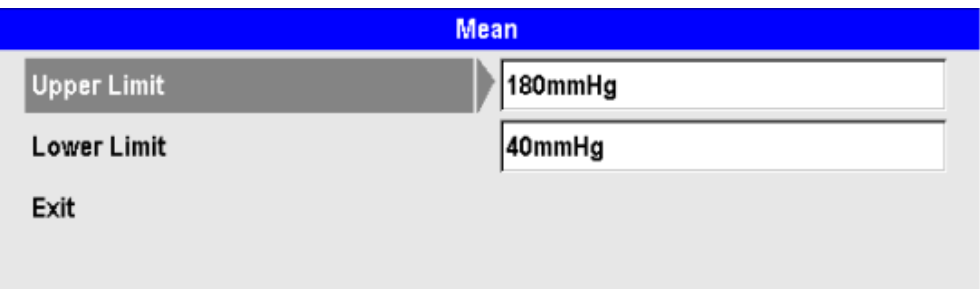

### Caution

 Schimbarile efectuate in meniul de setare ale alarmelor nu sunt salvate automat . Cand reporniti echipamentul valorile implicite sunt restabilite . Pentru schimbarea valorilor implicite trebuie accesat Modul Administrator. Pentru detlii privind Modul Administrator vedeti Manualul de Service .

#### **Note**

- $\bullet$ Modulul NIBP trebuie calibrat anual de catre reprezentantii CU Medical Systems, Inc.
- $\bullet$ Daca modulul nu functioneaza corespunzator vedeti sectiunea Troubleshooting Problem Relationate cu masurarea NIBP .Pentru alte probleme contactati reprezentantii CU Medical Systems Service Center.

#### 7.4 Masurarea End-tidal  $CO<sub>2</sub>$  (EtCO<sub>2</sub>)

#### ■ **introducere**

Defibrilatorul CU-CM1 poate monitoriza CO<sub>2</sub>, EtCO<sub>2</sub>, si FR/RR (Frecventa Respiratii/Respiration Rate). CO<sub>2</sub> cpoate fi masurat in modul de monitorizare pacient, modul Pacer si modul Manual al CU-HD1.

Defibrilatorul CU-CM1 poate masura CO<sub>2 in doua moduri</sub>, Mainstream si Sidestream, principiul este absorptia in ifrarosu pentru  $CO<sub>2</sub>$ .

 $CO<sub>2</sub>$  poate fi masurat prin intermediul unei linii de esantionare sau adaptor . EtCO<sub>2</sub> reprezinta concentratia  $CO<sub>2</sub>$  masurata la sfarsitul fiecarui expir pacient. Se constituie a fi un criteriu major de evaluare a performantei respiratiei. In consecinta este un factor util in evaluarea performantei CPR si a intubatiei . Indirect puteti determina prezenta unor corpi straini in pulmon

### **Note**

- $\bullet$ CU-CM1 este compatibil doar cu CU-HD1.
- $\bullet$ Atat Mainstream cat si Sidestream pot fi selectate si utilizate
- $\bullet$ Curatarea RMA Mainstream gas analyzer se face cu o carpa moale , curata si uscata . Indepartati adaptorul de cai aeriene inainte de utilizare
- $\bullet$ Suprafetele pot fi sterse cu o carpa inmuiata in 70% ethanol sau 70% isopropyl alcohol.
- $\bullet$ Acest defibrilator nu are functie automata de compensare a presiunii atmosferice

### Warning

- Daca calibrarea la zero a senzorului CO2 este necesara, icand valoarea corecta a presiunii atmosferice nu este introdusa sau timpul de preincalzire nu e respectat , valorile masurate EtCO2 si FR pot fi imprecise . dem. o eroare de senzor sau conditii de mediu dificile pot influenta precizia masurarii .
- Accesoriile IRMA Mainstream gas analyzer si ISA Sidestream gas analyzer sunt de unica folosinta
- Nu le curatati , dezinfectati sau reutilizati!.
- Verificati daca unda CO2 (capnograma) este afisata pe ecran .Verificati daca pacientul este conectat l la defibrilator corect

Daca se pierde conexiunea sau se produce o deteriorare masuratorile gazelor respiratorii devin imprecise . Conectati ferm si verificati absenta scurgerilor de fluid respirator.

- Daca aerosoli sau gaze anestezice sunt utilizate , valorile masurate ale CO2 pot fi imprecise. b
- Efectuati calibrarea la zero fara a fi conectat la adaptorul de cai aeriene atasat la pacient.

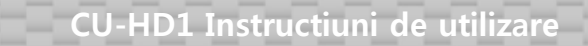

- Pregatirea masurarii EtCO2
	- 7.4.1.1 Conectarea la Device
		- 1) Conectarea RMA Mainstream la CU-CM1 (Vedere din fata)

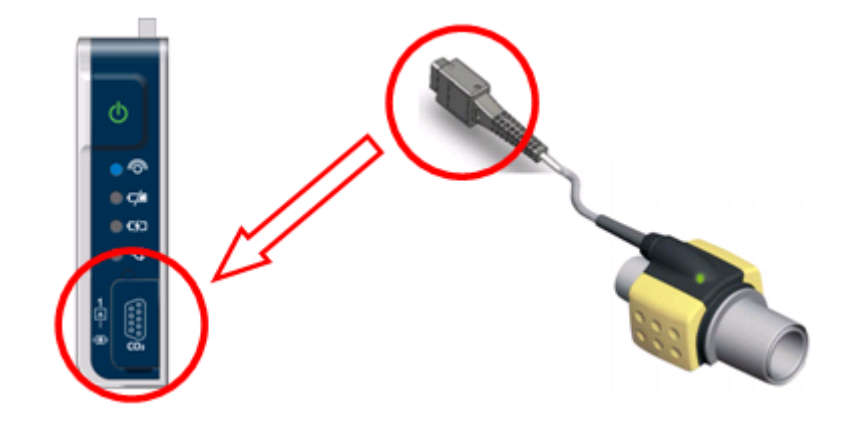

2) Conectarea ISA Sidestream la CU-CM1 (Vedere din spate )

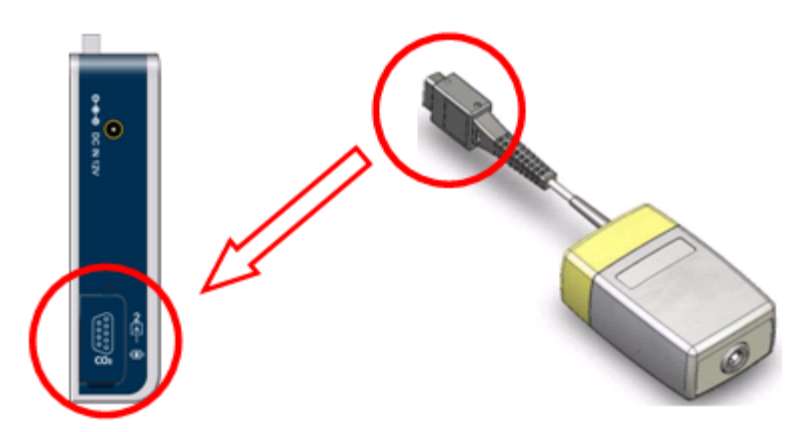

### Caution

- Cand selectati un accesoriu , verificati intotdeana categoria pacient (adult, pediatric, nounascut ), caile respiratorii libere (ventilatie), si status ventilatie ( ventilatie cu circuit umidificare).
- $\bullet$  Utilizati doar accessorii furnizate de CU Medical Systems, Inc. pentru o masurare precisa a CO<sub>2</sub>.

#### 7.4.1.2 Setari

CU-CM1 masoare valoarea CO<sub>2</sub> si transmite aceasta valoare masurata la CU-HD1 via Bluetooth. CU-HD1 aiseazaa ulterior aceasta valoare pe ecranul sau LCD. Valoarea  $CO<sub>2</sub>$  poate fi masurata in Modul de Monitorizare Pacient , Mod Pacer si Mod Manual de functionare a CU-HD1. Conectarea CU-CM1 cu CU-HD1 este necesara pentru a putea utiliza CU-CM1. Detaliile de conectare ale CU-CM1 sunt explicate mai jos

#### 1) Conectarea

Daca un modul CU-CM1 este instalat , acesta poate fi utilizat doar dupa ce il conectati la CU-HD1.

① Selectati "CO2 Sensor Initialization Initiere Senzor " in Bluetooth via Meniu Bluetooth.  $\rightarrow$  "Device Management "  $\rightarrow$  "Bluetooth"  $\rightarrow$  "CO<sub>2</sub> Sensor Initialization")

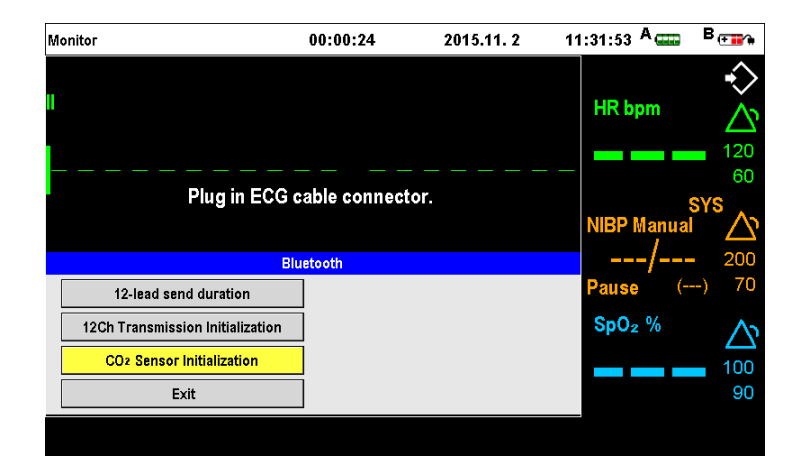

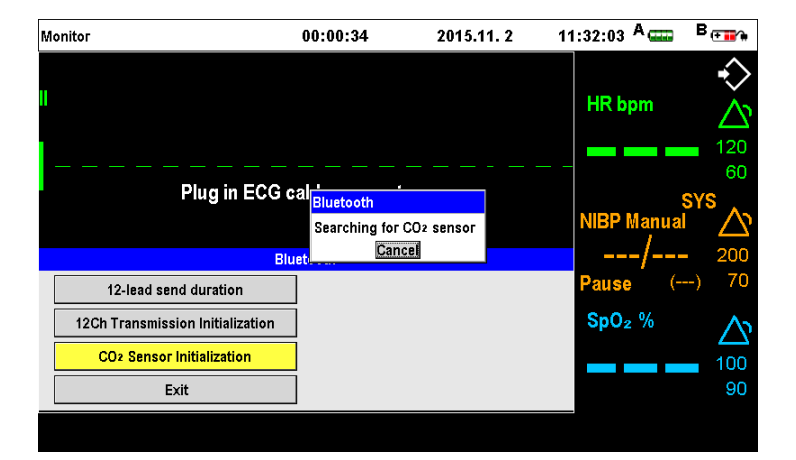

#### **Note**

 CU-HD1 poate avea interferente de cu alte dispozitive chiar daca acestea sunt compliante cu standardul de emisie KN .

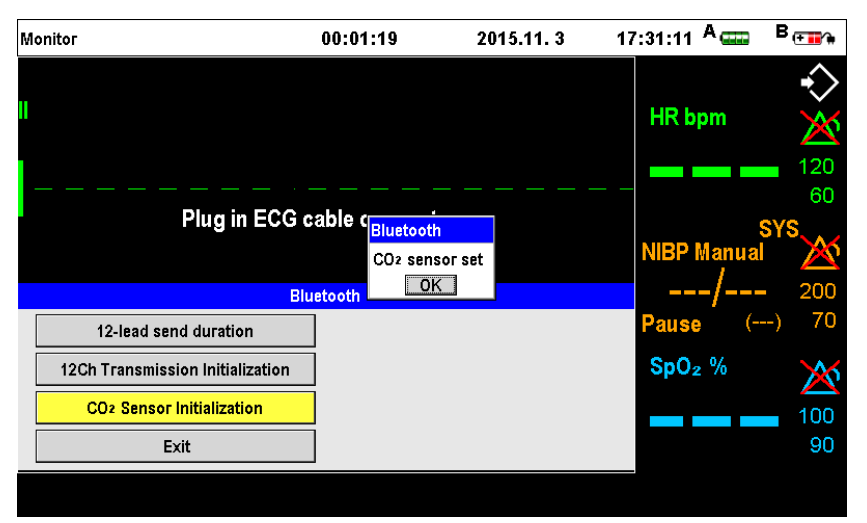

②Cand CU-CM1 este activat si comunica cu CU-HD1 via Bluetooth, un sunet prelung va fi emis trei dati consecutiv . Urmatoarea fereastra meniu va fi activata atunci cand modulul este gata de utilizare

### **Note**

- $\bullet$ Comunicarea nu este posibila cu alte dispozitive decat cele manufacturate de CU Medical Systems, Inc.
- $\bullet$ Inainte de activare CU-HD1,porniti dispozitivele .

③Selectati CO<sup>2</sup> prin apasarea buton selectie canal (Sector 2) a CU-HD1. Cand in Sectorul 2 este selectat  $CO<sub>2</sub>$ , meniul de masurare  $CO<sub>2</sub>$  va fi afisat si  $CU$ -HD1 va incerca sa se conecteze la CU-CM1.

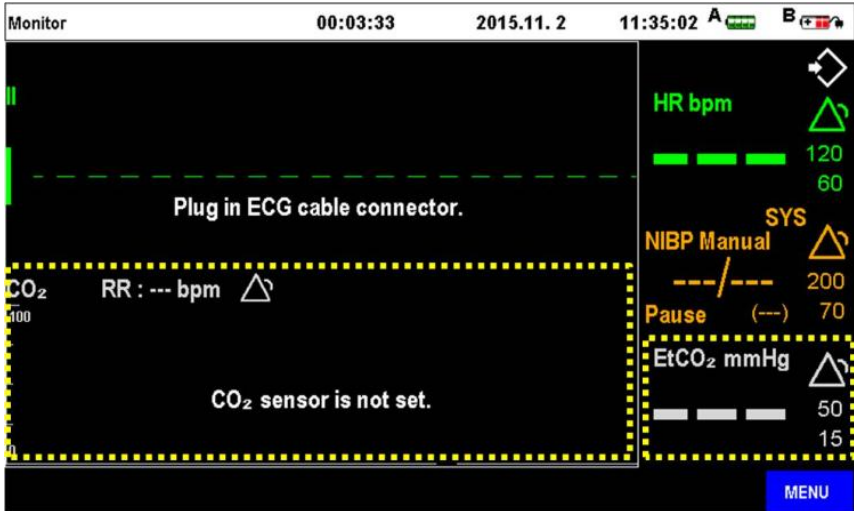

④Cand porniti CU-CM1 prin apasarea butonului de start, se va produce conectarea CU-HD1 cu CU-CM1. Cand CU-HD1 este conectat la CU-CM1, pe ecran vor fi afisate informatii despre conexiunile Mainstream si Sidestream alaturi de statusul bateriei CU-CM1.

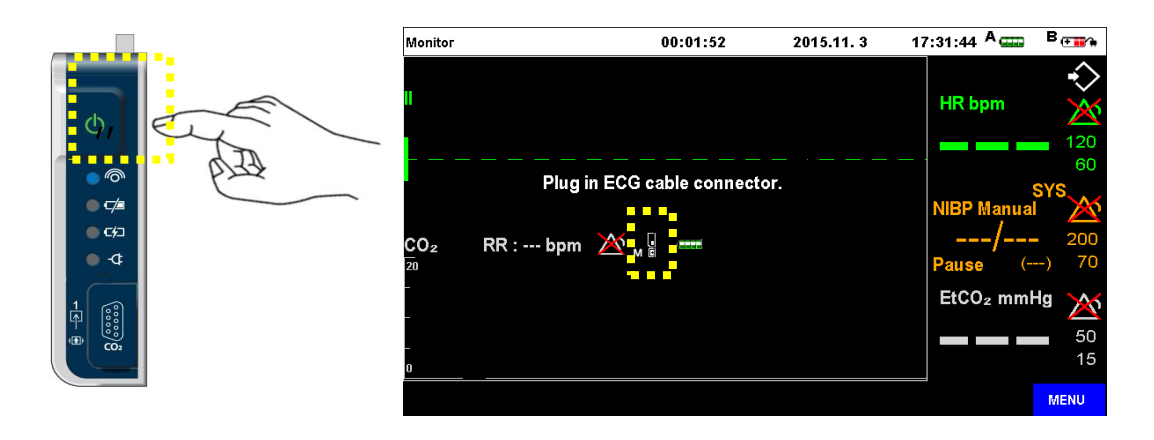

2) Ecranul  $CO<sub>2</sub>$ 

Puteti schimba viteza undelor, marimea acestora prin meniul "MENU → Device Management  $\rightarrow$  Etc.  $\rightarrow$  CO<sub>2</sub>  $\rightarrow$  CO<sub>2</sub> Display".

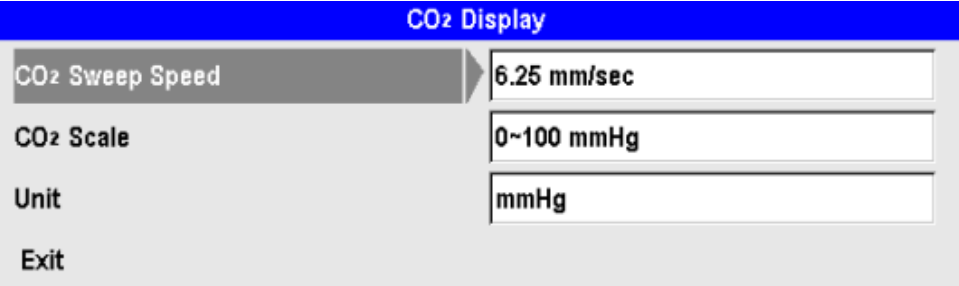

2.1) Viteza undelor  $CO<sub>2</sub>$ 

In Meniul CU-HD1, puteti schimba viteza undelor grafice CO<sub>2</sub> masurate.

- 6.25 mm/sec ( setare implicita)
- 12.5 mm/sec
- 25 mm/sec

#### 2.2) Domeniul de masurare  $CO<sub>2</sub>$

In Meniul CU-HD1, puteti schimba scalarea masuratorilor CO<sub>2</sub>

- 0~100 mmHg or 0~14 % ( setare implicita)
- 0~50 mmHg or 0~7 %
- 0~20 mmHg or 0~4 %

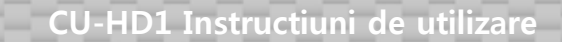

#### 2.3) Unitate d emasura

In Meniul CU-HD1puteti schimba unitatea de masura EtCO<sub>2</sub> Disponibile

- mmHg setare implicita
- %

#### 3) Calibrarea  $CO<sub>2</sub>$  la Zero

Cand CO calibrarea la zero este necesara selectati "Menu → Device Management → Etc. →  $CO<sub>2</sub> \rightarrow$  Zero Calibration" pentru a fi efectuata operatiunea.

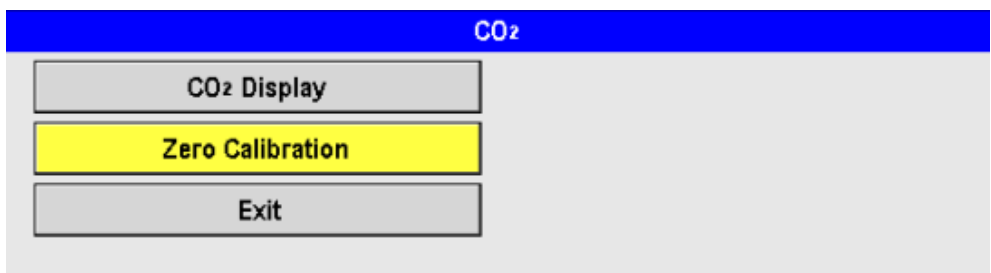

#### 7.4.2 Utilizarea Analizatorului

- 7.4.2.1 Uutilizarea analizatorului IRMA Mainstream
	- ① Introduceti conectorul IRMA in interfata CU-CM1 si porniti acesta .
	- ② Asezati senzorul IRMA deasupra adaptorului IRMA . Se va auzi un click

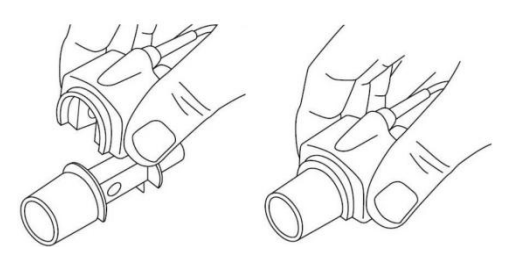

- 3 Daca e necesar, efectuati calibrarea la zero CU-HD1. (MENU  $\rightarrow$  Device Management  $\rightarrow$ Etc.  $\rightarrow$  CO<sub>2</sub>  $\rightarrow$  Zero Calibration)
- ④ Pe durata calibrarii mesajul "Zero calibration in progress Calibrare la zero in curs " va fi afisat pe ecranul CU-HD1 si lampa verde LED a IRMA Mainstream Analyzer va clipi.
- ⑤ Cand calibrarea la zero este terminata mesajul va dispare si lampa verde va fi stinsa

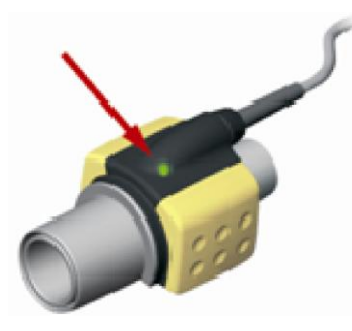

⑥Conectati adaptorul cai aeriene IRMA de 15mm male la piesa Y a circuitului ventilator

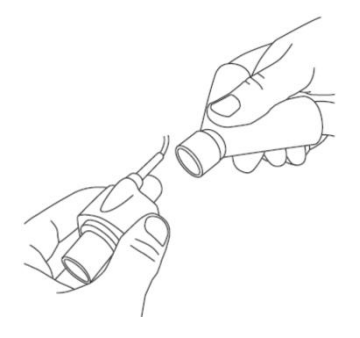

t

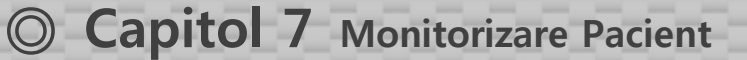

⑦Conectati adaptorul de cai aeriene IRMA 15mm femalela tubul endotraheal pacient

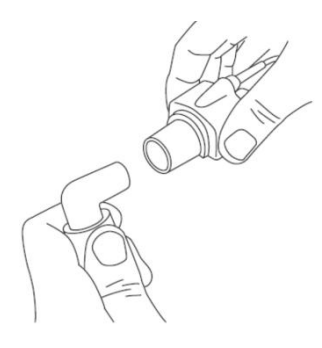

⑧Conectati tubul endotraheal la pacient si masurati CO2.

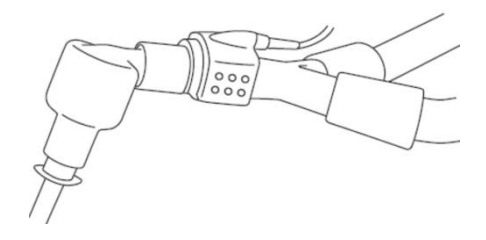

### Caution

Perform ati calibrarea la zero cand asaptorul de cai aeriene nu este conectat la pacient A

### **Note**

- Pentru o masurare precisa a CO2, performati calibrarea la zero de fiecare data cund inlocuiti adaptorul de cai aeriene .
- Cand calibrati la zero IRMA Mainstream Analyzer, calibrarea de masurare a altor gaze nu e necesara
- Inainte de a masura CO<sub>2</sub> utilizand IRMA Mainstream Analyzer trebuie sa lasati timp de 10 secunde ca acesta sa se incalzeasca dupa care proniti modulul . Pentru o masurare precisa lasati pauze de 30 sec. dupa pornirea modului IRMA Mainstream

#### 7.4.2.2 Utilizarea ISA Sidestream Analyzer

- ① Introduceti conectorul ISA Sidestream in portul din spatele CU-CM1 .
- ② Introduceti conectorul Nomoline ca ISA Sidestream analyzer.

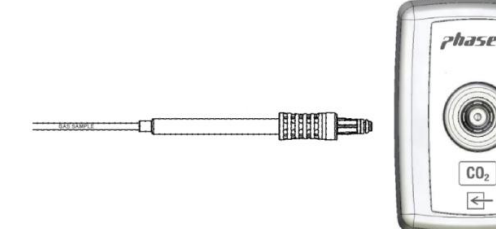

③ Dupa ce va asigurati ca fluxul aer din cavitatea nazala este neimpiedicat , introducei varful Nomoline in nara pacientului.

#### **Note**

 Inainte de a masura CO2 utiliznd ISA Sidestream Analyzer, trebuie sa permiteti analizorului sa se incalzeasca timp de 1 minut dupa ce-l porniti . Pentru o precizie si mai mare utilizti dupa 2 minute ce analizorul ISA Sidestream a fost pornit.

### Caution

- $\bullet$ Daca linia de esantionare este intrerupta , mesajul "Sampling line is interrupted" va fi afisat in locul valorii masurate , trebuie sa re-plasati conectorrul nomoline connector.
- $\bullet$ Accessoriile d eunica utilizare , cum ar fi adaptoarele nomoline si T trebuie utilizate doar pentru un singur pacient

### Warning

- $\bullet$ Daca nara pacientului este obstruata partial sau total sau pacientul respira pe gura atunci cand utilizati ISA Sidestream gas analyzer, valoarea masurata si afisata a EtCO2 poate fi mai mica decat cea reala .
- $\bullet$ Refluxul gastric, mucusul vascos, edemul pulmonar revarsat sau administrarea endotraheala de epinephrina care contamineaza detectorul produce o crestere a rezistentei la flux si influenteaza respiratia . In acest caz trebuie sa inlocuiti accesoriile. .
- $\bullet$ Valoarea EtCO2 trebuie masurata doar dupa ce va asigurati ca nu influenteaza in nici un fel circulatia aerului in caile aeriene pacient.
- $\bullet$ Utilizarea in mediu ambiant inbibat cu gaze inflamabile cum ar fi anestezice, oxigen , oxid nitric prezinta un risc ridicat de incendiu sau explozie. . Daca senzorul este expus in mod direct razelor laser , curentului generat de dispozitivele electrochirurgicale sau temperaturilor ridicate exista risc de incendiu .Daca interventia presupune utilizarea concomitenta a acestor proceduri trebuie sa fiti foarte atent!. .
- $\bullet$ Portul pentru senzorul CO2 trebuie sa fie ventilat lateral. Daca portul de iesire a aerului este obstruat se pot produce alterari majore ale valorilor citite. De aceea este indicat sa nu pozitionati in apropierea corpului pacient sau suprafetelor pat.

#### 7.4.3 Alarme pentru  $EtCO<sub>2</sub>$

#### 7.4.3.1 Tipuri Alarm a

Modul de masurare EtCO<sub>2</sub> prezinta alarme technice si fiziologice .

#### 1) Alarme fiziologice

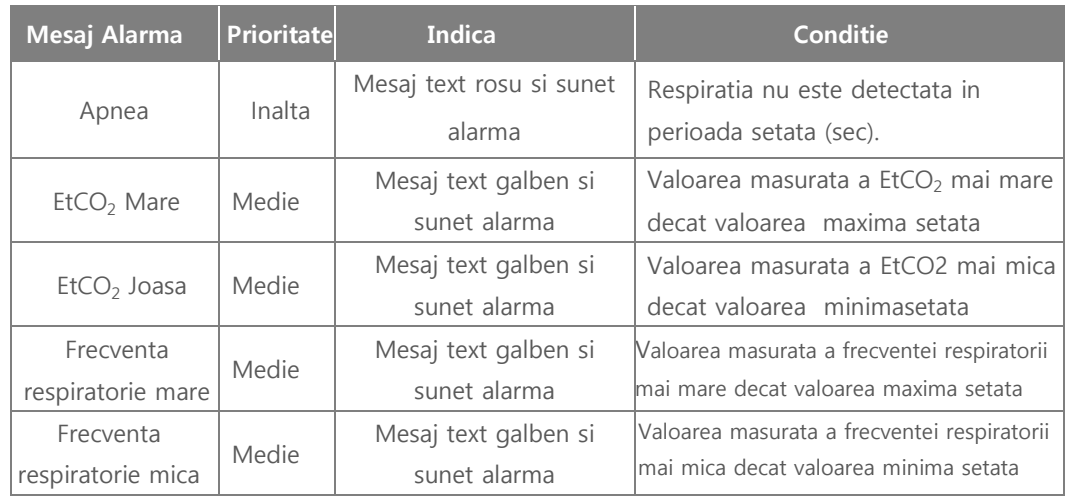

#### 2) Technical Alarms

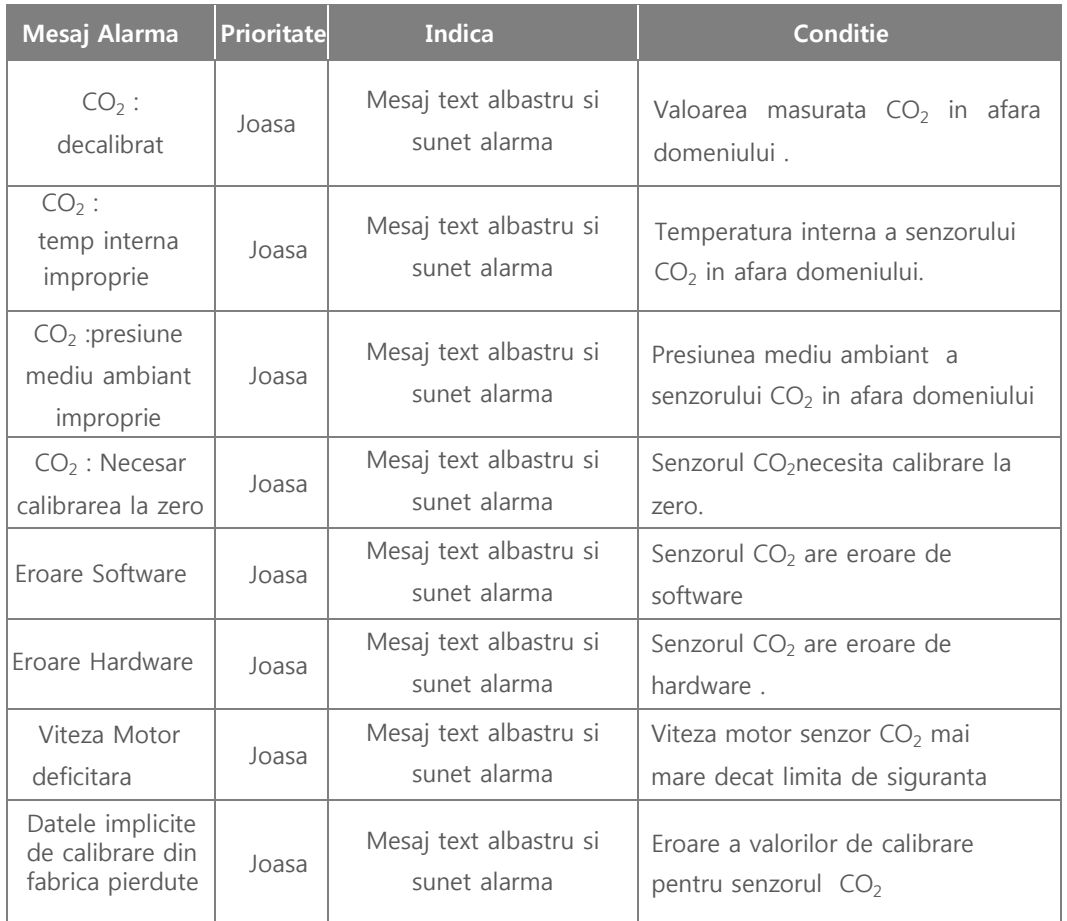

#### 7.4.3.2 Setarea Alarmelor

#### 1) Capnografia

Setarea domeniului de valori pentru a genera alarmele relationate cu capnografia r. Sunt prezente optiunile : EtCO<sub>2</sub>", "Frecventa Respiratorie /Respiration Rate" si "Apnea".

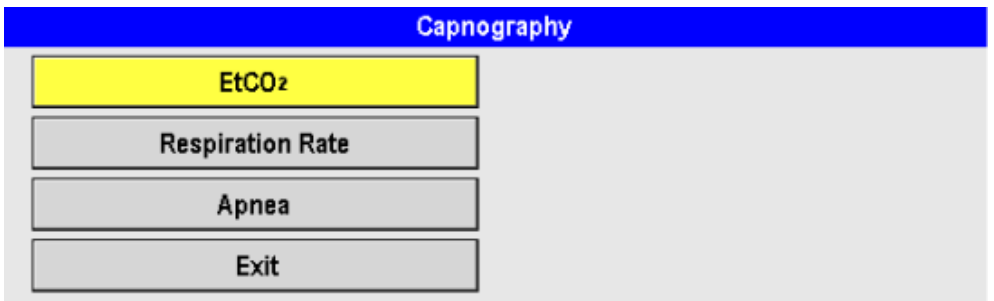

### 2)  $EtCO<sub>2</sub>$

Puteti seta valoare prag alarma valoare EtCO<sub>2</sub>

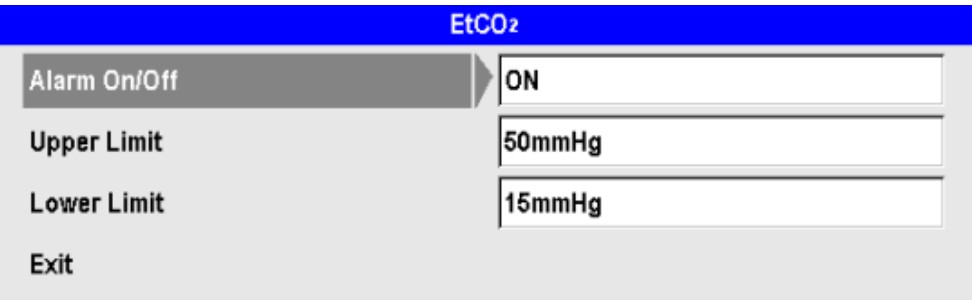

3) Frecventa Respiratorie/ Respiration Rate

Setati valoare prag pentru alarma cu privire la Frecventa Respiratorie

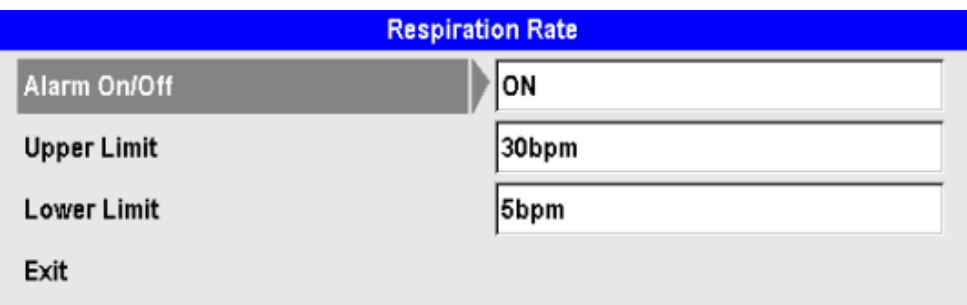

#### 4) Apnea

Puteti seta timpul maxim pentru absenta respiratiei care duce la declansarea alarmei

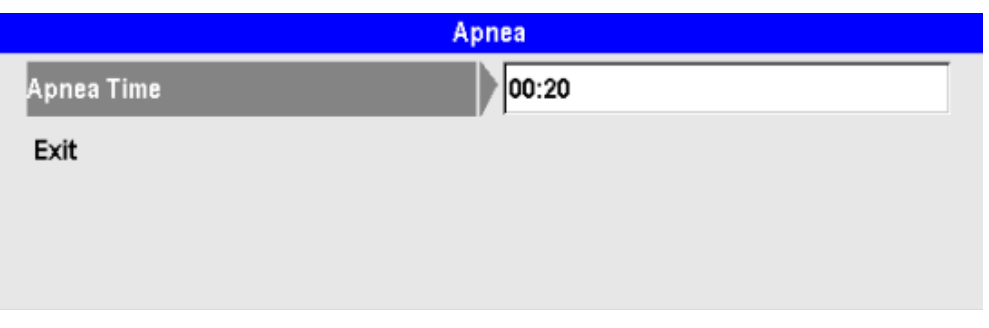

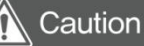

- Schimbarile efectuate in meniul de setare alarme nu sunt salvate automat.Cand reporniti echipamentul valorile implicite de fabrica sunt restaurate .Schimbarea permanenta a valorilor prag alarma se poate face in modul Administrator. Pentru detalii cu privire la modul Administrator vedeti Manualul de service.
- 7.5 Transferul informatiilor de monitorizare pacient

CU-HD1 este echipat cu SD card si Bluetooth pentru a permite exportul datelor catre alte dispozitive .

Pentru mai multe informatii cu privire la printare , SD card si Bluetooth vedeti "C**apitol** 9 **Comunicatii si Management Date /** Communication & Data Management".

### ◎ C**apitol** 8 **INTERFATA** MEN**I**U

#### Capitol 8. INTERFATA MENIU

#### ■ **Trecere in revista**

Interfata meniu CU-HD1 MENU si tastele sale sunt utilizate pentru a schimba si introduce date si informatii pacient , pentru a modifica setarile pentru alarma, printer, CPR, pentru a schimba

configuratia dispozitivului sau pentru a efectua analize automate

Pentru a schimba interfata meniu , utilizati butonul rotativ sau tastele fizice sau virtuale ( prezente pe ecranul LCD ).

Interfata MENU este activata si afisata automat cu exceptia cand dispozitivul este in status de monitorizare Patient monitoring (Monitor mode).

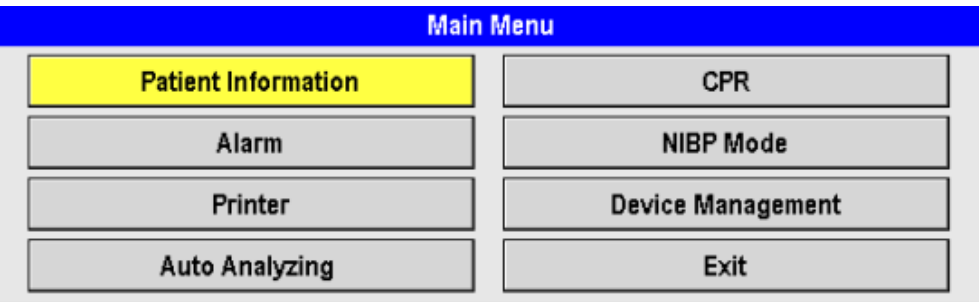

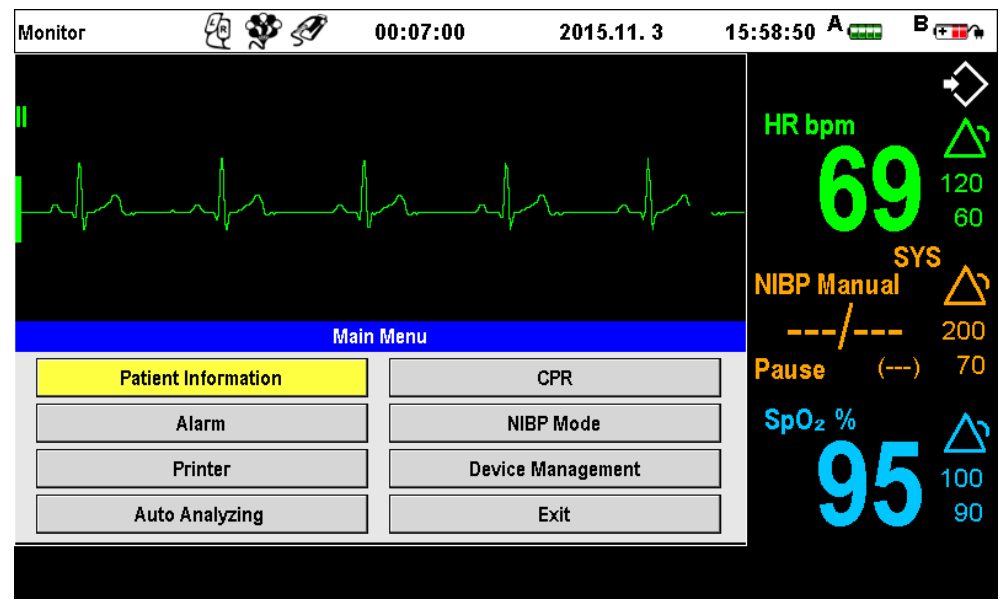

[**Ecran principal** 

#### 8.1 Informatii pacient

Apasati tasta Meniu din "Patient Information/ Informatii Pacient " a "Main Menu/Meniu Principal " iar meniul de mai jos va fi afisat si puteti introduce date pacient . Informatii Pacient prezinta trei submeniuri . Utilizati tastele soft "Previous Page/ Pagina anterioara " si Next Page/ Pagina urmatoare " pentru a efectua modificari .

Pentru a schimba informatiile pacient , rotiti Menu knob la stanga sau la dreapta pentru a ajunge in dreptul categoriei dorite Apasati Menu knob, si o fereastra pentru introducerea datelor va fi afisata . Puteti schimba si informatii despre sexul pacient sau ID .

Dupa ce ati efectuat schimbarile Informatii Pacient/ Patient Information, apasati Menu knob pentru aplicare. Selectati "Exit" pentru a va reintoarce la Meniul Principal/Main Menu".

#### 8.1.1 Informatii pacient 1/3

Aceasta fereastra meniu contine : Nume Pacient Patient Name si Numar Identificare ID (Setare Implicita N/A)

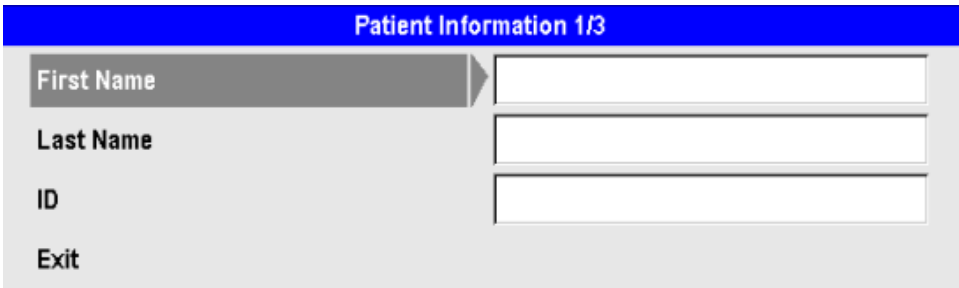

#### 8.1.2 Informatiipacient 2/3

Aceasta a doua fereastra sub meniu a Informatii Pacient /Patient Information permite schimbarea : categorie pacient, varsta si sex p. Detaliile de setare sunt prezentate mai jos .

- ∙ Catoegorie Pacient : Nou Nascut, Pediatric si Adult.
- ∙ Varsta pacient (0-150) se schimba utilizand butonul Menu .
- ∙ Pacient sex: barbat sau femeie

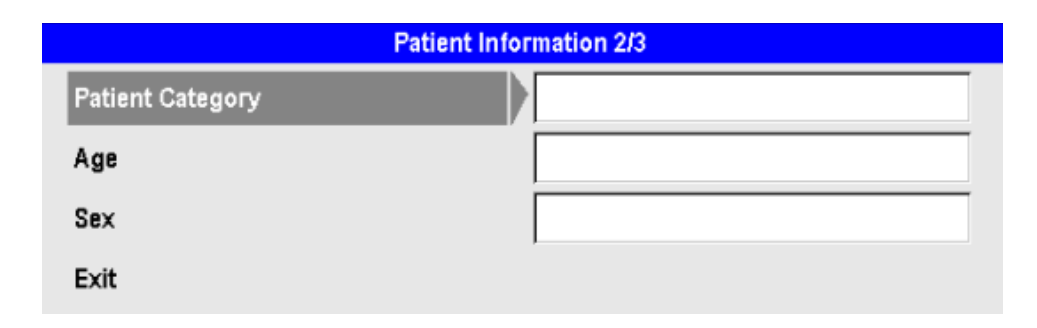

#### 8.1.3 Informatii Pacient 3/3

Aceasta fereastra sub meniu indica daca pacientul are Peacemaker Intern/ Implantable Cardiac Defibrillator (ICD). Prezent sau absent .

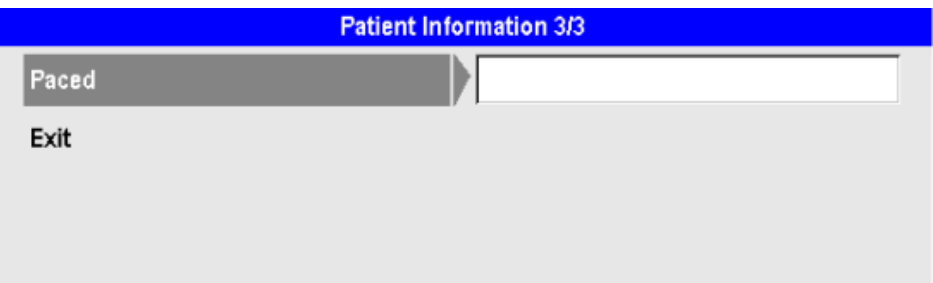

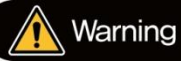

Introducerea informatiilor cu privire la categorie pacient este obligatorie inainte de monitorizarea TA

#### 8.2 Alarme

Apasati Meniu knob "Alarm" din "Meniu Principal/ Main Menu", fereastra MENIU de mai jos va f afisata si puteti schimba setarile de alarma . Puteti modifica statusul alarmelor on/off , intensitatea maxima/minima sau frecventa de recurenta.

Dupa efectuarea modificailor , apasati Menu knob. pentru aplicare Selectati "Exit" si apasati Menu knob pentru intoarcerea la meniul principal

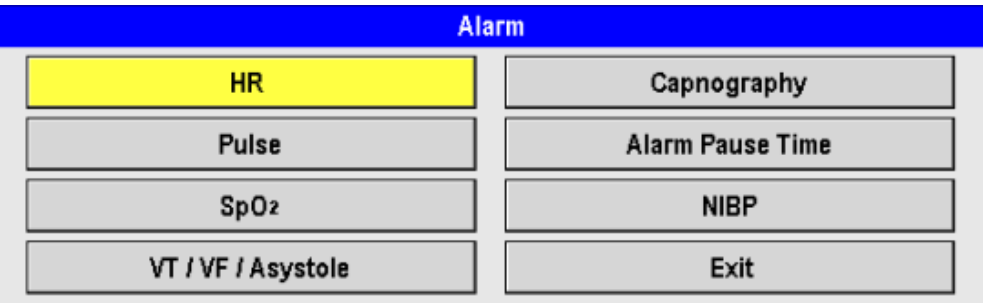

#### **Note**

- $\bullet$ Schimbarile efectuate in meniul de alarme nu se salveaza automat . Cand reporniti echipamentul valorile implicite sunt restaurate. Schimbarea permanenta a valorilor implicite se poate face in Modul Administrator . Detalii cu privire la Modul Administrator se regasesc in manualul de Service .
- $\bullet$ Similar cu privire la limitele de filtrare . Vedeti Service Manual.

#### 8.2.1 Timp pauza Alarma

Din acest meniu puteti seta timpul de pauza "alarm pause time:" **dupa apasarea butonului**  Alarm Pause" inainte de generarea urmatorului semnal sonor .

Timpul de pauza Alarma poate fi setat in pasi de 10 sec cu Menu knob. Intervalul de pauza alarma : 30 sec 2 minute .

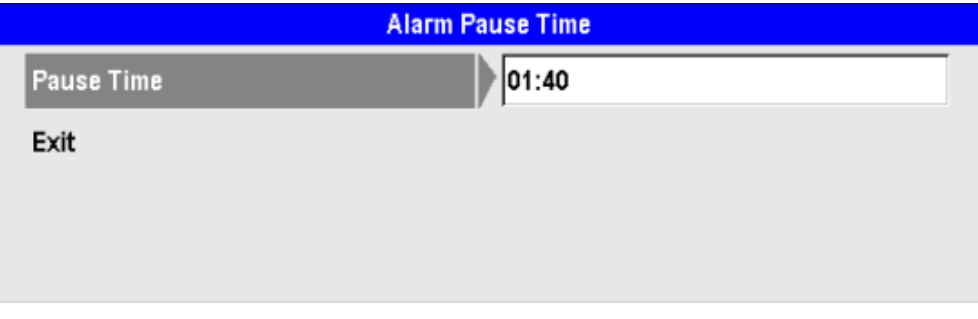

#### 8.3 Printer

Apasati Menu knob din meniul Print" al "Main Menu" si urmatoarea fereastra meniu va fi afisata.

Dupa ce efectuati schimbarile dorite apasati Menu knob pentru aplicare . Selectati butonul "Exit" din meniul "Printer" dupa care apasati Menu knob si Meniul Principal va fi re-afisat.

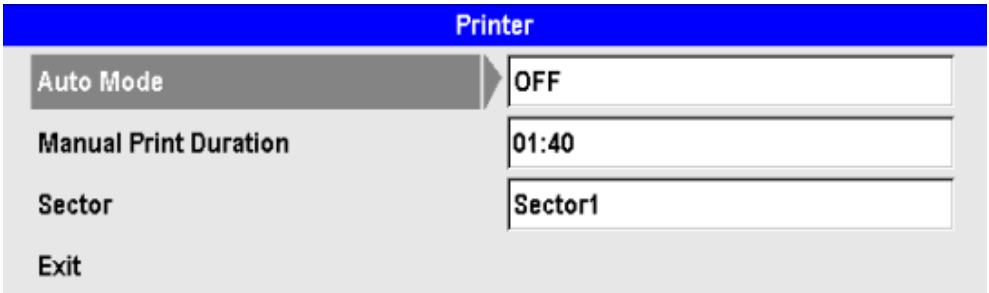

#### $\bullet$ **Mod** Auto

Aceasta functie este pentru a seta modul automatic de printare ,dupa administrarea socului de defibrilare. Utilizati tasta Meniu knob pentru a seta On ori Off.

#### Durat**a printarii in mod manual**

 $\bullet$ Aceasta functie este pentru a seta durata traseului de printat in modul manual dupa apsarea butonului de printare. Prin apasarea repetata a tastei Menu knob, durata poate fi schimbata in pasi de 10 sec. in intervalul 30 sec. -2 minute.

Sector

 $\bullet$ Setati numarul si tipul canalelor afisate in sectorul semne vitale printate la apasarea butonului Print 'Sector 1' printeaza Sector 1 iar 'Sector 2' printeaza atat Sector 1 cat si Sector 2.

#### 8.4 Management Dsispozitiv

APasati butonul Menu knob din "Device Management" a "Main Menu" si meniul de mai jos va fi afisat :puteti schimba si manageria diverse functii ale CU-HD1.

TInterfata meniu "Device Management" are sub-meniuri : inregistrare voce , control volum , ajustare data, selectare filre, autotestare, comunicare Bluetooth si ECG gain control.

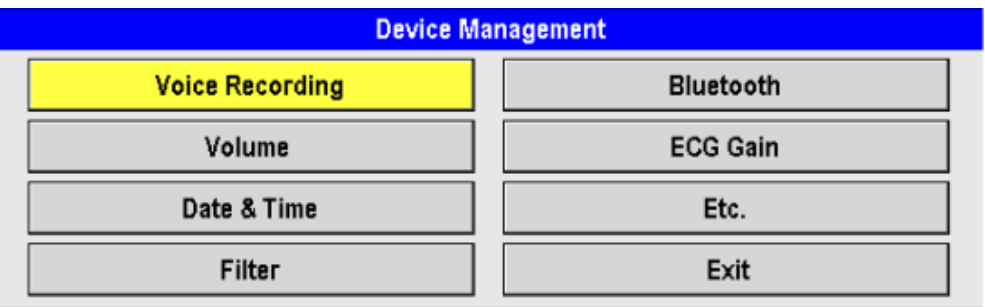

#### 8.4.1 Inregistrare voce

CU-HD1 prezinta optiunea de inregistrare vocala disponibila exclusiv in modul AED .

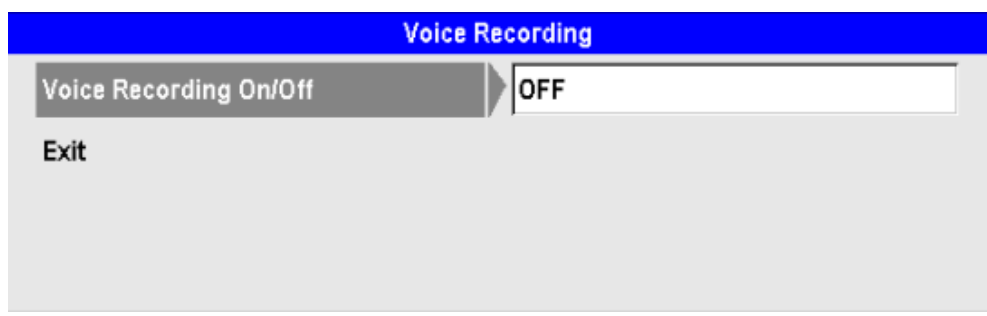

#### 8.4.2 Volum

Aceasta functie controleaza volumul difuzor integrat CU-HD1.

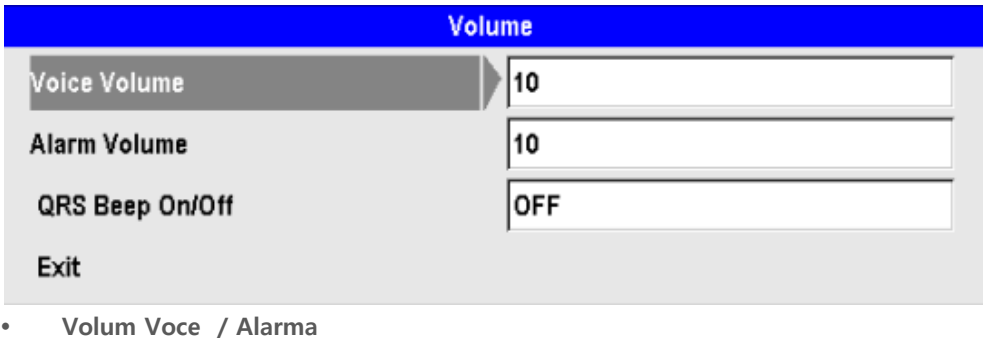

Sunt disponibile 10 niveluri , setate in pasi de 1/ Sunet QRS On/Off

 $\bullet$ Puteti seta On/Off pentru a genera un sunet cand complexul QRS al ECG este detectat.

#### 8.4.3 Data & Timp

Puteti seta data si timpul. Data An, Luna, Zi ; ora : ora , minutul si secunda.Dupa ce selectati parametrul apasati tasta Menu knob pentru a introduce data si timpul. Cant terminati apasati Menu knobpentru a trece la urmatorul parametru.

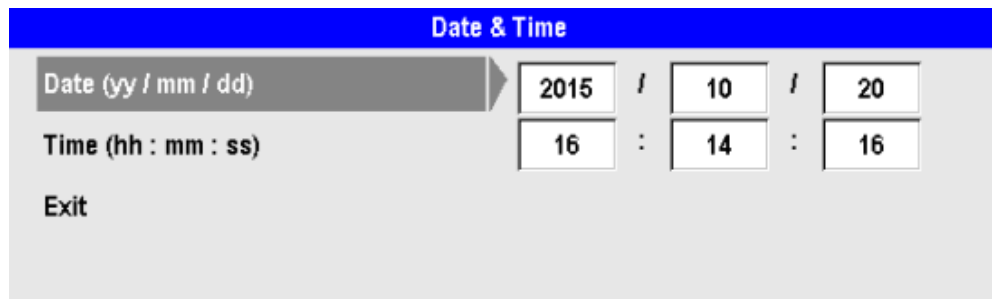

#### 8.4.4 Bluetooth

Meniul "Bluetooth" are urmatoarea aparenta .

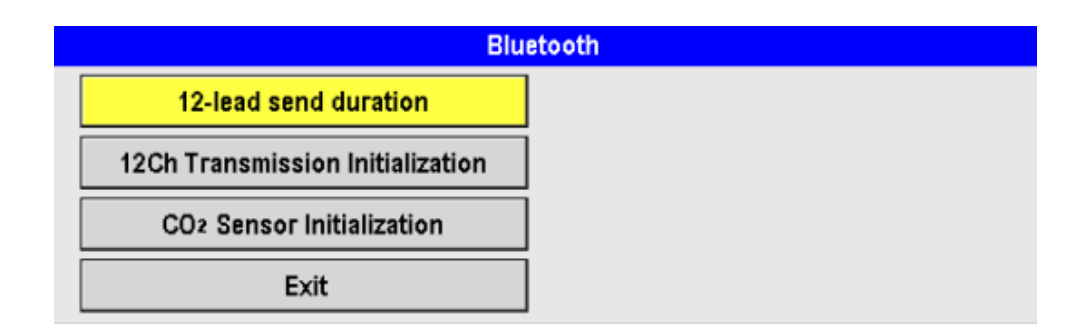

Din "12-lead send duration" a meniului "Bluetooth" puteti seta durata inregistrarii 12-lead ECG transferate catre alte dispozitive .Interval posibil intre 10 sec. si 2 minute in pasi de 10 sec. Ca in imaginea de mai jos

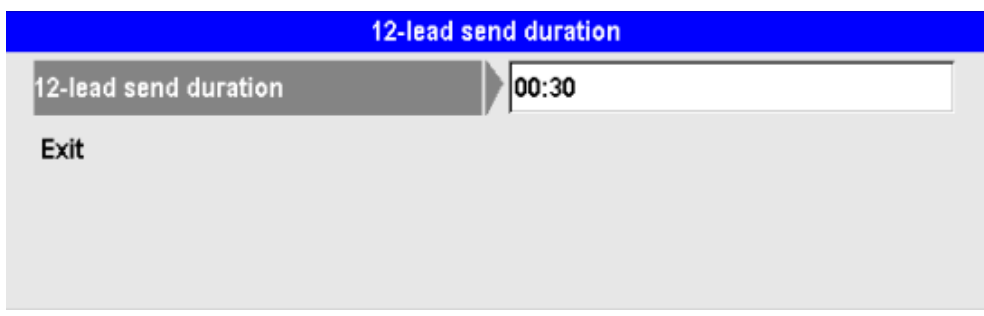

Puteti selecta si Initializa Bluetooth din meniul "Bluetooth" menu,, fereastra de mai jos va fi afisata si se va astepta connectarea Bluetooth

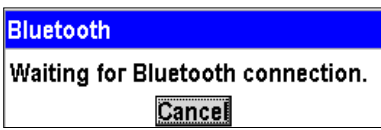

Daca dispozitivul compatibil Bluetoothnu este detectat, apasati butonul "Cancel/Anulare" Fereastra meniu d emia jos arata daca comunicarea Bluetooth este realizata intre CU-HD1 si computer. Pentru mia multe informatii vedeti "C**apitol** 9\_Com**unicatii di transmisie Date** ".

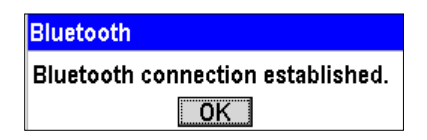

### **Note**

 Conectarea CO2 este posibila doar atunci cand echipamentul are optiunea EtCO2 Pentru mai multe detalii privind EtCO2 , vedeti "7.4.1.1 Con**ectarea la Dispozitiv**".

### 8.5 Etc.

Fereastra meniu de mai jos "Etc." contine sub meniurile: autotestare, management date si CO<sub>2</sub>.

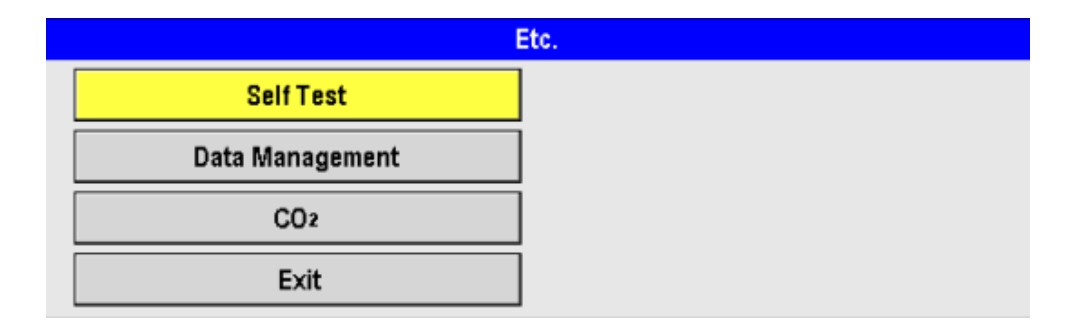

#### 8.5.1 Autotestarea

CU-HD1 efectueaza o autotestare periodica cand este pornit . La activarea functiei de autotestare meniul de mai jos va fi afisat

#### **Self Test**

If you want to proceed with self testing, select OK. Normal operation mode will terminate. Select CANCEL to cancel self testing.

OK Cancel

Daca defibrilatorul se afla sau a terminat procedura de autotestare , pentru a putea fi utilizat este necesar sa-l restartati .

Raportul de autotestare este :

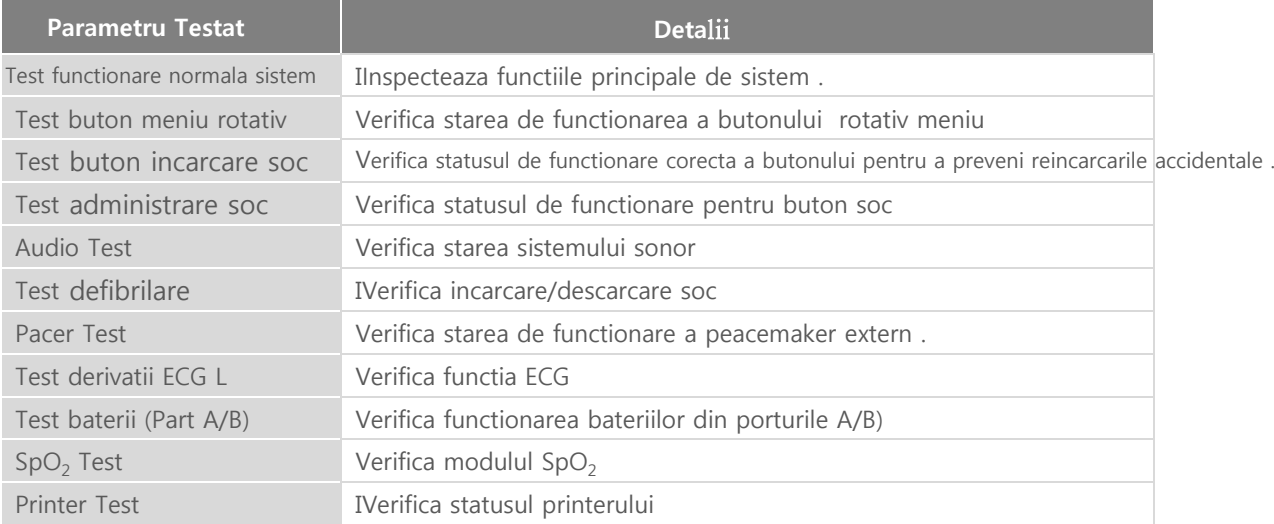

### ※ **Pentru mai multe detalii vedeti**  10.1.3 – Manual Self-test**. Autotestarea Manuala**

8.5.2 Management Date

Daca utilizatorul acceseaza aceasta functi e, meniul de mai jos va fi afisar

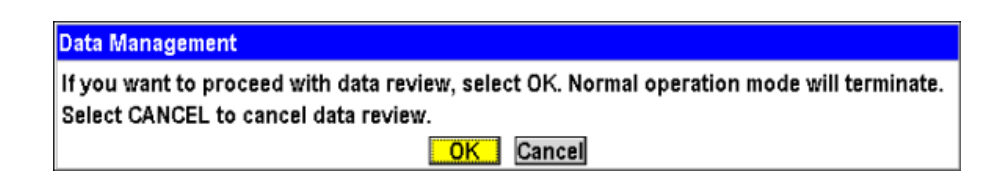

## ◎ C**apitol** 9 **Management date si comunicatii**

#### Capitol 9. Management date si comunicatii

#### ■ Overview

**Comunicarea** Bluetooth CU-HD1 serveste transmisiei de date catre un computer central ,.

Atunci cand comunica cu un dispozitiv externa, puteti transfera digital voce si informatiile masurate extern catre cardul SD . Puteti printa in real-time informatiile ECG .

CU-HD1, puteti inregistra pana la 100 date pacienti complete sau informatii cu privire la un parametru monitorizat timp de 192 ore Informatiile de context sunt afisate ca mai josȘ

- Mod AED
- Mod Manual Defibrilare
- Mod Monitorizare Pacient
- Mod Pacer

※ Fereastra meniu context, ora de start si data , durata, mod de functionare defibrilator

a

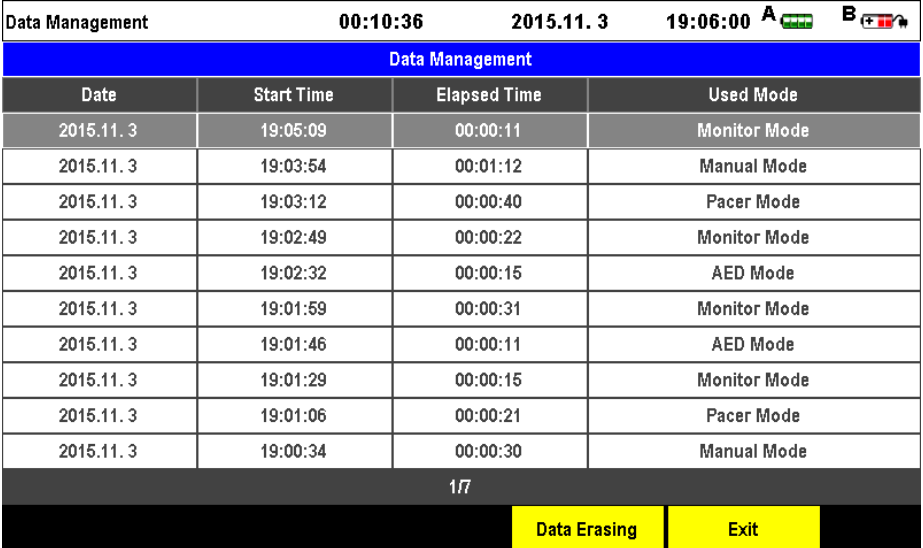

#### **Note**

- $\bullet$ Functiile Generale sunt inacesibile in modul de management date . Trebuie sa iesiti din acest meniu pentru a putea accesa functiile de baza ale defibrilatorului
- $\bullet$ Cand limita de 100 date complete pacient este atinsa. defibrilatorul va suprainregistra noile date peste cele mai vechi.

※ In modul Management date si comunicatii sunt disponibile , Analiza Eveniment , Analiza traseu ECG , Analiza informatii contextș de asemenea putati salva sau sterge date context information.

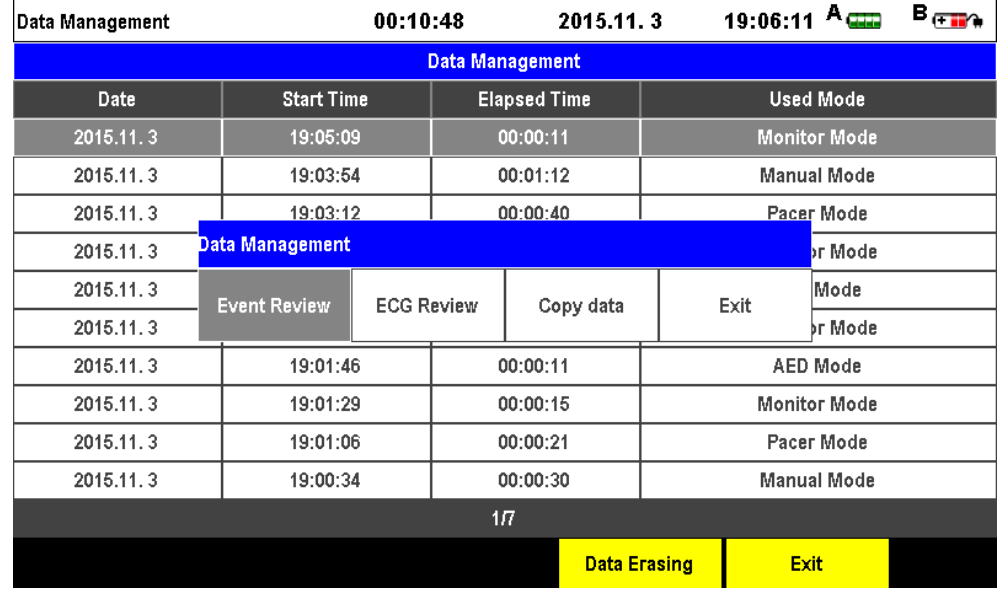

In Event Review/ Analiza Eveniment sunt disponibile data si ora producerii si informatii context .

ECG Review/ Analiza ECG arata informatiile traseul ECG pana la 16 sec per pagina . Modurile Partial si Total de Printare sunt disponibile in Event Review si ECG Review.

Copy Data/ permite copierea datelor stocate in memoria interna pe un dispozitiv extern (SD card). Data Erasing/Stergere Date :produce setrgerea tuturor datelor stocate in memoria interna

Caution

.

 Nu introduceti si nu scoateti (SD card) cand defibrilatorul este in functie . Riscati deteriorarea echipamentului

### ◎ C**apitol** 9 **Management date si comunicatii**

### 9.1 Printer incorporat

Printerul CU-HD1

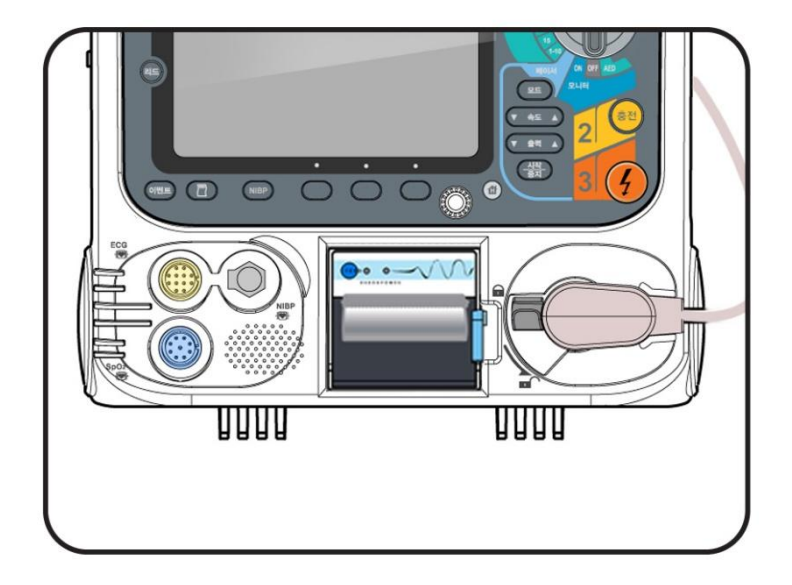

#### 9.1.1 Tiparire ECG

- ① Apasati butonul Lead Select/ Selectare Canal pentru a selecta ECG de printat
- ② Apasati butonul Print bpentru a porni printarea.
- ③ Traseul ECG afisat in partea superioara a ecranului va fi printat. Apasati butonul Lead Select modul de printare ECG : 3/7/12-derivatii si padela de unica folosinta ; afisate in partea superioara a ecranului in mdurile Monitor, Defibrilare Manuala
- ④ Apasati butonul Print ECG.
- ⑤ Pentru a opri printarea in timp real a traseului ECG apasati butonul Print
- ⑥ Vor fi printate si : informatii pacient, informatii dispozitiv, unda ECG, Frecventa Cardiaca , filtre , data si ora ,.

#### 9.1.2 Raport Rezultat Defibrilare

Dupa administrarea unui soc de defibrilare , in modul manual sau automatic , rezultatul socului si evolutia imediata semne vitale sunt printate implicit.

Daca este activat modul Automatic printarea se va face automat

Sunt incluseL: informatii pacient , informatii defibrilator , traseul ECG cules , Frecventa Cardiaca , filtre printer, data , ora , progres soc defibrilare ( analiza, reincarcare si valoare energie soc) precum si informatii SpO2 .

Daca nu doriti printarea automata a raportului de defibrilare puteti modifica setarile printer sau sa apasati butonul Print cand acesta incepe sa se activeze.
#### **Note**

- $\bullet$ Daca se termina hartia in timpul printarii , dupa inlocuirea acesteia printarea se reia automat .
- $\bullet$ Pentru informatii cu privire la alimentarea cu hartie a printerului vedeti "C**apitol** 3 **instalare produs** ".
- $\bullet$ Dupa ce masurarea Tensiunii Arteriale Non-invazive informatiile adiacente vor fi printate automat
- $\bullet$ Cand printati masurarea  $ECO<sub>2</sub>$  se opreste si mesajul "Will reconnect after printing/ Se va reconecta dupa printare va fi afisat"

#### 9.2 Stocare Date

CU-HD1 are doua optiuni de salvare . Una din ele este salvarea automata a traseului ECG iar ce-a de a doua pentru salvarea informatiilor voce

#### 9.2.1 Inregistrare voce

Idaca functia de inregistrare voce este activata si cardul SD instalat , mesajele vocale vor fi inregistrate automat pe cardul SD .

#### 9.2.2 Salvarea traseu ECG

Cand cardul SD este inserat in CU-HD1, traseul ECG este salvat automat si medicul poate descarca si analiza acesta in calculatorul personal

## Caution

 Cand doriti activarea functiei de salvare , inserati cardul SD inainte de a porni echipamentul . Cand utilizati un card SD nou , introduceti acesta mai intai in PC si formati-l FAT32 dupa care puteti sa l inserati in defibrilator

## Warning

- $\bullet$ Cand raman mai putin de 10 MB spatiu pe cardul SD inlocuiti-l sau stergeti datele nefolositoare . Altfel se poate produce absenta inregistrarii sau coruperea fisierelor existente.
- $\bullet$ Nu extrageti cardul SD in timpul starii de functionare device .
- $\bullet$ Pentru a verifica informatiile culese , aveti grija sa terminati procesele active inainte de a extrage cardul SD .

#### 9.3 Comunicatii Externe : COmunicarea Bluetooth 9.3.1

Initializarea conexiunii Bluetooth

- 1) Cautare dispozitiv
	- ① Selectati "Initialize Bluetooth Connection/Initializare Conexiune Bluetooth "din meniul 'Bluetooth" pentru a realiza conectarea Bluetooth ca si mai jos . ("MENU" > "Device Management' > "Bluetooth" > "Initialize Bluetooth Connection")

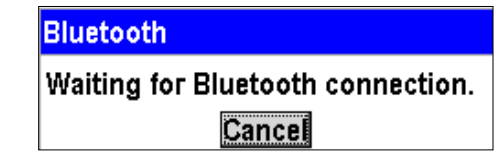

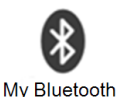

- ② Dati dublu click pe "My Bluetooth Places" desktop.
- ③ Cand efectuati aceasta operatiune "My Bluetooth Places", urmatorul ecran va fi afisat, Apasati dublu pe "Search for devices in range" .

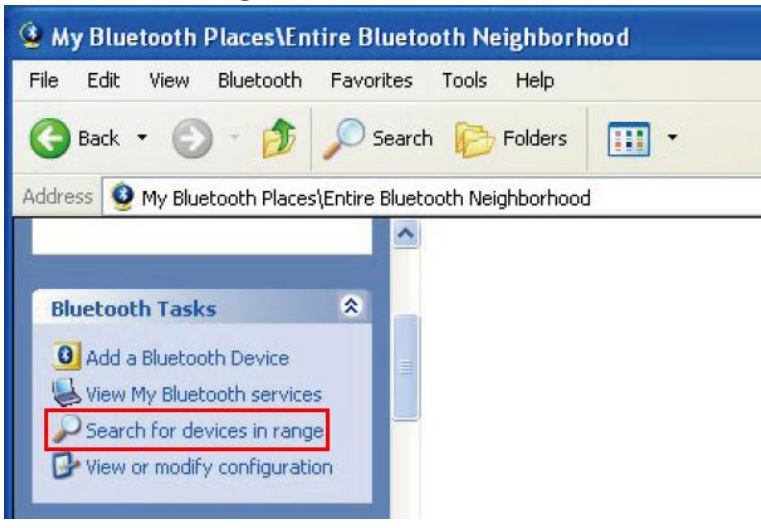

#### Caution

 Daca cumparati un PC impreuna cu CU-HD1 , conexiunea ar trebui sa fie gata realizata . Daca e necesara sa initializati conexiunea Bluetooth datorita unei probleme de PC trebuie mai intai sa deconectati t Bluetooth mai intai si pe urma ca reincercati conectarea Bluetooth

④ Daca un dispozitiv Bluetooth este detectaturmatorul ecran va fi afisat CU-HD 1 cu numarul sau de serial

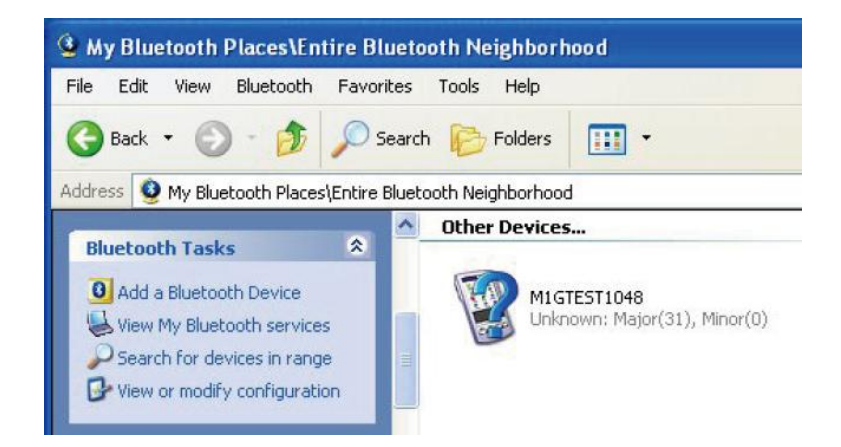

⑤ Dupa ce alegeti dispozitivul detectat Bluetooth dati clik dreapta si fereastra de mai jos va fi afisata . Introduceti codul de securitate

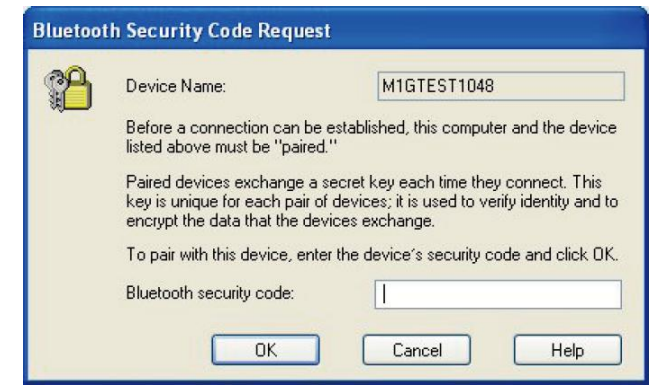

- ※ **Pentru mai multe informatii cu privire la codul de securitate va rog sa ne contactati**
- ⑥ Apasati butonul "OK" dupa introducerea codului de securitate .Daca codul introdus este corect marcaj de confirmare va fi afisat pe imagine , ca mai jos

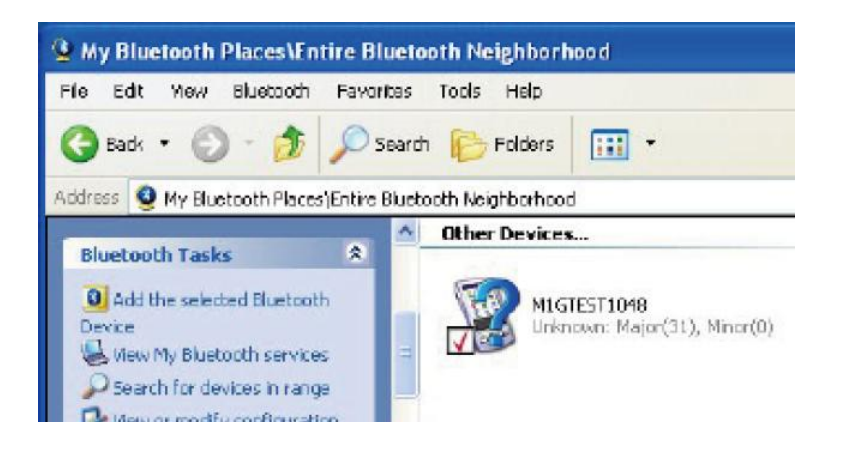

⑦Dati dublu click pe Bluetooth device si verificati portul introdus

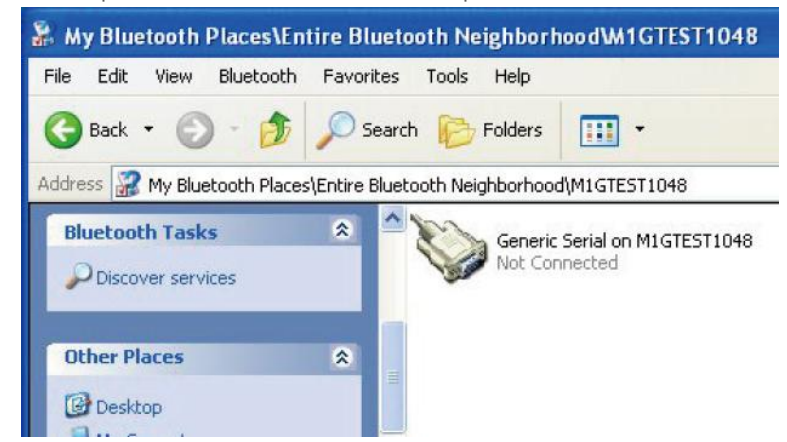

2) Conectarea la dispozitiv

Daca ati efectuat corespunzator pasii de mai sus si ati introdus condul corect , conexiunea se va stabili si va fi afisata fereastra de mai jos CU-HD1.

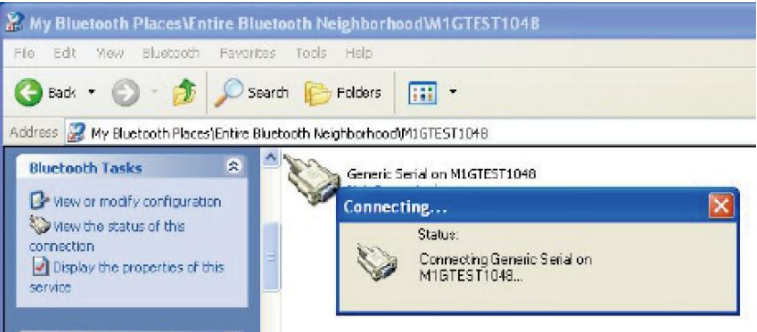

3) Verificarea conexiunii

Daca conexiunea Bluetooth s-a realizat corespunzator urmatorul mesaj va fi afisat pe ecranul CUHD1

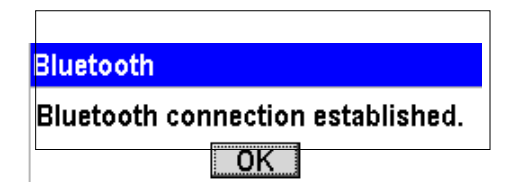

- 9.3.2 Unpair /ntrerupere
	- ① Opriti CU-HD1. Duble click pe "My Bluetooth Palces" desktop

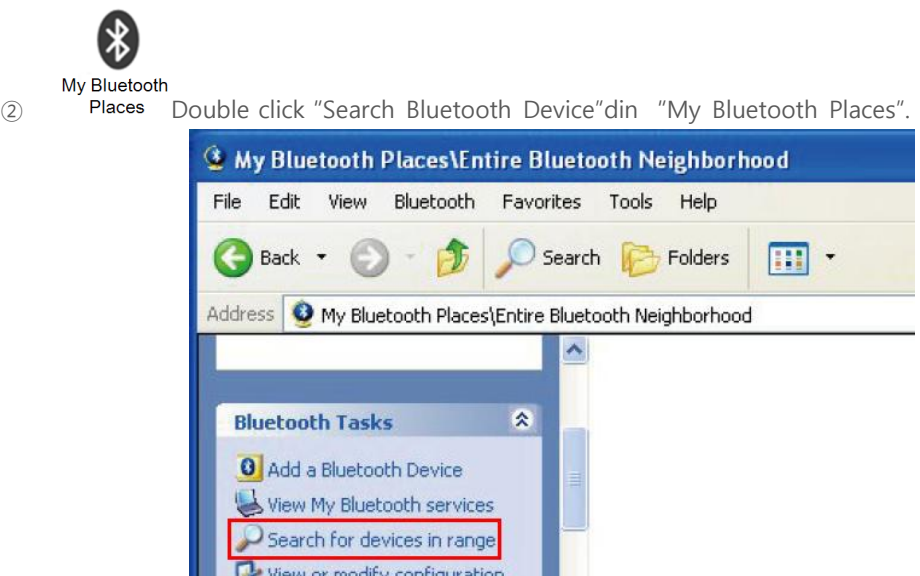

③ Dispozitivul Bluetooth este cautat. Numele dispozitivului Bluetooth ar trebui sa se potriveasca cu serial number..

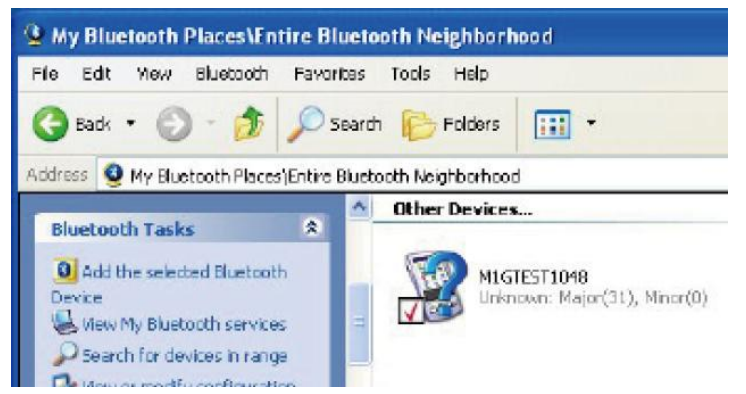

④ Click pe searched device urmat de click dreapta

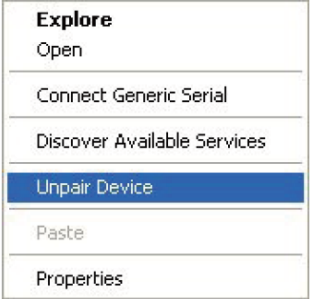

⑤ Click "Unpair Device".Inchideti fereastra "My Bluetooth Palces" window.

#### 9.3.3 Trasnfer date ECG 12 derivatii

- Pasii pentru a trimite informatiile 12-lead ECG via Bluetooth , ca mai jos .
- ① Conectati pacientul la CU-HD1 utilizand cablul 10-lead ECG. (Vedeti "C**apitol** 7 **Monitorizare Pacient** ".)
- ② Apasati tasta soft "Send/Trimite " soft button.

(Tasta soft "Send" este activata dupa 10 sec de la inceperea ECG 12-lead

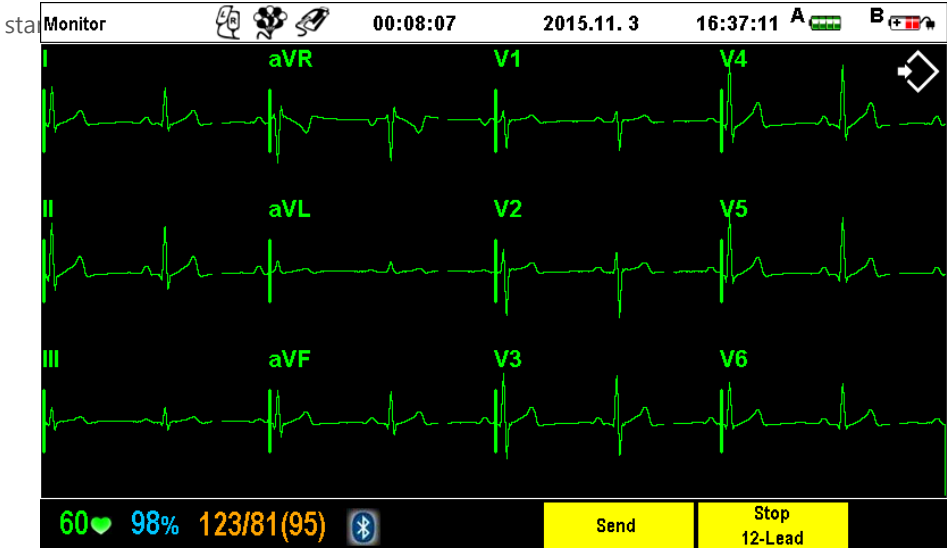

Daca conexiunea Bluetooth este realizata anterior, ar trebui sa puteti observa cele 12- canale masurate pe ecranul PC prin simpla apasare a tastei "Send" activata la acel moment daca conexiunea Bluetooth este intrerupta , ar trebui ca simbolul sa fie rosu si tasta "Send" dispare.

③ Dupa apasarea tastei "Send" informatiile sunt transferate prin program specific de transfer

#### 9.3.4 Transfer in timp real

Puteti verifica traseul ECG si valorile SpO<sub>2</sub> de la distanta , utilizand conexiunea Bluetooth si programe specifice de transfer compatibile cu CU HD1

- ① Lansati programul software EKG Monitor Agent instalat in computerul dumneavoastra .
- ② Click tpe icoana Bluetooth a programului EKG Monitoring Agent pentru a va conecta via Bluetooth . Varificati statusul conexiunii Bluetooth (ticoana albastra ) i
- ③ Apasati tasta soft "/Transfer in timp real /Real-time Transfer" si informatiile se transfera catre computer via the Bluetooth ( dupa 10 secde la stabilirea conexiunii Bluetooth tasta soft "Real-time transfer" va fi afisata.)

- 9.3.5 Conectare Bluetooth cu Smartphone (for Android)
	- ① Descarcati si instalati 'EMS12 Agent' din Android Google Market.
	- ② In modul monitorizare , selectati MENU > Device Management > Bluetooth > 12Ch Transmission Initialization si asteptati realizarea conexiunii.
	- ③ Pe smart phone, accesati Setting > Bluetooth **si s**can for available devices.
	- ④ Ad**augati device-ul la smartphone** . (T)
	- ⑤ Lansati aplicatia 'EMS12 Agent ' , selectati Setari > Scanare Device si add the registered device to the app.
	- ⑥ Apasati butonul 'Connect CU' Bluetooth.
	- ⑦ Cand conexiunea Bluetooth este realizata , mesajul 'Bluetooth connected' va fi afisat

#### 9.4 Management Date

#### 9.4.1 Analiza eveniment

- Pentru a analiza evenimentele si informatiile context salvate in memoriai nterna , urmatii pasii:
- ① Rotiti butonul rotativ in modul Monitor, Pacer, Manual ori AED .Padul nu trebuie sa fie atasat la echipament .
- ② Apasati Menu knob si selectati 'MENU'.
- ③ Utilizati Menu knob si selectati 'Device Management' dupa care apasati Menu knob.
- ④ Selectati 'Etc.' si apasati Menu knob.
- ⑤ Selectati 'Data Management'si apasati Menu knob.
- ⑥ Apasati butonul OK' cu Menu knob pentr a va intoarce la modul normal
- ⑦ Rotiti Menu knob stanga/dreaptapentru a selecta informatia tinta inregistrata si apasati Menu knob.
- ⑧ Selectati 'Event Review' si apasati Menu knob.

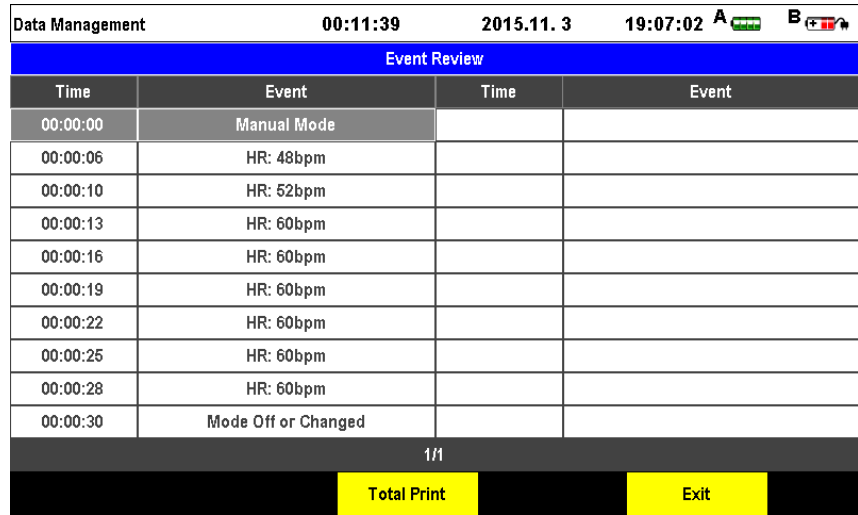

- 1) Printarea Partiala in modul Event Review
	- ① Pentru printare partiala , **apasati** Menu knob **o data dupa care rotiti** Menu knob **stanga /dreapta pentru a** selecta evenimentul.
	- ② Dupa marcarea selectiei, **apasati** Menu knob.
	- ③ O fereastra mesaj de confirmare va fi afisata ; trebuie sa apasati butonul 'OK' pentru executie.
- 2) Printare totala in mod Event Review
	- ① **Apasati tasta soft** Total Print**/Printare Totala** '
	- ② O fereastra text va fi afisata ; trebuie sa apasati butonul 'OK' pentru executie.

#### 9.4.2 Analiza traseu ECG

Pentru analiza datelor ECG stocate in memoria interna urmati pasii:

- ① Rotiti butonul rotativ in modul Monitor, Pacer, Manual ori AED mode. Padul de unica utilizare nu trebuie sa fie conectat la dispozitiv
- ② Apasati Menu knob si selectati 'MENU'.
- ③ Utilizati Menu knob si selectati 'Device Management' dupa care apasati Menu knob.
- ④ Selectati 'Etc.' si apasati Menu knob.
- ⑤ Selectati 'Data Management' si apasati Menu knob.
- ⑥ Apasati butonul 'OK' simultan cu Menu knob pentru exit **si activare mod** normal .
- ⑦ Rotiti Menu knob stanga/dreapta si selectati informatia target dupa care apsati Menu knob.
- ⑧ Selectati 'ECG Review' si apasati Menu knob.

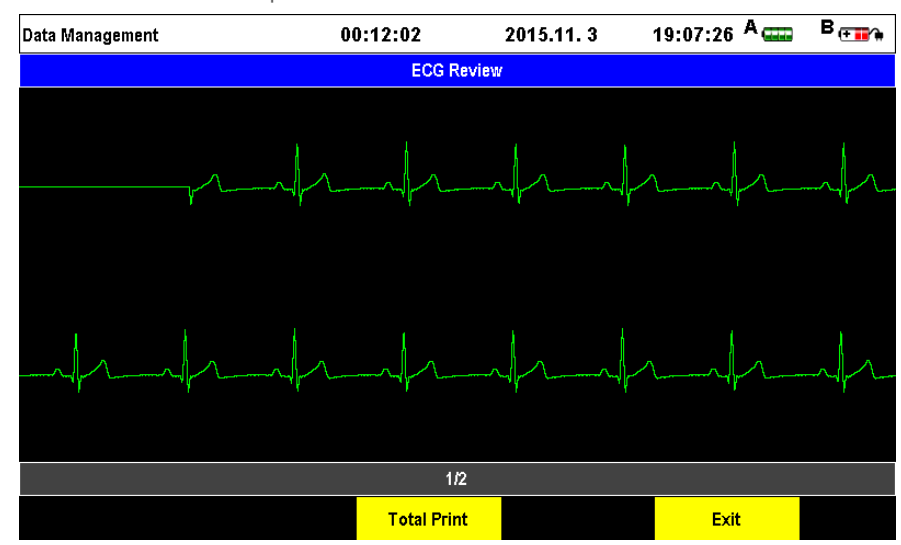

- 1) Printarea Partiala Analiza ECG
	- ① Pentru printare partiala , apasati Menu knob o data dupa care rotiti Menu knob stanga / dreapta pentru a selecta evenimentul.
		-
	- ② Dupa marcarea selectiei, apasati Menu knob. ③ O fereastra mesaj de confirmare va fi afisata ; trebuie sa apasati butonul 'OK' pentru executie.
- 2) Printarea totala Analiza ECG
	- ① Apasati tasta soft 'Total Print'
	- ② O fereastra cu mesaj meniu va fi afisata , apasati butonul 'OK' pentru executie

#### 9.4.3 Copiere Date

- Pentru a copia datele stocate in memoria interna urmatii pasii:
- ① Montati (SD card).
- ② Rotiti butonul rotativ in modul Monitor, Pacer, Manual ore Automatic Defibrillation. Padul pacient trebuie sa fie deconectat.
- ③ Apasati Menu knob si selectati 'MENU'.
- ④ Utilizati Menu knob si selectati 'Device Management' dupa care apasati Menu knob.
- ⑤ Selectati 'Etc.' si apasati Menu knob.
- ⑥ Selectati 'Data Management' si apasati Menu knob.
- ⑦ Apasati butonul 'OK' simultan cu Menu knob pentru exit t.
- ⑧ Rotiti Menu stanga dreapta si selectati informatia tinta dupa cara apasati Menu knob.
- ⑨ Selectati 'Copy Data' si apasati Menu knob.
- ⑩ Selectati butonul 'OK'a ferestrei aparute
- ⑪ Informatia target va fi automat copiata.

#### 9.4.4 Stergere Date

TPentru a sterge datele memorate , urmatii pasii:

- ① Rotiti butonul rotativ in modul Monitor, Pacer, Manual ori Automatic Defibrillation Mode. Padul pacient trebuie sa fie OFF.
- ② Apasati Menu knob si selectati 'MENU'.
- ③ Utilizati Menu knob si selectati 'Device Management' dupa care apasati Menu knob.
- ④ Selectati 'Etc.' si apasati Menu knob.
- ⑤ Selectati 'Data Management' si apasati Menu knob.
- ⑥ Apasati butonul 'OK' simultan cu Menu knob pentru exit .
- ⑦ Selectati tasta soft 'Data Erasing/Stergere Date
- ⑧ Apasati butonul 'OK' din fereastra text afisata

#### **Note**

 Va sfatuim sa efectuati o salvare periodica de rezerva a datelor si un management riguros al datelor

#### Caution

 $\bullet$ Inainte de stergere e bine sa copiati mai intai datele pe un (SD card). Stergerea este definitiva dupa realizare!

# ◎ C**apitol** 10 **Intretinere**

#### Capitol10. Intretinere

#### ■ Overview

**Acest capitol intentioneaza sa va ofere detalii cu privire la metodele si procedurile cu privire la intratinerea echipamentului** CU-HD1.

Va rugam sa va familiarizati cu functiile echipamentului si cu metodele de intretinere prezentate in acest capitol astfel incat sa mentineti echipamentul in stare optima de functionare .

Puteti verifica statusul de functionare a sistemului efectuand Auto-Testarea manual sau Automat.

#### 10.1 Auto Testarea

Acest produs este un dispozitiv medical . De aceea este necesar sa efectuati autotestarea periodica pentru a verifica statusul de functionare . Daca lampa de eroare este ON,opriti imediat utilizarea s contactati CU Medical Systems, Inc.prin agentii sai autorizati

#### 10.1.1 Autotestarea la pornire

Pentru a verifica si asigura ca echipamentul este in stare optima , la pornirea acestuia se desfasoara automat autotestarea. Urmatorii parametrii sunt verificati:

#### $\bullet$ Test **Capacitate Baterie**

Verifica daca exista suficienta energie in baterie . Daca nivelul este prea mic va fi afisat mesajul Baterie Descarcata

- $\bullet$ Test **Functie normala butoane**  Verifica daca butonul Charge este apasat sau nu , prevenind incarcarile accidentale
- $\bullet$ Test **incarcare descarcare soc**  Verifica subsistemele de incarcare si descarcare soc

#### Caution

- $\bullet$ Daca apare mesaj "Low Battery/Baterie descarcata " va rugam incarcati
- $\bullet$ Pentru alte erori decat "Low Battery/Baterie Descarcata ", vedeti "C**apitol** 13 \_Troubleshooting", si contactati reprezentantii autorizati

## **Capitol 10 Intretinere**

#### 10.1.2 Autotestarea Periodica

Atunci cand dispozitivul este depozitat si are bateria incorporata , sunt recomandate efectuarea a trei tipuri de autotestare periodica pentru a fi siguri ca acesta este gata de a fi utilizat in orcie moment

#### 1) Autotestarea zilnica

Aceasta se face zilnic; parametrii verificati sunt:

- $\bullet$ Auto-Testarea capacitatii remanente a bateriei dupa pornire .
- $\bullet$ Autotestarea buton si functie Charge
- $\bullet$ Autotestarea buton si functie Shock button status of the device.

#### 2) Autotestarea saptamanala

Aceasta se efectueaza saptamanal; urmatorii parametrii sunt verificati

- $\bullet$ Autotestarea pentru parametrii zilnici expusi mai sus
- $\bullet$ Autotestarea SpO2
- $\bullet$ Autotestarea functieiECG

#### 3) Autotestarea lunara

Aceasta se desfasoara lunar ; urmatorii parametrii sunt verificati

- $\bullet$ Parametrii verificati la testarea saptamanala
- $\bullet$  Testarea functiei de Incarcare si Descarcare soc ; defibrilatorul se va incarca automat cu j pe care ii va descarca pe circuitul intern

#### 10.1.3 Autotestarea Manuala

Tand considerati necesar puteti activa manual functia de autotestare

TIn modul manual toate functiile si parametrii important sunt verificati . Pentru a initia manual autotestarea accesati "Self Test" in meniul "Device Management" .Progresul procesului de autotestare este afisat in timp real si puteti verifica vizual statusul dispozitivului

- ① Accesati MENU" > "Device Management" > "Self Test" (pentru a verifica statusul sistemului de administrare soc conectati rezistenta furnizata la defibrilator
- ② Urmatoarea fereastra va fi afisata

#### **Self Test**

If you want to proceed with self testing, select OK. Normal operation mode will terminate. Select CANCEL to cancel self testing.

 $\overline{\mathsf{OK}}$ Cancel Defibrilatorul nu poate fi utilizat in timpul procesului de autotestare . Mai jos sunt enumerati pasii de autotestare:

- ① Daca activati modul "Self Test/Autotestare " ,informatii despre produs (nume model , serial number), versiune software , si data efectuarii procedurii anteriore de autotestare sunt afisate pe ecran .
- ② Test sSstem Normal : Semnifica ca se va desfasura o autotestare generala a sistemului.
- ③ Testarea buton rotativ :Va fi afisata instructiune :Rotiti comutator rotativ ; in acel moment trebuie sa pozitionati butonul in dreptul valorii de 150J a modului manual de defibrilare.
- ④ Testarea buton Charging: . Apasati butonul Charge atunci cand sistemul va cere prin mesaj text
- ⑤ Testarea buton Shock : Apasati butonul Shock cand sistemul va cere prin mesaj text
- ⑥ Test Audio : Verifica starea difuzoarelor ; apasati butonul rotatv cand sistemul va va cere
- ⑦ Test Defibrilare : IVerifica functionalitatea defibrilatorului , inclusiv incarcarea automata pana la valoare de 200J si descarcare soc . Pentru efectuarea testului de defibrilare la 200J trebuie sa apasati butonul Shock iar rezistenta furnizata trebuie sa fie conectata la dispozitiv . Daca rezistenta nu este conectata , socul se va descarca intern si poate produce deteriorarea dispozitivului
- ⑧ Testarea functiei Pacer
- ⑨ Testarea derivatiilor ECG
- ⑩ Testarea Bateriei Part A din terminal 'A'.
- ⑪ Testarea Bateriei Part B terminal 'B'.
- $\Omega$  Testarea SpO<sub>2</sub>
- ⑬ Testarea Printer

Dupa terminarea procedurii de autotestare in mod manual va fi afisat un mesaj text prin care vi se va cere oprirea dispozitivlui

Daca pe parcursul procesului de autotestare o problema este identificata , procesul de autotestare se va opri , mesajul text cu privire la identificarea erorii va fi afisat si manevre suplimentare sau proceduri de identificare si corectare a erorii respective vor fi cerute .

#### 10.2 Management puterii electrice

CU-HD1 ieste echipat cu baterie , modul de alimentare la curent alternativ si conector de alimentare de la sursa de curent continuu a ambulantei.Pentru mai multe informatii vedeti "C**apitol** 3 Instal**are Produs**". CU-HD1 este un dispozitiv medical destinat utilizarii in urgente medicale si poate fi utilizat de sine statator fara a fi necesara conectarea la o sursa de curent AC .De aceea este foarte important sa verificati periodic starea de incarcare a bateriei si sa va asigurati ca dispozitivul este gata de utilizare in orice moment. Pentru a verifica statusul de incarcare a bateriei verificati starea acesteia afisata pe ecranul LCD

10.2.1 Incarcarea bateriei

Bateria poate fi incarcata de la sursa de curent alternativ prin intermediului modulului de alimentare sau de la sursa de curent continuu a ambulantei.

Modulul de putere AC si bateria trebuiesc montate simultan . Cand defibrilatorul este conectat la sursa de curent alternativ poate fi utilizat , cand acesta este conectat la sursa de curent continuu 12 V a ambulante defibrilatorul nu poate fi utilizat pentru administrare de socuri defibrilare.

Daca bateria este complet descarcata , poate dura pana la 7 ore pentru o incarcare completa .

Durata de viata a bateriei depinde de frecventa de utilizare si modul de intretinere . Utilizarea necorespunzatoare poate duce la scaderea duratei de viata

Pentru mai multe detalii vedeti "C**apitol 13** Specificati**i Produs** ".

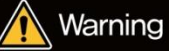

 Cand defibrilatorul este depozitat , verificati periodic starea de incarcare a bateriei . Bateria este un consumabil care necesita inspectie regulata si inlocuire .

#### 10.3 Curatarea

Orice problema rezultata ca urmare a neglijentei utilizatorului si nerespectarii proceselor de curatare sau de utilizare corecta poate fi taxata chiar daca defibrilatorul se afla in perioada de garantie . F

Mentineti corpul principal si cablurile ferit de praf si mizerie si stergeti periodic utilizand o carpa moale .

Evitati socurile puternice , evitati tragerea cablurilor , evitati rasucirea cablurilor .

#### 10.3.1 Cum curatati si masuri preventive

- $\bullet$ Intotdeana mentineti produsul curat si verificati starea de integritate a acestuia si a accesoriilor sale . Daca se constata deconformitati solicitati service autorizat.
- $\bullet$ Verificati periodic starea de functionare a defibrilatorului . Mentineti defibrilatorul gata de utilizare in orice moment .
- $\bullet$ Verificati terminalele si caablurile de defibrilare , de alimentare la curent continuu si efectuati toate diligentele pentru a le mentine in stare de functionare normala .
- $\bullet$ In mod particularverificati data de expirare a padurilor de defibrilare si a celorlalte consumabile si procedati la inlocuirea lor cand este cazul.
- $\bullet$ Neutralizati consumabilele expirate in raport cu reglementarile legale . Nu contaminati mediul inconjurator .
- Manipularea bateriei atunci cand aceasta este montata pe defibrilator poate duce la risc de soc electric .
- $\bullet$ Neutralizarea bateriei si a partilor electrice trebuie sa se faca in concordanta cu normele legale de mediu.
- $\bullet$ Stergeti defibrilatorul si accesoriile sale utilizand o carpa moale . Nu aplicati forte excesive.
- $\bullet$ NU scufundati defibrilatorul sau accesoriile sale in lichid . NU permiteti intrarea fluidelor in dispozitiv .
- $\bullet$ NU utilizati materiale abrazive sau lichide de curatare bazate pe acetona pentru curatarea dispozitivului. In special filtrele , electrozii sau ecranul LCD poate fi deteriorat.
- $\bullet$ Analizorul IRMA Mainstream Analyzer trebuie curatat cu o carpa moale inmuiata in solutie maximum 70% ethanol ori maximum 70% isopropyl alcohol.
- $\bullet$ Deconectati analizorul de IRMA Airway Adapterinainte de curatare
- $\bullet$ Adaptorul de cai aeriene este de unica folosinta . Nu sterilizati si nu reutilizati!

#### ※ **NU sterilizati dispozitivul si accesoriile sale!!**

### 10.4 Intretinere periodica

Utilizatorul nu trebuie sa incerce reparatia dispozitivului , Utilizatorul mentine durata de viata si o prelungeste prin efectuarea manevrelor de inttretinere periodic, la timp si corespunzator!

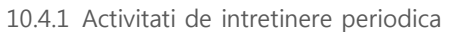

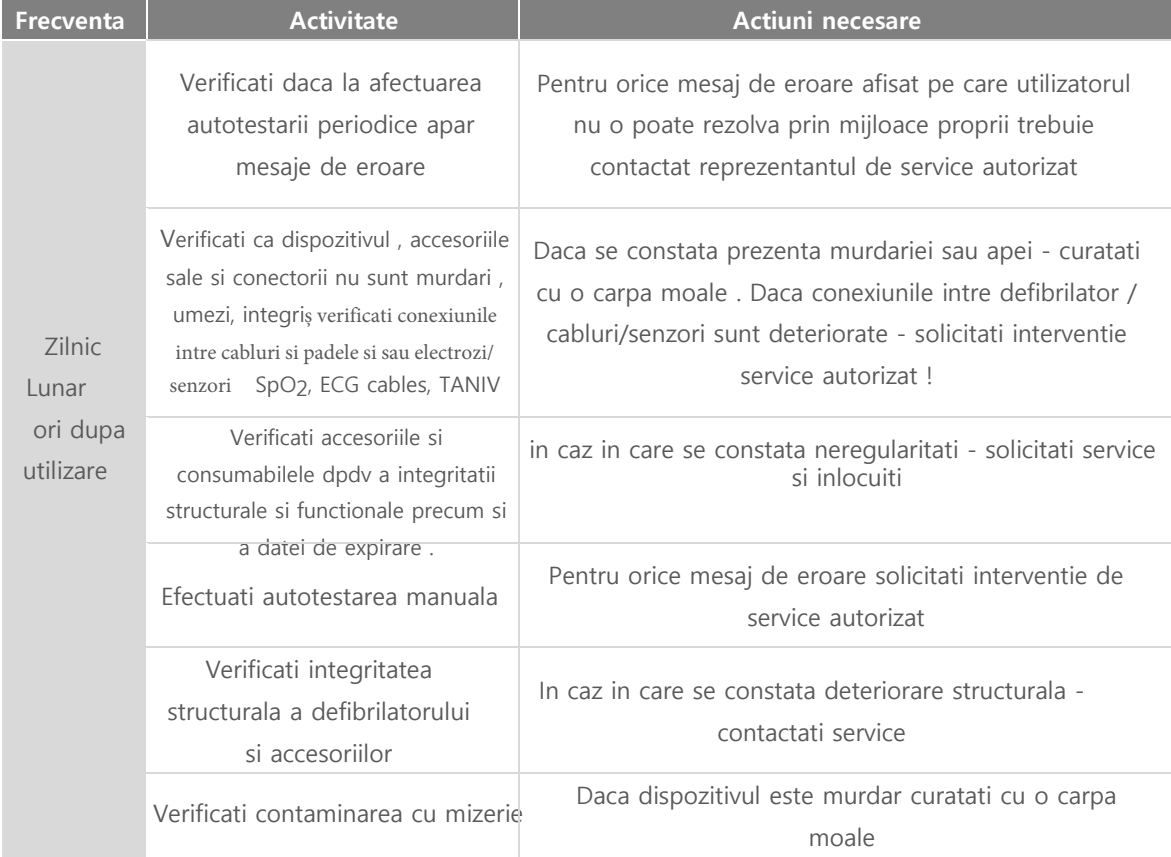

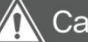

### Caution

 Inspectia periodica este recomandata ferm pentru a asigura functionalitatea defibrilatorului la orice moment

#### **Note**

• Informatii tehnice specifice avansate sunt disponibile in manualul de service

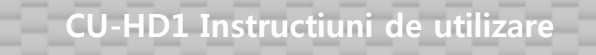

10.4.2 Draft pentru pasii de verificat in intretinerea periodica

CU-HD1

Serial Number: \_\_\_\_\_\_\_\_\_\_\_\_\_\_\_\_\_\_ Locatie/ Vehicol ID: \_\_\_\_\_\_\_\_\_\_\_\_\_\_\_\_

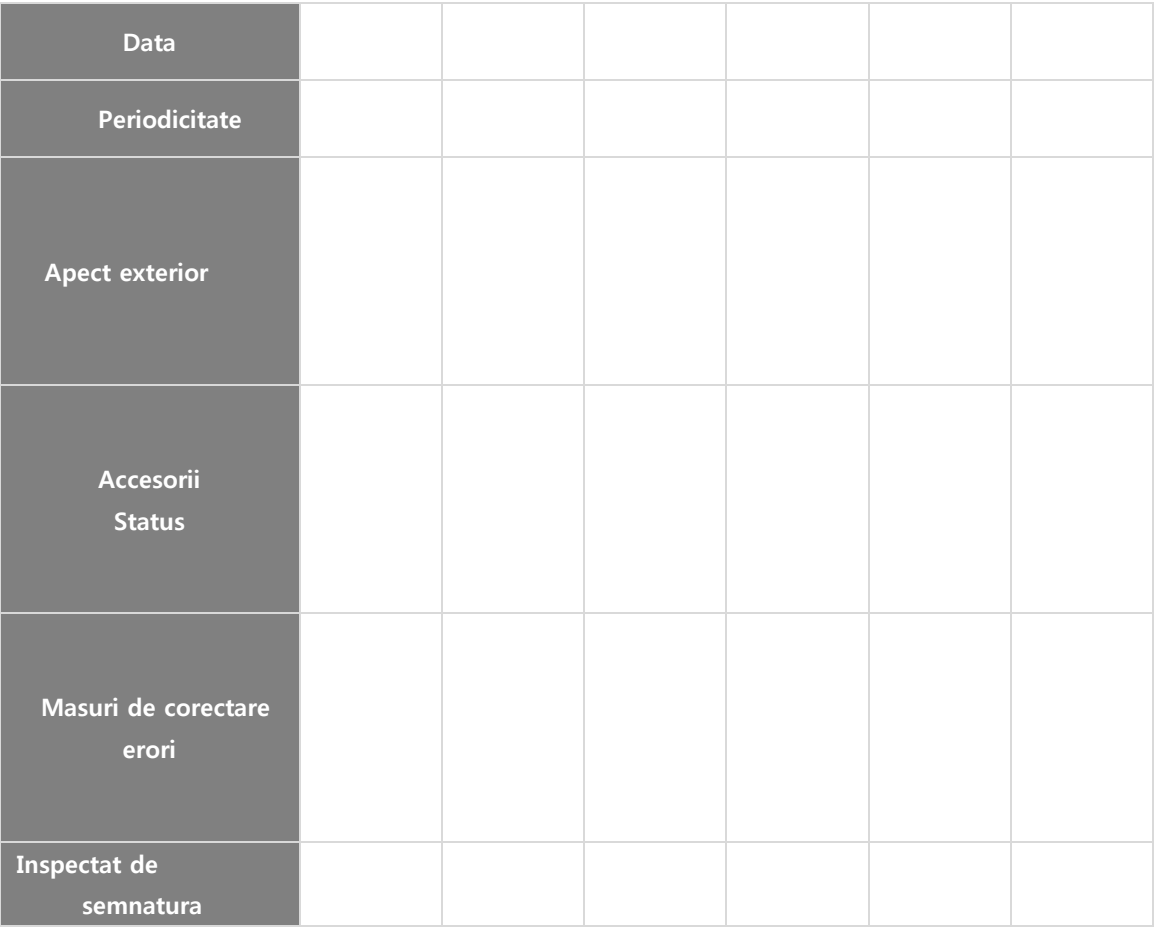

Accesoriile , consumabilele expirate , partile componente si bateria trebuies neutralizate in stricta concordanta cu legea de protectie a mediului.

#### Chapter 11. Consideratii privind siguranta

#### ■ Overview

Atunci cand utilizati acest defibrilator trebuie sa cunosteti foarte bine toate masurile de siguranta, Masurile de siguanta sunt descrise in mai multe parti ale prezentului manual . Este obligatoriu sa vi le insusiti .

Fiecare consideratie privind siguranta denota un risc in cazul in care o nesocotiti si poate genera un risc major pentru viata si siguranta dumneavoastra .

#### Warning AVERTIZARE

 Acest marcaj atentioneaza cu privire la masuri de siguranta deosebit de importante pentru viata dumneavoastra si a pacientului ș nesocotirea lor prezinta un risc deosebit

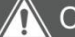

### Caution

Instructiuni importante pentru siguranta persoanelor si protectia echipamentului

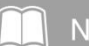

#### Nota **Note**

Explica suplimentar anumite notiuni sau masuri de siguranta

#### 11.1 Consideratii cu privire la managementul defibrilatorului

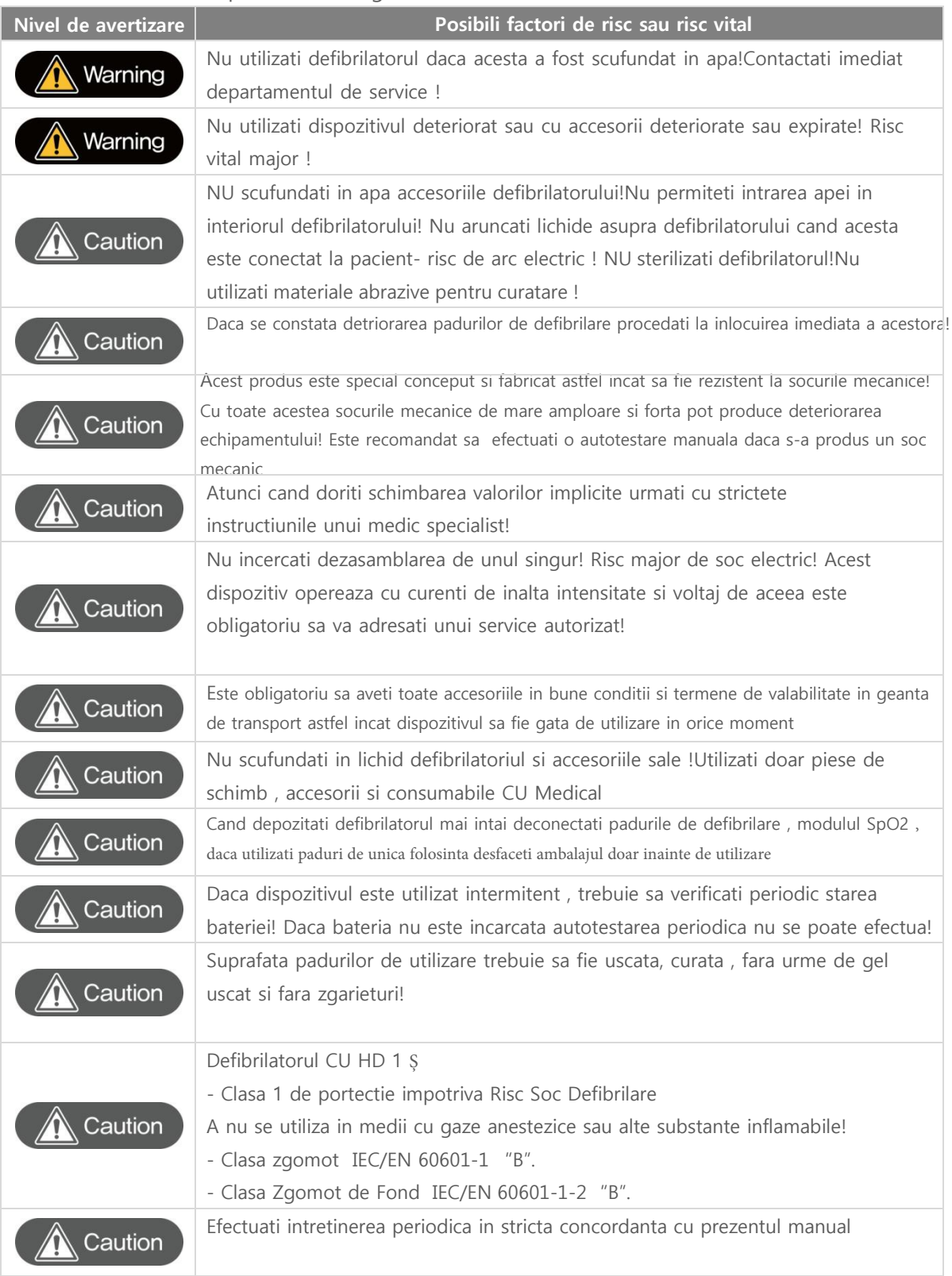

## 11.2 Consideratii cu privire la utilizarea defibrilatorului

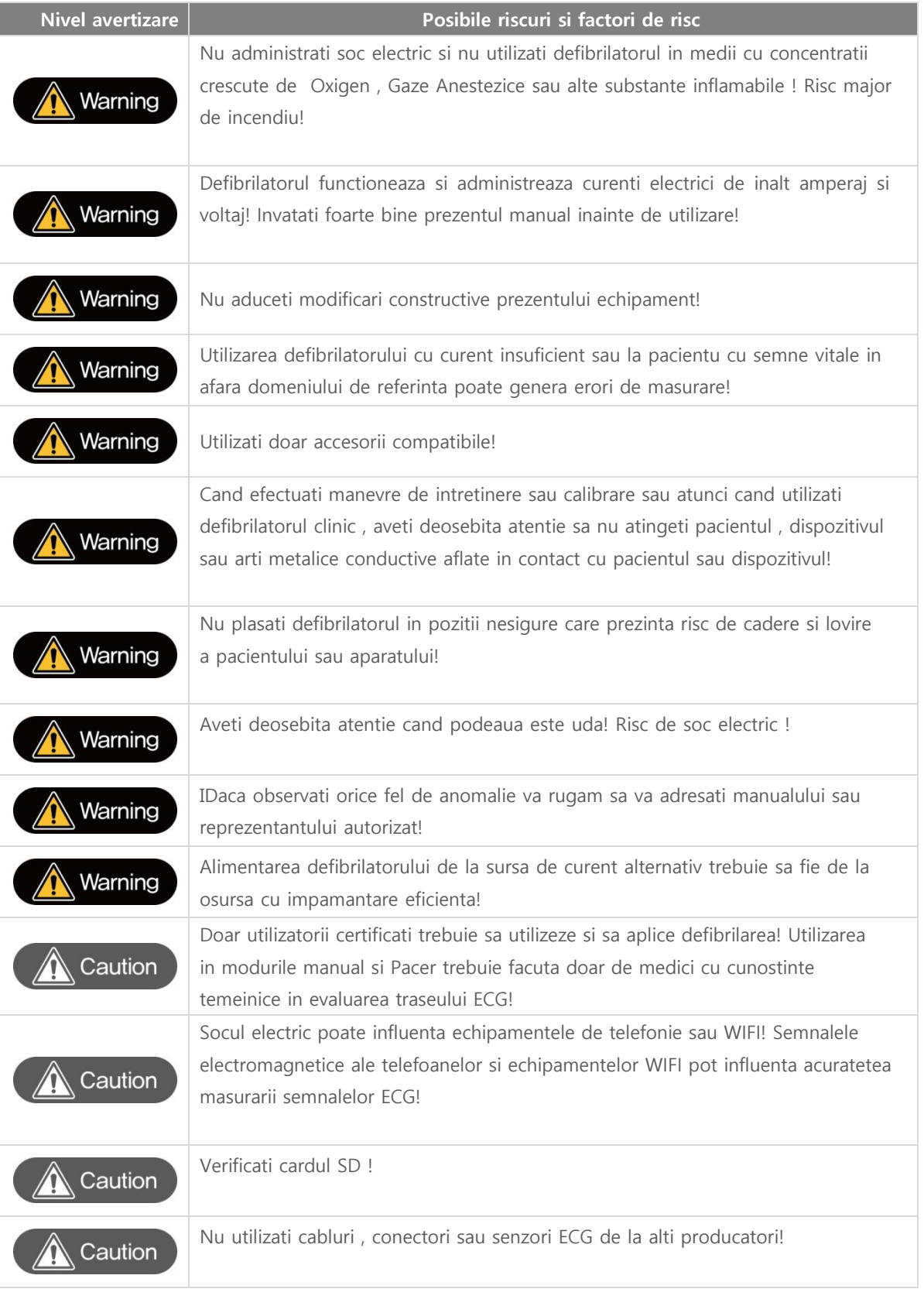

 **CU-HD1 Instructiuni de utilizare**

# ◎ **Capitol 11Consideratii privind siguranta**

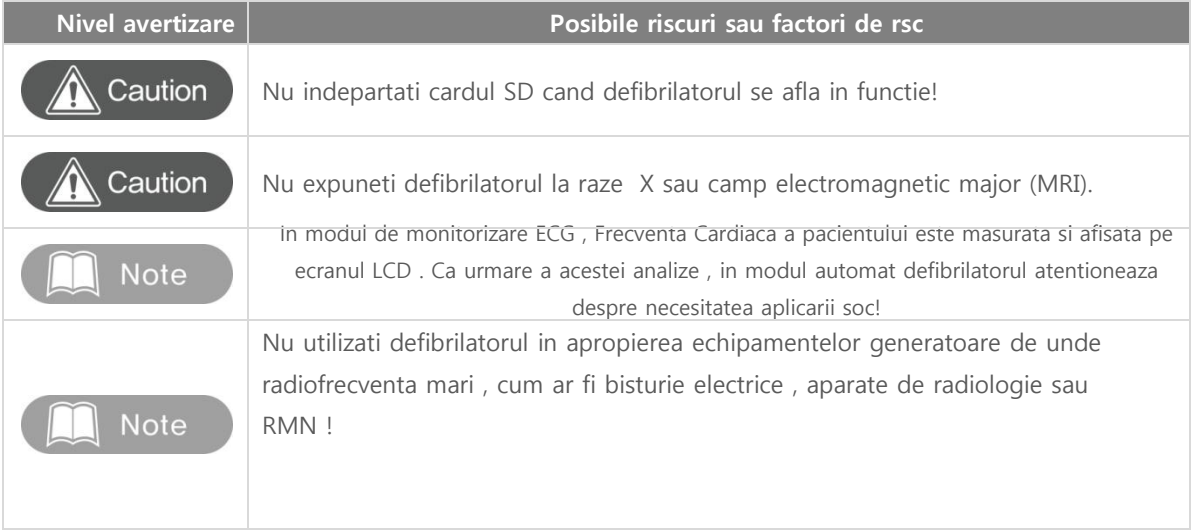

### 11.3 Consideratii cu privire la defibrilare

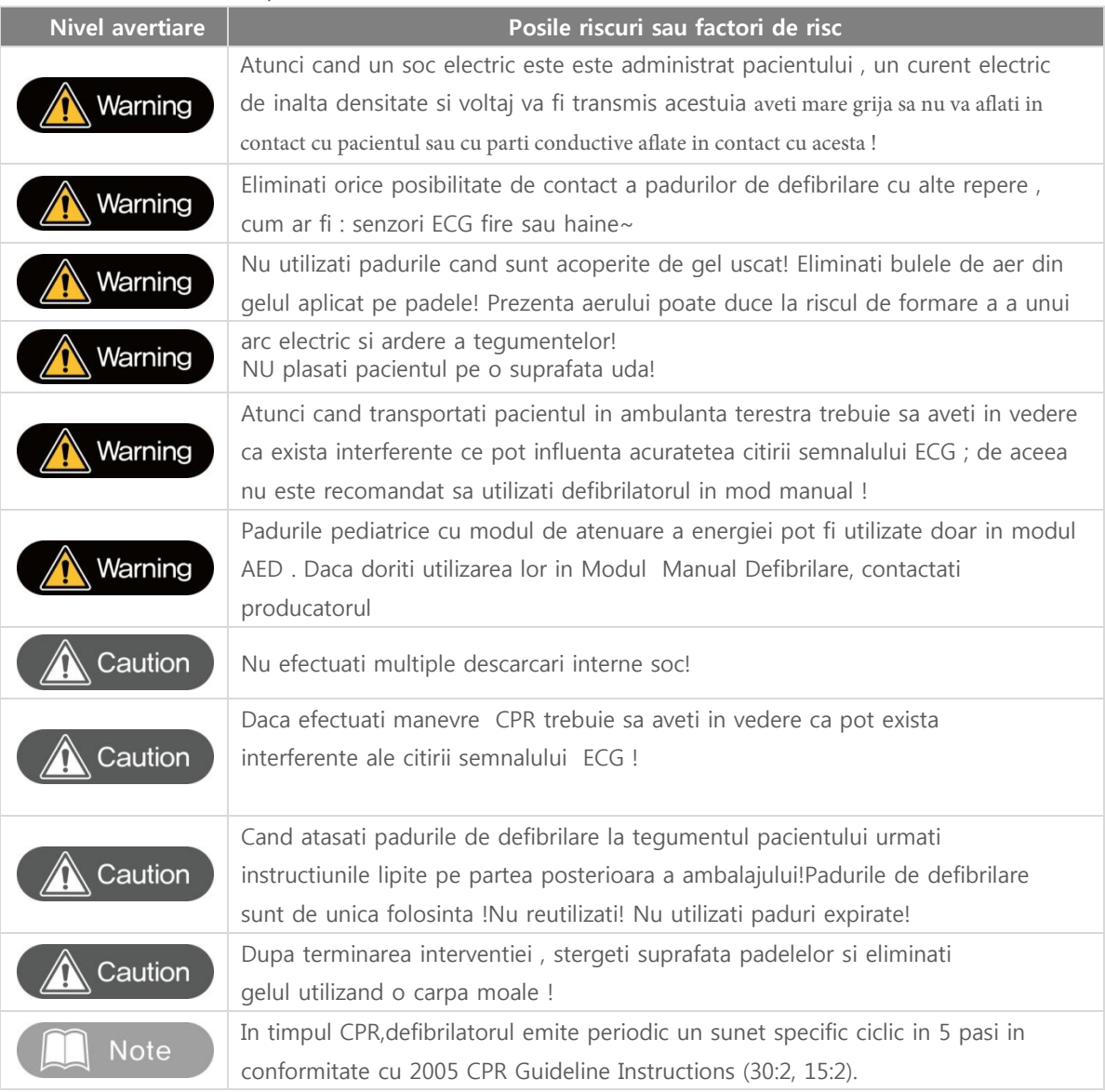

## 11.4 Consideratii cu privire la Mod Pacer

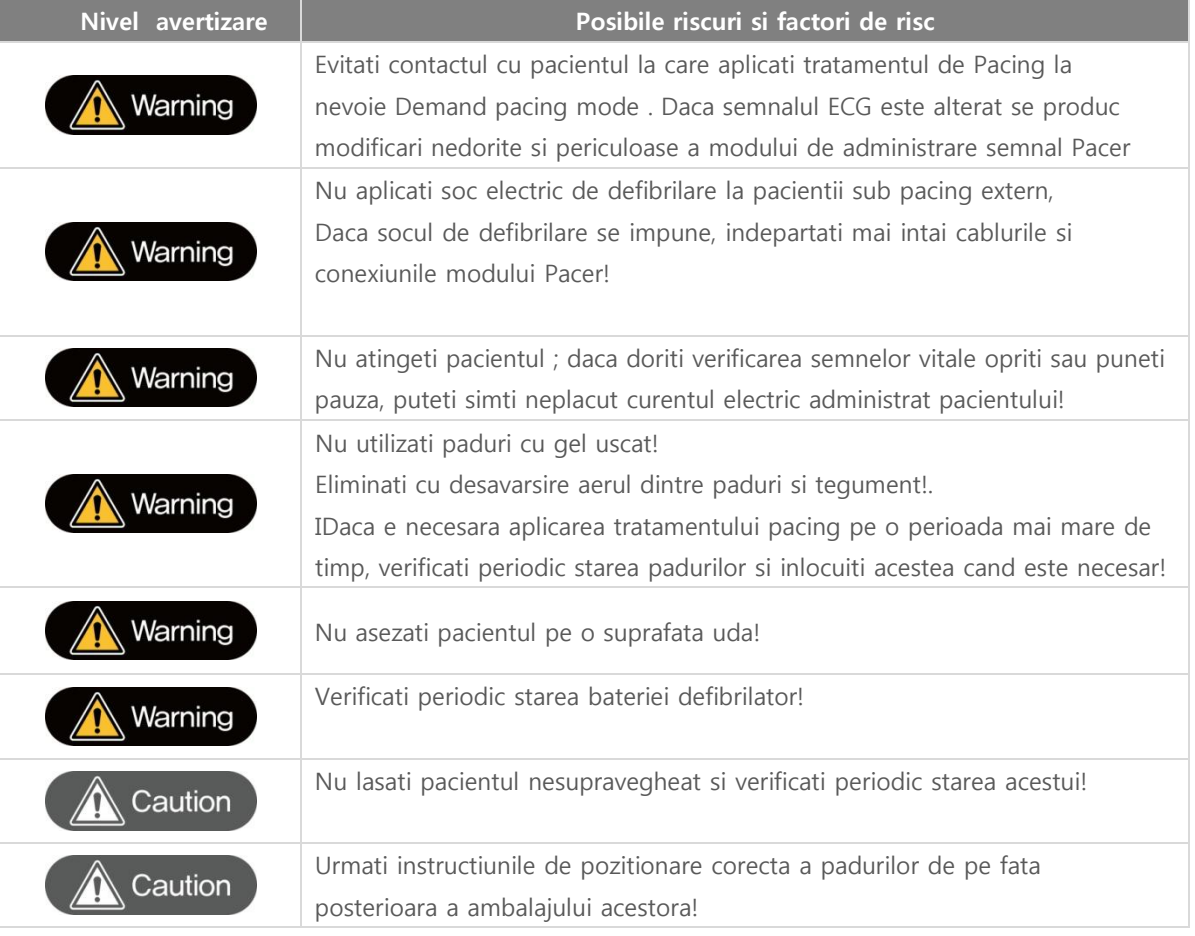

11.5 Consideratii cu privire la Modul de Monitorizare Pacient

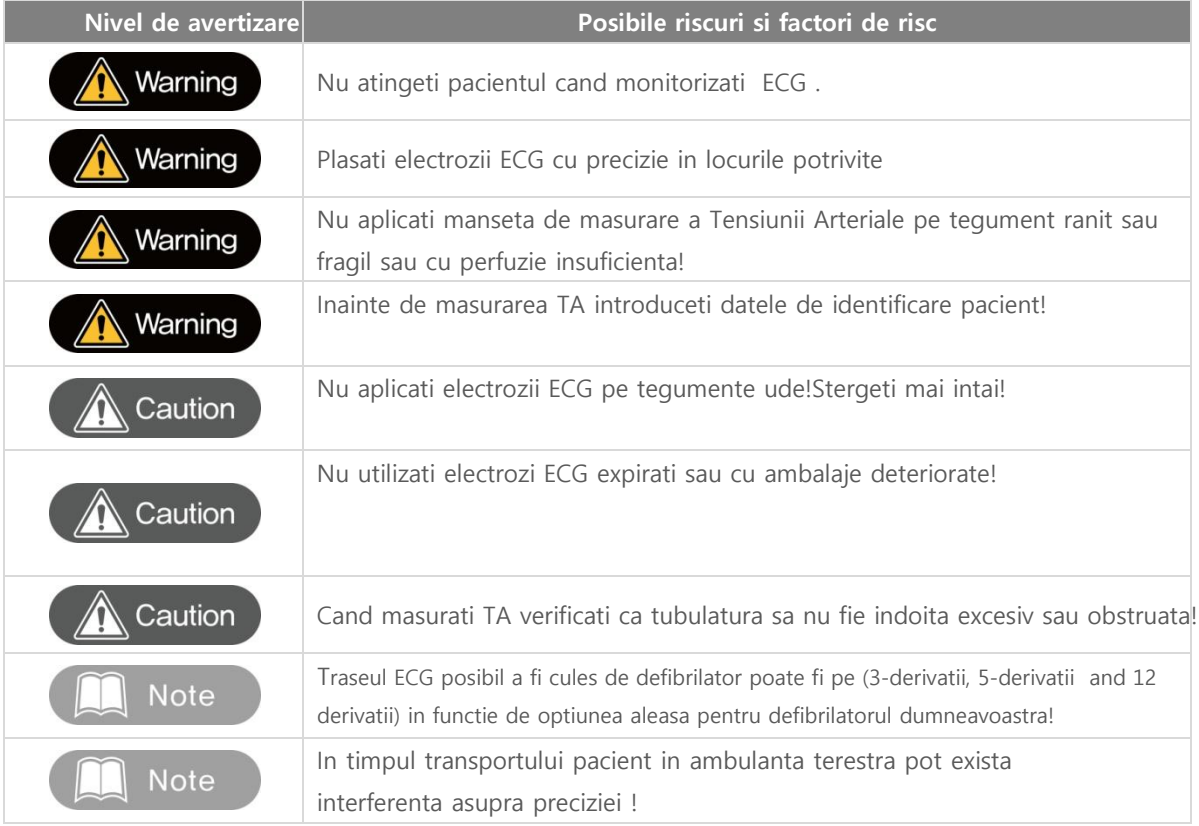

#### 11.6 Consideratii cu privire la alimentarea cu curent electric si baterie

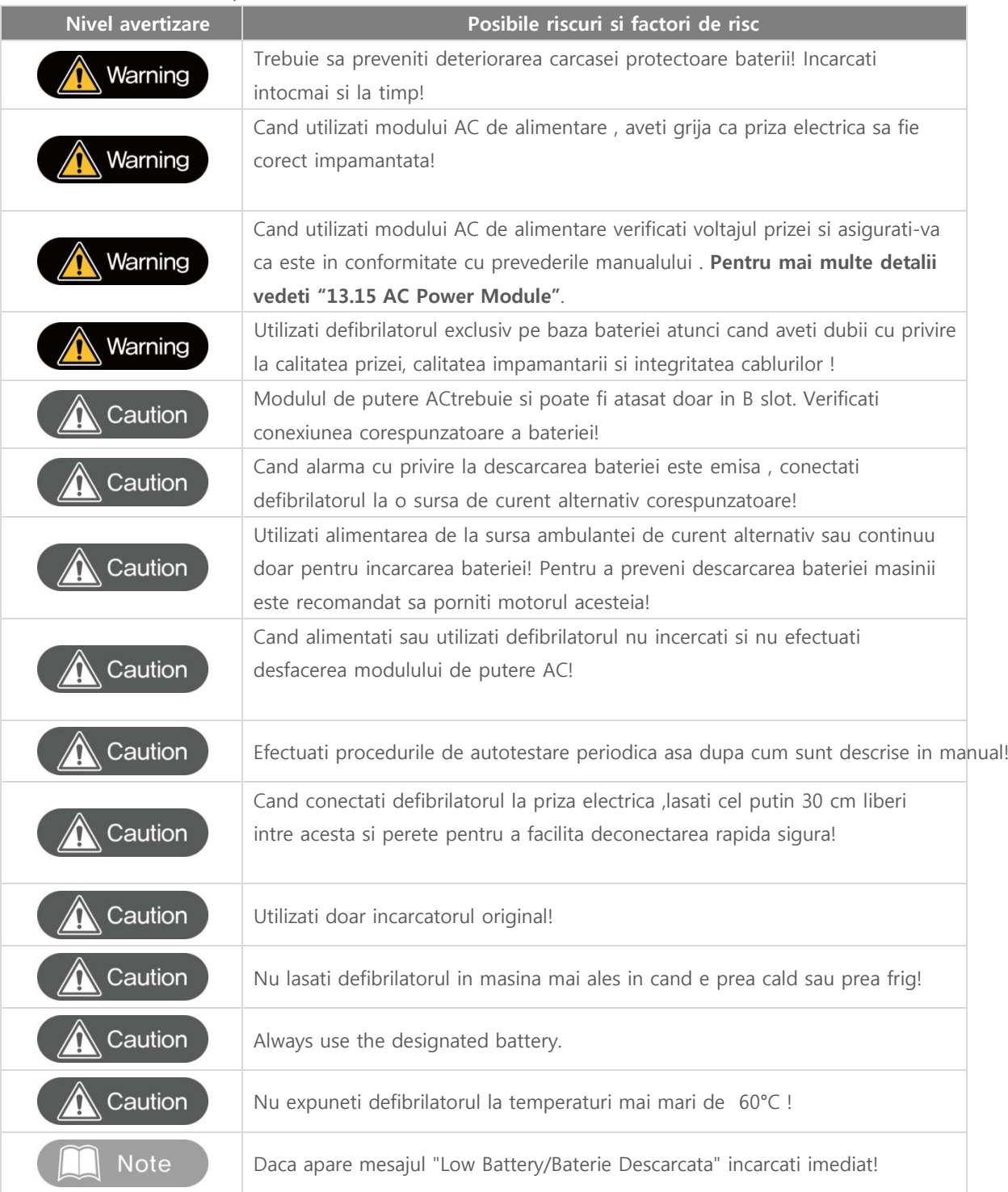

## ◎ C**apitol** 12 **Posibile erori**

#### Chapter 12. Posibile erori

#### ■ Overview

Acest capitol descrie posibilele erori care pot apare in decursul utilizarii CU-HD1, cauze posibile si masuri de remediere

Atunci cand defibrilatorul prezinta o defectiune , un mesaj text adiacent va fi afisat si va va informa cu privire la starea defibrilatorului . Daca dupa ce efectuati masurile de remediere descrise eroarea se mentine , contactati reprezentantul autorizat imediat!

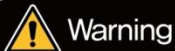

 Orice interventie tehnica supra dispozitivului trebuie facuta de reprezentantii autorizati! Nu desfaceti si nu incercati remedierea de unii singuri! Puteti sa va raniti ssau sa raniti pacientul sau puteti deteriora defibrilatorul!

## 12.1 Erori posibile de ordin general

In tabelul de mai jos sunt expuse succint erori posibile , cauze posibile si masuri de remediere

◎ **Capitol 12 Posibile erori**

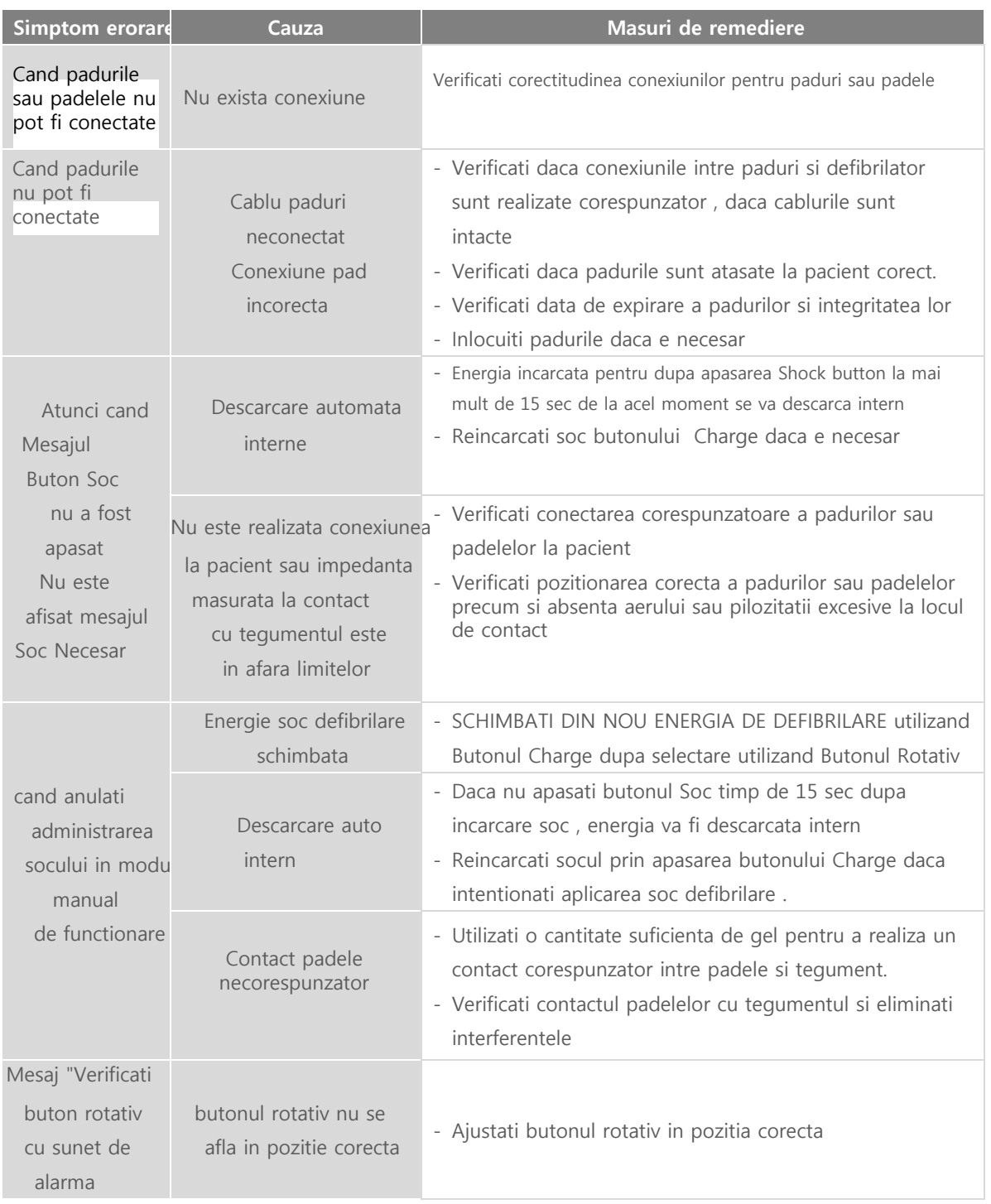

### 12.2 Posibile erori relationate cu Defibrilarea & Tratament Pacing

Tabelul de mai jos contine erori posibile a interveni, cauze posibile si masuri de remediere

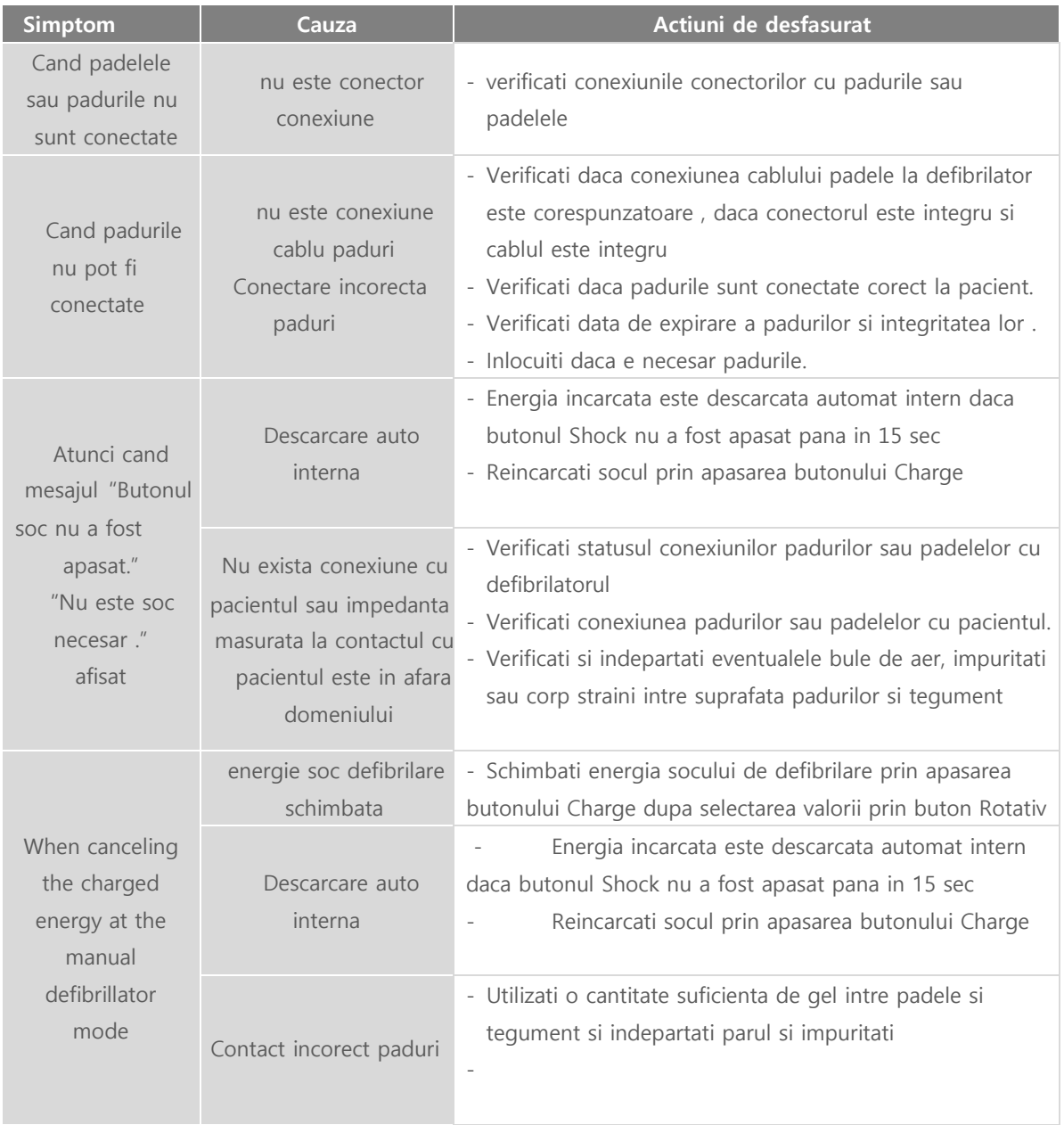

### 12.3 Erori posibile relationate cu masurarea semnal ECG

Tabelul de mai jos contine erori posibile a interveni pe parcursul monitorizarii ECG, cauze posibile si masuri de remediere

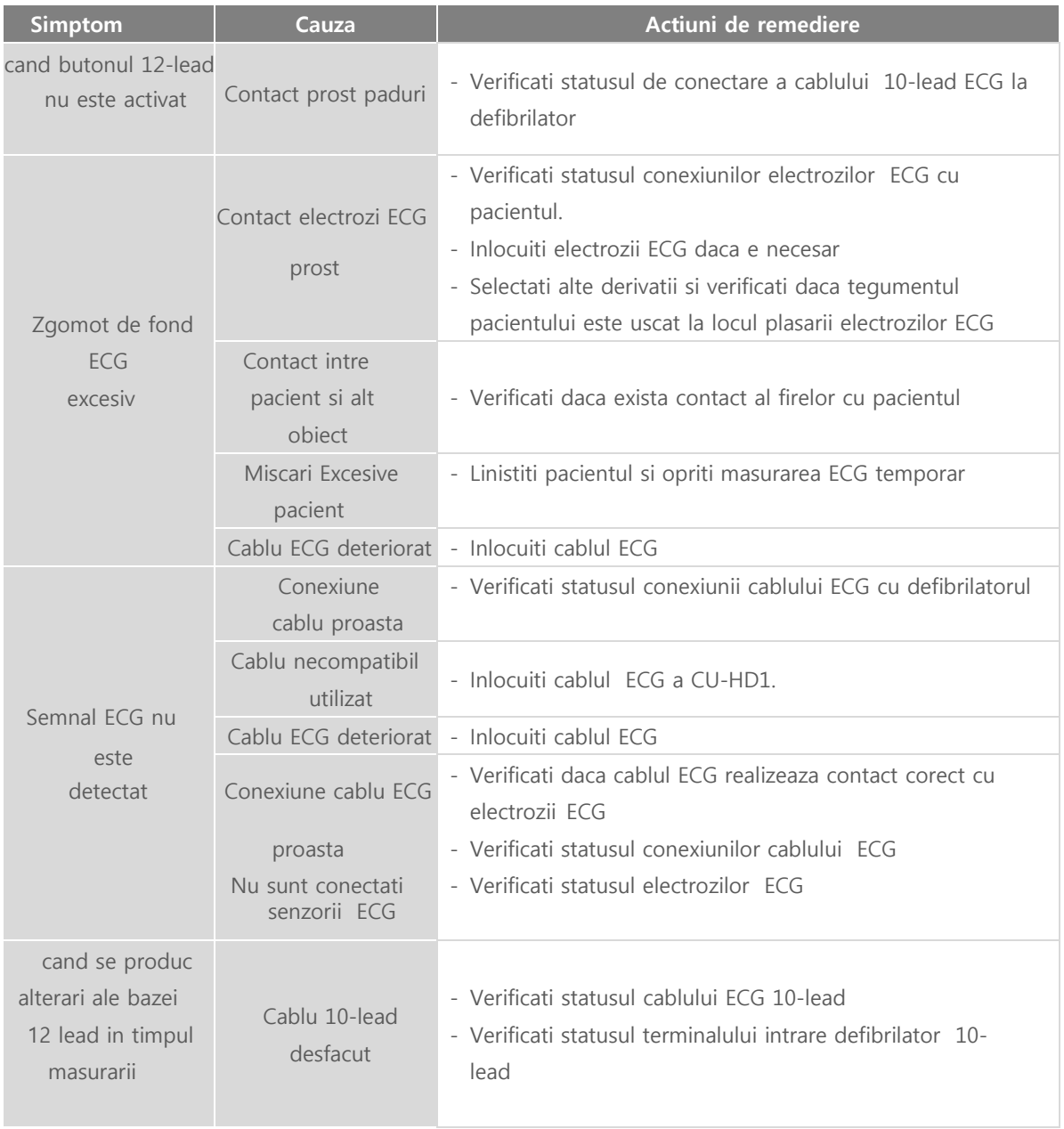

### 12.4 Erori posibile relationate cu masurarea  $SpO<sub>2</sub>$

Tabelul de mai jos contine erori posibile a interveni in masurarea SpO2, cauze posibile si masuri de remediere

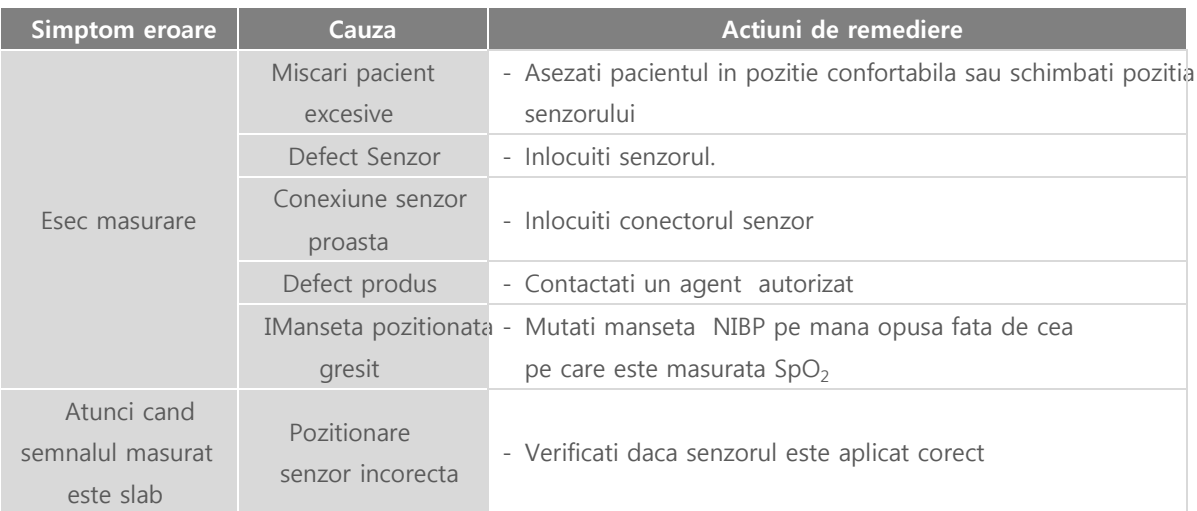

## ◎ **Capitol 12 Posibile erori**

### 12.5 Erori posibile in modul de masurare NIBP TANIV

Tabelul de mai jos contine erori posibile a interveni in modul de masurare Tensiune Arteriala , cauze posibile si masuri de remediere

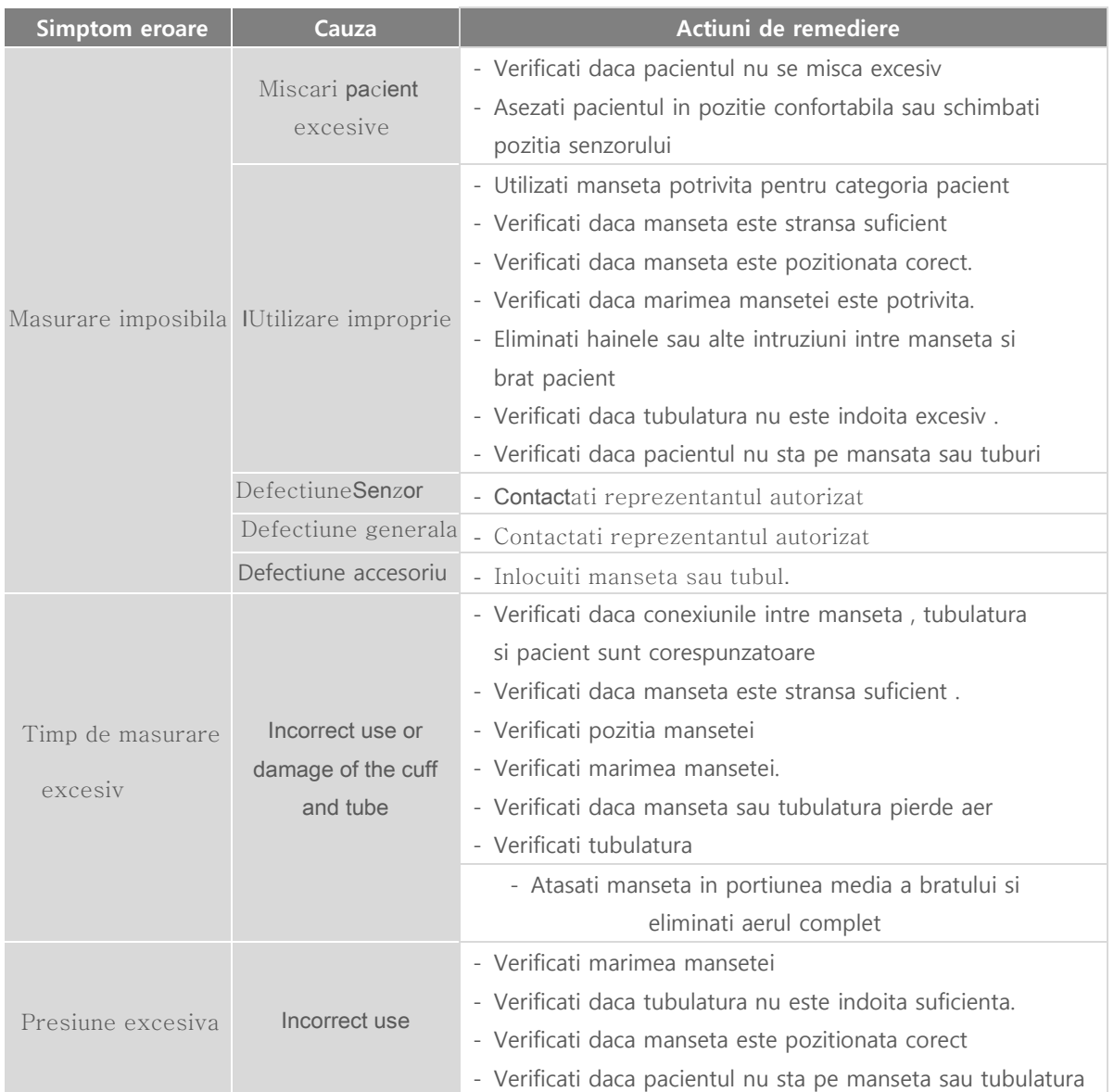

### 12.6 Erori posibile relationate cu masurarea  $EtCO<sub>2</sub>$

Tabelul de mai jos contine erori posibile a interveni in masurarea EtCO<sub>2</sub>, cauze probabile si masuri de remediere

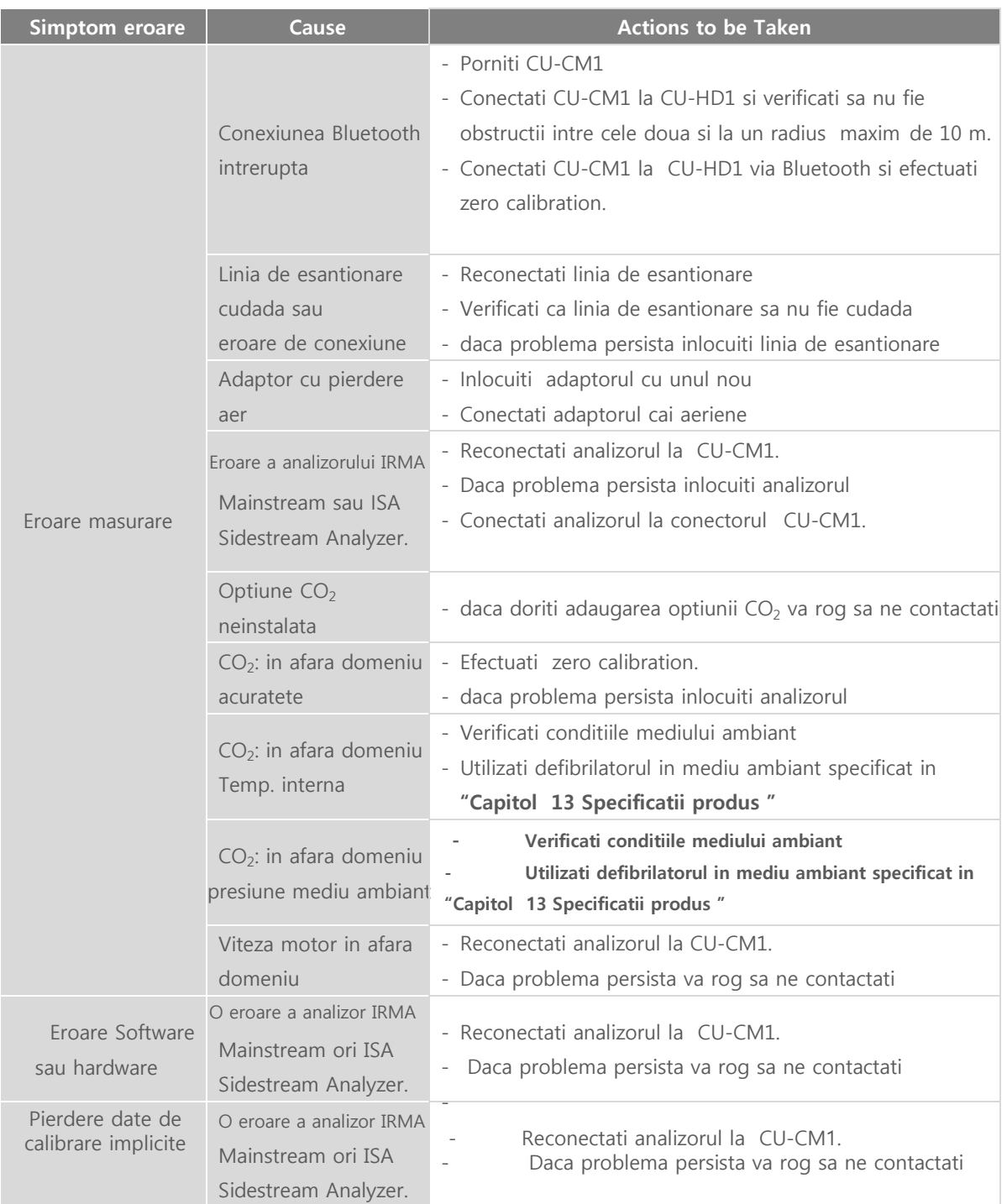

#### 12.7 Erori relationate cu Printarea

in tabelul de mai jos regasiti erori posibil a interveni , cauze determinante probabile si masuri de remediere in printare

◎ **Capitol 12 Posibile erori**

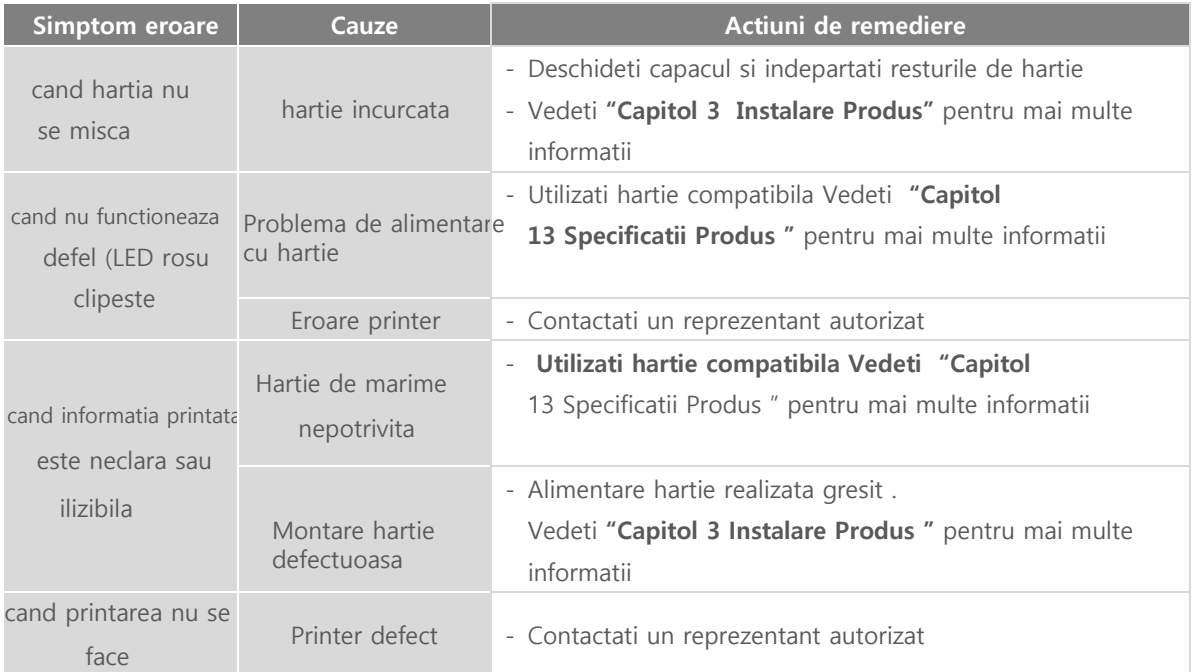

### 12.8 Erori posibile in utilizarea SD Card

Tabelul de mai jos expune erori posibile a interveni, cauze determinante si masuri de remediere cu privire la utilizarea cardului SD

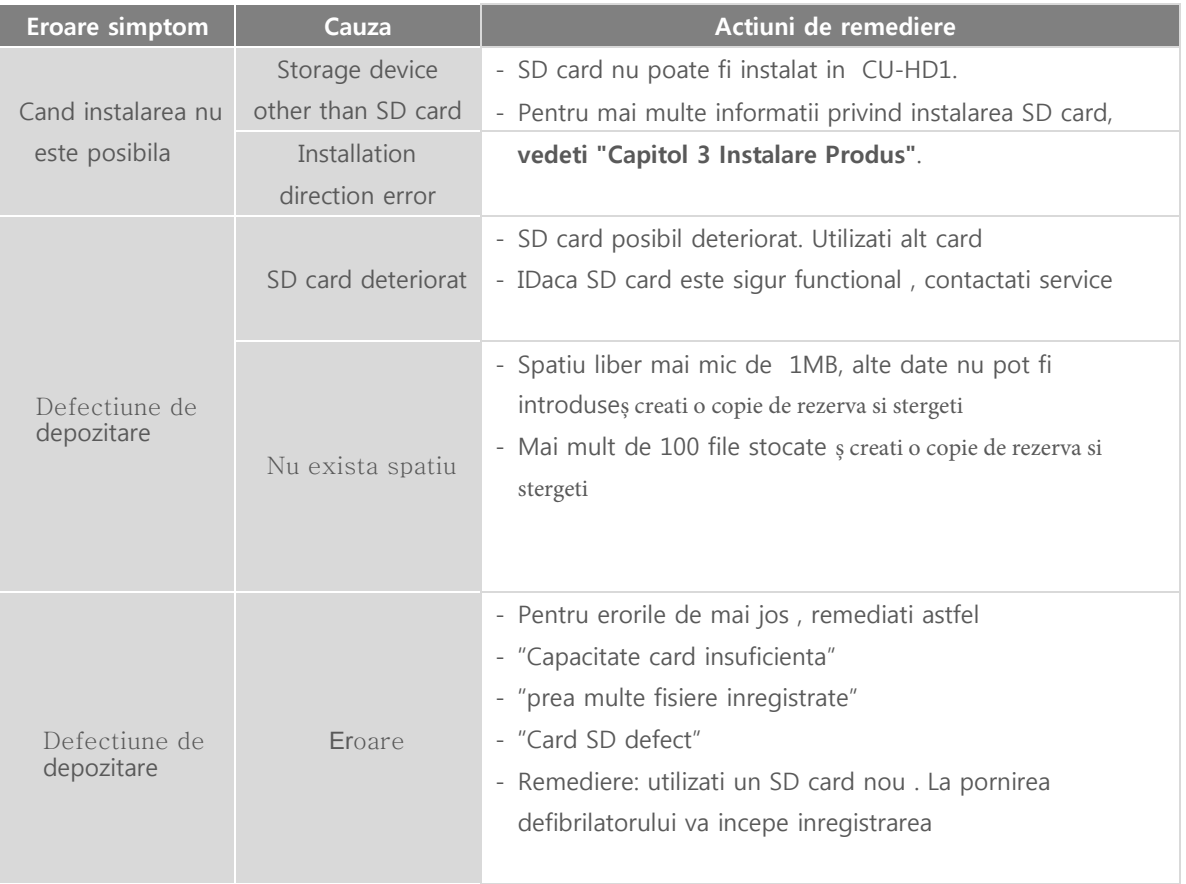

#### 12.9 Erori comunicatie Bluetooth

Tabelul de mai jos expune erori posibil a interveni in comunicatia Bluetooth , cauze determinante probabile si masuri de remediere

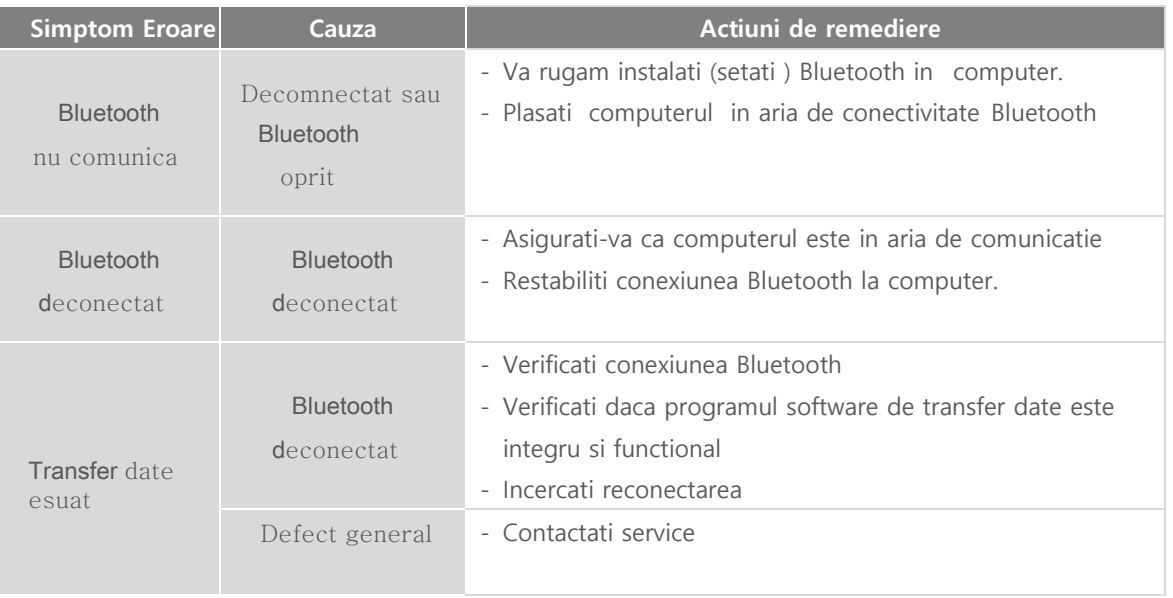

# ◎ C**apitol** 13 Specificati**i Produs**

### Capitol 13. Specificatii Produs

### ■ Overview

Acest capitol arata specificatiile CU-HD1. Specificatiiile sunt descrise in relatie cu : aspect exterior, defibrilare, ECG, SpO<sub>2</sub>, NIBP, EtCO<sub>2</sub>, baterie/functie incarcare, comunicatie, si stocare date.

#### 13.1 Apsect Exterior Produs

Mai jos vedeti specificatii si aspect exterior

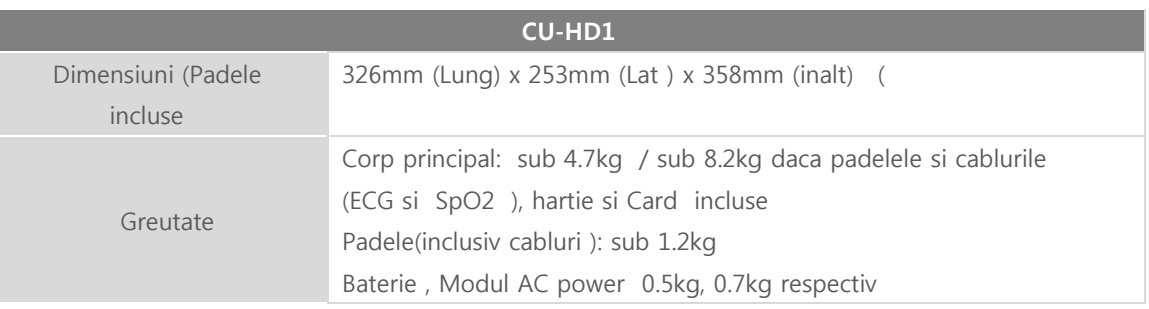

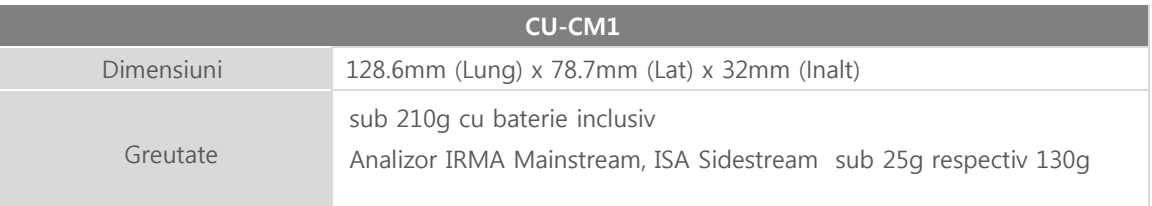
### 13.2 Conditii mediu

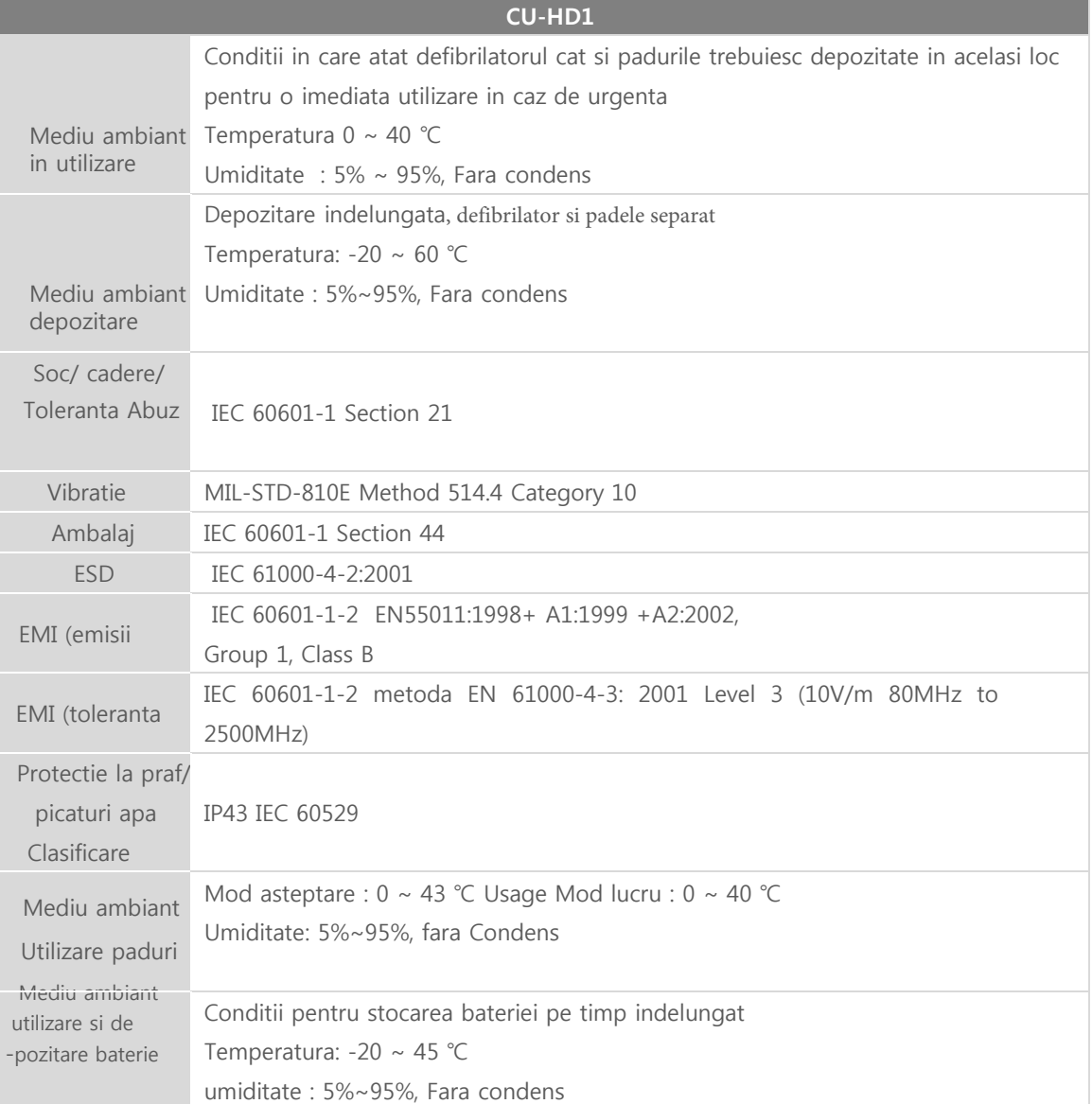

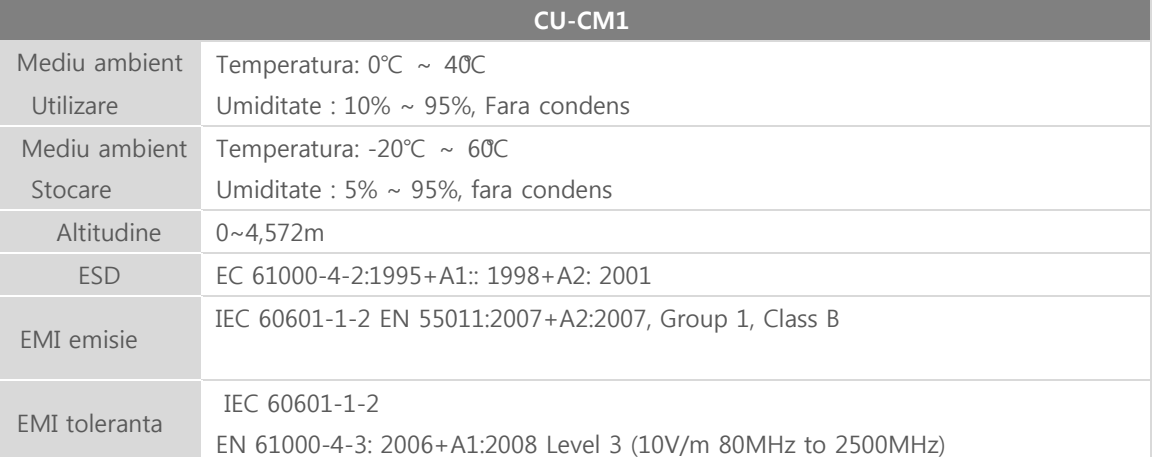

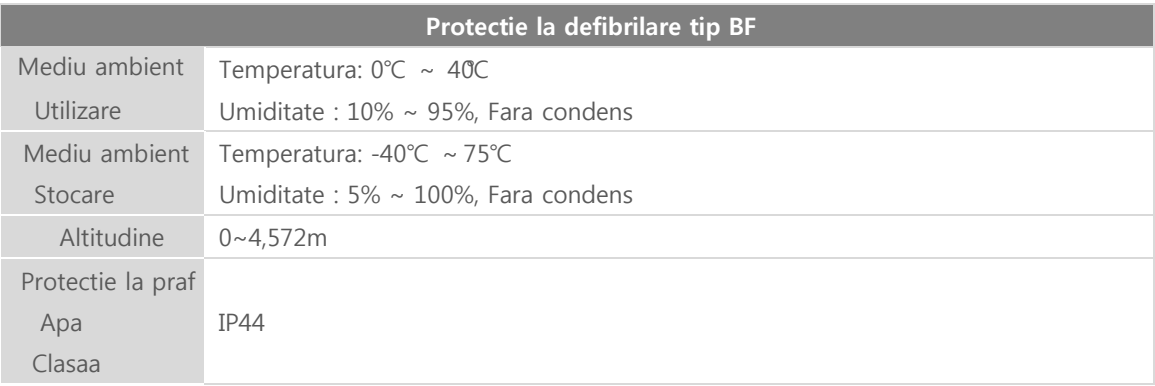

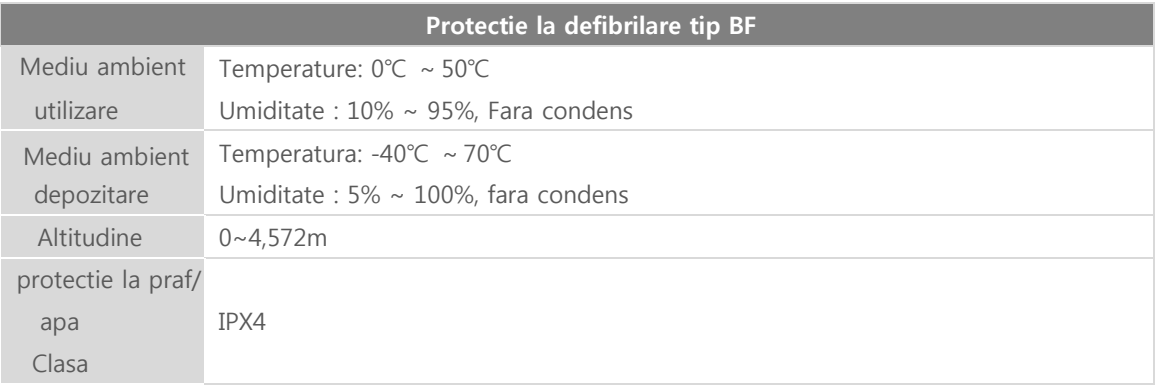

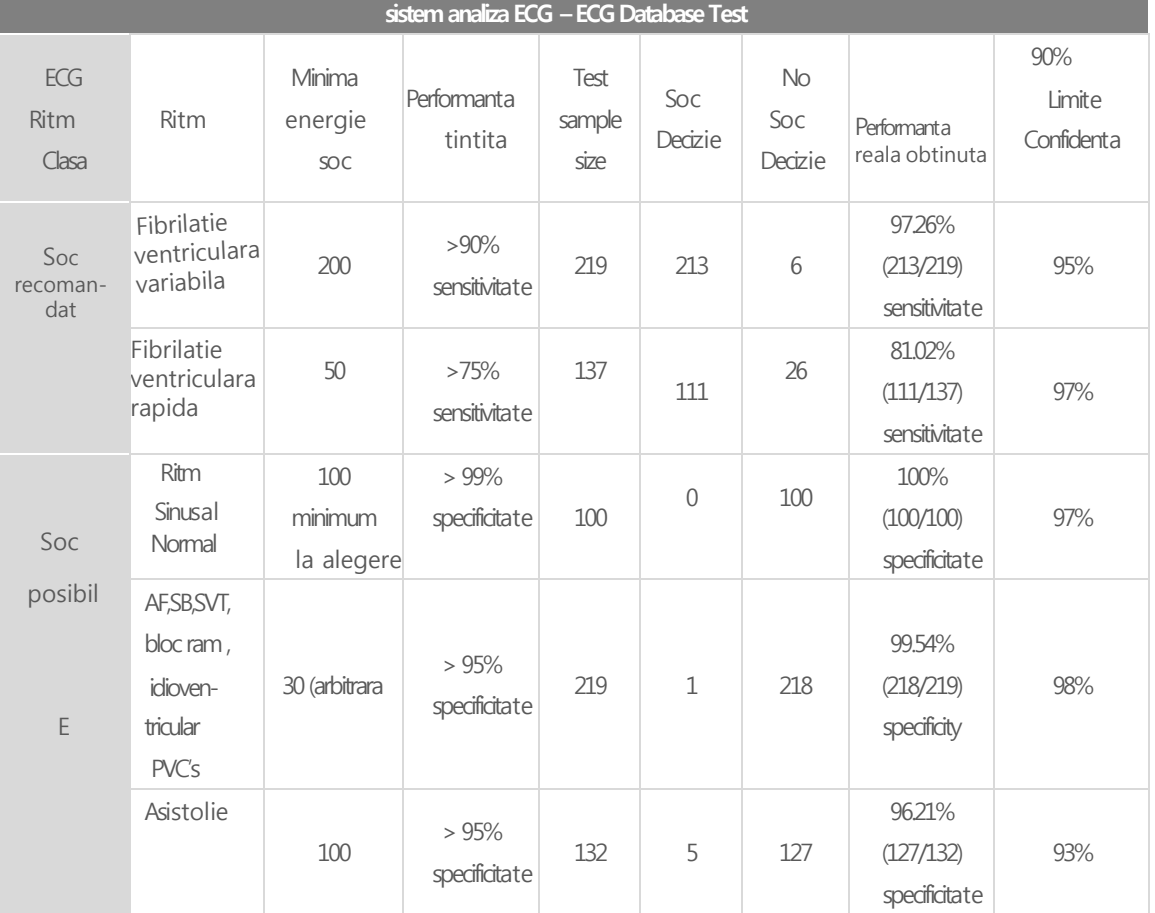

#### 13.3 Sistem analiza ECG – ECG Database Test

#### 13.4 Caracteristica unda defibrilare

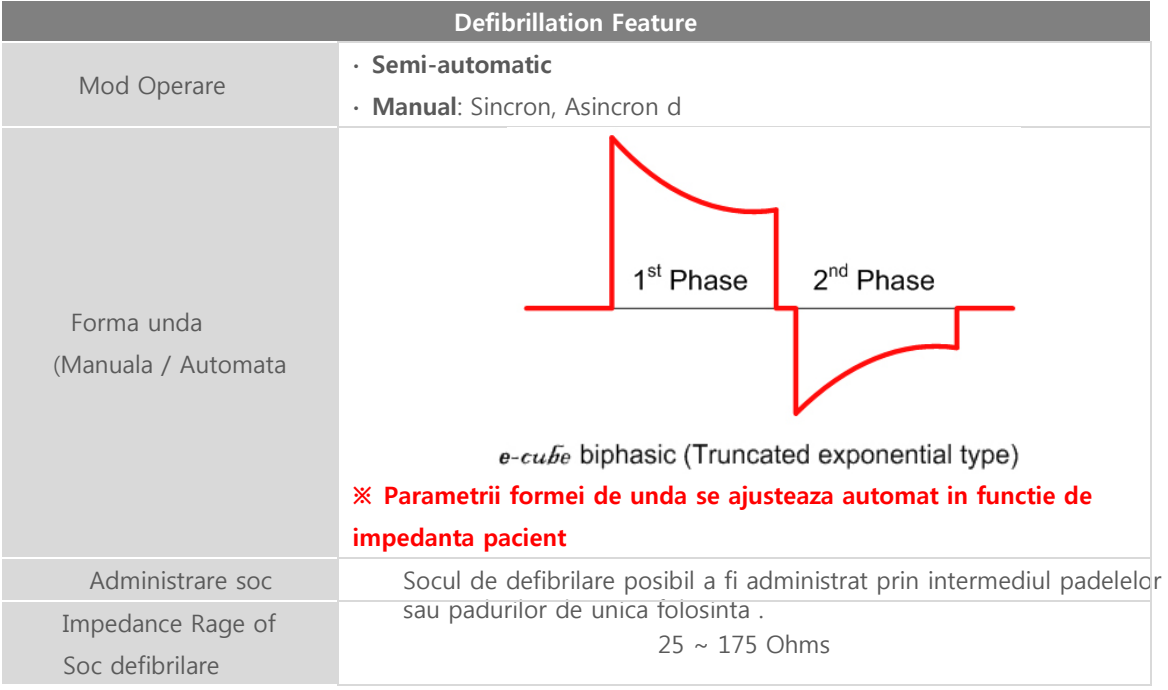

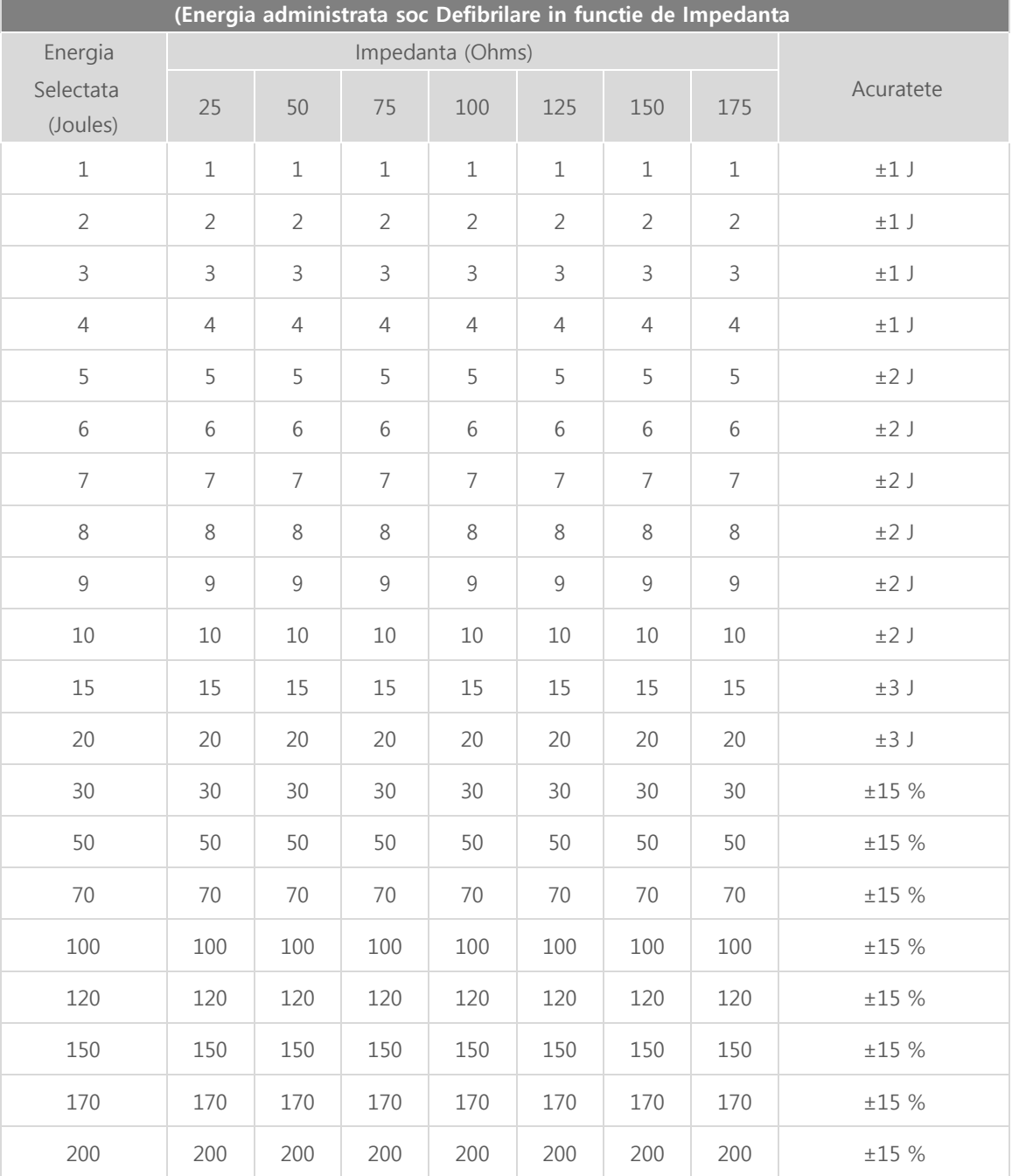

### 13.5 Energia administrata soc Defibrilare in functie de Impedanta

#### 13.6 Mod Manual

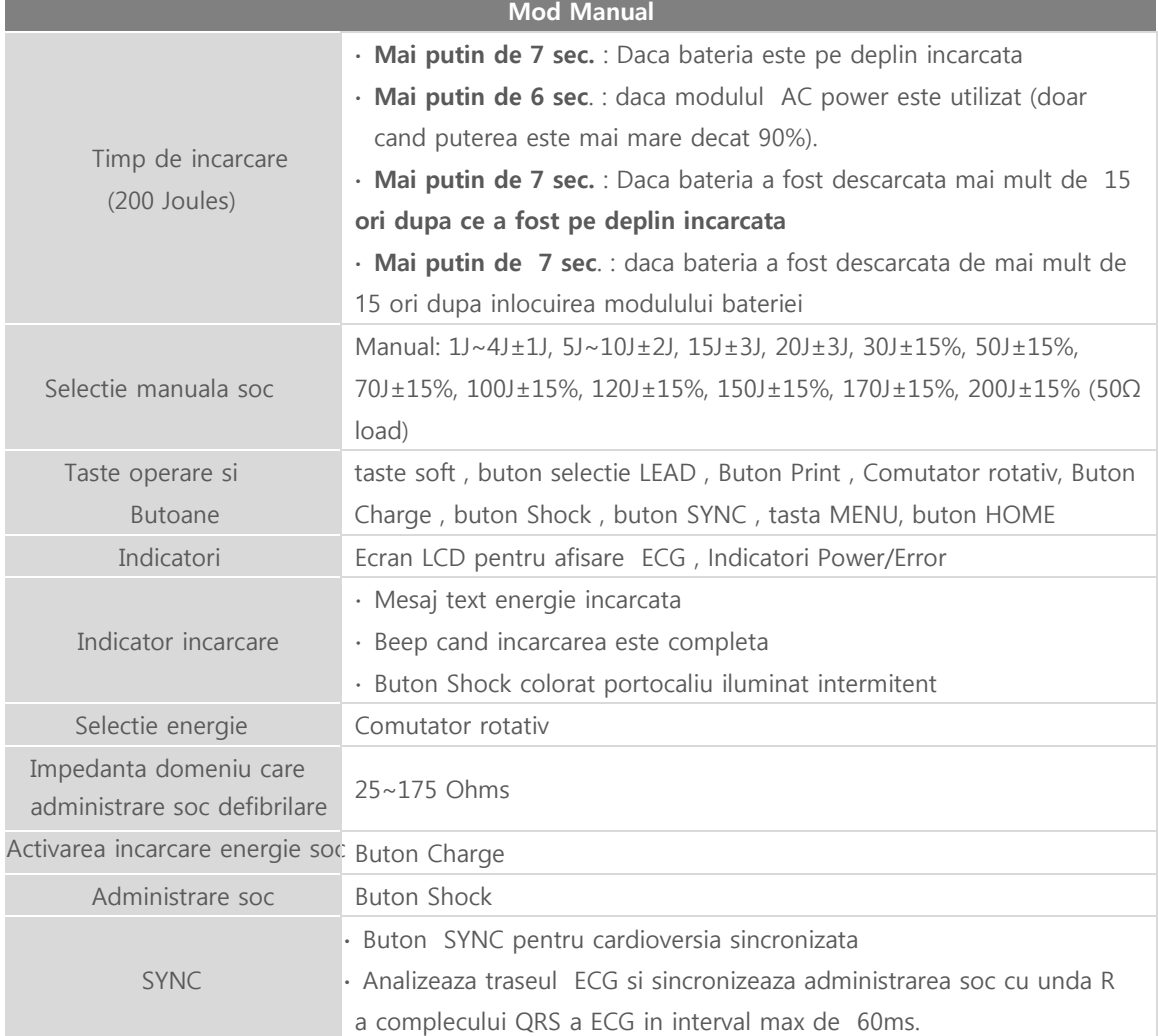

#### 13.7 Mod AED

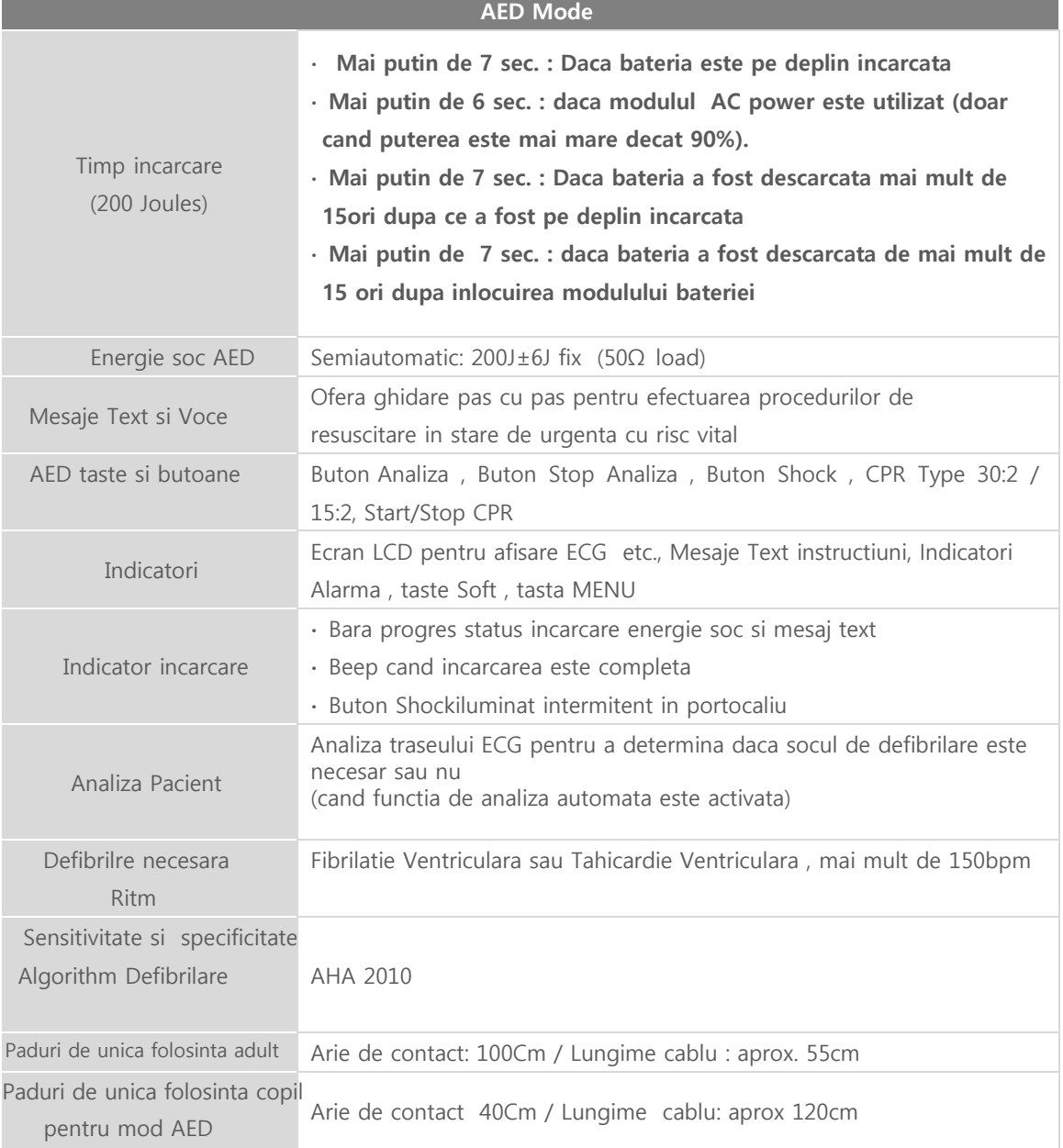

#### 13.8 Mod Pacer

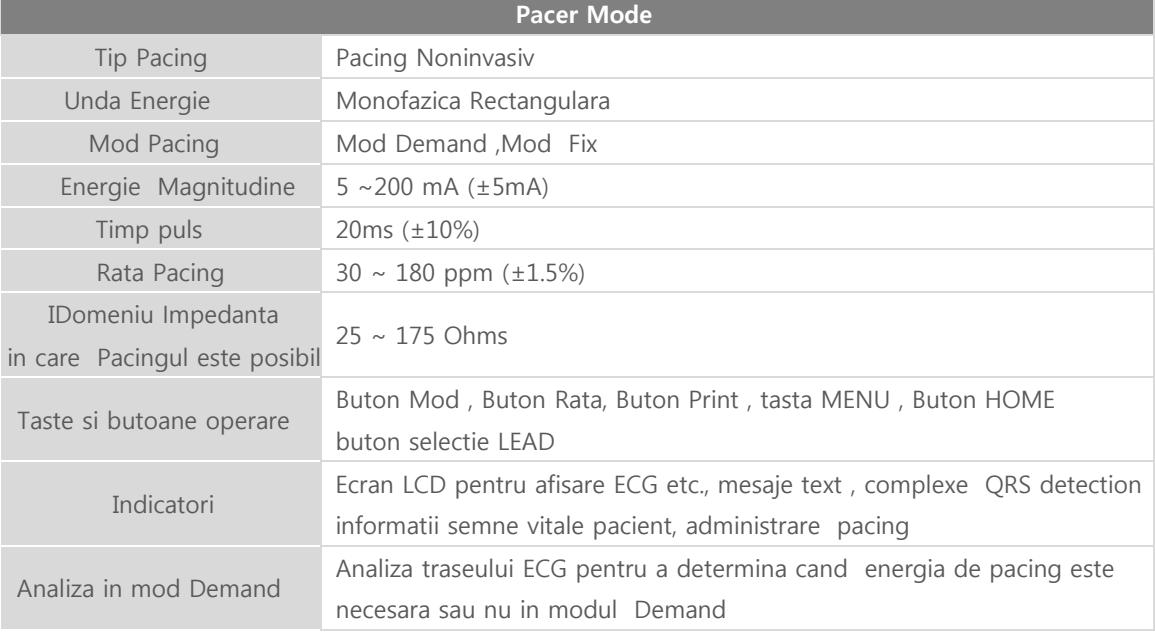

#### 13.9 Mod Monitorizare Pacient

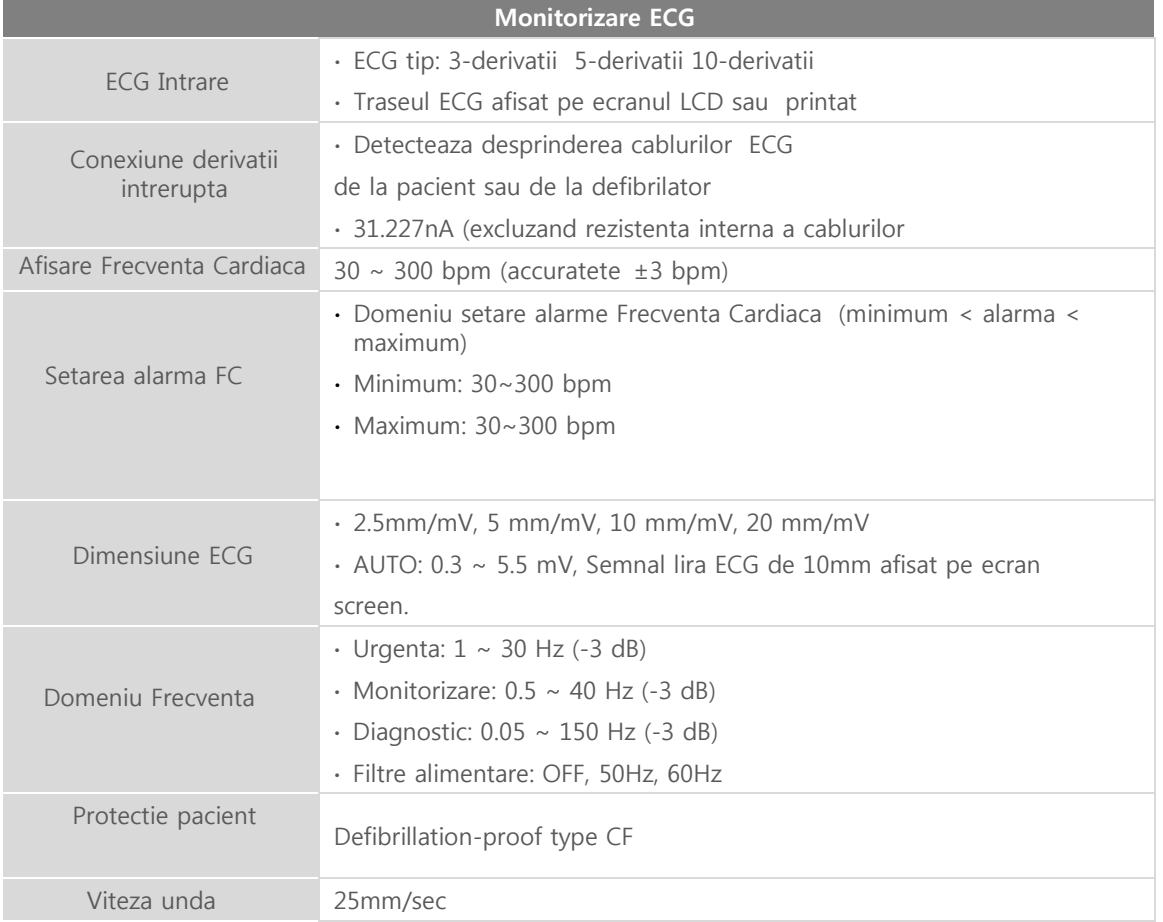

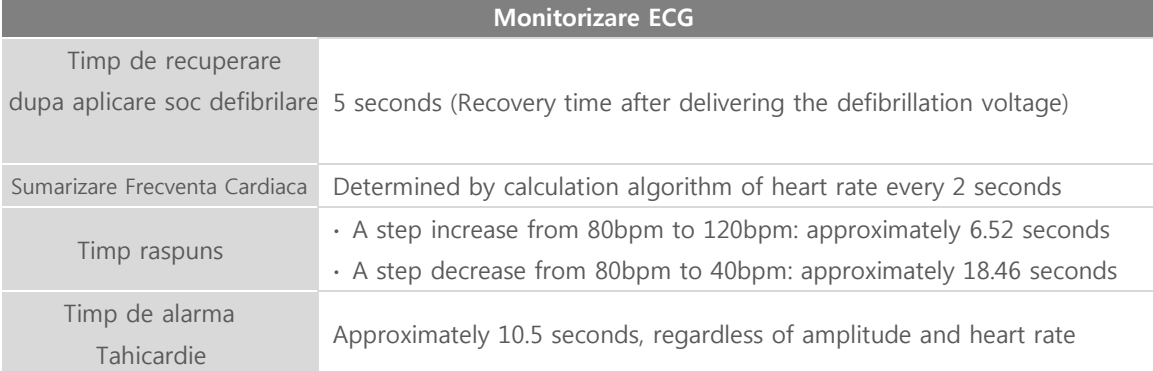

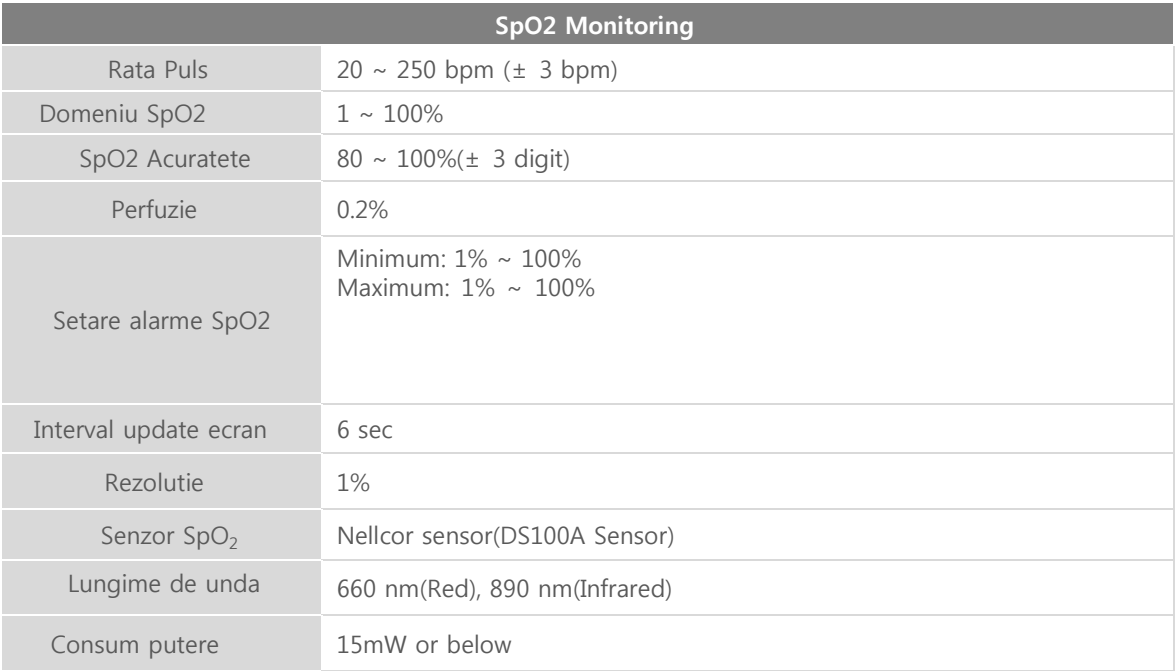

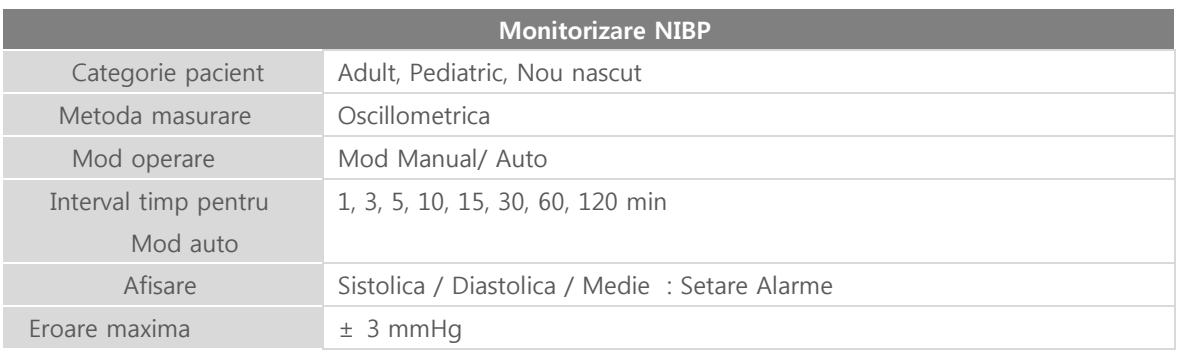

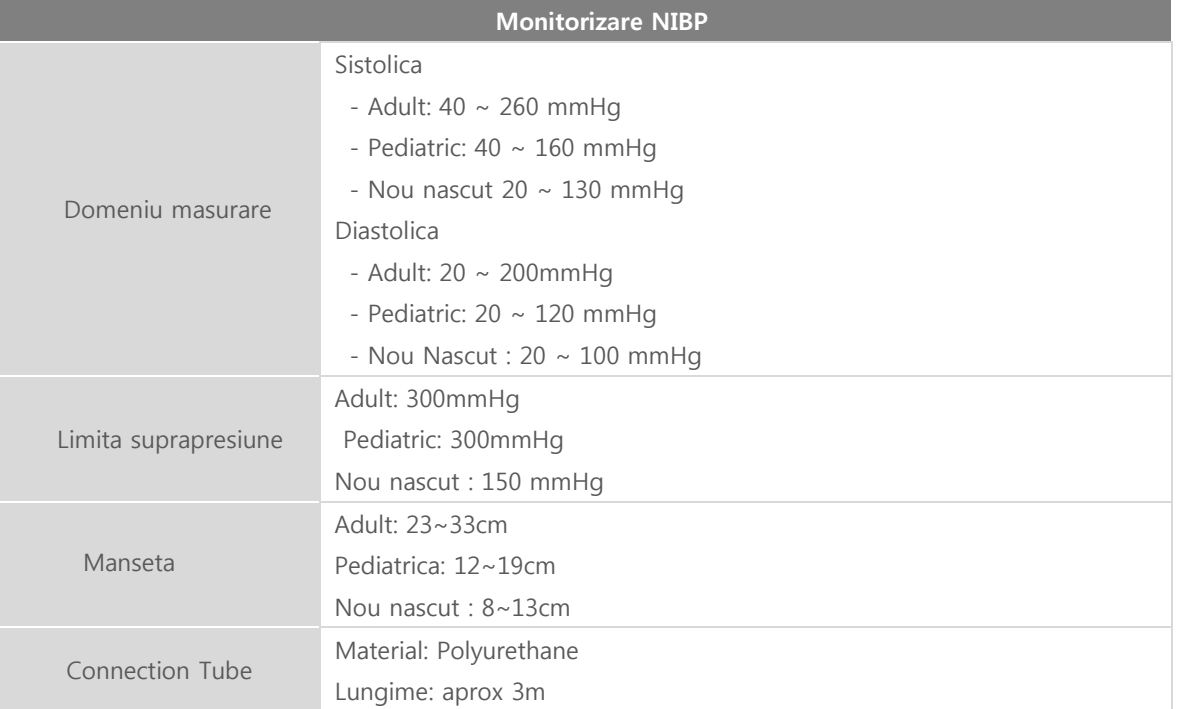

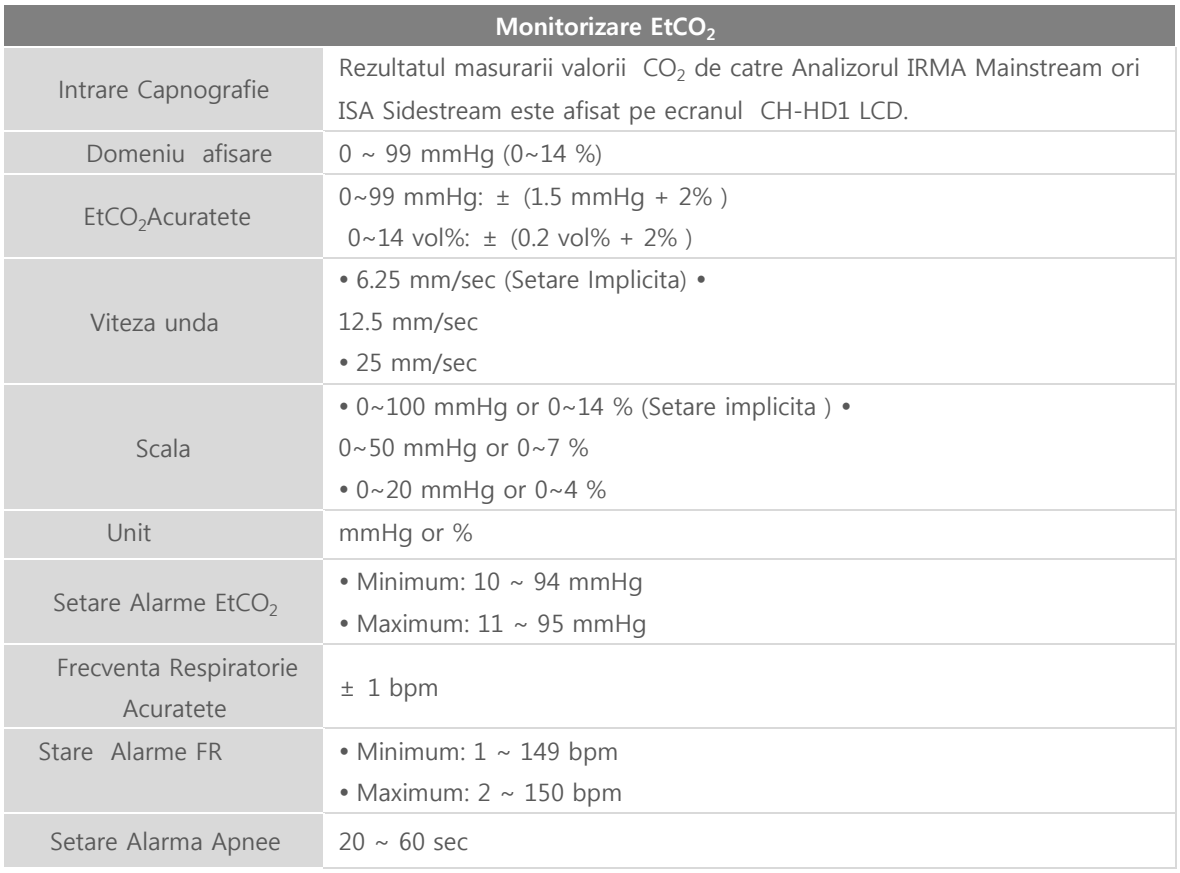

| <b>IRMA Mainstream Analyzer</b>                                                               |                                                            |                                                                           |
|-----------------------------------------------------------------------------------------------|------------------------------------------------------------|---------------------------------------------------------------------------|
| Lungime Cablu                                                                                 |                                                            | $2.5m \pm 0.1m$                                                           |
| Domeniu                                                                                       |                                                            | $0 \sim 99$ mmHq                                                          |
| Acuratete                                                                                     | Conditii normale<br>$(22 \pm {}^{\circ}C, 1013 \pm 40hPa)$ | $0~99$ mmHg : $\pm$ (1.5 mmHg + 2%)<br>$0~14$ vol%: $\pm$ (0.2 vol% + 2%) |
|                                                                                               | <b>Toate Conditiiile</b>                                   | $\pm$ (2.25mmHg + 4%)                                                     |
| Rezolutie                                                                                     |                                                            | 1 mmHq                                                                    |
| Timp incalzire                                                                                |                                                            | 10 <sub>sec</sub>                                                         |
| timp esantionare                                                                              |                                                            | $\leq 90$ ms                                                              |
| Timp raspuns total                                                                            |                                                            | $<1$ sec                                                                  |
| Protectie Pacient                                                                             |                                                            | Defibrillation-proof type BF                                              |
| Timp de recuperare dupa administrare                                                          |                                                            | 5 sec $($                                                                 |
| Note 1. Acuratetea specificata este garantata pentru utilizarea in conditiile de mediu optime |                                                            |                                                                           |

"EtCO<sup>2</sup> M**asurare** – **Interferente gaze si efecte vapori**

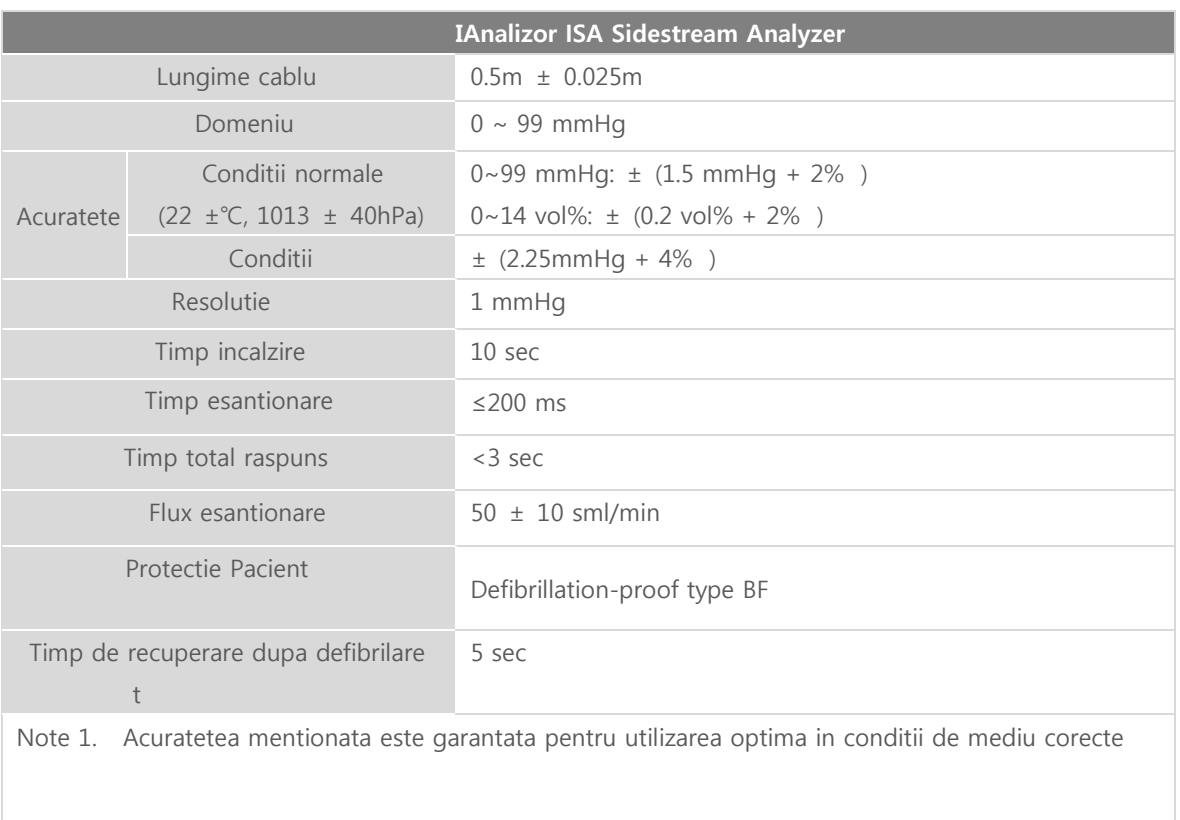

#### 13.10 Ecran

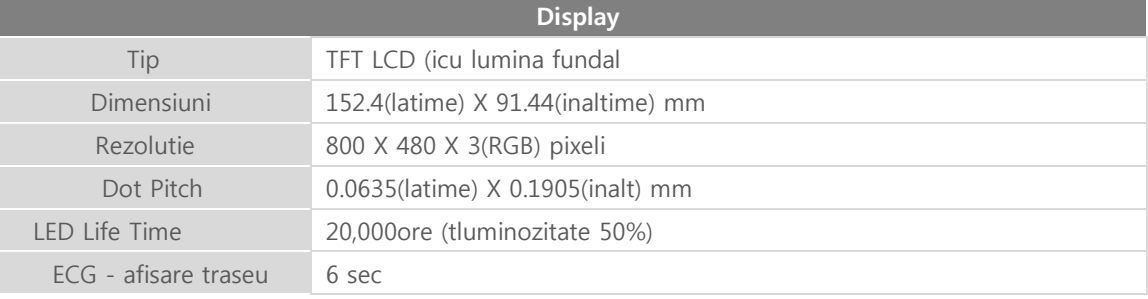

#### 13.11 Stocare evenimente

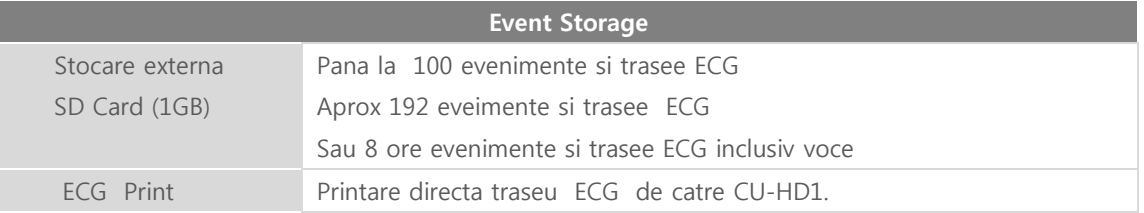

#### 13.12 Printer incorporat

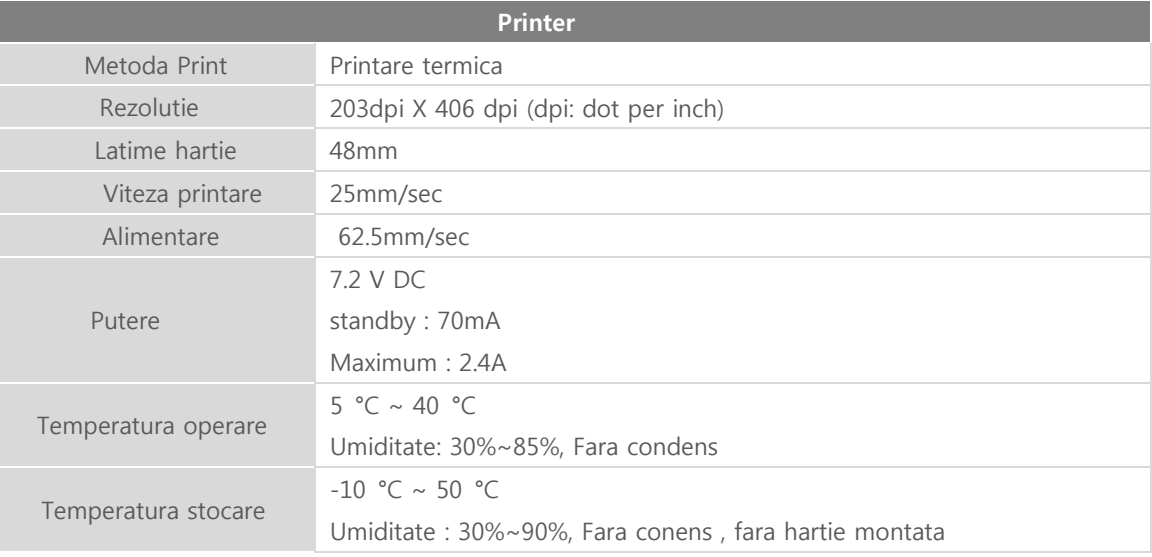

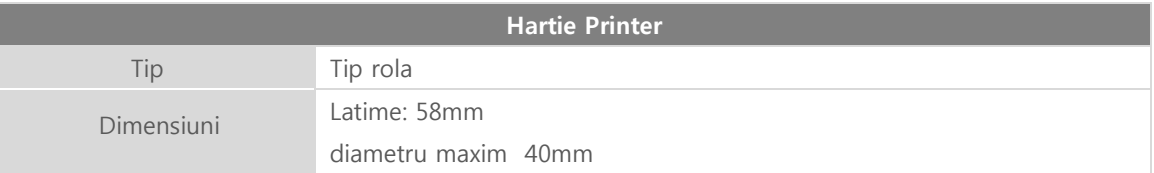

#### 13.13 Bluetooth

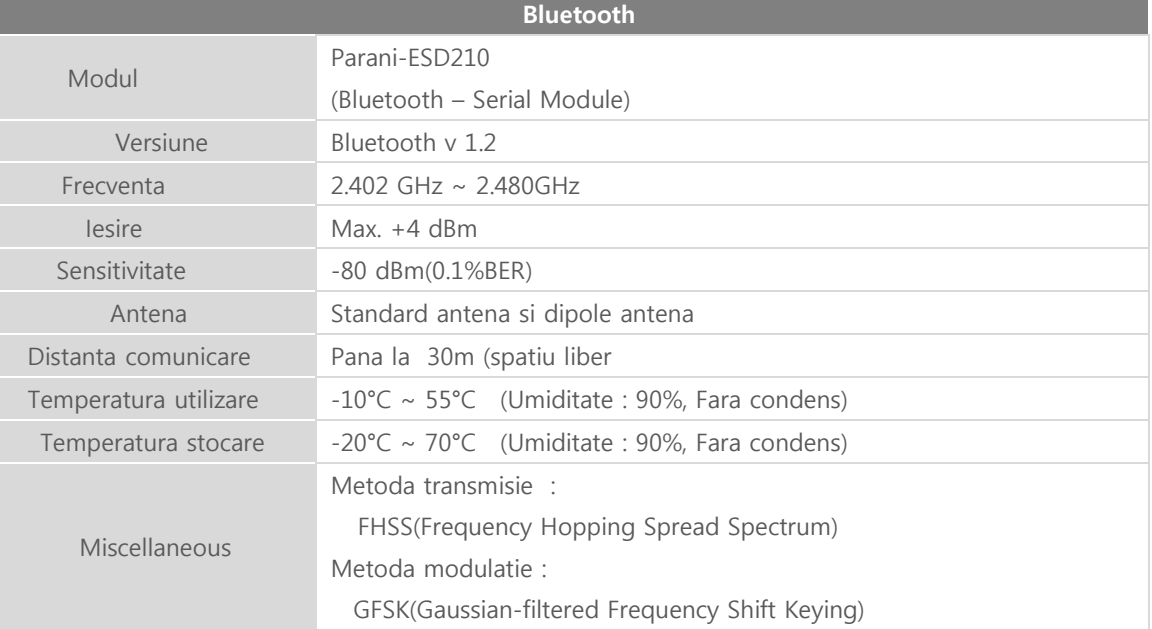

#### 13.14 Baterie

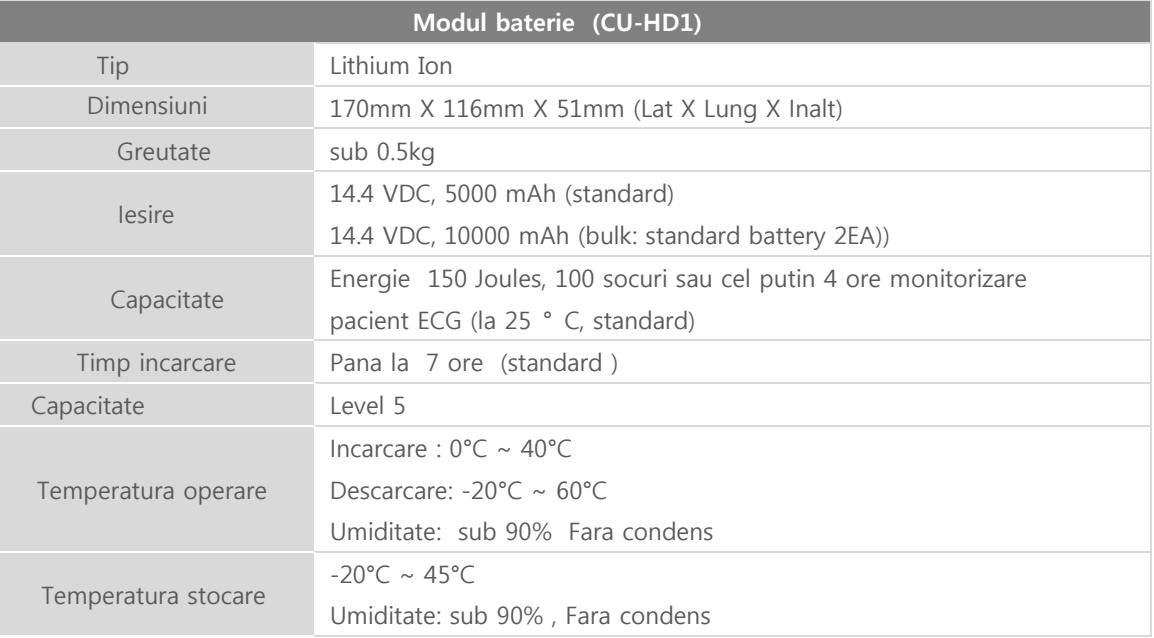

#### 13.15 Modul putere AC

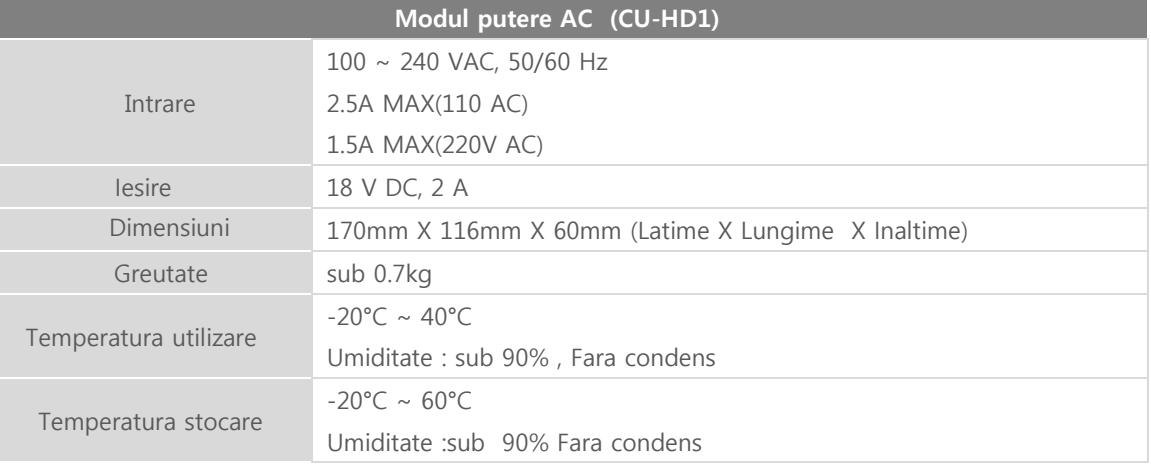

#### 13.16 Jack bricheta auto

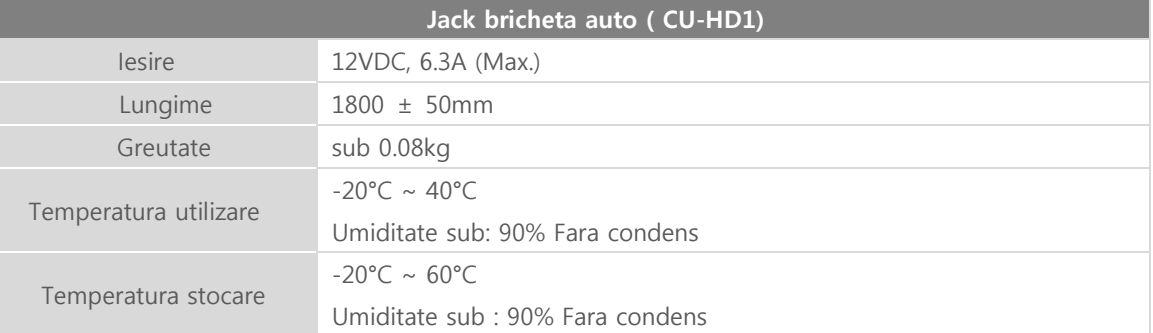

#### 13.17 Adaptor AC Power

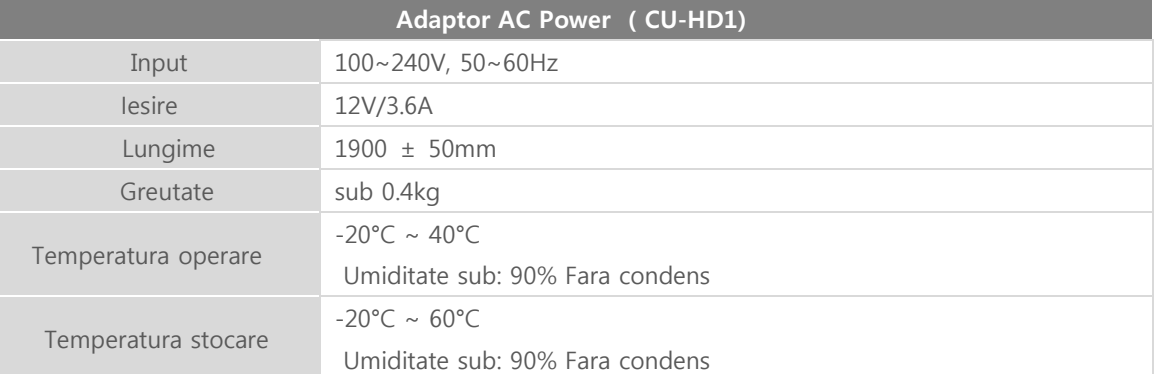

#### 13.18 Baterie interna

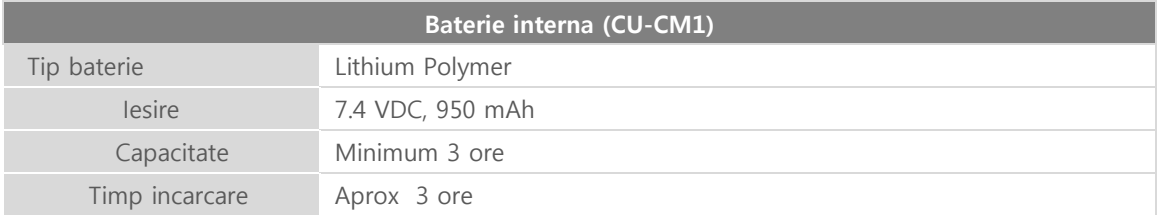

### 13.19 Adaptor putere

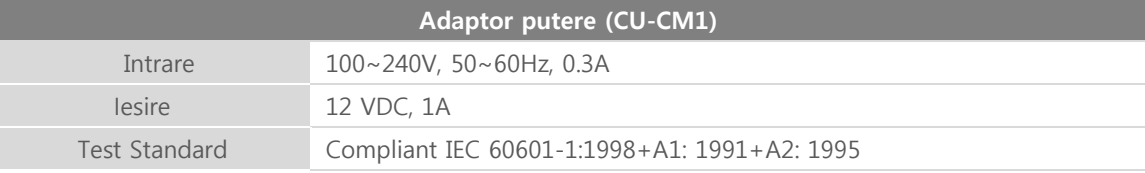

#### Chapter 14. Notiuni generale service si garantie

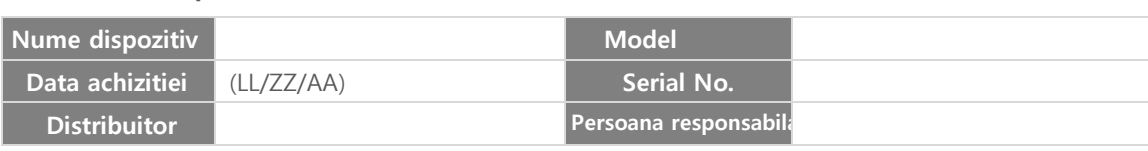

#### ■ **Garantie produs**

#### ■ **Despre Service**

Produsele CU MEDICAL SYSTEMS, INC.sunt concepute si fabricate in complianta cu Medical Devices Act si Ministry of Food and Drug Safety, inclusiv Standardele si Specificatiile Dispozitivelor Medicale, Reglementari Generale cu privire la siguranta electrica si mecania a Dispozitivelor Medicalesi Control de Calitate .

※ Garantia produsului este pentru o perioada de 2 ani in conditiile unei exploatari normale , de catre utilizatori certificati, respectand manualul de utilizare , 1 an pentru baterie

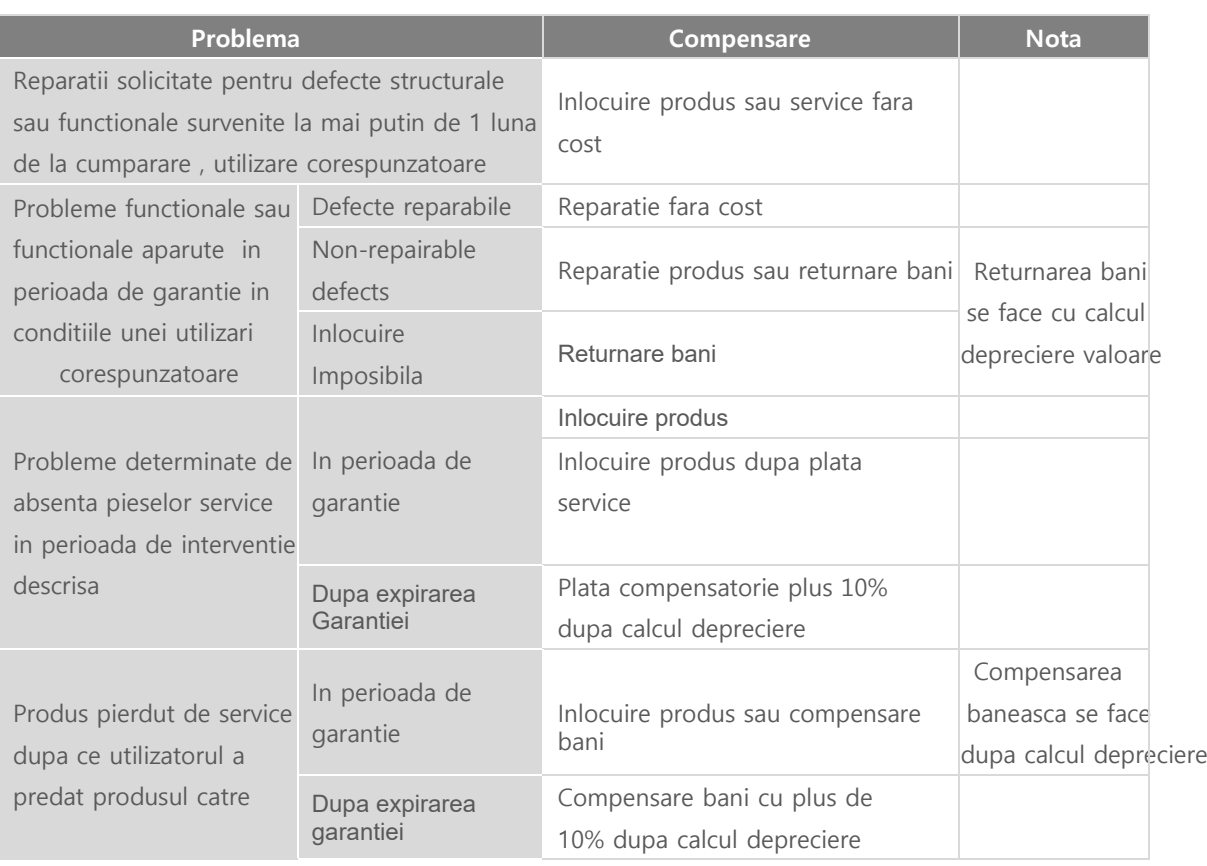

◎ **Capitol 14 Conditii generale service si garantie**

#### ※ **Chiar daca dispozitivul se afla in** perio**a**d**a de garantie** , **urmatoarele** defect**e nu sunt acoperite de Garantie!!!** .

- $\bullet$ Defectele cauzate de utilizare cu nerespectarea instructiunilor din manualul de utilizare ori utilizare idefectuoasa si incorecta
- Defectele cauzate de interventiile asupra dispozitivului efectuate de centre ce nu sunt acreditate de CU Medical Systems, Inc.
- Defectele cauzate de scaparea dispozitivului sau socuri mecanice excesive aplicate acestuia
- Defectele cauzate de cutremure , incendii sau trasnet
- Defectele cauzate de utilizarea sau depozitarea defibrilatorului sau partilor componente in conditii de mediu ambiant impropriu , cum ar fi: temperaturi excesive , umiditate excesiva , medii cu substante corozive , medii cu incarcatura bacteriana etc.
- Defectele cauzate de lipsa consumabilelor compatibile sau de utilizarea unor consumabile , piese de schimb si accesorii incompatibile
- Defectele cauzate de patrunderea apei, pamant sau sare in dispozitiv
- Data achizitiei, nume utilizator ,nume distribuitor , numar lot si alte informatii lipsa sau modificate .
- Lipsa dovada achizitie insotita de certificat de garantie
- Utilizare de accesorii ( adaptor, baterie , etc. parti si piese de schimb , consumabile necertificate de producator
- Orice defect cauzat de utilizare defectuoasa

#### ■ **Inregistrare produs**

Dupoa achizitie inregistrati produsul pe pagina (www.cu911.com) pentru a primi informatii suport permanente

#### ■ Sup**ort Tehnic si** Service

Website

http://www.cu911.com

#### Online Suport Accesati (www.cu911.com) -> Customer Service -> Contact Us

#### CU Medical Systems, Inc. / Customer Service Team

4F Cheonggye Plaza, 221, Anyangpanqyo-ro, Uiwang-si, Gyeonggi-do, Republic of Korea Tel +82-31-421-9700 / Fax +82-31-421-9911

#### Europ**a**

Reprezentant autorizat EU / Medical Device Safety Service, GmbH Schiffgraben 41, 30175 Hannover, Germany

#### **Reprezentanta** CU Medical Systems, Inc. in Germany

Ernst-Augustin-Str.5, 12489 Berlin Germany Tel: +49-30-6781-7804/ Fax: +49-511-6262-8633

### ◎ C**apitol** 15 **Compatibilitate** Electromagnetic**a**

#### ◎ Capitol 15 Compatibilitate Electromagnetica

#### ■ Declarati**e producator** – **Emisii** Electromagnetic**e**

Defibrilatorul CU-HD1 trebuie utilizat intr-un mediu ambiant cu radiatii electromagnetice specificate mai jos. Utilizatorul CU-HD1 strebuie sa asigure acest mediu

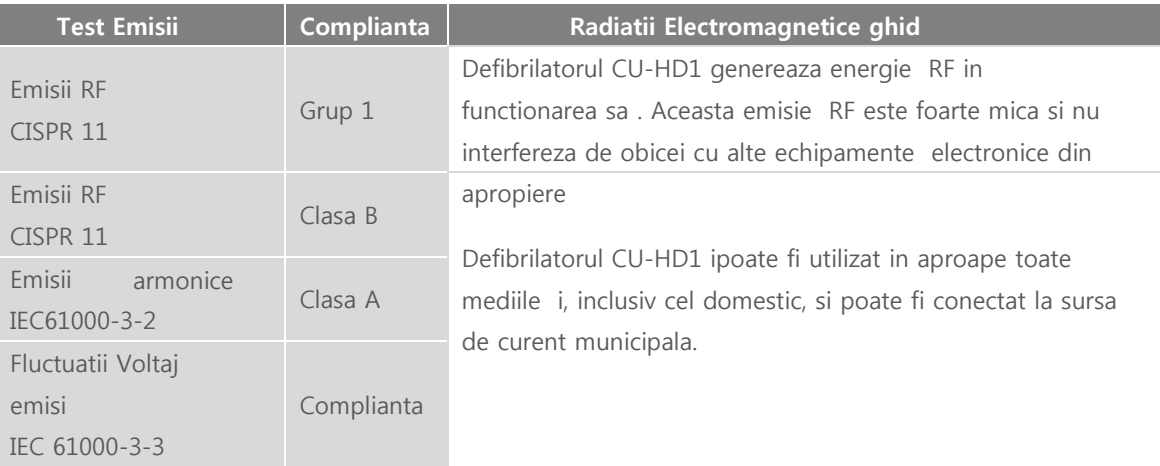

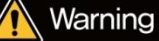

- Nu utilizati echipamentul in imediata apropiere a altor echipamente electronice . Sa aveti in vedere ca utilizarea in apropierea imediata de alte echipamente electrice poate genera semnale de interferenta RF
- Nu utilizati cabluri si accesorii neaprobate de CU Medical Systems, In,c. EMC

#### ■ Declaratie producator - Imunitate Electromagnetica

Defibrilatorul CU-HD1 poate fi utilizat in medii cu radiatii electromagnetice specificate mai jos .Utilizatorul trebuie sa asigure conformitatea .

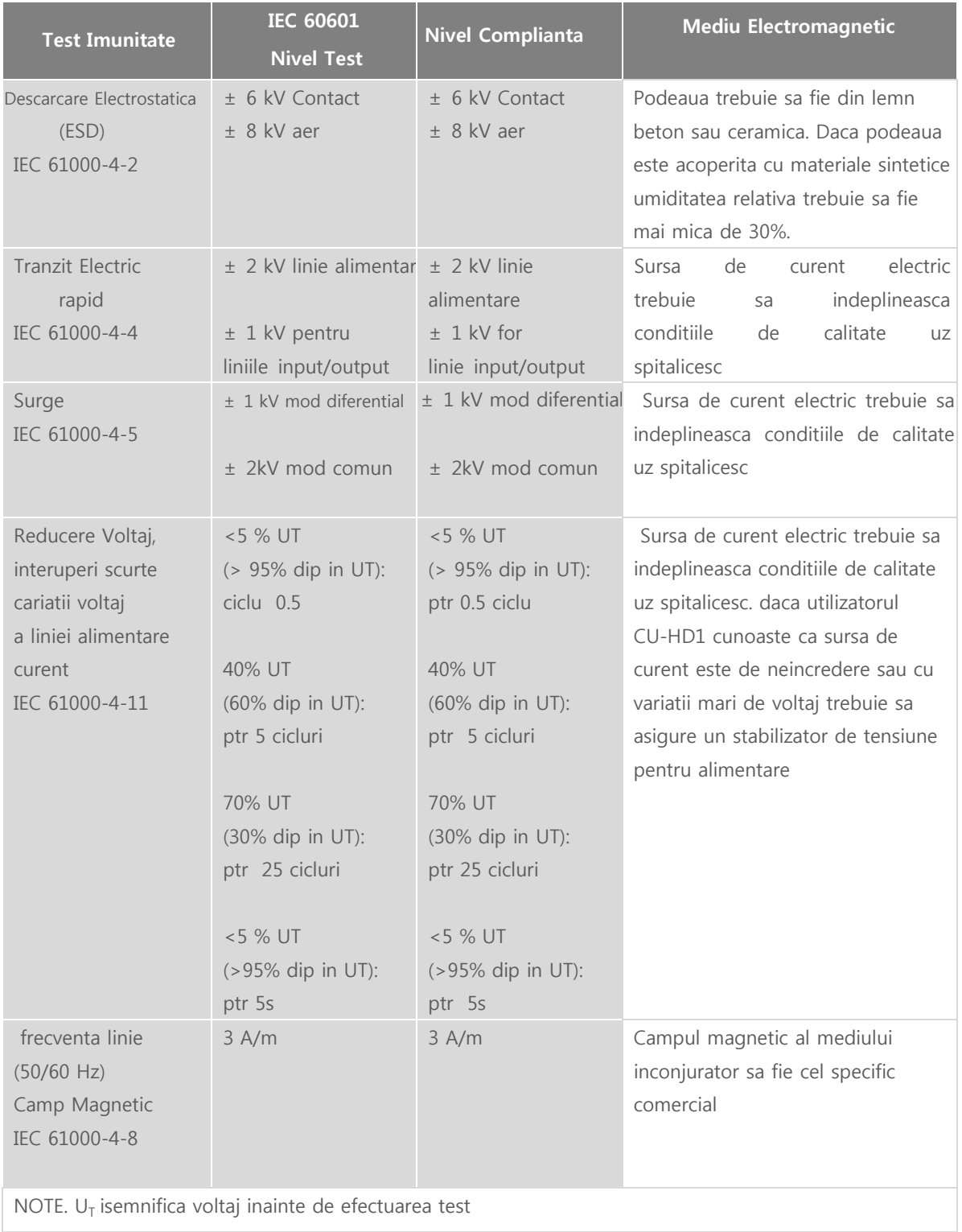

### ◎ **Capitol 15 Compatibilitate Electromagnetica**

#### ■ Declaratie producator - Imunitate Electromagnetica (Functii suport vita)

Defibrilatorul CU-HD1 poate fi utilizat in mediul electromagnetic specificat mai jos . Utilizatorul CU-HD1 strebuie sa asigure acest mediu .

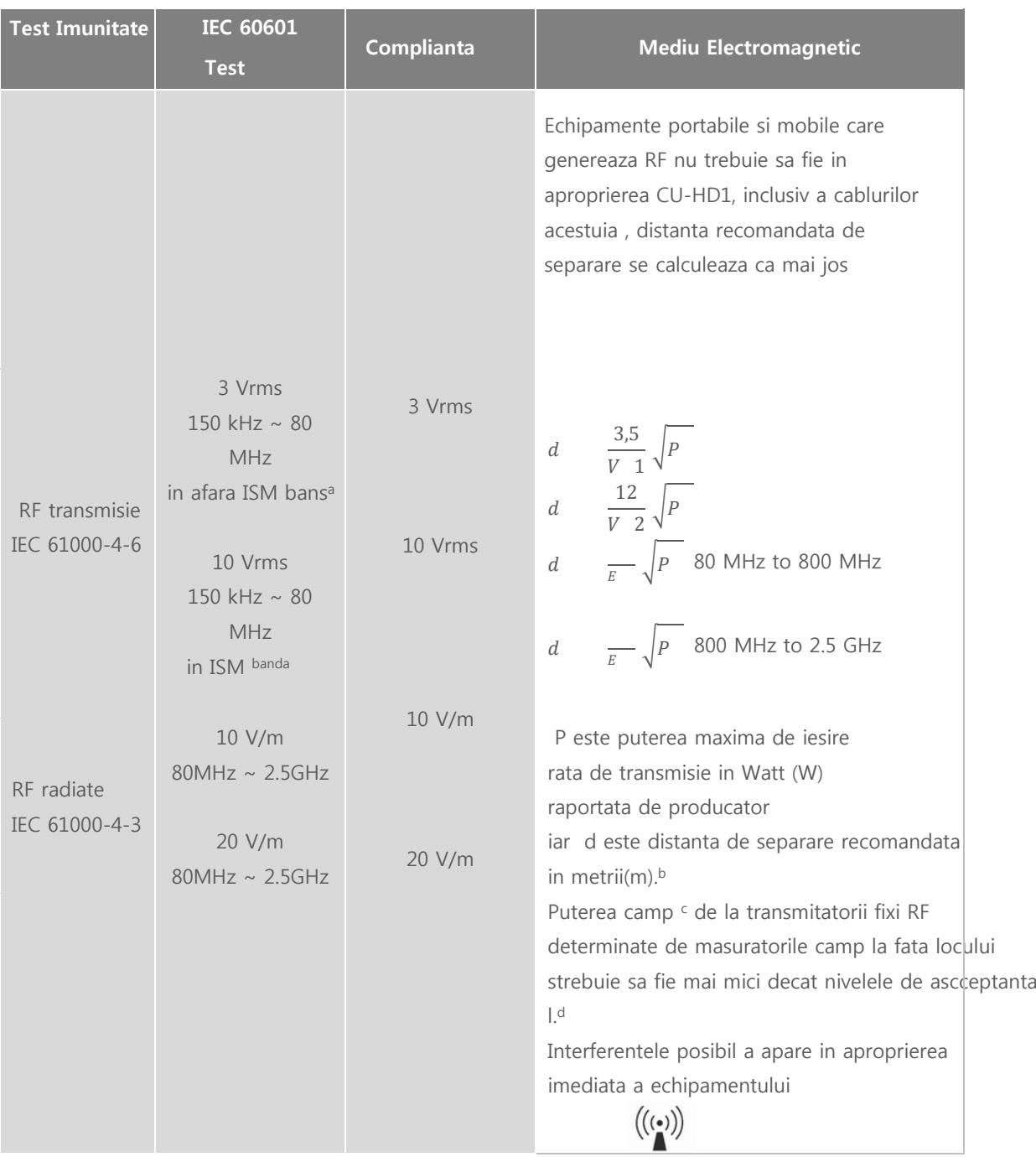

### ◎ **Capitol 15 Compatibilitate Electromagnetica**

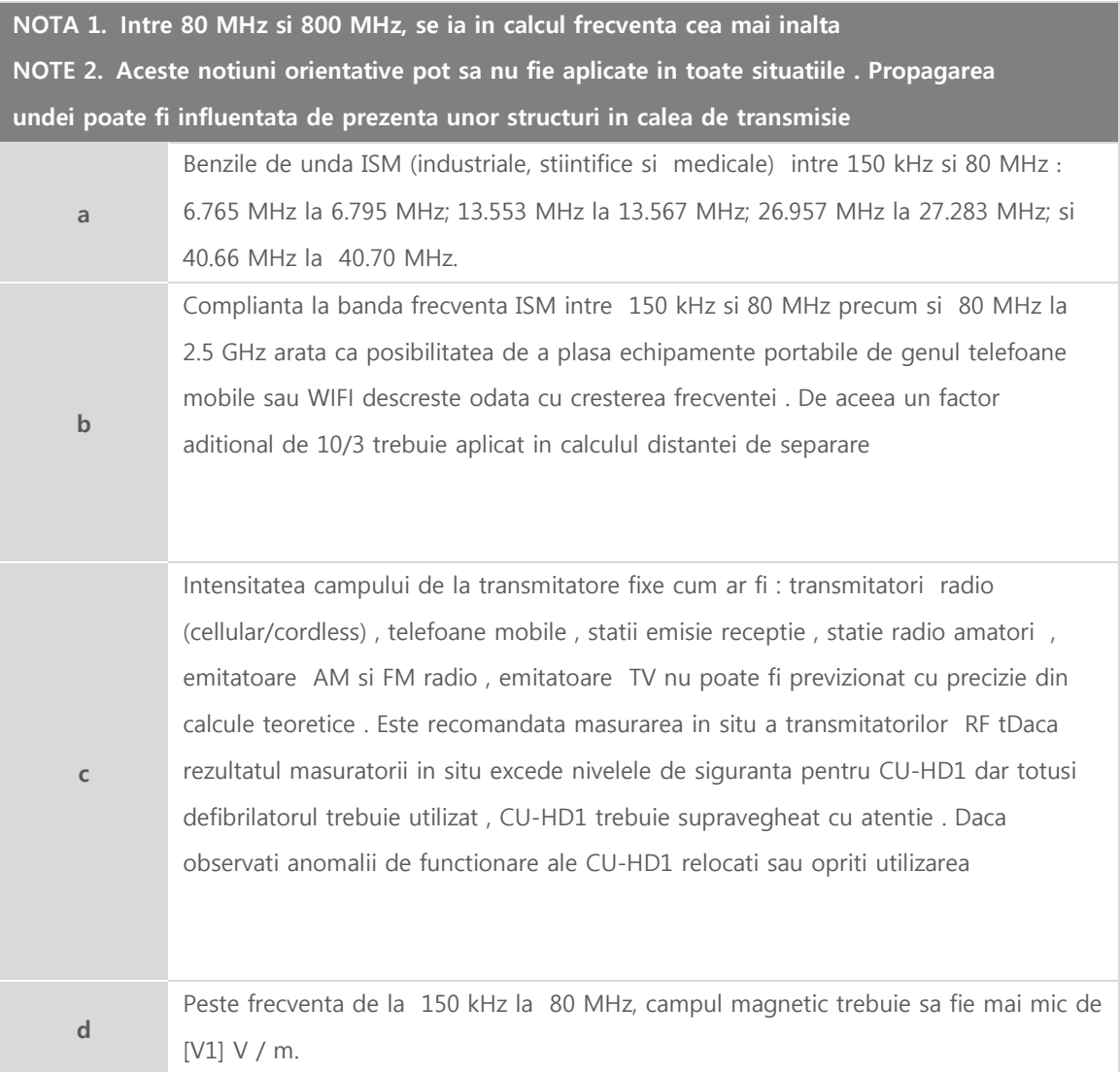

### ■ Distan**ta Recomandata de Separare intre echipamentele portabile si mobile generatorare** RF **si** CU-HD1 **pentru sistemul de suport vital**

Defibrilatorul CU-HD1 poate fi utilizat in mediu electromagnetic cu interferente RF mici si controlate precis . Utilizatorul trebuie sa foloseasa CU-HD1 la o distanta suficienta pentru a minimiza interferentele RF si CU-HD1 asa cum este aratat mai jos

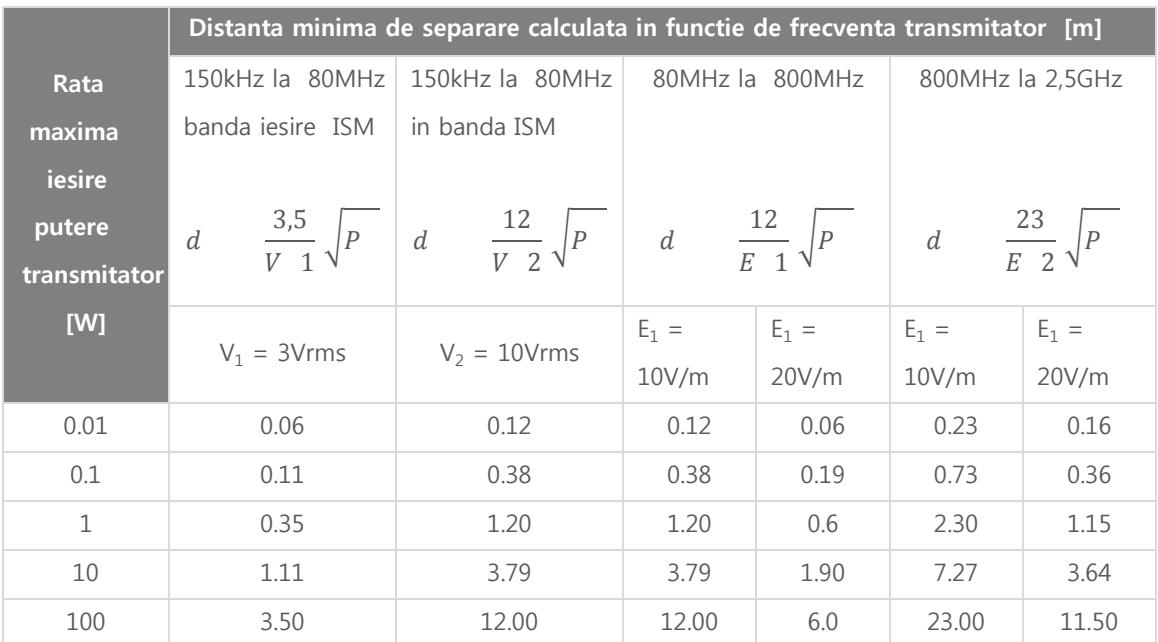

Pentru transmitatorii a caror rata de putere la iesire nu este in domeniile de mai sus , distanta recomandata de separare d in metrii (m) poate fi determinata in functie de rezultatul ecuatiei de calcul in functie frecventa transmitator , unde P este puterea maxima de iesire in watts (W) aratata de producator

NOTA 1. Intre 80 MHz si 800 MHz, se ia in calcul frecventa cea mai mare

- NOTA2. Benzile de unda ISM (industriale, stiintifice si medicale) intre 150 kHz si 80 MHz, 6.765 MHz si 6.795 MHz; 13.553 MHz si 13.567 MHz; 26.957 MHz si 27.283 MHz; 40.66 MHz la 40.70 MHz.
- NOTE 3. Un factor aditional de 10/3 trebuie utilizat pentru calculul distantei minime de separare entru transmitatorii cu banda frecventa ISM intre 50 kHz si 80 MHz precum si 80 MHz si 2.5 GHz pentru a reduce posibilitatea interferentelor

NOTA4. Aceste masuri sunt posibil a nu putea fi aplicate in toate situatiile . Propagarea undelor electromagnetice poate fi influentata se absorptia si refectia generata de structuri, obiecte ◎ **Masurarea** EtCO2 Interfer**ente si efecte generate de gaze si Vapori** 

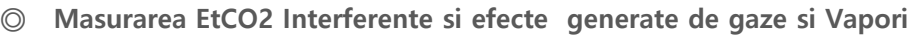

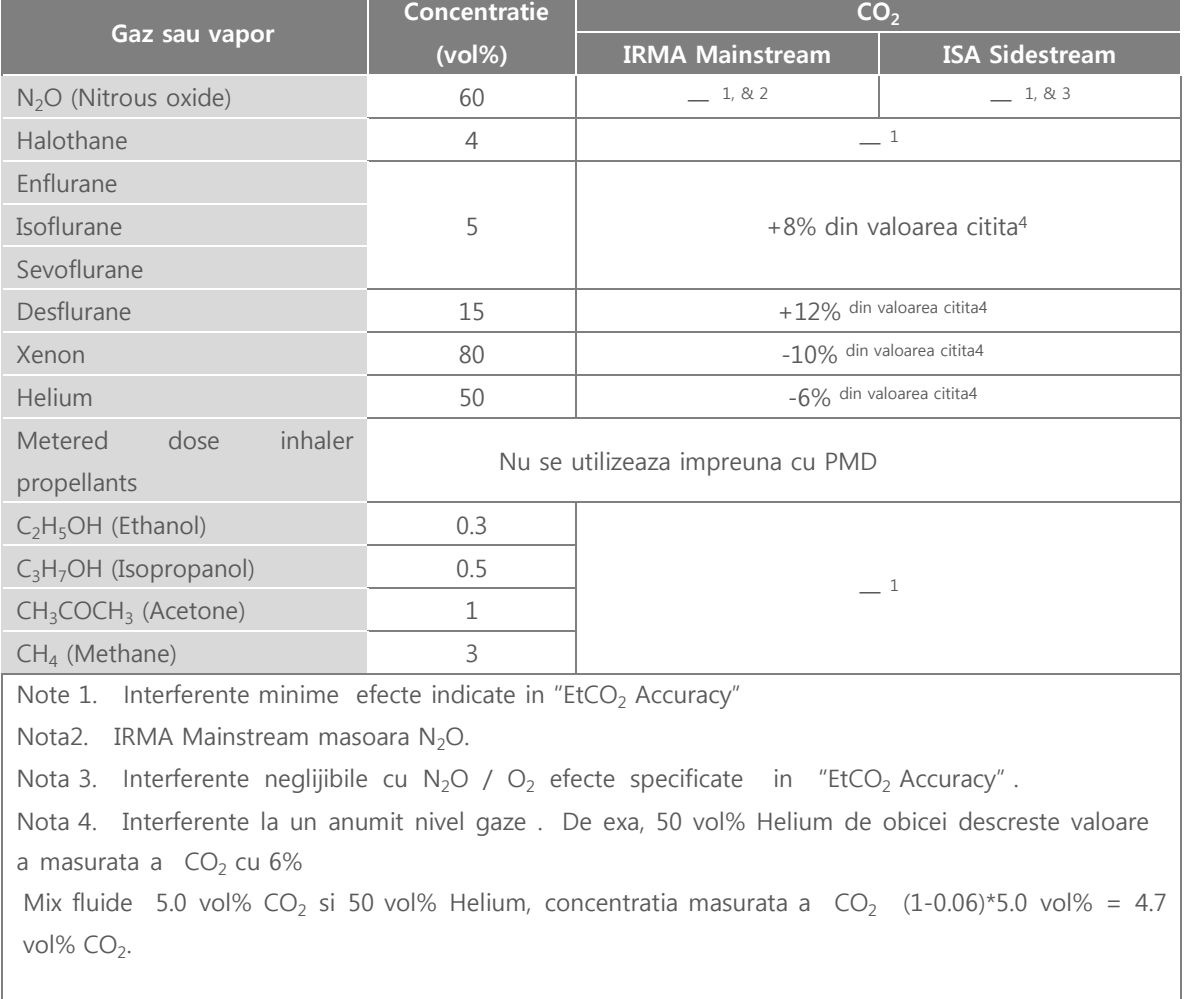

### Manual **Utilizare**

#### **Departament vanzari Producator**

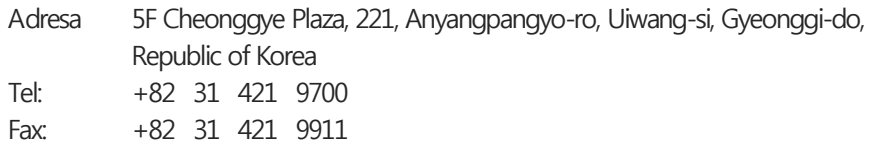

#### [**Producator** ]

Adresa 130-1, Donghwagongdan-ro, Munmak-eup, Wonju-si, Gangwon-do, Republic of Korea

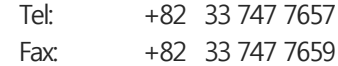

#### [German**ia** ]

Address: Cicero Str.26, 10709 Berlin, Germany Tel: +49 30 6781 7804 Fax: +49 30 6782 0901

Website: www.cu911.com

Distribuitor autorizat Romania si Republica Moldova Brandcom SRL , www.brandcom.ro , office@brandcom.ro Tel +40371137440 Fax +40372872404

# $\in$   $\in$

CU-HD1 indeplineste cerintele Medical Device Directive 93/42/EEC as amended by 2007/47/EC.